## **UNIVERSIDAD TÉCNICA DE AMBATO**

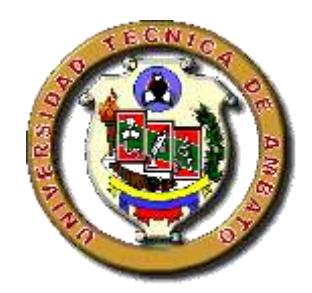

# <span id="page-0-0"></span>**FACULTAD DE INGENIERÍA CIVIL Y MECÁNICA CARRERA DE INGENIERÍA CIVIL**

# TRABAJO ESTRUCTURADO DE MANERA INDEPENDIENTE

## **TEMA:**

**ANÁLISIS DEL FACTOR DE REDUCCIÓN DE LAS FUERZAS SÍSMICA (R) EN UN EDIFICIO DE HORMIGON ARMADO DE 5 PISOS CON CYPECAD PARA GARANTIZAR EL CÁLCULO Y SEGURIDAD DE SUS HABITANTES UBICADO EN EL BARRIO EL DORADO, CIUDAD DE PUYO, PROVINCIA DE PASTAZA.** 

## **AUTOR:**

Vilema Condo Cristian Danilo.

## **TUTOR:**

Ing. Mg. Carlos Navarro

**Ambato - Ecuador**

## *CERTIFICACIÓN*

<span id="page-1-0"></span>*Certifico que la presente tesis de grado realizado por el señor Cristian Danilo Vilema Condo, egresado de la Facultad de Ingeniería Civil y Mecánica de la Universidad Técnica de Ambato bajo la resolución FICM-CD-512-13, con fecha 11 de Junio de 2013, es un trabajo inédito y personal que se desarrolló bajo mi tutoría con el tema "ANÁLISIS DEL FACTOR DE REDUCCIÓN DE LAS FUERZAS SÍSMICA (R) EN UN EDIFICIO DE HORMIGÓN ARMADO DE 5 PISOS CON CYPECAD PARA GARANTIZAR EL CÁLCULO Y SEGURIDAD DE SUS HABITANTES UBICADO EN EL BARRIO EL DORADO, CIUDAD DE PUYO PROVINCIA DE PASTAZA".*

*Es todo cuanto puedo afirmar en honor a la verdad.*

*Ambato Enero del 2014*

*Ing. Mg. Carlos Navarro. TUTOR DE TESIS*

\_\_\_\_\_\_\_\_\_\_\_\_\_\_\_\_\_\_\_\_\_\_\_\_\_\_\_\_

## *AUTORÍA*

<span id="page-2-0"></span>*Yo, Cristian Danilo Vilema Condo, con C.I. 160051392-1, soy responsable de las ideas, resultados y criterios propuestos en el presente trabajo, a la vez certifico los derechos de autoría a la Universidad Técnica de Ambato – Facultad de Ingeniería Civil y Mecánica.*

> *CRISTIAN DANILO VILEMA CONDO* **EGRESADO**

\_\_\_\_\_\_\_\_\_\_\_\_\_\_\_\_\_\_\_\_\_\_\_\_\_\_\_\_\_\_\_\_\_\_\_\_\_\_

## *DEDICATORIA*

<span id="page-3-0"></span>*Esta tesis está dedicada en primer lugar a Dios quien ha sido bastante generoso conmigo como en darme la vida y que siempre me bendice y acompaña en todos los momentos de mi vida.*

*A mis padres Ricardo y Patricia, quienes son la motivación más grade para poder conseguir esta meta tan apreciada para mí y que en el trascurso de mi vida me inculcaron los valores que me mantienen por el sendero del bien y a la vez me dieron ejemplo de trabajo y perseverancia en todos los actos de mi existencia.* 

*A mis hermanas Mayra, Erika y Keyla; quienes siempre han brindado su confianza y su apoyo incondicional, mostrándose siempre con el corazón abierto para cualquier necesidad.* 

*A mi familia en general quien a través de su apoyo o consejo han sabido comprenderme y darme las fuerzas para seguir luchando.*

*A mis amigos que son quienes han compartido conmigo vivencias, alegrías y tristezas propias del convivir diario.*

*Y a todas las personas que de alguna manera aportaron con su apoyo de este triunfo conseguido.*

**CRISTIAN V.**

## *AGRADECIMIENTO*

<span id="page-4-0"></span>*Quiero agradecer infinitamente a mis padres Ricardo y Patricia ya que por sus esfuerzos, trabajo, amor y cariño pude cumplir uno de mis sueños más anhelados de llegar a ser un profesional, ya que son quienes me han apoyado incondicionalmente y son el pilar fundamental para seguir alcanzando grandes logros en mi vida.* 

*Al Ing. Mg. Carlos Navarro, mi tutor de tesis, que más que eso, es el amigo que transmite sus conocimientos con la paciencia y sabiduría de un maestro.*

*Al Ing. Msc. Jorge Cevallos, quien también aporto sus valiosos conocimientos durante el desarrollo de este presente.*

*Mis sentimientos de gratitud al Ing. Patricio Silva y la Ing. Daniela Tamayo por su colaboración con mi persona ya que me facilitaron la licencia del software con el que se realizó con gran éxito este proyecto de investigación.*

*Mi agradecimiento formal a todos los Señores catedráticos de la carrera de Ingeniería Civil de la Universidad Técnica de Ambato por compartir sus conocimientos y experiencias profesionales durante mi permanencia como estudiante.*

*A la Universidad Técnica de Ambato que me abrió sus puertas y que en sus aulas forjé mi personalidad y conocimiento profesional.*

**CRISTIAN V.**

## ÍNDICE GENERAL DE CONTENIDOS

## <span id="page-5-0"></span>**A.- PAGINAS PRELIMINARES**

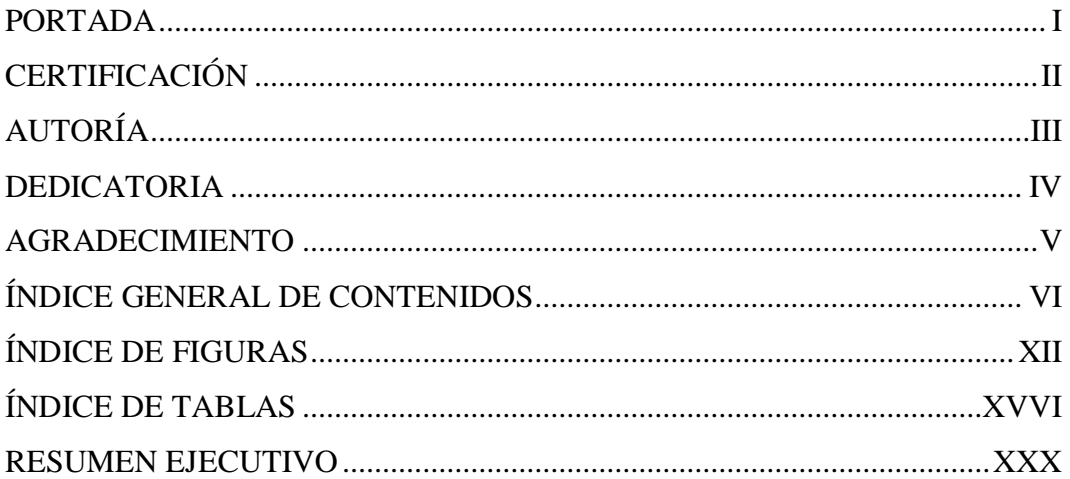

## **B.- TEXTO**

## **CAPITULO I: EL PROBLEMA**

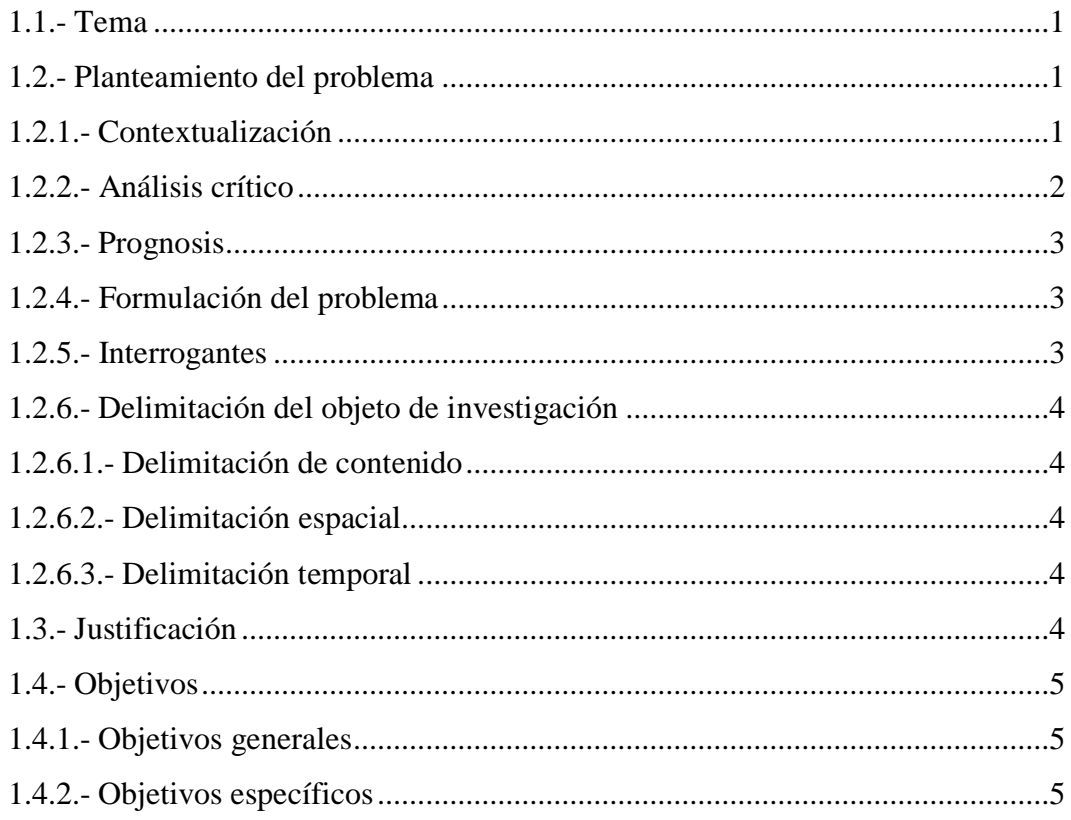

## **CAPITULO II: MARCO TEÓRICO**

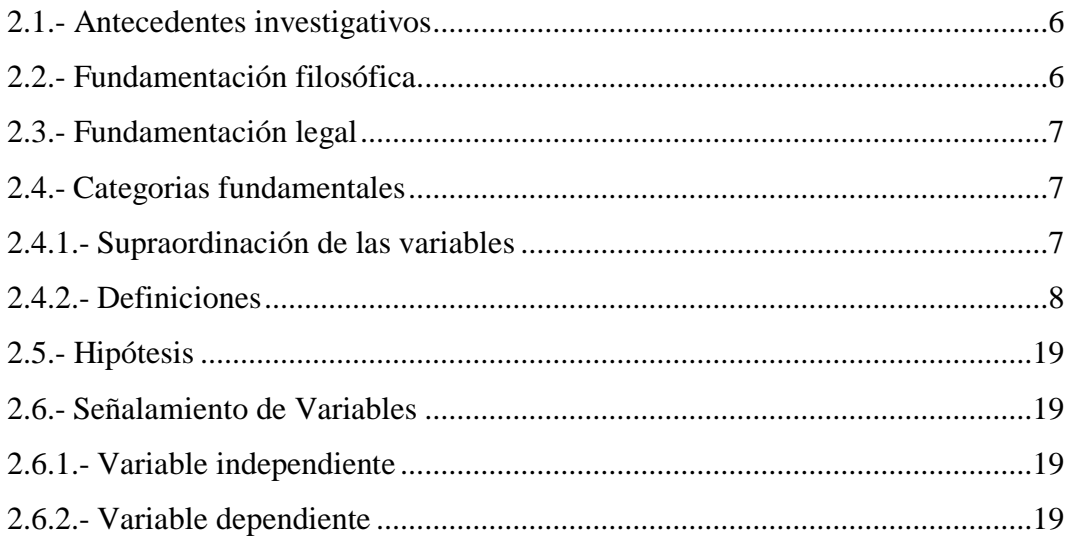

## CAPITULO III: METODOLOGÍA

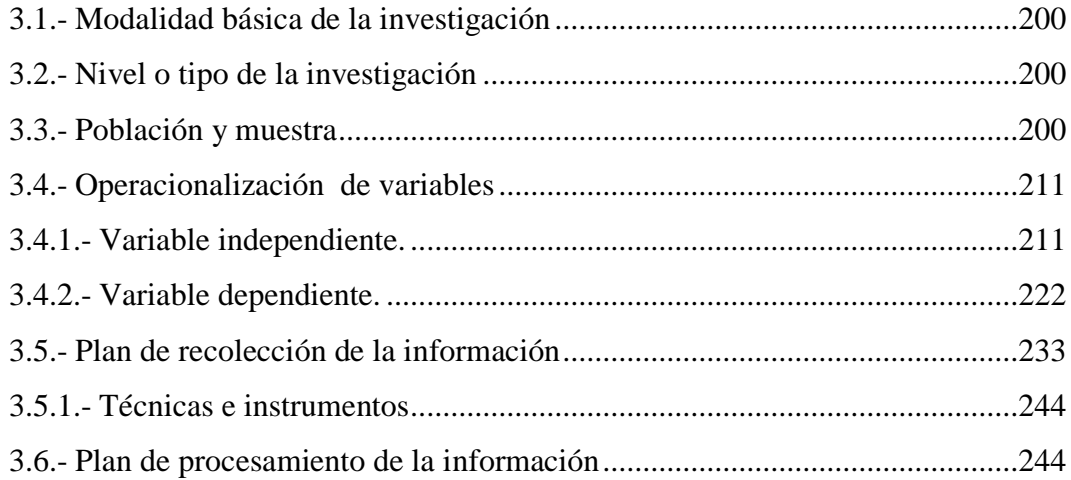

## **CAPITULO IV: ANÁLISIS E INTERPRETACIÓN DE RESULTADOS**

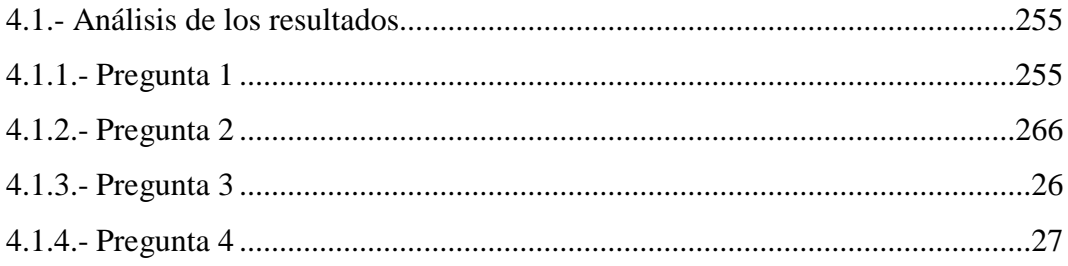

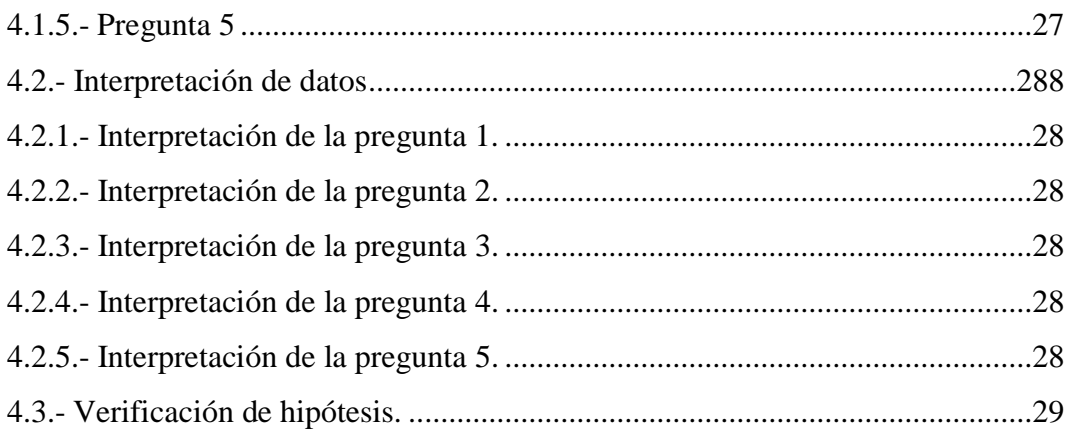

## **CAPITULO V: CONCLUSIONES Y RECOMENDACIONES**

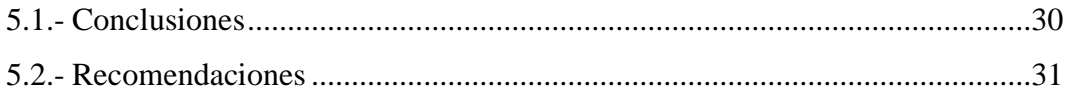

## **CAPITULO VI: PROPUESTA**

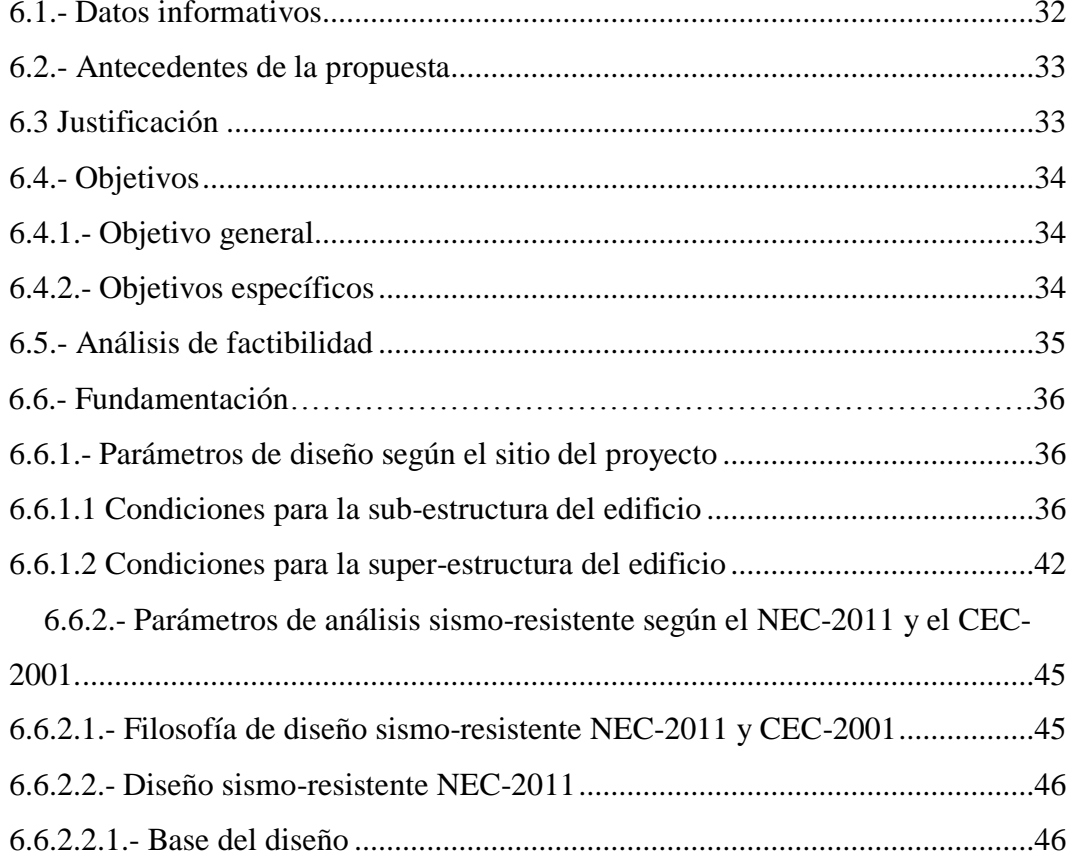

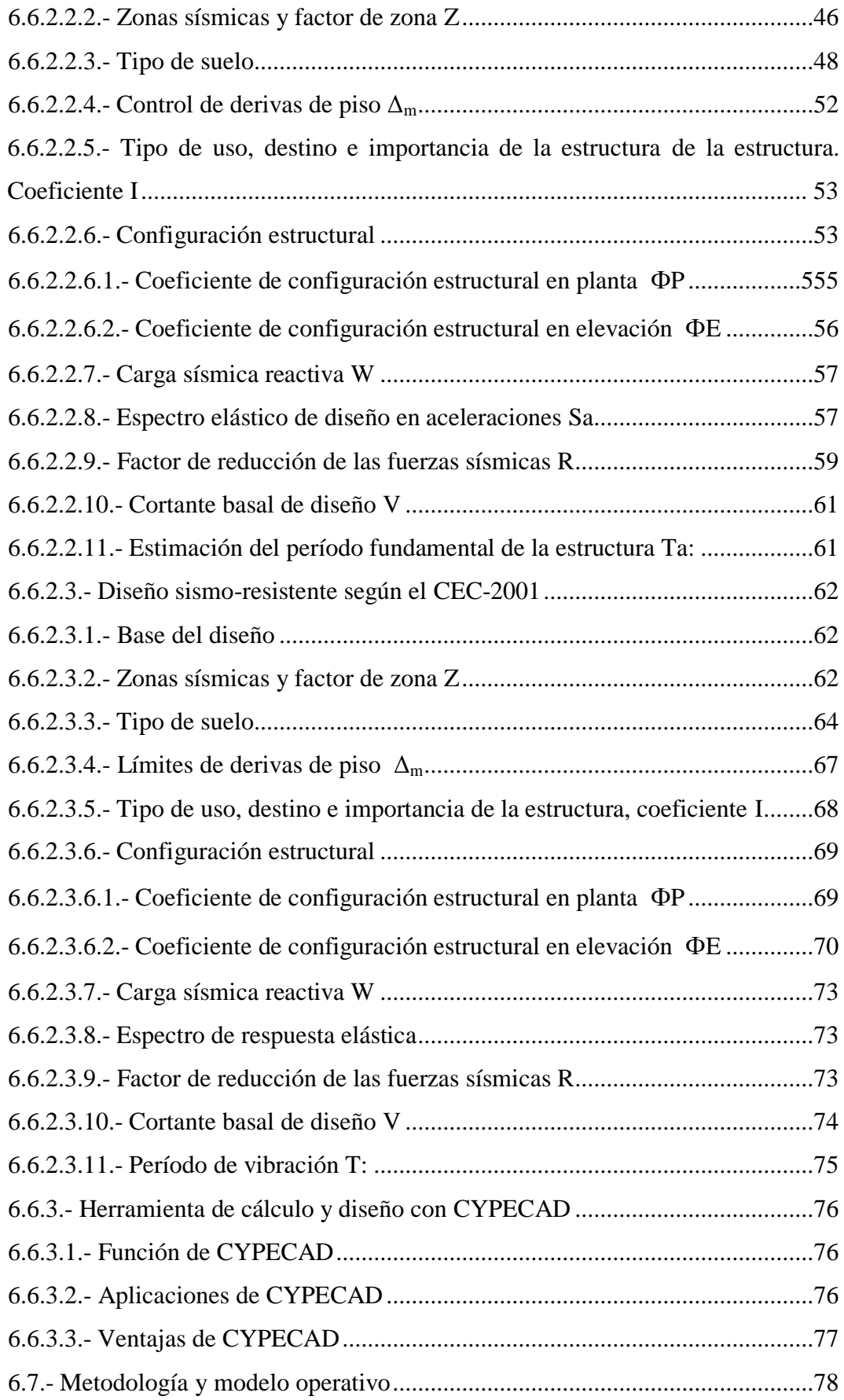

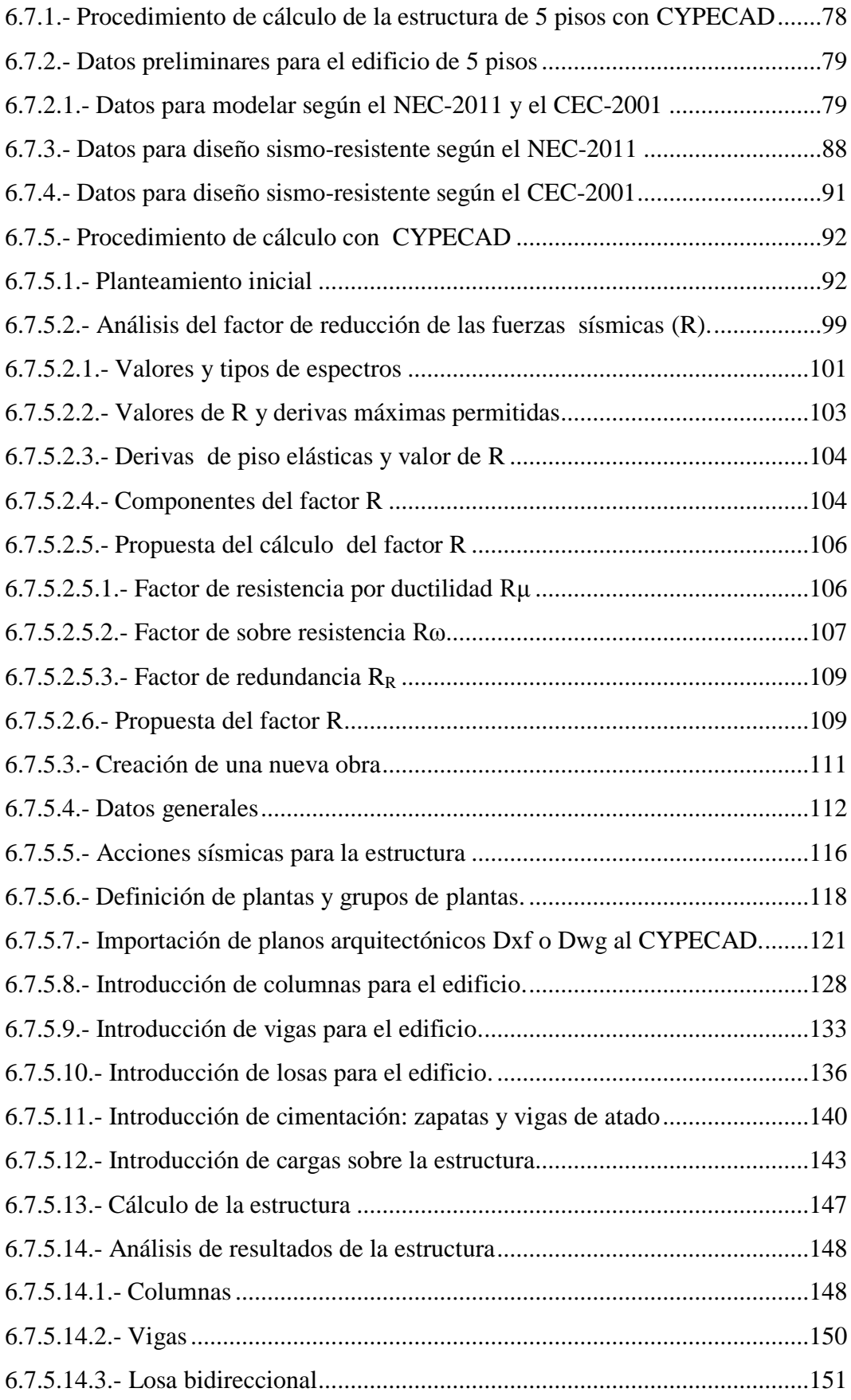

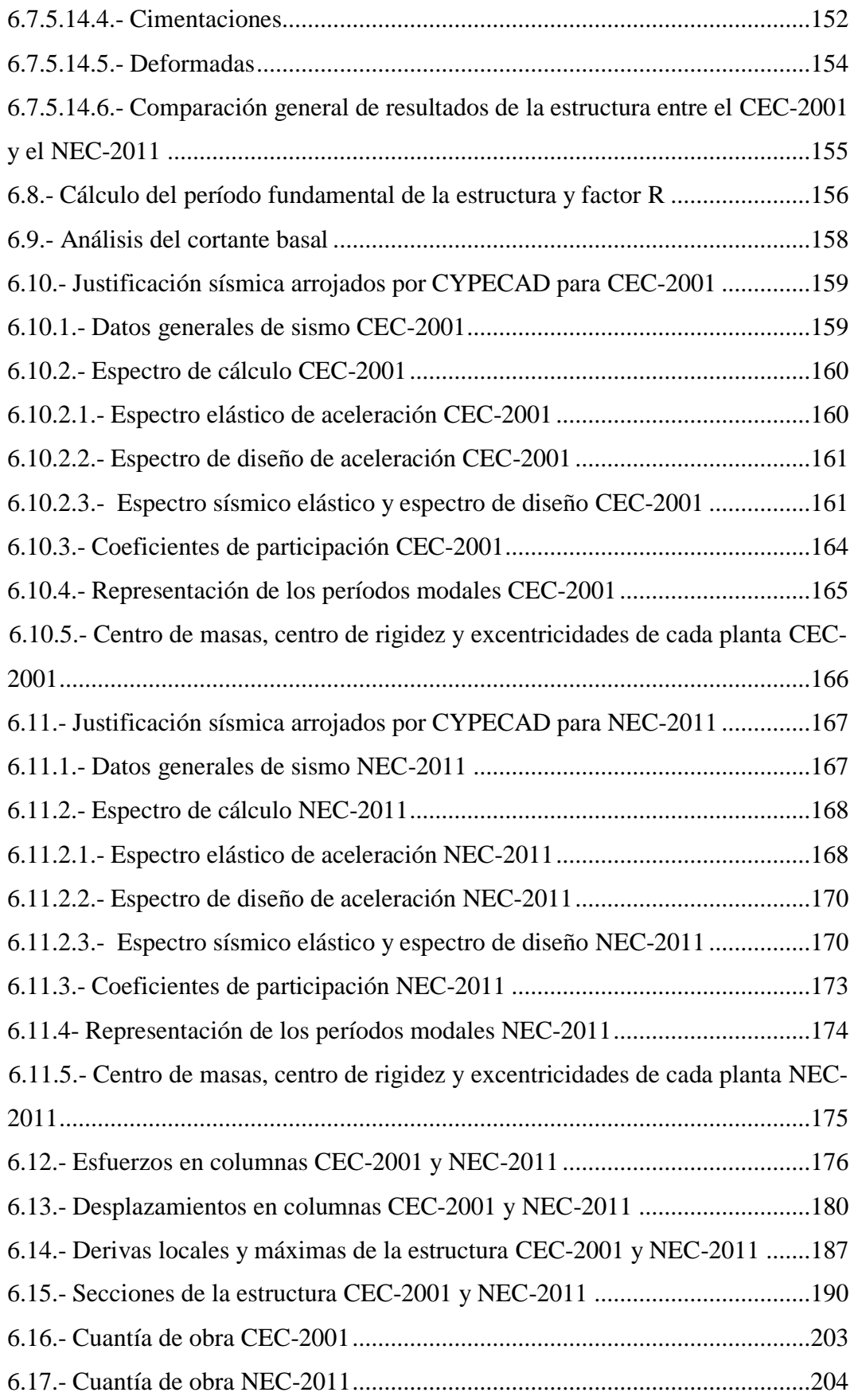

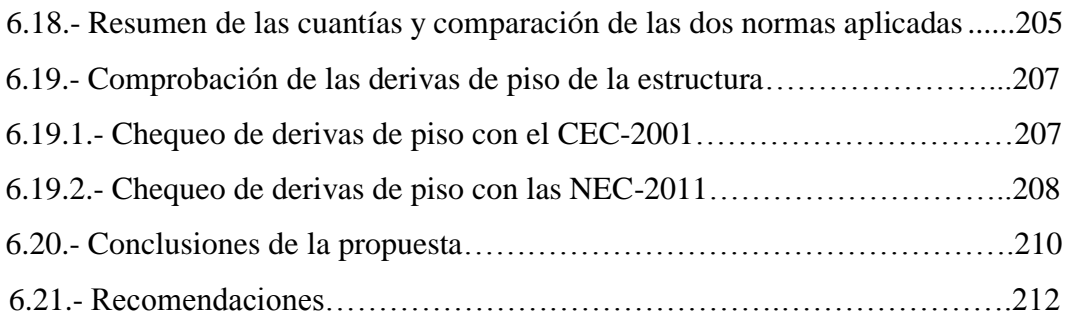

## **C.- MATERIAL DE REFERENCIA**

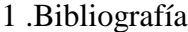

<span id="page-11-0"></span>2. Anexo

## **ÍNDICE DE FIGURAS**

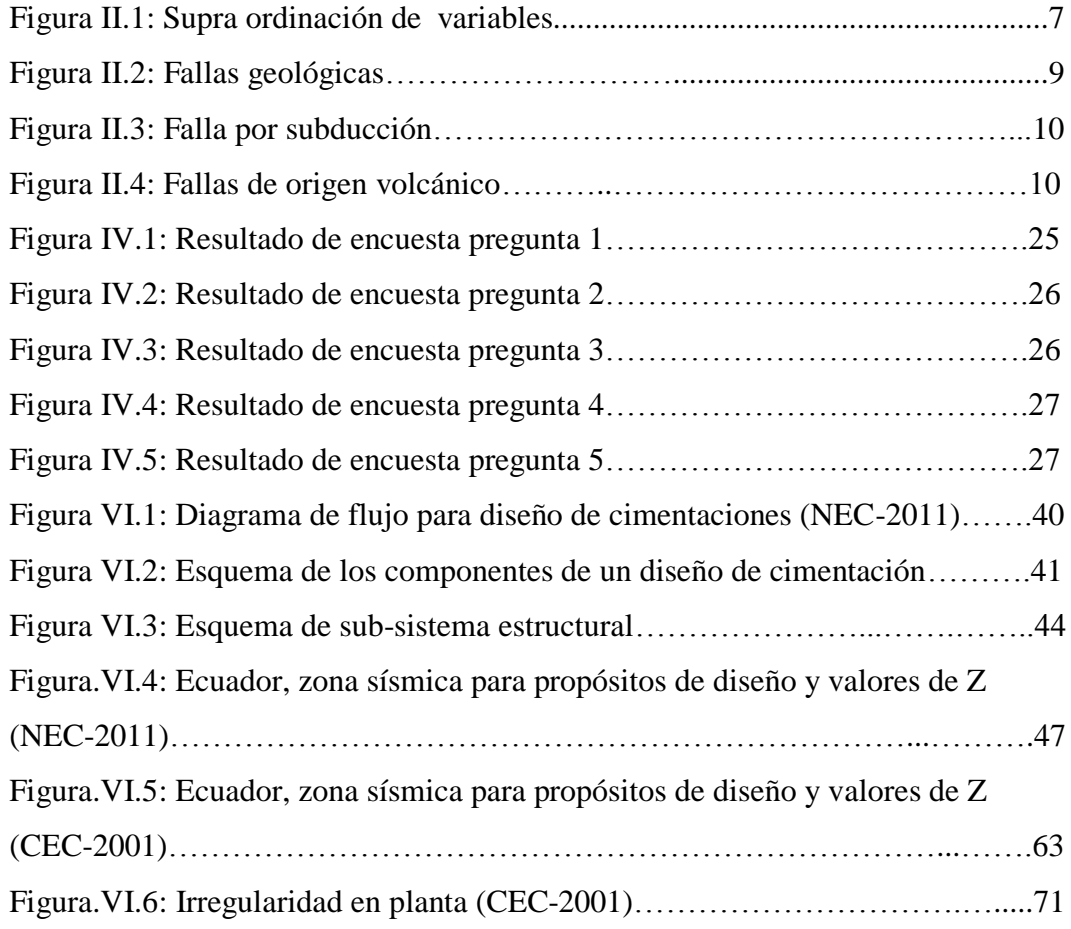

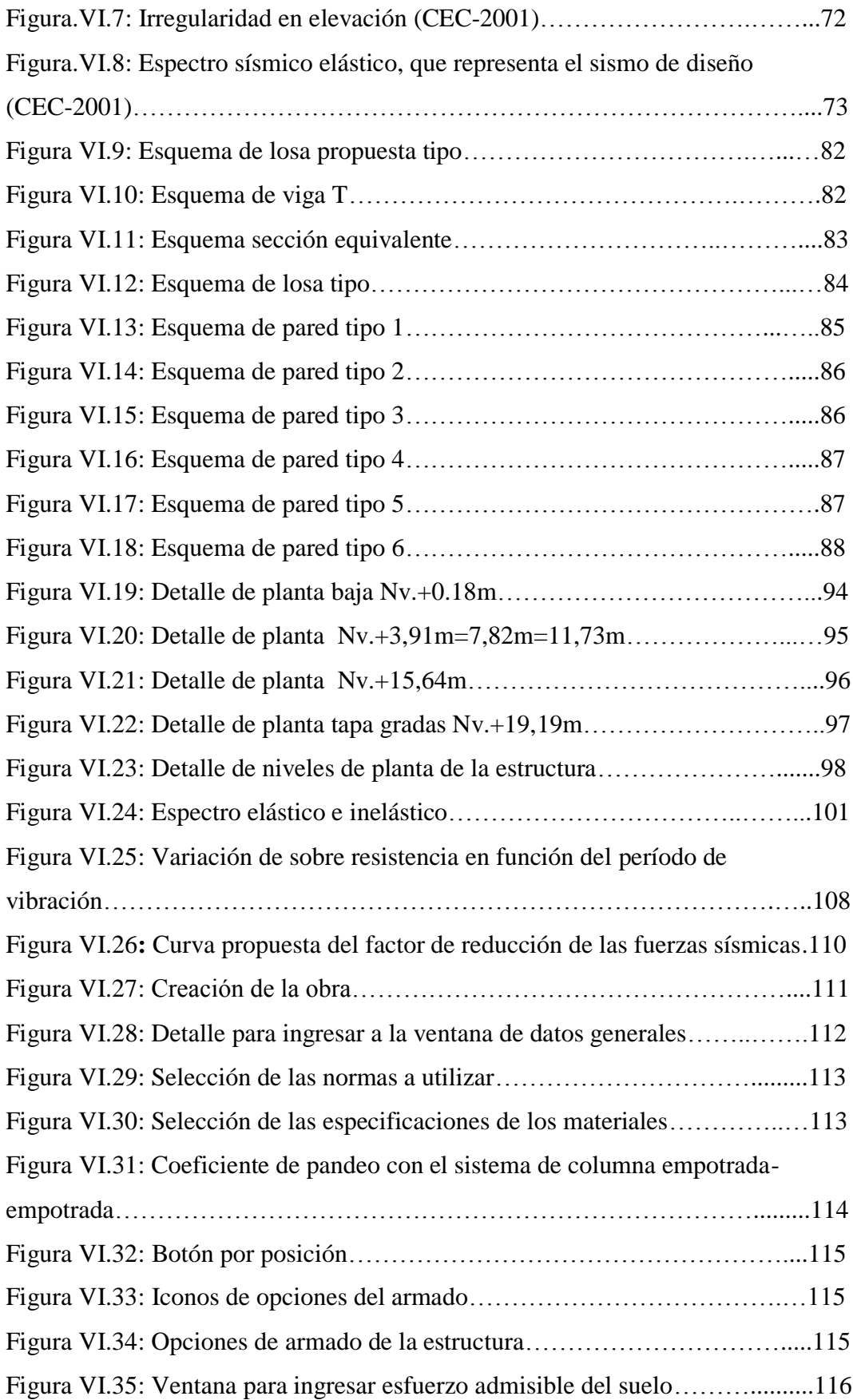

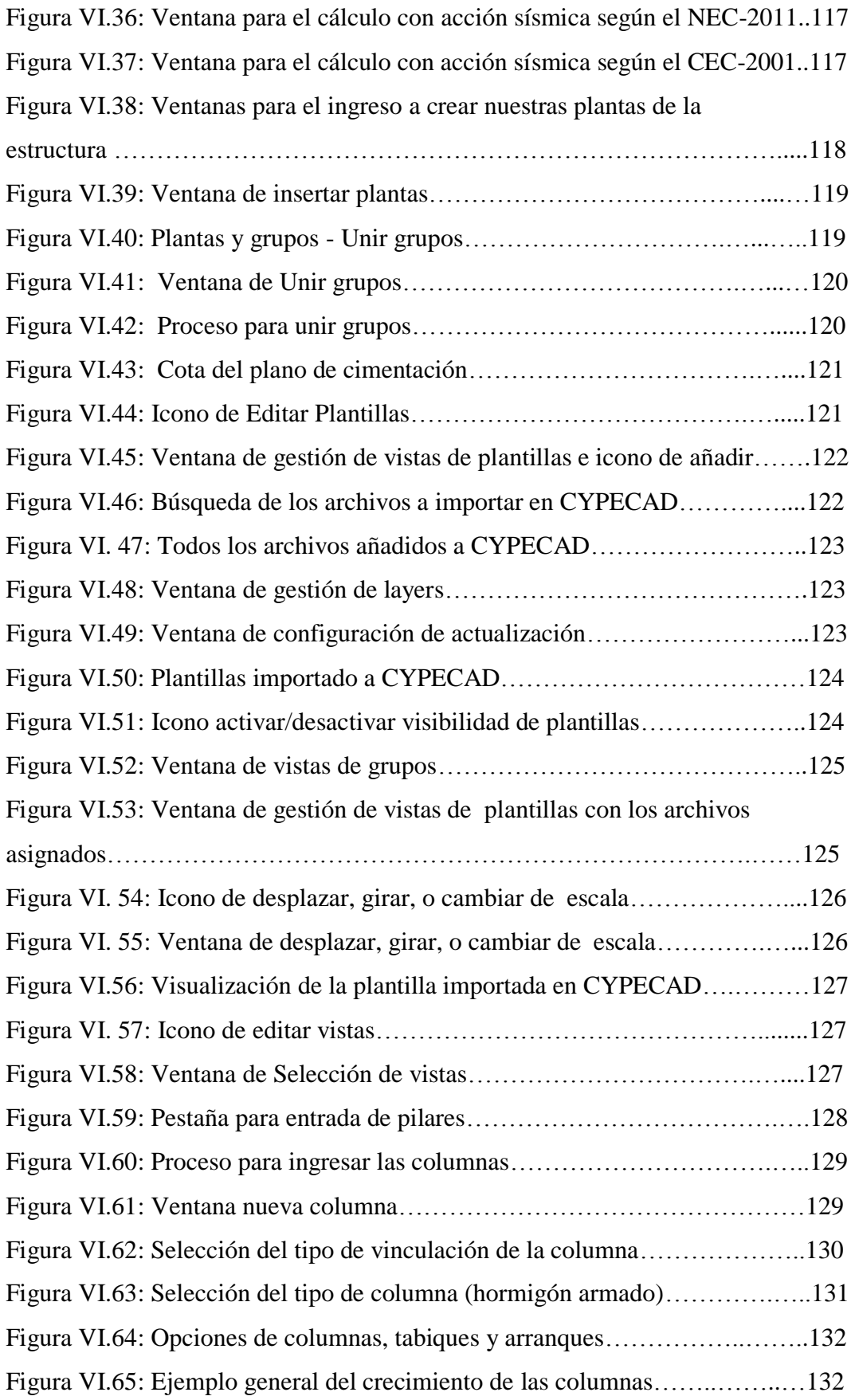

<span id="page-14-0"></span>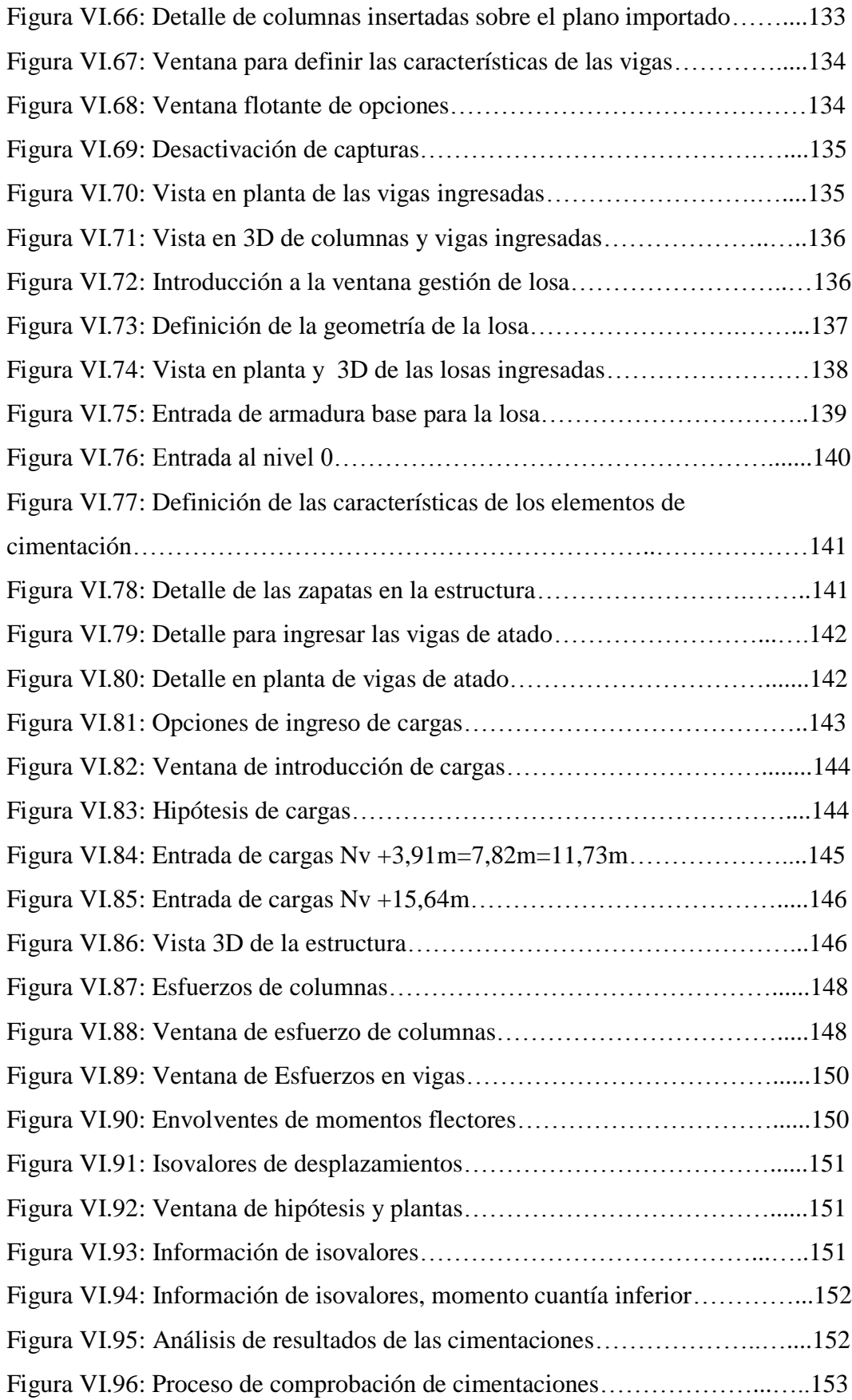

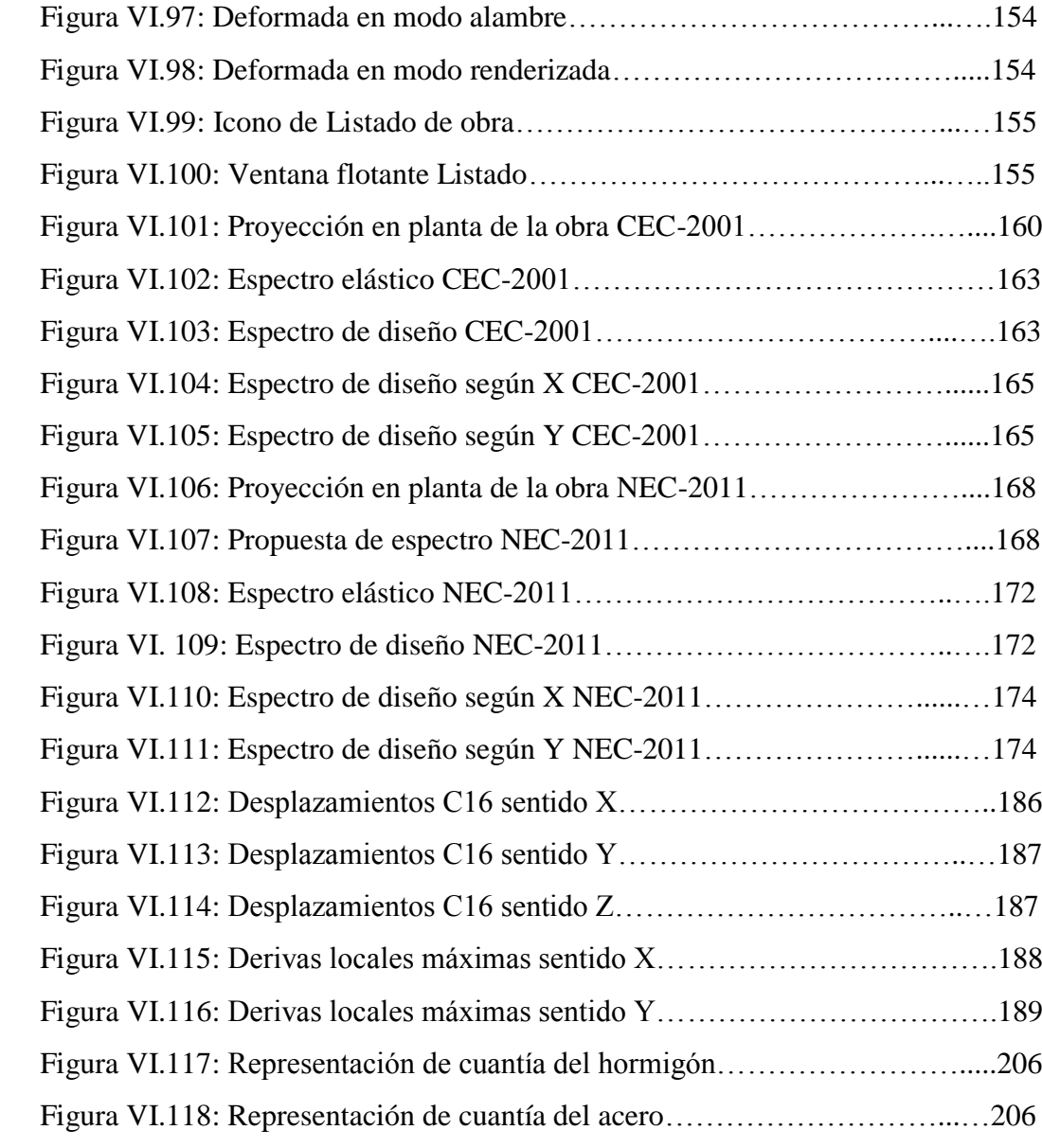

## **ÍNDICE DE TABLAS**

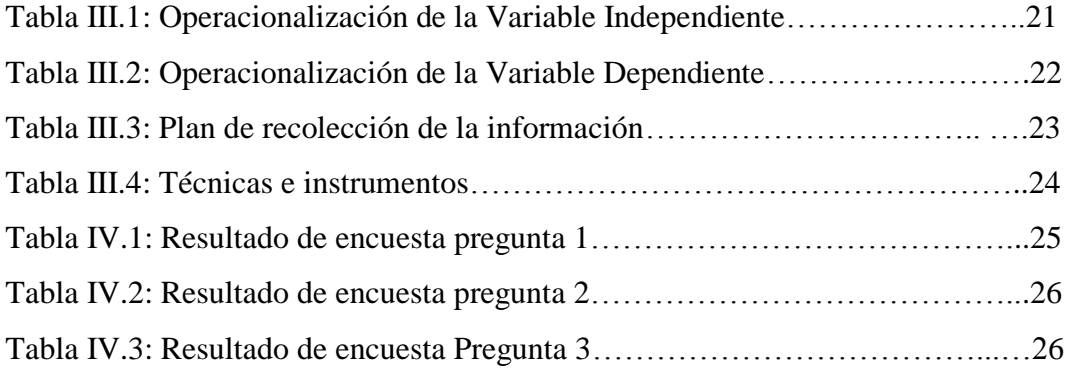

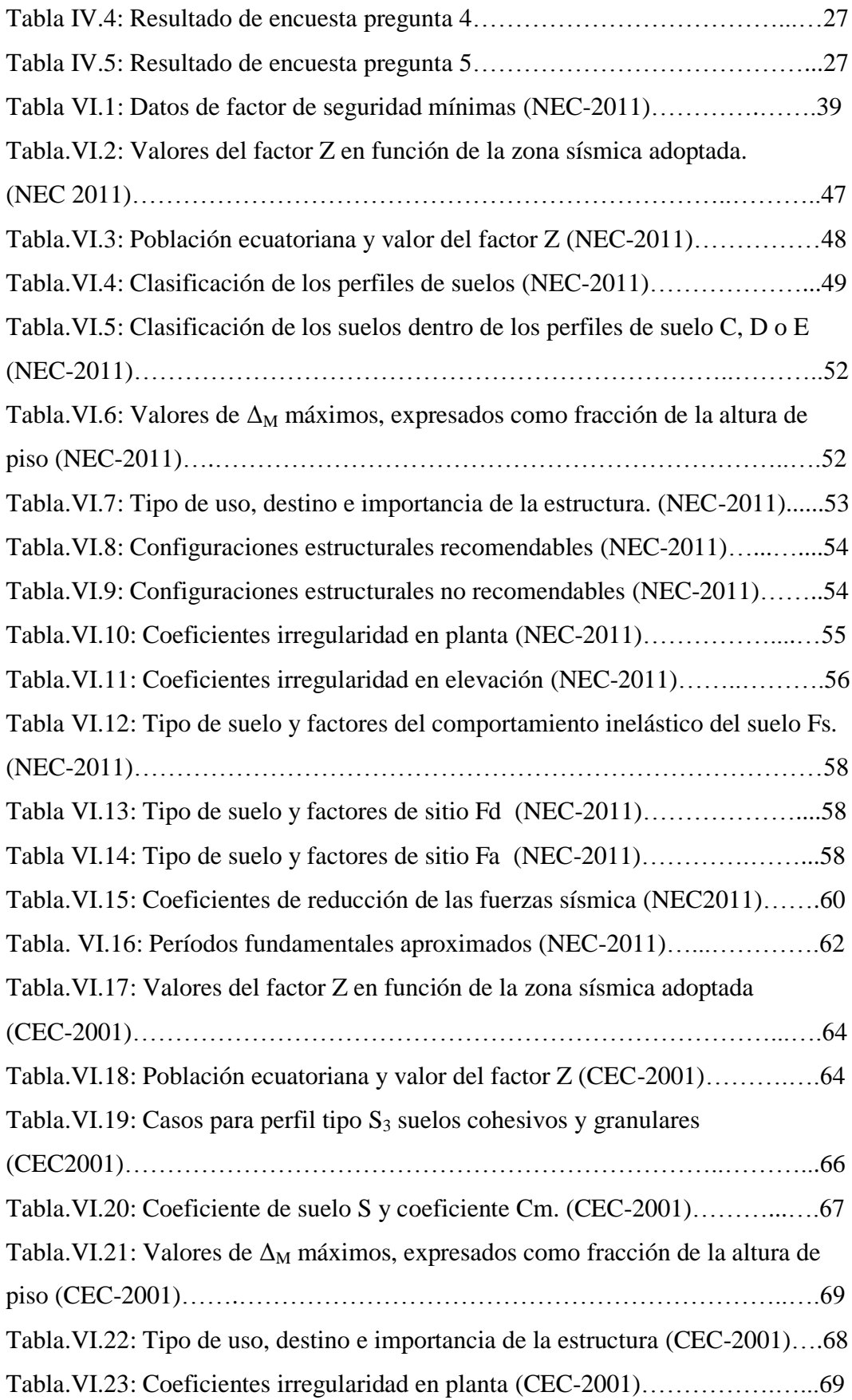

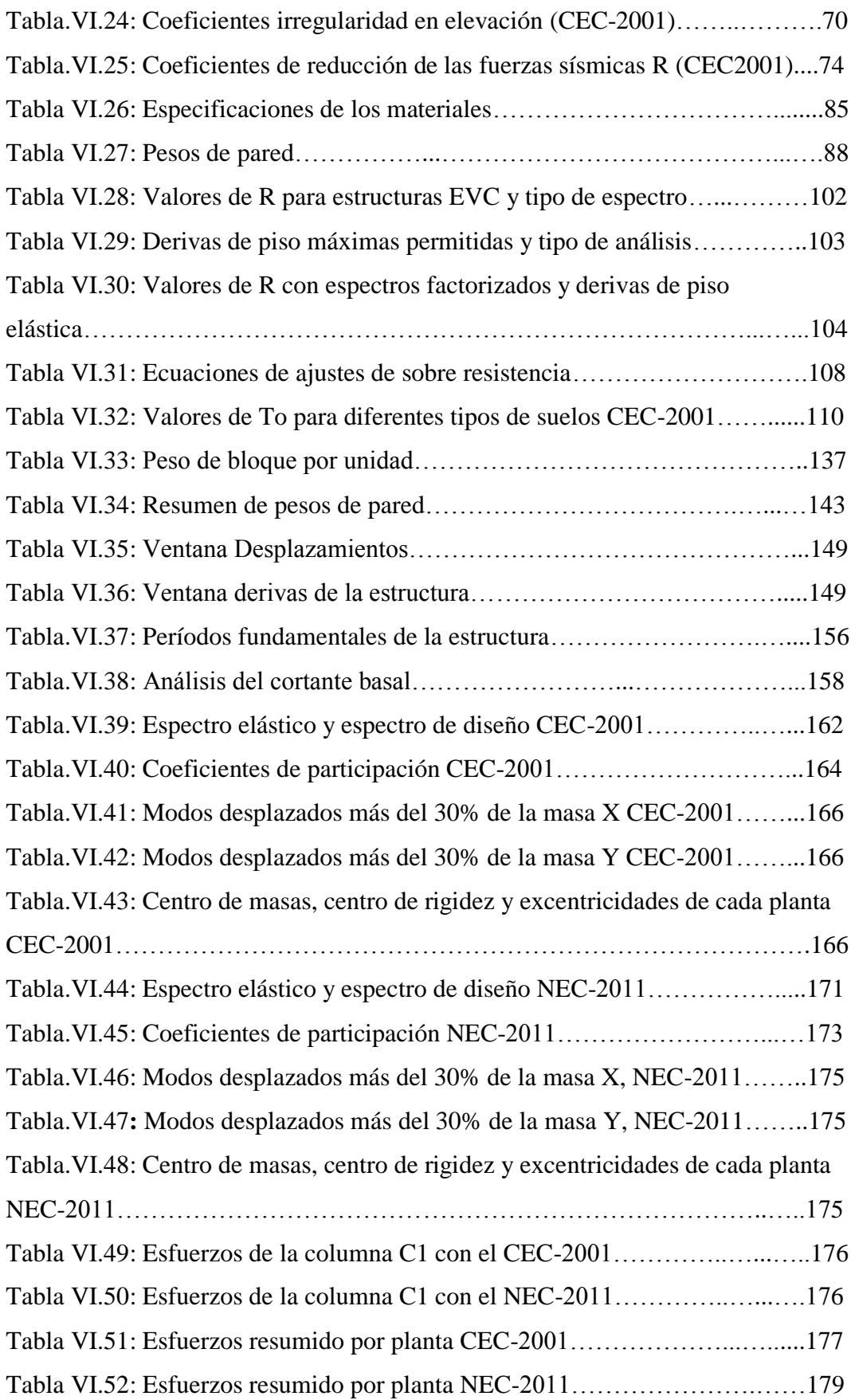

<span id="page-18-0"></span>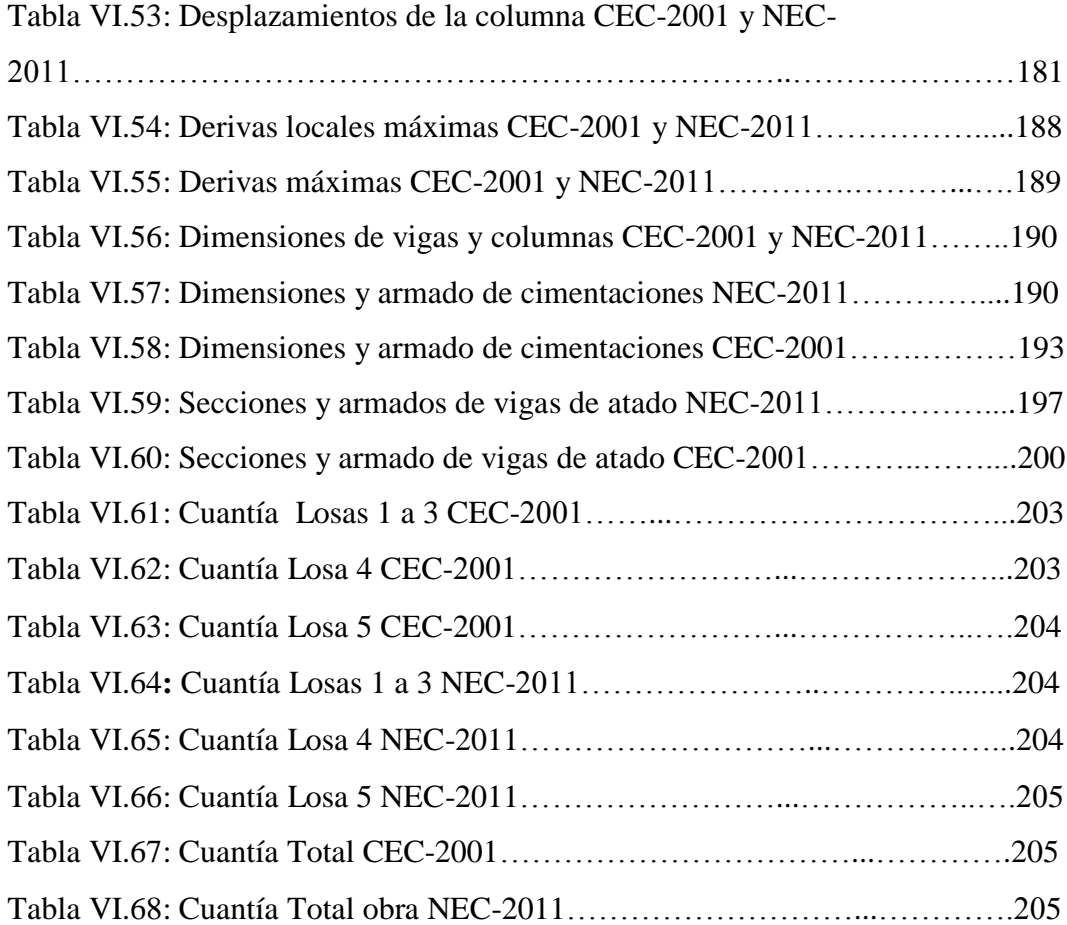

#### **RESUMEN EJECUTIVO**

Para el "Análisis del factor de reducción de las fuerzas sísmica (R) en un edificio de hormigón armado de 5 pisos con CYPECAD para garantizar el cálculo y seguridad de sus habitantes ubicado en el barrio el Dorado, Ciudad de Puyo Provincia de Pastaza".

Se realizan procedimientos de análisis y diseño sismo-resistente de la estructura siendo necesario introducir simplificaciones o aproximaciones que permiten estudiar la equivalencia entre el análisis elástico a partir del cual se efectúan los cálculos, con el comportamiento elástico de diseño, que es el comportamiento real de la estructura cuando son sometidas a eventos sísmicos. Una de estas simplificaciones sísmicas, consiste en proyectar la estructura de manera de que éstas dispongan de una resistencia lateral inferior a la resistencia elástica, lo cual se consigue mediante la aplicación de cargas calculadas a partir de espectros de diseños inelásticos, que no son más que los espectros de diseño elástico afectados por el factor de reducción de las fuerzas sísmicas R.

En este proyecto de investigación se realizó una revisión exhaustiva del estado del arte del factor R, que comprende desde su propuesta original, pasando por su implementación en los códigos de diseño sismo-resistente hasta llegar a una nueva propuesta de racionalización de su aplicación. Para poder alcanzar una mejor compresión sobre el tema, fue necesario realizar una comparación entre la aplicación del factor de reducción R en los diferentes códigos de diseño sismoresistente como son el Código Ecuatoriano de la Construcción (CEC-2001) y las Normas Ecuatorianas de la Construcción (NEC-2011).

Además para agilidad del estudio se usó el software de aplicación estructural CYPECAD, presentando una guía del programa del análisis de la estructura. Sin embargo siendo éste uno de los más actualizados en el medio, tiene la ventaja de tener cargado los códigos de diseño sismo-resistente antes mencionado.

## **CAPÍTULO I**

## **EL PROBLEMA**

#### <span id="page-20-0"></span>**1.1.- TEMA**

Análisis del factor de reducción de las fuerzas sísmica (R) en un edificio de hormigón armado de 5 pisos con CYPECAD para garantizar el cálculo y seguridad de sus habitantes ubicado en el barrio el Dorado, Ciudad de Puyo Provincia de Pastaza.

### <span id="page-20-1"></span>**1.2.- PLANTEAMIENTO DEL PROBLEMA**

### <span id="page-20-2"></span>**1.2.1.- CONTEXTUALIZACIÓN**

Con el avance tecnológico, se ha dado origen a un sin número de programas especializados para el análisis y diseño de estructuras a nivel mundial que ayuden con gran facilidad en el cálculo de las estructuras convirtiendo a estas en económicas y seguras.

En el Ecuador existen varios programas de computadora de los que el Ingeniero Civil dedicado al cálculo estructural sismo resistente se sirve para el diseño de sus estructuras, programas que tienen gran acogida debido a su alta confiabilidad en la presentación de resultados, tales como momentos flectores, torsores, cortantes y cargas axiales, en las que se aplican normas apropiadas para los análisis requeridos de los proyectos, uno de ellos es el programa CYPECAD.

CYPECAD es un software que sirve para realizar el cálculo y dimensionamiento de estructuras de hormigón armado, viviendas, edificios, y proyectos de obra civil que pueden ser sometidas a acciones horizontales y verticales de cargas. Este programa permite al ingeniero calculista un análisis bi y tridimensional de la estructura, pero su eficiencia depende del buen criterio estructural y conocimientos técnicos y prácticos del Ingeniero Civil que lo manipule.

Es por eso que gracias al avance tecnológico podemos utilizar software especializado debido a la gran ayuda que nos brinda al momento de diseñar una estructura. Siendo el programa CYPECAD, unos de los mejores programas del momento; existe poca información de cómo darle uso al mismo, es por eso que por medio de esta guía podemos ayudar a los estudiantes de la Facultad de Ingeniería Civil de la U.T.A a un mejor manejo del programa y la optimización del tiempo de cálculo y análisis de resultados de un proyecto.

## <span id="page-21-0"></span>**1.2.2.- ANÁLISIS CRÍTICO**

En vista de que nuestro país se encuentra en una zona con peligros sísmicos, siempre es importante realizar un análisis de un proyecto estructural, pero sin duda el tiempo para calcular manualmente una estructura de hormigón armado es insatisfactorio, ya que conlleva a una gran pérdida de tiempo, es por eso que con la ayuda del software especializado el cálculo será mucho más rápido y confiable.

Con CYPECAD, el ingeniero calculista tendrá a su mano una herramienta precisa y eficaz para resolver todo los aspectos relativos al cálculo de la estructura de hormigón armado de 5 pisos y se podrá analizar el factor de reducción sísmica de la misma, para un mejor diseño y dar garantías necesarias. Siendo así, se podrá salvaguardar la vida de los ocupantes cuando ocurra algún sismo. Es por eso que con la ayuda del programa podremos realizar un rápido y seguro análisis de la estructura que será necesaria para evitar desgracias en un futuro.

#### <span id="page-22-0"></span>**1.2.3.- PROGNOSIS**

Las nuevas tendencias de la Ingeniería sísmica, reconoce la necesidad de evaluar la vulnerabilidad de las estructura en los entornos urbanos, ya que es allí donde existe la mayor concentración de la población. Así pues, el estudio del comportamiento de los edificios ante la eventual ocurrencia de un sismo intenso, es el responsable de evitar verdaderas catástrofes.

Por tanto es necesario concientizar estos parámetros dentro de la responsabilidad en el sistema de la construcción, buscando alternativas adecuadas para otorgar estabilidad y seguridad al proyecto.

### <span id="page-22-1"></span>**1.2.4.- FORMULACIÓN DEL PROBLEMA**

¿Cómo incide el tiempo en la eficiencia del análisis del factor de reducción de las fuerzas sísmica (R) en un edificio de hormigón armado de 5 pisos con CYPECAD para garantizar el cálculo y seguridad de sus habitantes, ubicado en el barrio el Dorado, Ciudad de Puyo, Provincia de Pastaza?

### <span id="page-22-2"></span>**1.2.5.- INTERROGANTES**

- ¿Por qué es necesario realizar un cálculo sismo-resistente del proyecto?
- ¿Qué tan eficientes son los resultados obtenidos del programa especializado CYPECAD en el análisis de la estructura?
- ¿Qué normas son las que establece el programa CYPECAD para el cálculo de una estructura de hormigón armado?
- ¿Por qué es necesario analizar el factor de reducción sísmica (R) del edificio de 5 pisos de hormigón armado?

### <span id="page-23-0"></span>**1.2.6.- DELIMITACIÓN DEL OBJETO DE INVESTIGACIÓN**

### <span id="page-23-1"></span>**1.2.6.1.- DELIMITACIÓN DE CONTENIDO**

- $\triangleright$  Ingeniería Civil
- $\triangleright$  Ingeniería sismo-resistente
- Ingeniería Estructural
- Computación Aplicada
- $\triangleright$  Análisis del factor de reducción de las fuerzas sísmica (R) en un edificio de hormigón armado de 5 pisos con CYPECAD.

### <span id="page-23-2"></span>**1.2.6.2.- DELIMITACIÓN ESPACIAL**

Los análisis de investigación de la estructura de hormigón armado de 5 pisos se realizarán en lugares idóneos como son la biblioteca y centros informáticos de la Facultad de Ingeniería Civil y Mecánica.

## <span id="page-23-3"></span>**1.2.6.3.- DELIMITACIÓN TEMPORAL**

El presente estudio se realizará en el período comprendido entre los meses de Abril del 2013 - Septiembre del 2013.

### <span id="page-23-4"></span>**1.3.- JUSTIFICACIÓN**

Nuestro país se encuentra en una zona de subducción entre las placas oceánicas de Nazca y la placa continental Sudamericana, además de estar atravesado por el cinturón de fuego del pacífico el cual se caracteriza por concentrar algunas de las zonas de subducción más importantes del mundo lo que produce una intensa actividad sísmica.

Por este motivo, se pretende crear conciencia de cuanto difieren los resultados, de los reales obtenidos al aplicar un análisis estructural, así, se evitará que en un futuro se sigan cometiendo errores en los diseños que a su vez conducen a poner en riesgo vidas humanas y grandes costos en la reparación y reforzamiento de las estructuras.

Además con la ayuda del programa especializado CYPECAD, podremos realizar un rápido y seguro análisis del proyecto de investigación y se podrá chequear el factor de reducción sísmica, la cual, nos permitirá disminuir a la amplificación sísmica a la que se va a sujetar el diseño del edificio de tal forma que regula la intensidad de la fuerza sísmica sobre la edificación.

### <span id="page-24-0"></span>**1.4.- OBJETIVOS**

### <span id="page-24-1"></span>**1.4.1.- OBJETIVOS GENERALES**

 Analizar que sucede con el factor de reducción de las fuerzas sísmica (R) en el edificio de hormigón armado de 5 pisos diseñado con CYPECAD para garantizar el cálculo y seguridad de sus habitantes, tomando en cuenta que el programa tiene cargado el NEC-2011 y EL CEC-2001.

### <span id="page-24-2"></span>**1.4.2.- OBJETIVOS ESPECÍFICOS**

- Describir la utilización del software especializado en el cálculo de la estructura de hormigón armado.
- Obtener resultados confiables e interpretarlos.
- Determinar en qué nos ayuda el factor de reducción sísmica en la estructura y las garantías que da especialmente a la parte estructural asociada con la seguridad humana.
- Analizar que sucede con las derivas de piso según las normativas vigentes.

## **CAPÍTULO II**

## **MARCO TEÓRICO**

#### <span id="page-25-0"></span>**2.1.- ANTECEDENTES INVESTIGATIVOS**

En la actualidad el desarrollo tecnológico e ingenieril se ha incrementado en gran escala, motivo por el cual es necesario que toda estructura cuente con un análisis sismo-resistente, en cualquier sitio en el que se encuentre dicha estructura; es por esto que es imprescindible que el calculista conozca y maneje técnicas modernas y apropiadas para un correcto análisis estructural, garantizando su comportamiento y proporcionando una seguridad máxima.

Y es por eso que, con el hecho de desarrollarnos dentro de un ambiente totalmente automatizado, este software CYPECAD es una herramienta precisa y eficaz dentro de la vida profesional del calculista, ya que nos permitirá realizar todo tipo de análisis del proyecto a ejecutarse. Lo más importante es que nos ayudará consecuentemente a reducir el tiempo de cálculo siempre y cuando el especialista sepa sobre la interpretación de sus resultados.

## <span id="page-25-1"></span>**2.2.- FUNDAMENTACIÓN FILOSÓFICA**

#### **Paradigma Crítico Positivo**

Este tipo de investigación es objetiva y predomina los métodos cuantitativos, ya que sabemos que existen leyes y reglamentos pre estructurados y esquematizados, es decir, que no se puede cambiar el procedimiento, además está orientado a la verificación, confirmación y análisis de resultados.

### <span id="page-26-0"></span>**2.3.- FUNDAMENTACIÓN LEGAL**

- Los fundamentos legales del análisis estructural sismo-resistente se encuentran en el NEC- 2011 para fuerzas sísmicas y espectros de diseño.
- Se empleará el ACI 318-08 para el diseño de hormigón armado.
- Como complemento y para comparación se empleará el CEC-2001.

### <span id="page-26-1"></span>**2.4.- CATEGORIAS FUNDAMENTALES**

### **2.4.1.- SUPRAORDINACIÓN DE LAS VARIABLES**

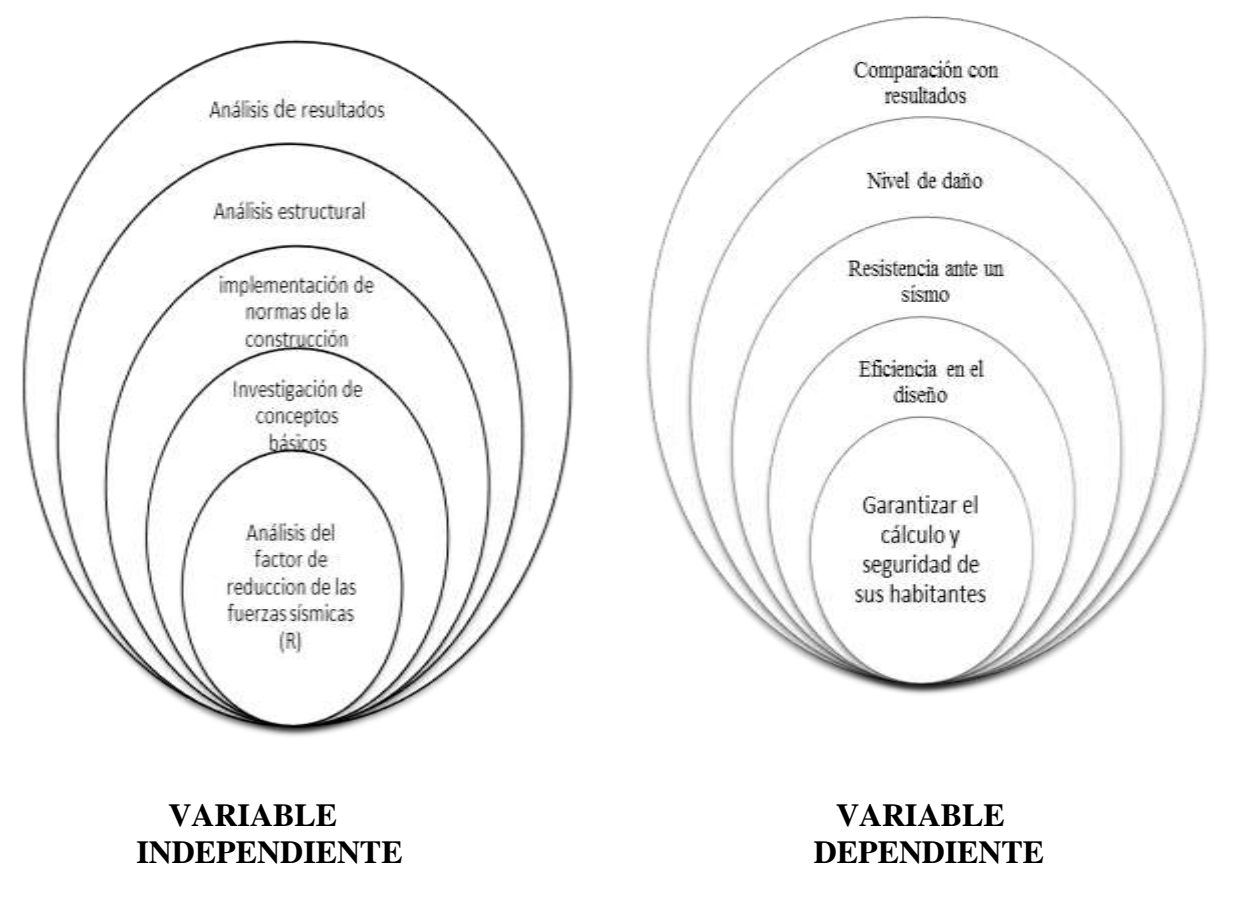

<span id="page-26-2"></span>**Figura II.1:** Supraordinación de Variables.

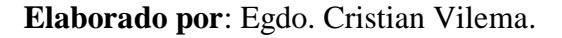

#### <span id="page-27-0"></span>**2.4.2.- DEFINICIONES**

### **¿QUÉ ES UN SISMO?**

Los sismos, [terremotos](http://www.yalosabes.com/etiquetas/terremotos) o temblores son perturbaciones repentinas en el interior del planeta, que originan movimientos del suelo o vibraciones.

La principal causa de los sismos es la ruptura de rocas en las capas exteriores de la tierra, como resultado de un proceso de acumulación de energía de origen geológico que deforma la superficie y da lugar a las grandes cadenas montañosas.

En el interior del planeta ocurren estas rupturas repentinas, cuando la energía acumulada es mayor que la resistencia de las rocas. Al ocurrir esta fractura, se propagan una serie de ondas sísmicas, que al llegar a la superficie, sentimos como temblores o terremotos**.**

Por lo general estos sismos ocurren en zonas débiles de la corteza terrestre llamadas fallas. Al sitio donde se inicia la ruptura se le denomina foco y su proyección en la superficie [epicentro.](http://www.yalosabes.com/etiquetas/epicentro)

### **ORIGEN DE LOS SISMOS EN EL ECUADOR**

#### **Sismos originados en las fallas geológicas**

El territorio ecuatoriano está prácticamente surcado en su totalidad por sistemas o conjuntos de fallas geológicas, entre las cuales unas son más activas que otras, es decir que la cantidad, frecuencia y magnitud de los eventos generados por una falla geológica determinada es variable, lo cual hace que ciertas regiones sean sísmicamente más activas que otras.

Dentro de los principales sistemas de fallas geológicas que atraviesan nuestro territorio se destacan el Sistema principal destral de fallas, que atraviesa el territorio desde el nororiente hasta el golfo de Guayaquil. Este sistema de fallas ha originado la mayoría de los grandes terremotos que han azotado principalmente a la región Interandina. El otro sistema importante es el denominado de fallas inversas, de las estribaciones de la Cordillera Real, donde se originó el primer gran terremoto conocido en el Ecuador (1541) y el sismo del 5 de marzo de 1987, entre otros.

Las profundidades de los sismos originados por fallas tectónicas, varían desde superficiales, hasta profundidad media, que es el rango de profundidad de la gran mayoría de los sismos ecuatorianos.

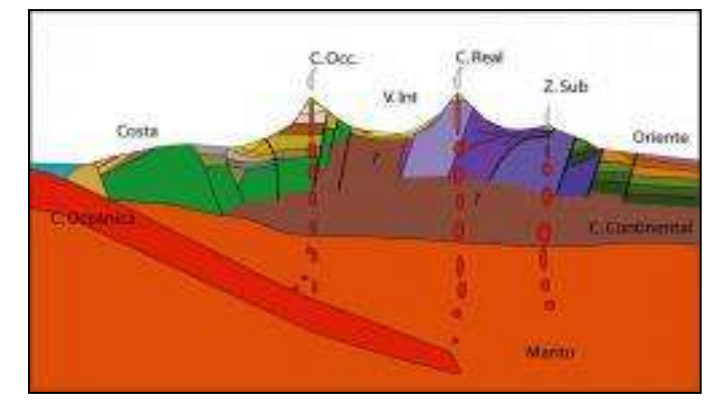

**Figura II.2:** Fallas geológicas.

**Elaborado por**: Egdo. Cristian Vilema. **Fuente:** Instituto Geofísico EPN.

#### **Sismos originados por la subducción**

El proceso de subducción de la placa oceánica de Nazca bajo la placa continental de Sudamérica, es otra de las fuentes sísmicas en nuestro territorio. Estos sismos generalmente son superficiales en la plataforma submarina y en la costa continental y tienen profundidades mayores, conforme se adentran en el continente, de acuerdo al ángulo de la subducción. Los grandes sismos de Esmeraldas de 1906, 1958 y 1979, así como el sismo de Bahía de Caraquez del año 1998 ocurrieron en este sistema.

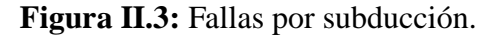

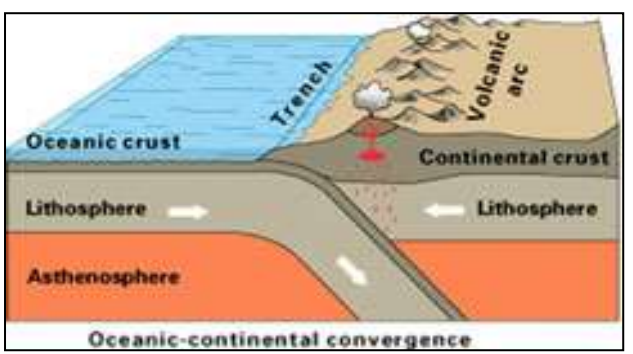

**Elaborado por**: Egdo. Cristian Vilema. **Fuente:** Instituto Geofísico EPN.

#### **Sismos de origen volcánico**

Siendo el Ecuador un país altamente volcánico, es natural que haya tenido que experimentar sismos asociados con esta actividad geológica. La energía de estos sismos no es suficiente para que se propaguen a grandes distancias ni para que causen daños. Así, la mayoría pasan inadvertidos por las personas. Estos sismos ocurren continuamente en los volcanes activos y como actividad premonitora de las erupciones.

En vista de que estos sismos tienen relación con los procesos eruptivos que se generan en la cámara magmática de los volcanes y por el ascenso de los materiales a través de la chimenea del volcán, la profundidad de los sismos de origen volcánico es superficial o muy somera.

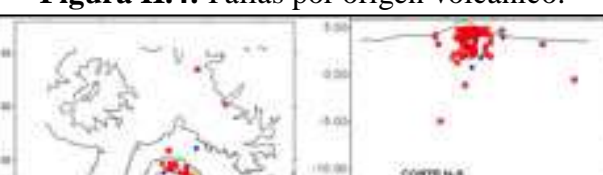

19.00

28  $-7.79$ 

EVENTOS LOCALIZADOS ENERO 2002 W VOLCANO TECTORICOS<br>18 LARGO PERIODO

*<u>DIRERDO</u>* 

**Figura II.4:** Fallas por origen volcánico.

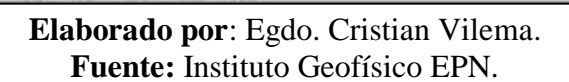

#### **SISMICIDAD EN EL ECUADOR**

La actividad sísmica del Ecuador está relacionada con su contexto geodinámico donde interactúan tres placas tectónicas: la placa oceánica de Nazca, la Placa continental Sudamericana y el Bloque Norandino. En este ambiente, y debido a la colisión y subducción de la placa oceánica bajo las dos placas continentales, se identifican varias fuentes sísmicas: la primera relacionada con el fenómeno de subducción propiamente dicho, la segunda relacionada con la deformación y movimiento relativo de las dos placas continentales debido al choque con la placa oceánica, ambas de carácter superficial y la tercera, asociada a una deformación en la placa oceánica por subducción y de carácter profundo.

A través del tiempo se han registrado sismos cuyo impacto ha sido notorio, tanto por los daños causados como por la pérdida de vidas. En resumen, desde 1541 hasta 1998, en un período de 458 años se han registrado 37 sismos con intensidad igual o mayor a VIII en la escala de Mercalli, grado a partir del cual los sismos se consideran destructivos.

Es necesario saber que nuestro país tiene riesgo de actividad sísmica para comprender la importancia del diseño sismo resistente en nuestro medio.

## **PELIGROSIDAD SÍSMICA**

Se define como Peligrosidad Sísmica, la probabilidad de ocurrencia, dentro de un período específico de tiempo y dentro de una región determinada, movimientos del suelo cuyos parámetros: aceleración, velocidad, desplazamiento, magnitud o intensidad son cuantificados.

### **SISMO-RESISTENCIA**

Es una propiedad o atributo con la que se dota a una edificación, mediante la aplicación de técnicas de diseño de su configuración geométrica y la incorporación en su constitución física, de componentes estructurales especiales

que la capacitan para resistir las fuerzas que se presentan durante un movimiento sísmico, en lo que se traduce en protección de la vida de los ocupantes y de la integridad del edificio mismo.

#### **PRINCIPIOS DE LA SISMO RESISTENCIA**

• **Forma regular:** La geometría de la edificación debe ser sencilla en planta y en elevación. Las formas complejas, irregulares o asimétricas causan un mal comportamiento cuando la edificación es sacudida por un sismo. Una geometría irregular favorece que la estructura sufra torsión o que intente girar en forma desordenada.

• **Bajo peso:** Entre más liviana sea la edificación menor será la fuerza que tendrá que soportar cuando ocurre un sismo. Grandes masas o pesos se mueven con mayor severidad al ser sacudidas por un sismo y, por lo tanto, la exigencia de la fuerza actuante será mayor sobre los componentes de la edificación.

• **Mayor rigidez:** Es deseable que la estructura se deforme poco cuando se mueve ante la acción de un sismo. Una estructura flexible o poco sólida al deformarse exageradamente favorece que se presenten daños en paredes o divisiones no estructurales, acabados arquitectónicos e instalaciones que usualmente son elementos frágiles que no soportan mayores distorsiones.

• **Buena estabilidad:** Las edificaciones deben ser firmes y conservar el equilibrio cuando son sometidas a las vibraciones de un sismo. Estructuras poco sólidas e inestables se pueden volcar o deslizar en caso de una cimentación deficiente.

**Suelo firme y buena cimentación:** La cimentación debe ser competente para transmitir con seguridad el peso de la edificación al suelo. También, es deseable que el material del suelo sea duro y resistente.

• **Estructura apropiada:** Para que una edificación soporte un sismo su estructura debe ser sólida, simétrica, uniforme, continua o bien conectada.

• **Materiales competentes:** Los materiales deben ser de buena calidad para garantizar una adecuada resistencia y capacidad de la estructura para disipar la energía que el sismo le otorga a la edificación cuando se sacude.

• **Calidad en la construcción:** Se deben cumplir los requisitos de calidad y resistencia de los materiales y acatar las especificaciones de diseño y de construcción y la ausencia de supervisión técnica ha sido la causa de daños y colapsos de edificaciones que aparentemente cumplen con otras características o principios de la sismo resistencia.

• **Capacidad de disipar energía**: Una estructura debe ser capaz de soportar deformaciones en sus componentes sin que se dañen gravemente o se degrade su resistencia. Cuando una estructura no es dúctil y tenaz se rompe fácilmente al iniciarse su deformación por la acción sísmica. Al degradarse su rigidez y resistencia pierde su estabilidad y puede colapsar súbitamente.

• **Fijación de acabados e instalaciones:** Los componentes no estructurales como tabiques divisorios, acabados arquitectónicos, fachadas, ventanas e instalaciones deben estar bien adheridos o conectados y no deben interactuar con la estructura. Si no están bien conectados se desprenderán fácilmente en caso de un sismo.

### **FACTOR DE REDUCCIÓN DE LAS FUERZAS SÍSMICAS (R)**

Para el diseño estructural de edificaciones se trabaja con espectros inelásticos, debido a que al trabajar con espectros elásticos se obtendrían secciones de vigas, columnas y elementos estructurales presentes en la edificación de grandes dimensiones esto tendría una gran resistencia y estabilidad de la estructura ante la presencia de fuerzas sísmicas, sin embargo resultaría demasiado alto su costo de construcción, por tal motivo se introduce un factor de reducción de fuerzas sísmicas R el cual reduce la intensidad que presenta el espectro elástico convirtiéndolo en un espectro inelástico y consecuentemente disminuyendo las secciones de los elementos estructurales presentes en la edificación reduciendo sus costos lo que facilita su construcción.

El estudio del factor de reducción de fuerzas sísmicas se ha convertido en causa de importantes estudios y profundas investigaciones con el fin de darle seguridad a la estructura y a los ocupantes de la misma.

En definitiva se considera que el factor de reducción de fuerzas sísmicas influye sustancialmente en las dimensiones de los elementos estructurales como vigas y columnas, por lo tanto se debe establecer un valor que no sobreestime las secciones ni que las sobredimensione

## **COMPONENTES DEL FACTOR DE REDUCCIÓN DE LAS FUERZAS SÍSMICAS (R).**

El factor de reducción de fuerzas sísmicas se encuentra en función de la ductilidad, la redundancia y la sobre resistencia que presenta la estructura,

**El Factor de Reducción por Ductilidad** define el comportamiento dúctil de la estructura y se encuentra en función de la relación de Fe/Fy, siendo Fe la máxima fuerza lateral que se halla en el sistema considerando el comportamiento elástico y Fy la máxima fuerza lateral al considerar el comportamiento inelástico.

**El Factor de Reducción por Sobre resistencia** es la relación entre la capacidad al corte basal de la estructura Vu con relación al cortante de diseño Vd.

**Finalmente tenemos el factor de Redundancia** que es la relación entre Vu con respecto al cortante basal cuando se produce la primera rótula plástica V1.

### **INGENIERÍA SÍSMICA**

Es el estudio del comportamiento de los edificios y [estructuras](http://infoandamios.com/category/estructuras/) sometidas a cargas sísmicas. Se trata de un subconjunto de los estructurales y de Ingeniería Civil. Los principales objetivos de la ingeniería sísmica son:

- Comprender la interacción entre los edificios civiles o de infraestructura y el suelo.
- Prever las posibles consecuencias de fuertes terremotos en las zonas urbanas y la infraestructura civil.
- Diseñar, construir y mantener estructuras para realizar en la exposición del terremoto a las expectativas y en el cumplimiento de los códigos de [construcción.](http://infoandamios.com/category/construccion-2/)

Una estructura bien diseñada, no necesariamente tiene que ser muy fuerte o caro. Las potentes y presupuestarias herramientas de la ingeniería sísmica son las vibraciones de control de las tecnologías y, en particular, conocimientos básicos adquiridos en la carrera.

### **ANÁLISIS ESTRUCTURAL**

El análisis estructural proporciona resultados a nivel global (reacciones, desplazamientos) y a nivel seccional (esfuerzos, curvaturas, elongaciones). Debe servir, también, para determinar el comportamiento a nivel local (tensiones, deformaciones) de aquellas zonas singulares en las que las hipótesis clásicas de la resistencia de materiales no sean aplicables: zonas locales próximas a cargas concentradas, nudos, cambios bruscos de sección, etc.

El análisis estructural debe adoptar, en cada caso, los modelos e hipótesis fundamentales de cálculo apropiados para aproximar el comportamiento real de las estructuras con la precisión necesaria para asegurar la no superación del estado límite considerado.

#### **SEGURIDAD**

La probabilidad de pérdidas de vidas humanas es prácticamente nula. Este nivel corresponde al desempeño esperado de la estructura con la aplicación de los códigos corrientes. Se presentan daños limitados en los elementos estructurales y algunos elementos no estructurales como acabados y fachadas, entre otros que pueden fallar, sin que esto ponga en peligro la seguridad de los ocupantes.

#### **ESTABILIDAD ESTRUCTURAL**

El margen de seguridad del sistema resistente de cargas laterales se encuentra prácticamente al límite y la probabilidad del colapso ante la ocurrencia de posibles replicas es bastante alta, no obstante, el sistema de cargas verticales continúa garantizando la estabilidad del edificio. Los daños no estructurales no requieren ser evaluados debido al elevado nivel de daños en los elementos estructurales. No se garantiza la seguridad de los ocupantes ni transeúntes, por lo que se sugiere desalojar y, en algunos casos, demoler la estructura.

#### **RESISTENCIA ANTE UN SISMO**

Se dice que una edificación es sismo resistente cuando se diseña y construye con una adecuada configuración estructural, con componentes de dimensiones apropiadas y materiales con una proporción y resistencia suficientes para soportar la acción de fuerzas causadas por sismos frecuentes.

Aun cuando se diseñe y construya una edificación cumpliendo con todos los requisitos que indican las normas de diseño y construcción sismo resistente, siempre existe la posibilidad de que se presente un terremoto aún más fuerte que los que han sido previstos y que deben ser resistidos por la edificación sin que ocurran daños.
Por esta razón, no existen edificios totalmente sismo resistente. Sin embargo, la sismo resistencia es una propiedad o capacidad que se le provee a la edificación con el fin de proteger la vida y los bienes de las personas que la ocupan.

Aunque se presenten daños, en el caso de un sismo muy fuerte, una edificación sismo resistente no colapsará y contribuirá a que no haya pérdida de vidas y pérdida total de la propiedad.

## **CALIDAD O GARANTÍA EN LA FASE DE DISEÑO**

El control de un proyecto tiene por objeto comprobar que tanto el concepto estructural como las soluciones estructurales de detalles están suficientemente definidos como para proceder a su ejecución sin recurrir a interpretaciones subjetivas de las partes involucradas en su construcción. Las actividades que serán de aplicación en esta fase de diseño de forma que logren la eficacia en la definición del proyecto se enumeran a continuación:

- Numeración de planos
- Uso y desarrollo de la normativa oficial
- Datos de base
- Desarrollo y control de planos
- Desarrollo y control de memoria de cálculo
- Desarrollo y control de especificaciones
- Causas principales de resultados deficientes

Esto permitirá, por una parte, la buena especificación de los servicios a proporcionar o solicitar a futuros contratistas, y por otra poder asegurar la calidad de lo suministrado, construido o instalado.

## **NIVEL DE DAÑO SÍSMICO ESTRUCTURAL**

El daño sísmico estructural es el que sufren las vigas, las columnas, las losas o las cimentaciones durante un sismo. Es decir, es el deterioro de aquellos elementos o componentes que forman parte del sistema resistente o estructural de la edificación.

El nivel de daño estructural que sufrirá una edificación depende tanto del comportamiento global como del comportamiento local de la estructura. Está relacionado con los tipos y la calidad de los materiales que se utilizan, sus características, su configuración, el esquema resistente y con las cargas que actúan.

Algunos problemas en el diseño de edificios tienen que ver con la configuración geométrica y estructural, esta última se refiere al tipo, disposición, fragmentación, resistencia y geometría de la edificación. Es decir, si el edificio se aleja de formas y esquemas estructurales simples hace que estas tengan un comportamiento inestable ante sismos. Además, resultan ser estructuras difíciles de analizar, consecuentemente de modelar en la etapa de diseño y muchas veces presentan dificultades de construcción.

## **CYPECAD**

CYPECAD es un software que fue creado en España en la década de los 80s por la empresa CYPE Ingenieros S. A., para realizar el cálculo y dimensionamiento de estructuras de hormigón armado, viviendas, edificios y proyectos de obra civil que pueden ser sometidos a acciones horizontales y verticales de cargas.

Este programa permite al ingeniero calculista un análisis bi y tridimensional de la estructura, el dimensionamiento de todos sus elementos estructurales incluida la cimentación, el armado de acero de refuerzo de cada uno de ellos y por último la generación de los planos estructurales de la obra de forma muy detallada junto con su respectiva memoria de cálculo; ambos en formato de uso convencional.

Además está adaptada a las últimas normativas de varios países e incluyen las normas ecuatorianas con son: CEC-2001 - NEC-2011.

## **2.5.- HIPÓTESIS**

Diseño de un edificio de hormigón armado de 5 pisos con CYPECAD y chequeo del factor de reducción de las fuerzas sísmica (R) para garantizar el cálculo y seguridad de sus habitantes ubicado en el barrio el Dorado, Ciudad de Puyo Provincia de Pastaza.

## **2.6.- SEÑALAMIENTO DE VARIABLES**

## **2.6.1.- VARIABLE INDEPENDIENTE:**

Diseño de un edificio de hormigón armado de 5 pisos con CYPECAD y chequeo del factor de reducción de las fuerzas sísmicas (R).

## **2.6.2.- VARIABLE DEPENDIENTE:**

Garantizar el cálculo y seguridad de sus habitantes.

## **CAPÍTULO III**

## **METODOLOGÍA**

## **3.1.- MODALIDAD BÁSICA DE LA INVESTIGACIÓN**

De conformidad con el tema propuesto, la modalidad a aplicarse en el cálculo y análisis de una estructura será bibliográfica y descriptiva, lo cual será aplicado por medio de un software especializado en cálculo estructural.

### **3.2.- NIVEL O TIPO DE LA INVESTIGACIÓN**

**Exploratorio:** Ya que conlleva a posibles variables en el análisis del proyecto. **Descriptivo:** Debido a que se obtendrá datos a través estudios que permitan establecer rangos y valores para describir su comportamiento y capacidad de resistencia ante los posibles sismos que afecten a la estructura en mención.

**Explicativo**: Una vez confrontado todas las variables en la etapa de análisis modal, se planteará la solución en el presente trabajo de investigación, buscando que ésta sea la correcta.

## **3.3.- POBLACIÓN Y MUESTRA**

La población y muestra del proyecto será el edificio de 5 pisos ubicado en el barrio el Dorado, Ciudad de Puyo, Provincia de Pastaza.

## **3.4.- OPERACIONALIZACIÓN DE VARIABLES**

## **3.4.1.- VARIABLE INDEPENDIENTE.**

Diseño de un edificio de hormigón armado de 5 pisos con CYPECAD y chequeo del factor de reducción de las fuerzas sísmicas (R).

| <b>CONCEPTUAL</b>                                                                                                    | <b>DIMENSIONES</b>               | <b>INDICADORES</b>                                | <b>ITEMS</b><br><b>BÁSICOS</b>                                                                                                    | TÉCNICA E<br><b>INSTRUMENTOS</b>                |
|----------------------------------------------------------------------------------------------------|----------------------------------|---------------------------------------------------|----------------------------------------------------------------------------------------------------|-------------------------------------------------|
| Es el análisis de<br>1a<br>estructura<br>para encontrar el<br>resultado<br>correspondiente<br>cálculo<br>del<br>sismo-resistente<br>requerido. | Análisis<br>estructural<br>Sismo | <b>CYPECAD</b><br>Factor $(R)$<br>Desplazamientos | $i$ Es necesaria<br>la ayuda de<br>software<br>un<br>el<br>para<br>cálculo?<br>$i$ Por qué es<br>importante<br>analizar<br>el<br>factor $(R)?$<br>¿Cuál es<br>el<br>resultado<br>si<br>no se analiza<br>los<br>desplazamien<br>tos?<br>¿Cuál es la<br>influencia de | Normativas y<br>herramientas<br>computacionales |
|                                                                                                    |                                  | Magnitud                                          | la magnitud<br>de un sismo<br>en el diseño?                                                                                                    |                                                 |

**Tabla III.1:** Operacionalización de la Variable Independiente.

**Elaborado por:** Egdo. Cristian Vilema.

## **3.4.2.- VARIABLE DEPENDIENTE.**

Garantizar el cálculo y seguridad de sus habitantes.

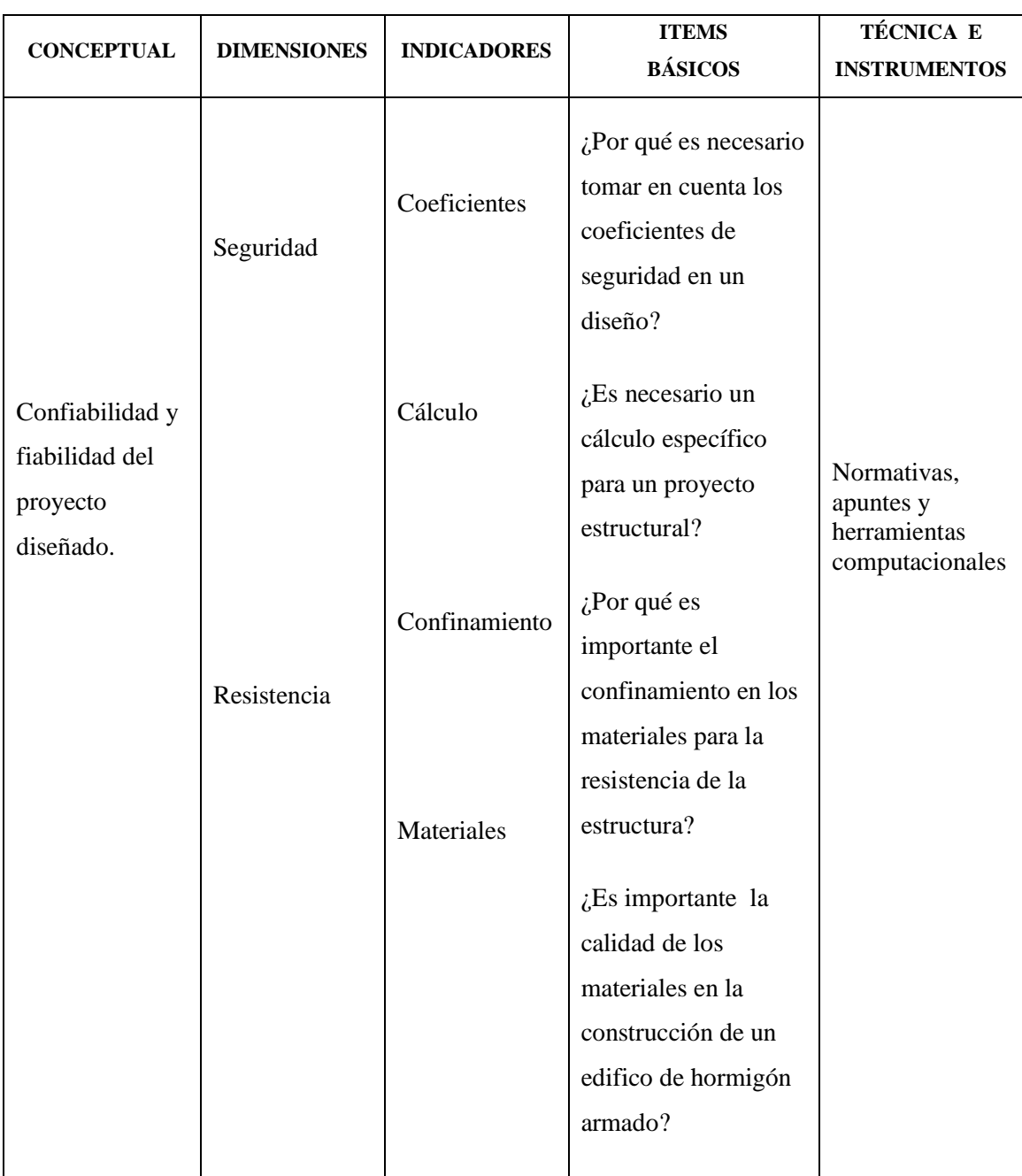

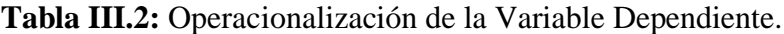

**Elaborado por:** Egdo. Cristian Vilema.

# **3.5.- PLAN DE RECOLECCIÓN DE LA INFORMACIÓN**

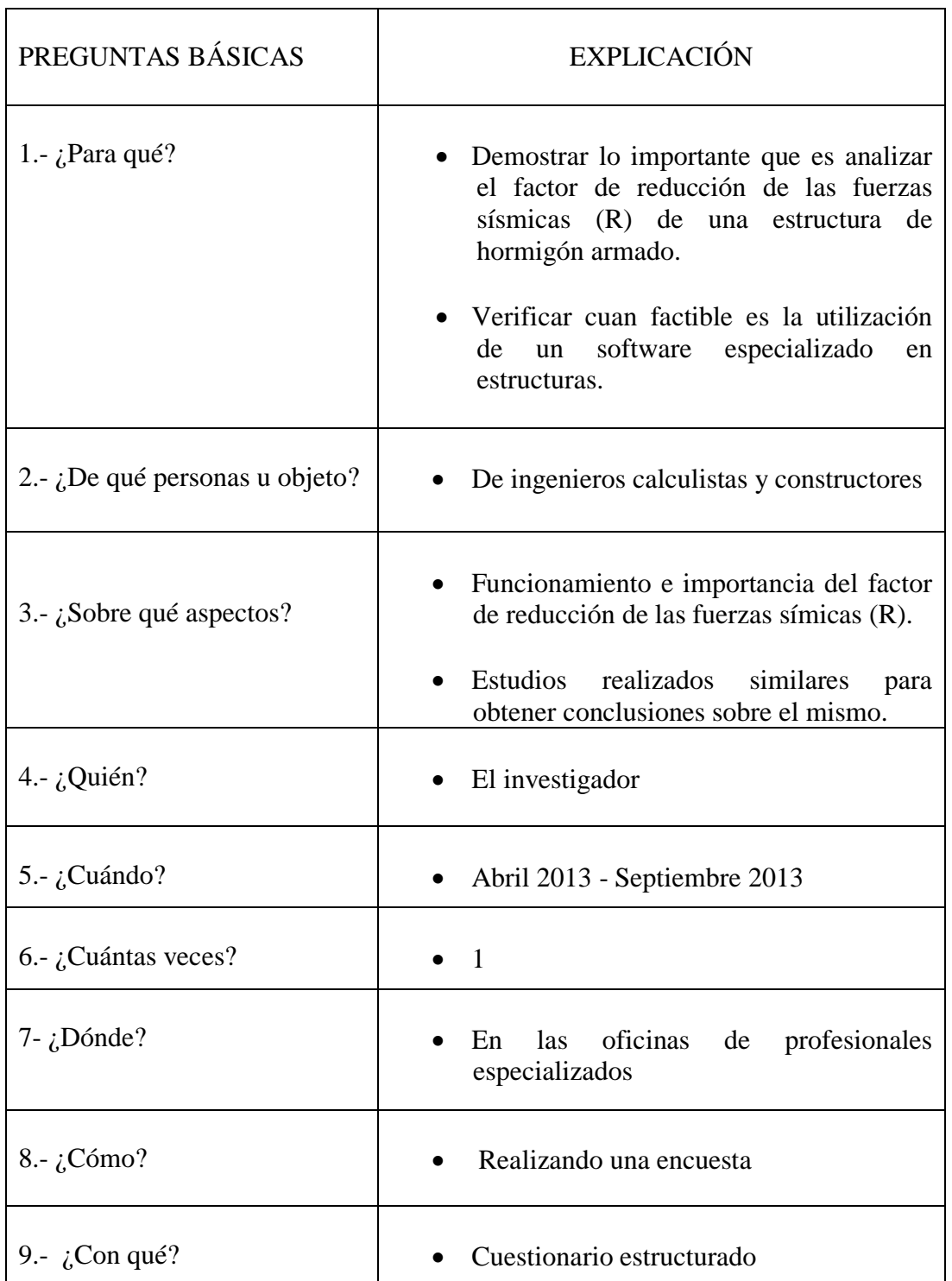

## **Tabla III.3:** Plan de recolección de la información.

**Elaborado por:** Egdo. Cristian Vilema.

## **3.5.1.- TÉCNICAS E INSTRUMENTOS**

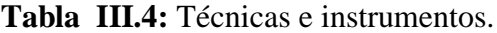

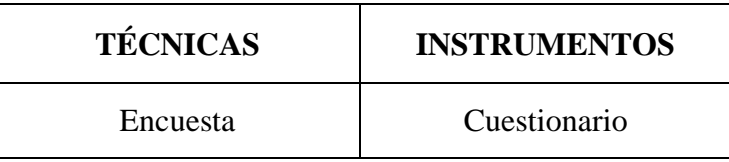

**Elaborado por:** Egdo. Cristian Vilema.

## **3.6.- PLAN DE PROCESAMIENTO DE LA INFORMACIÓN**

Para el procesamiento y análisis de la información recolectada se seguirá el siguiente plan de proceso de la información:

- Revisión crítica de la información recogida.
- Tabulación de cuadros según variables de la hipótesis.
- Obtener la relación porcentual con respecto al total, con este resultado numérico y el porcentaje se estructurará el cuadro de resultados que sirve de base para la graficación.
- Representar los resultados mediante gráficos estadísticos.
- Analizar e interpretar los resultados relacionándolos con las diferentes partes de la investigación, especialmente con los objetivos y la hipótesis.

# **CAPÍTULO IV**

# **ANÁLISIS E INTERPRETACIÓN DE RESULTADOS**

## **4.1.- ANÁLISIS DE LOS RESULTADOS**

Se han realizado 47 encuestas a los profesionales especializados en el tema como son: ingenieros calculista, contratistas y aspirantes de ingeniería de entidades públicas de la provincia de Pastaza y estudiantes la Universidad Técnica de Ambato, sobre el proyecto a realizarse en el barrio el Dorado del cantón Puyo, provincia de Pastaza, obteniéndose lo siguiente:

**4.1.1.- Pregunta 1.-** ¿Ha manipulado el programa de cálculo estructural conocido como CYPECAD?

| <b>ALTERNATIVA</b> | <b>NUMERO DE</b> | <b>PORCENTAJE</b> |
|--------------------|------------------|-------------------|
|                    | <b>PERSONAS</b>  | %                 |
| ۲ı                 |                  | 17,02             |
| NΟ                 | 39               | 82,98             |
| <b>TOTAL</b>       | 47               | 100,00            |

**Tabla IV.1:** Resultados de encuesta pregunta 1.

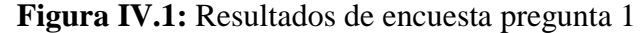

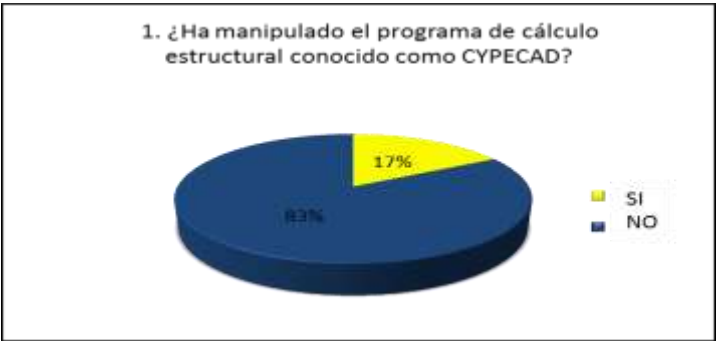

**Elaborado por:** Egdo. Cristian Vilema.

**4.1.2.- Pregunta 2.-** ¿Cree usted que se debería realizar un diseño sismo-resistente a una estructura de gran importancia?

| <b>ALTERNATIVA</b> | <b>NUMERO DE</b><br><b>PERSONAS</b> | <b>PORCENTAJE</b><br>% |
|--------------------|-------------------------------------|------------------------|
| SΙ                 | 43                                  | 91,49                  |
| NΟ                 |                                     | 8,51                   |
| <b>TOTAL</b>       | 47                                  | 100,00                 |

**Tabla IV.2:** Resultados de encuesta pregunta 2

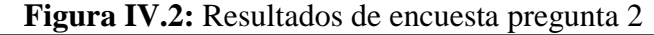

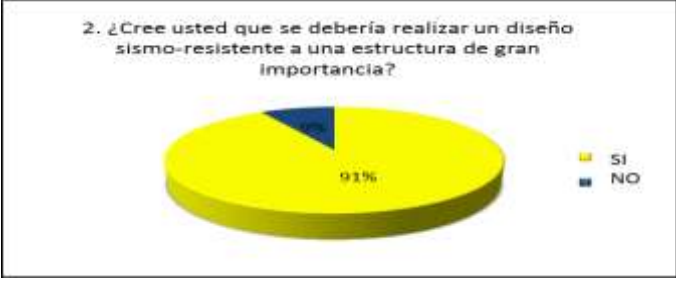

**Elaborado por:** Egdo. Cristian Vilema.

**4.1.3.- Pregunta 3.-** ¿Es importante analizar el factor de reducción de las fuerzas sísmicas (R) en un edificio?

| <b>ALTERNATIVA</b> | <b>NUMERO DE</b><br><b>PERSONAS</b> | <b>PORCENTAJE</b><br>% |
|--------------------|-------------------------------------|------------------------|
| SΙ                 | 35                                  | 74.47                  |
| NΟ                 | 12                                  | 25,53                  |
| <b>TOTAL</b>       | 47                                  | 100,00                 |

**Tabla IV.3:** Resultados de encuesta pregunta 3

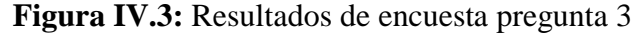

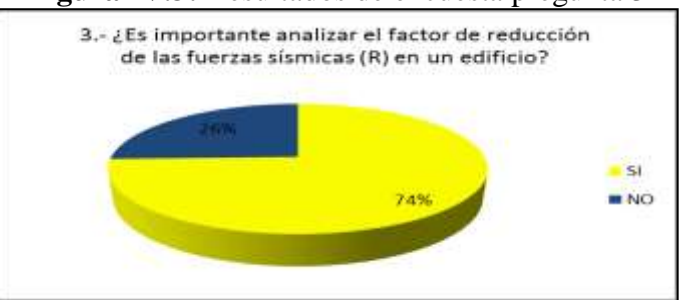

**Elaborado por:** Egdo. Cristian Vilema.

**4.1.4.- Pregunta 4.-** ¿Si se analizara correctamente el factor de reducción de las fuerzas sísmicas (R), afectarían a la estructura en su dimensionamiento y su economía?

| <b>ALTERNATIVA</b> | <b>NUMERO DE</b><br><b>PERSONAS</b> | <b>PORCENTAJE</b><br>% |
|--------------------|-------------------------------------|------------------------|
| SΙ                 | 32                                  | 68,09                  |
| NΟ                 | 15                                  | 31,91                  |
| <b>TOTAL</b>       | 47                                  | 100,00                 |

**Tabla IV.4:** Resultados de encuesta pregunta 4

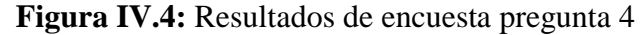

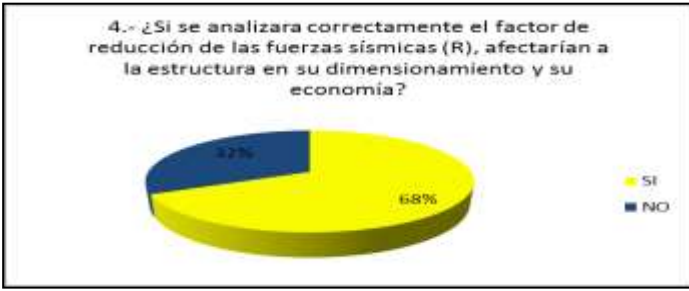

**Elaborado por:** Egdo. Cristian Vilema.

**4.1.5- Pregunta 5.-** ¿Es necesario capacitar a futuros profesionales sobre las nuevas tecnologías que existen al momento sobre software especializados?

| <b>ALTERNATIVA</b> | <b>NUMERO DE</b> | <b>PORCENTAJE</b> |
|--------------------|------------------|-------------------|
|                    | <b>PERSONAS</b>  | %                 |
| SΙ                 | 100              | 100,00            |
| NΟ                 |                  | 0,00              |
| <b>TOTAL</b>       | 100              | 100,00            |

**Tabla IV.5:** Resultados de encuesta pregunta 5

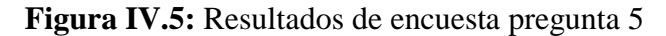

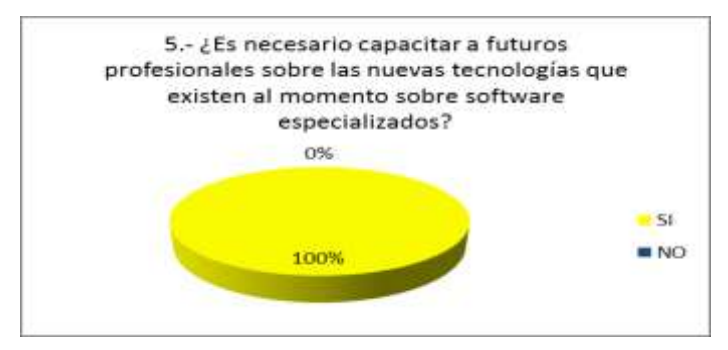

**Elaborado por:** Egdo. Cristian Vilema.

## **4.2.- INTERPRETACIÓN DE DATOS**

#### **4.2.1.- Interpretación de la pregunta 1.**

De acuerdo a los resultados obtenidos se determina que el 17% entre profesionales y aspirantes si han manipulado este software, pero el 83% no lo ha hecho en vista de que este programa es nuevo en nuestro país y no todos están actualizados con programas de cálculo estructural.

#### **4.2.2.- Interpretación de la pregunta 2.**

El 91 % de los encuestados afirma que se debería realizar un análisis sismo resistente de todas las estructuras y el 9% de los mismos no lo hacen ya que son aspirantes de la carrera lo que aun mantienes dudas respecto al tema formulado en la pregunta.

#### **4.2.3.- Interpretación de la pregunta 3.**

El 74 % de la población certifica que obligatoriamente (si) se debería realizar el análisis del factor de las fuerzas sísmicas pero el 26 % de los habitantes lo califican que no ya que son estudiantes y no aseguran su respuesta por lo que no están bien capacitados sobre el tema.

#### **4.2.4.- Interpretación de la pregunta 4.**

El 68% de la población está de acuerdo en que sí afectará en el dimensionamiento y en la economía del proyecto, pero el 32%, siendo estos aspirantes y nuevos en la profesión afirman que no, lo cual da a conocer que este porcentaje no están bien guiados y capacitados sobre un diseño sismo resistente de un proyecto.

#### **4.2.5.- Interpretación de la pregunta 5.**

El 100 % de los encuestados están de acuerdo en que se debería capacitar a los futuros profesionales sobre las nuevas tecnologías que hoy en día existen en nuestro medio, para así aprovechar de éstas pero sin dejar a un lado las tendencias u metodologías existentes.

## **4.3.- VERIFICACIÓN DE HIPÓTESIS.**

Una vez que se ha realizado el análisis de los resultados sobre la encuesta planteada a los profesionales y aspirantes de Ingeniería Civil en la provincia de Pastaza y Universidad Técnica de Ambato; con la respectiva interpretación de dichos datos. Se determina que definitivamente en un proyecto es necesario realizar un diseño sismo resistente, además analizar el factor de reducción de las fuerzas sísmicas (R) aplicando las nuevas tendencias tecnológicas para garantizar el cálculo y seguridad de quienes lo habitarán. En este caso sería el edificio de hormigón armado de 5 pisos ubicado en el barrio el Dorado, ciudad de Puyo provincia de Pastaza.

## **CAPÍTULO V**

## **CONCLUSIONES Y RECOMENDACIONES**

#### **5.1.- CONCLUSIONES**

- Se concluyó que la mayoría de los profesionales y aspirantes no han manejado el programa CYPECAD por falta de actualización personal y en las instituciones educadoras.
- Definitivamente hoy en día se debería realizar un diseño sismo resistente de un proyecto civil en cualquier parte del país o del mundo para asegurar la vida de los seres humanos.
- Analizar el factor de reducción de las fuerzas sísmicas (R) es muy importante en un diseño sismo resistente aplicando las normas de construcción vigentes.
- Si el factor de reducción de las fuerzas sísmicas es analizada correctamente, según los encuestados, si afectará al proyecto en el dimensionamiento, por ende será reflejado en la parte económica del mismo.
- Hoy en día es muy importante capacitar a los futuros profesionales con las nuevas tecnologías existentes en nuestro medio, lo que obliga al maestro estar al día sobre éstas tendencias tecnológicas para poder aplicarlo con sus estudiantes.

### **5.2.- RECOMENDACIONES**

- Se recomienda a la mayoría de profesionales y aspirantes a la carrera de Ingeniería Civil manipular el software especializado CYPECAD para ver sus beneficios y poder compararlo con algún otro programa.
- Para realizar cualquier diseño sismo resistente de un proyecto se recomienda aplicar las normas y códigos vigentes de la construcción para poder aportar con las garantías de diseño y de quienes lo van a ocupar.
- Analizar el factor de reducción de las fuerzas sísmicas (R) de cualquier proyecto, ya que nuestro país se encuentra en una zona de peligrosidad sísmica pero teniendo en cuenta que este factor depende de otros factores también importantes en el diseño.
- Realizar una comparación entre las normas de la construcción anteriores y las actuales, para poder analizar los resultados del proyecto a realizarse y verificar si afecta o no en la parte económica del mismo.
- Además se recomienda a las instituciones públicas como privadas a mantener a los estudiantes actualizados sobre las nuevas tecnologías existentes y así optimizar el tiempo y seguridad, pero sin dejar a un lado las tendencias aprendidas de los profesionales ya que con la experiencia de ellos se podrá interpretar mejor sus resultados.

## **CAPÍTULO VI**

## **PROPUESTA**

### **6.1.- DATOS INFORMATIVOS**

### **Título**

Análisis del factor de reducción de las fuerzas sísmicas (R) en un edificio de hormigón armado de 5 pisos con CYPECAD.

#### **Institución ejecutora**

La propuesta se ejecutará con el apoyo del Ing. Carlos Navarro como director de tesis y Cristian Danilo Vilema Condo como proponente del proyecto.

### **Beneficiarios**

Los beneficiados con la ejecución de la propuesta serán los ocupantes del edificio de hormigón armado de 5 pisos, además la Facultad de Ingeniería Civil y Mecánica, ya que, se le entregará un material como guía para el análisis del factor de reducción de las fuerzas sísmicas (R) con nuevas herramientas tecnológicas.

## **Ubicación**

El edificio de hormigón armado de 5 pisos se encuentra ubicado en el barrio el Dorado de la Ciudad del Puyo, Cantón Puyo, Provincia de Pastaza; en las calles Los Pindos y 12 de Febrero con altitud de 924 msnm, en las coordenadas 9834814 N y 0832460 E.

#### **6.2.- ANTECEDENTES DE LA PROPUESTA**

El edificio de 5 pisos de hormigón armado será albergado con un gran número de personas ya que la función del mismo son departamentos familiares de alquiler o de venta.

En vista de que este proyecto es de gran importancia es necesario estudiarlo y analizarlo bien con las respectivas medidas del caso. Lo que es necesario, ya que existen normas de la construcción en nuestro medio, realizar un estudio sismo resistente y compararlo entre algunas de ellas por las experiencias que se vienen dando a nivel mundial sobre estos casos y comparar costos y beneficios.

Diferentes tipos de factores intervienen en un análisis y diseño sismo resistente que son mencionadas en las normativas existentes, y una de ellas es el factor de reducción de las fuerzas sísmicas R que muy poco o nada se comenta sobre ella y esto es muy crítico ya que se puede estar subestimando la acción sísmica por una elección inadecuada del factor R.

En vista de que la Facultad de Ingeniería Civil de la Universidad Técnica de Ambato no cuenta con una guía o manual sobre este tema aplicando las nuevas tecnologías como en este caso será CYPECAD, siendo este un limitante para los estudiantes que están en la etapa de aprendizaje, es por ello que se plantea, elaborar un manual que les facilite este proceso, con el que se logrará un nivel técnico altamente competitivo.

## **6.3.- JUSTIFICACIÓN**

En la investigación realizada se pudo observar que los estudiantes tienen poco conocimiento sobre la utilización del CYPECAD y del factor de reducción de las fuerzas sísmicas R, siendo ésta mencionadas en las normas ecuatorianas de la construcción que muy poco interés se lo da, siendo éste factor muy crítico ya que se le puede estar dando un mal uso o mala aceptación que con el transcurso del análisis y cálculo será afectado en la estructura.

Siendo éste edificio de 5 pisos de hormigón armado de gran importancia se debería realizar un análisis y diseño sismo-resistente para garantizar la seguridad de sus ocupantes y cálculo de quien lo va a diseñar.

En fin el presente trabajo está dirigido a los estudiantes de la carrera de Ingeniería Civil y profesionales dedicados al estudio e investigación respecto al tema, lo que se les facilitará un manual que permitirá la optimización de tiempo con el fin de mejorar la eficiencia y exactitud en el proceso de diseño y cálculo de la estructura aplicando las nuevas tecnologías y metodologías necesarias.

## **6.4.- OBJETIVOS**

#### **6.4.1.- OBJETIVO GENERAL**

 Verificar el factor de reducción de las fuerzas sísmicas (R) para el edificio de hormigón armado de 5 pisos, mediante la utilización del programa CYPECAD para garantizar el cálculo y seguridad de sus habitantes ubicado en el barrio el Dorado, ciudad de Puyo, provincia de Pastaza.

## **6.4.2.- OBJETIVOS ESPECÍFICOS**

 Desarrollar una guía práctica para la utilización de CYPECAD en el cálculo del edificio de 5 pisos de hormigón armado y su incidencia en el tiempo y eficiencia del cálculo.

- Ejecutar la verificación del análisis sismo-resistente del edificio según las Normas Ecuatorianas de la Construcción 2011 (NEC) y el Código Ecuatoriano de la Construcción 2001 (CEC).
- Verificar que sucede con las derivas de piso del proyecto según las normas a aplicarse.
- Realizar una comparación de costo beneficio según el NEC-2011 y el CEC-2001.

## **6.5.- ANÁLISIS DE FACTIBILIDAD**

Es aplicable la propuesta en base a las siguientes consideraciones:

- El edificio al cual se aplicará el estudio no ha sido analizado anteriormente.
- Se obtendrán los resultados esperados si la aplicación del análisis se lo hace con el apoyo de los profesionales especializados en la materia.
- Además se puede realizar este proyecto ya que se cuenta con las herramientas tecnológicas necesarias para el diseño de estructuras de hormigón armado (CYPECAD).

## **6.6.- FUNDAMENTACIÓN**

## **6.6.1.- PARÁMETROS DE DISEÑO SEGÚN EL SITIO DEL PROYECTO**

Para poder realizar un proyecto estructural se bebe hacer un análisis previo al sitio donde se va acentuar el edificio. Se debe proporcionar criterios básicos a utilizarse en los estudios geotécnicos para edificaciones, basados en la investigación del subsuelo, geomorfología del sitio y características estructurales de la edificación con el fin de proveer recomendaciones geotécnicas de diseño para cimentaciones futuras, rehabilitación o reforzamiento de edificaciones existentes.

Esto es muy importante para poder avanzar con el proyecto, en vista de que se sabrá exactamente en donde se irá a establecer el edificio. Para eso se debe tener en cuenta las normas y exigencias vigentes del país y la zona a desarrollarse dicho proyecto.

### **6.6.1.1.- CONDICIONES PARA LA SUB-ESTRUCTURA DEL EDIFICIO**

#### **Obligatoriedad de los estudios geotécnicos**

Los estudios geotécnicos en cualquiera de las etapas del proyecto son obligatorios para todas las edificaciones que se erijan sobre territorio ecuatoriano. Los estudios geotécnicos para cimentaciones de edificaciones deben ser dirigidos y avalados por Ingenieros Civiles, titulados y registrados.

Para el cumplimiento de este requisito todos los informes de los estudios geotécnicos y todos los planos de diseño y construcción que guarden alguna relación con estos estudios, deben llevar la aprobación del ingeniero director (responsable) del estudio. Los profesionales que realicen estos estudios geotécnicos deben poseer una experiencia mayor de tres (3) años en diseño geotécnico de cimentaciones, bajo la dirección de un profesional facultado para tal fin, o acreditar estudios de postgrado en geotecnia.

#### **Cumplimiento y responsabilidad**

El cumplimiento no exime al ingeniero responsable de la ejecución del estudio geotécnico de realizar todas las investigaciones y análisis necesarios para la identificación de las amenazas geotécnicas, la adecuada caracterización del subsuelo, y los análisis de estabilidad de la edificación, construcciones vecinas e infraestructura existente.

#### **Estudio geotécnico**

Actividades que comprenden el reconocimiento de campo, la investigación del subsuelo, los análisis y recomendaciones de ingeniería necesarios para el diseño y construcción de las obras en contacto con el suelo, de tal forma que se garantice un comportamiento adecuado de las estructuras (superestructura y subestructura) para edificaciones, puentes, torres, silos y demás obras, que preserve la vida humana, así como también evite la afectación o daño a construcciones vecinas.

#### **Investigación del subsuelo**

Estudio que incluye el conocimiento del origen geológico, la exploración del subsuelo, ensayos de campo y laboratorio necesarios para identificar, clasificar y caracterizar física, mecánica e hidráulicamente a los suelos y rocas.

#### **Estudio geotécnico definitivo**

Estudio que se ejecuta para un proyecto específico en el cual se debe precisar todo lo relativo a las propiedades físicas y geo mecánicas del subsuelo, así como las recomendaciones detalladas para el diseño y construcción de todas las obras relacionadas. Su presentación es obligatoria.

#### **Cimentaciones**

La cimentación o subestructura, en consideración de la principal función de transferir adecuadamente las cargas de las edificaciones al subsuelo, debe ubicarse y desplantarse sobre materiales que dispongan de características geo mecánicas suficientes para garantizar tanto la resistencia al corte así como un idóneo desempeño de los asentamientos que se generen.

Las cimentaciones serán clasificadas como:

**a) Superficiales**: Se denomina cimentación superficial a la relación del desplante y el ancho de la cimentación, lo que debe ser menor igual a 4.

#### $Df/B < 4$

**b) Profundas**: Se denomina cimentación profunda a la relación del desplante y el ancho de la cimentación, lo que debe ser mayor a 4.

#### $Df/B>4$

El tipo de cimentación será elegido en base a un análisis que contemple la naturaleza de la edificación y las cargas a transmitir, de las condiciones del suelo o roca basados en parámetros obtenidos de ensayos de campo y laboratorio, de las teorías a emplearse en la determinación de la capacidad admisible y de los costos que representen cada una de las alternativas estudiadas.

## **Capacidad de carga admisible para cimentaciones superficiales (zapatas aisladas, combinadas y losas), las que se usará en nuestro proyecto (qadm).**

En el informe geotécnico deberá constar la capacidad de carga admisible a la profundidad recomendada para el desplante de la cimentación, siendo este parámetro el menor valor entre la capacidad última neta calculada reducida por medio del factor de seguridad respectivo y aquel esfuerzo que produzca un asentamiento no mayor al máximo tolerable por la estructura. La capacidad de carga última que representa al esfuerzo total que puede ser aplicado a nivel de la cimentación para alcanzar la condición de falla del sistema suelo-cimentación. Si se realiza una excavación a nivel de la cimentación, el esfuerzo en exceso al esfuerzo geo estático original al nivel de la cimentación es el que contribuye a la falla. De lo expuesto, la capacidad última neta se entiende como la diferencia entre la capacidad última y el esfuerzo geo-estático, dónde:

**qnet= qu- qob** 

Dónde,

**qnet** = capacidad de carga neta

**qu** = capacidad de carga última

**qob** = esfuerzo geo estático total removido a nivel del desplante de la cimentación

La capacidad de carga admisible será igual a:

**qadm = (qnet/FS)+ qob**

#### **Factor de seguridad**

En cualquiera de las metodologías utilizadas bajo el criterio de resistencia al corte podrán ser utilizados como mínimo los siguientes Factores de seguridad:

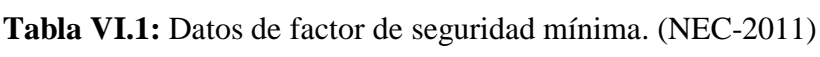

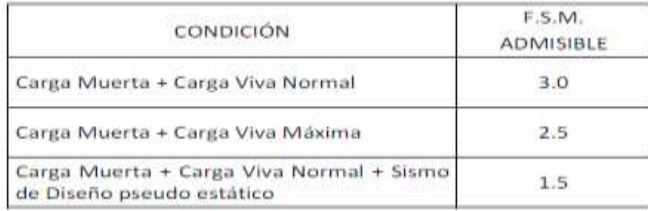

**Elaborado por:** Egdo. Cristian Vilema. **Fuente:** Normas Ecuatorianas de la Construcción 2011.

#### **Metodología general para diseño de cimentación**

Se presenta un diagrama de flujo para el diseño de cimentaciones ejemplificando para una zapata o cimentación superficial, el cual puede ser aplicado para cualquier tipo de cimentación. En muchos casos el diagrama de flujo puede ser simplificado dependiendo de los requerimientos del proyecto. El diagrama muestra la interacción y factores claves que afectan la selección y diseño de una cimentación eficiente para un proyecto específico. Se debe de seguir el diagrama de flujo conceptual propuesto, evaluando los estados límite de falla (capacidad de carga) y de servicio (asentamientos) en los diseños de cimentaciones.

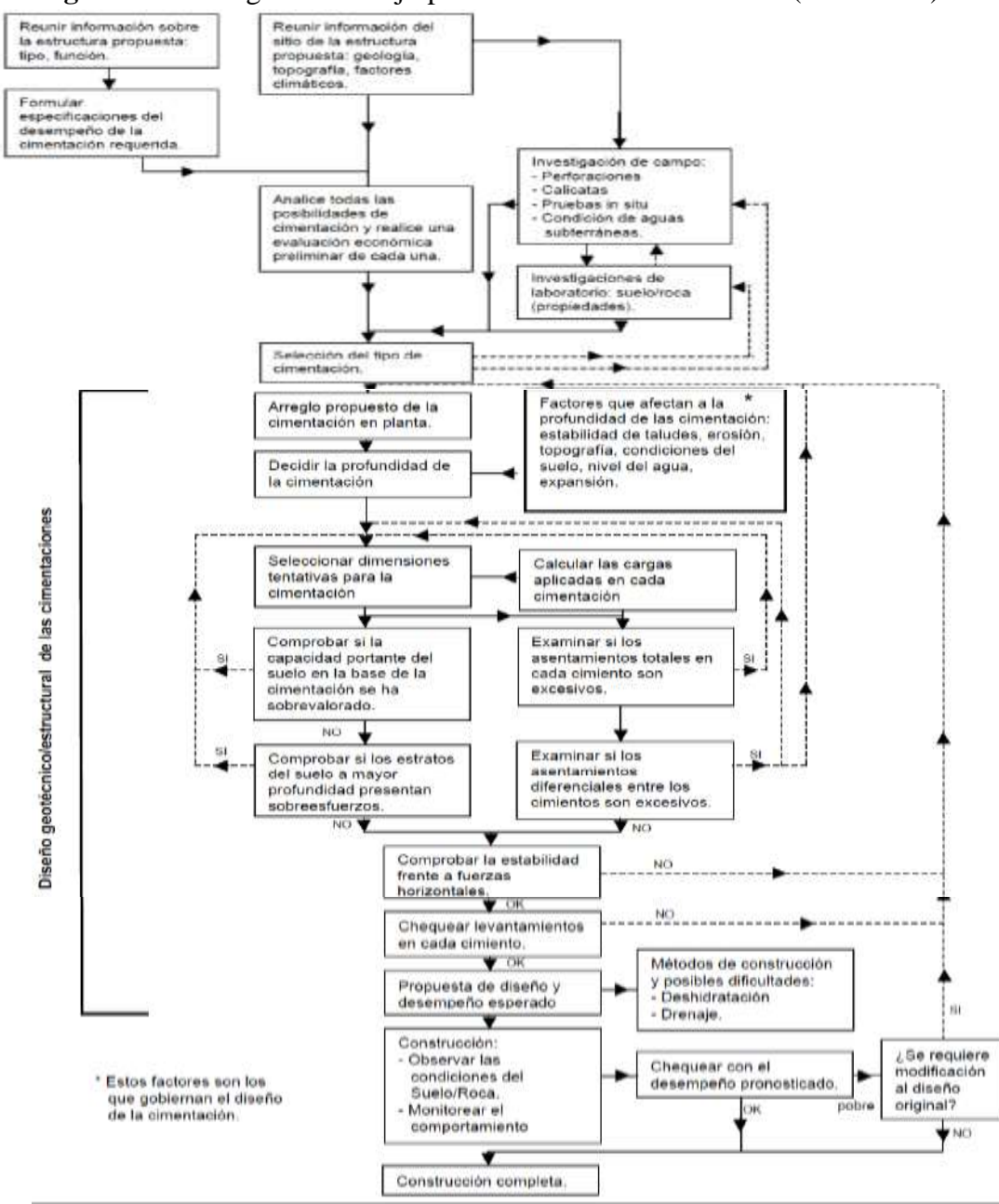

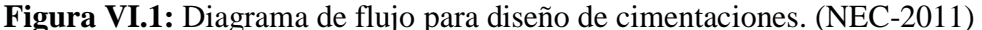

**Elaborado por:** Egdo. Cristian Vilema. **Fuente:** Normas Ecuatorianas de la Construcción 2011. Capítulo 9

Además se presenta un esquema gráfico de los componentes de un diseño de cimentación con zapatas y la relación con la norma de diseño que se aplique en el cálculo.

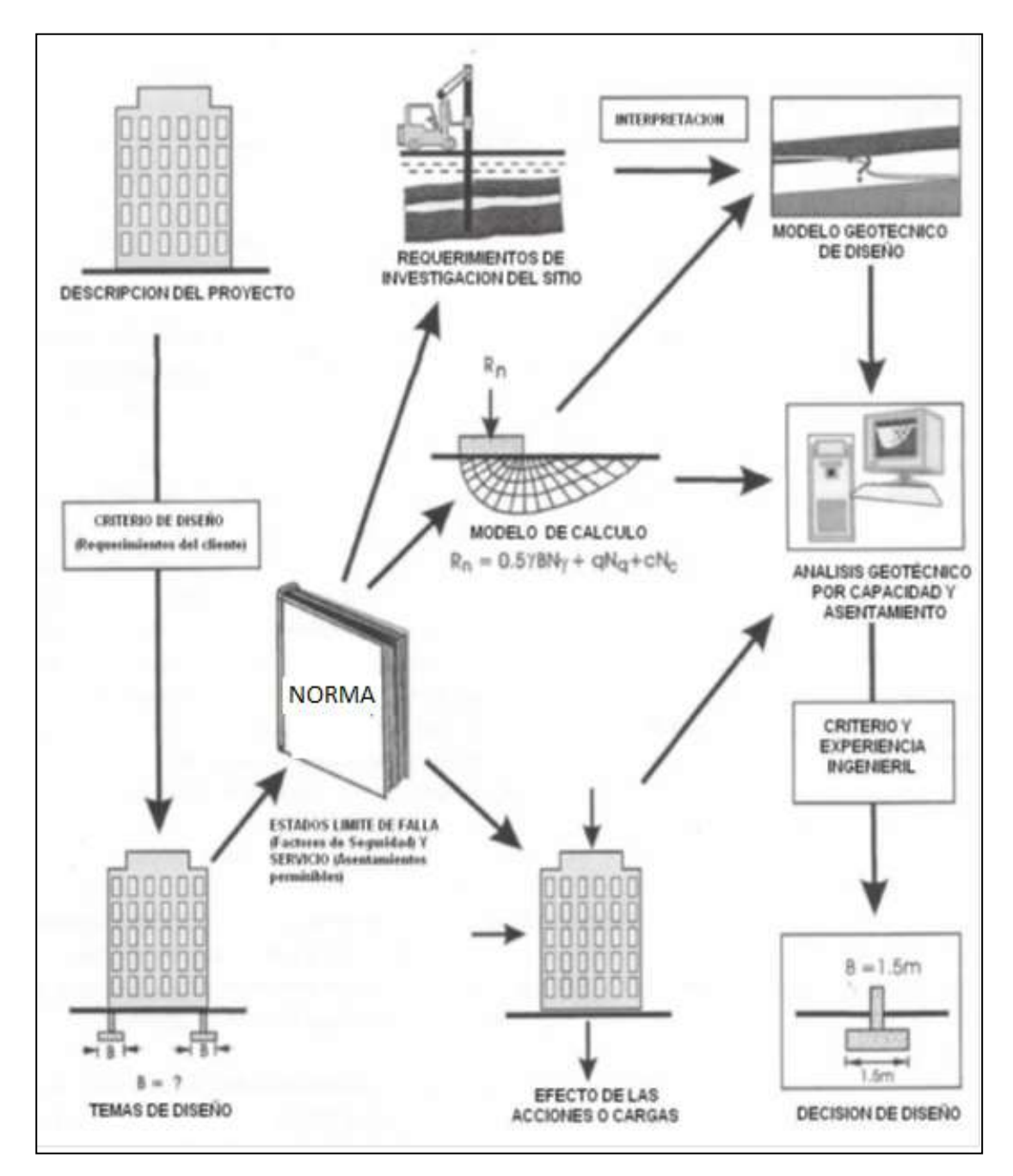

**Figura VI.2:** Esquema de los componentes de un diseño de cimentación.

**Elaborado por:** Egdo. Cristian Vilema. **Fuente:** Normas Ecuatorianas de la Construcción 2011. Capítulo 9

## **6.6.1.2.- CONDICIONES PARA LA SUPER-ESTRUCTURA DEL EDIFICIO**

Cuando hablamos de la superestructura hablamos de todos los elementos necesarios para sostener, (el peso propio del edificio, los muebles y personas que realizarán alguna función en él); y transportar las cargas a los elementos de la subestructura. Los edificios están conformados por planos horizontales, verticales e inclinados; de esta forma las cargas, se transportarán al terreno según el plano donde se encuentre.

La especial importancia que tienen las edificaciones esenciales para hacer frente a situaciones de emergencia de cualquier índole, y en particular, la necesidad que dichas instalaciones estén preparadas para actuar en caso de crisis sísmica, han sido puesta de manifiesto por terremotos históricos y recientes. La experiencia de sismos pasados, han demostrado que las edificaciones esenciales, pueden ser altamente vulnerable a dichos fenómenos, al no poder responder adecuadamente ni garantizar su normal funcionamiento tras la ocurrencia de un evento sísmico.

Lo que hace que Arquitectos e Ingenieros deben llevar una misma metodologia para llegar a un mismo objetivo, para que el interesado esté conforme con lo propuesto, tanto en la parte arquitectonica, estructural, seguridad, comodidad y económica.

#### **Parte del Arquitecto:**

Para realizar un diseño sismo resistente de la estructura se debe tener previamente los planos arquitectónicos que cumplan con todos los requisitos necesarios y lo solicitado por quien va a construir o dueño del mismo. Por lo que se recomienda algunos puntos importantes y los cuales servirán para poder exportar estos mismos planos a CYPECAD y así sea más rápido y eficaz nuestro diseño con esta herramienta de trabajo.

- a) Realizar una visita al terreno donde se va a realizar el proyecto, para poder así coger las dimensiones adecuadas y ubicarle a nuestro edificio con las comodidades necesarias y requeridas.
- b) Una vez dibujado los planos, deben constar todos los detalles necesarios con sus respectivas dimensiones de cada elemento.
- c) Para cada elemento o detalles realizados se deben disponer de diferentes capas con sus identificaciones necesarias.
- d) Además deben ser reflejados en formatos, lo que indica que cada detalle arquitectónico del edificio tendrá sus escalas respectivas.
- e) De ser necesario se puede simular en planos 3D que con la tecnología de hoy ya es posible hacerlo.

### **Parte del Ingeniero:**

La parte del Ingeniro Civil es un poco más compleja, ya que, debe acomodarse a lo suscrito por el arquitecto. Además, como en este caso que se tratará de un diseño sismo resistente debe tener en cuenta muchos aspectos la que se debe cumplir por las normas vigentes en nuestro medio. Y tener en cuenta que una superestructura se compone de elementos como: columnas, muros portantes, vigas, pórticos, losas, cubiertas, escaleras, etc.

Hay que tener en cuenta varias cosas para un diseño sismo resistente como:

- a) Tipo de suelo: cuanto más rígido mejor.
- b) Topografía de la zona: cuanto más plana mejor .
- c) La configuración de la construcción del edificio.
- d) Características dinámicas del sistema del edificio.
- e) Características de las cargas de flexión de los componentes del edificio.
- f) Planificación del edificio, conceptos básicos a cumplir: simetría, regularidad, separación en bloques, simplicidad y área cerrada.
- g) Las aberturas, la distribución de la rigidez en el edificio, la ductilidad, la cimentación y la calidad de la construcción.
- h) Propiedades de los materiales de construcción, etc.

Además cumplir con todos los requisitos de diseño sismo resistente que piden las normas de construccion de nuestra zona.

#### **Aquí presentaremos un esquema de sub-sistema estructural**

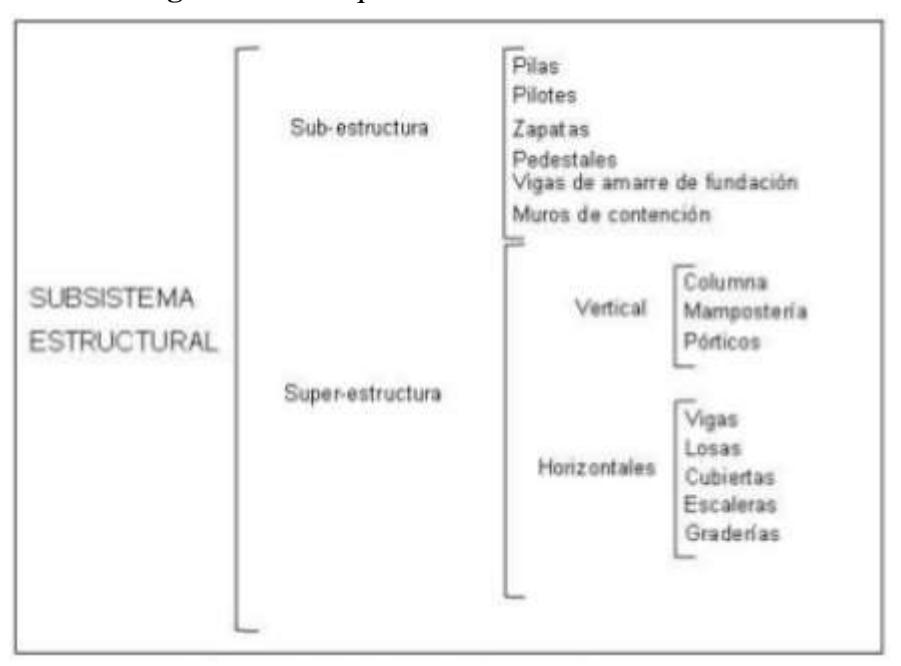

**Figura VI.3:** Esquema de sub-sistema estructural.

**Elaborado por:** Egdo. Cristian Vilema. **Fuente:** Mecánica de suelos y cimentaciones (Carlos Crespo Villalaz)

# **6.6.2.- PARÁMETROS DE ANÁLISIS SISMO-RESISTENTE SEGÚN EL NEC-2011 Y EL CEC-2001.**

# **6.6.2.1.- FILOSOFÍA DE DISEÑO SISMO-RESISTENTE NEC-2011 Y CEC-2001**

Una vez analizado las dos normas, estas tienen la misma intención, que, al cumplir con los requisitos aquí detallados, se proporcione a una estructura de uso normal de edificación, un adecuado diseño sismo resistente que cumpla con la siguiente filosofía:

- Prevenir daños en elementos no estructurales y estructurales, ante terremotos pequeños y frecuentes, que pueden ocurrir durante la vida útil de la estructura.
- Prevenir daños estructurales graves y controlar daños no estructurales, ante terremotos moderados y poco frecuentes.
- Evitar el colapso ante terremotos severos que pueden ocurrir rara vez durante la vida útil de la estructura, procurando salvaguardar la vida de sus ocupantes.

Esta filosofía de diseño se consigue diseñando la estructura para que:

- Tenga la capacidad para resistir las fuerzas especificadas por estas normas.
- Presente las derivas de piso, ante dichas cargas, inferiores a las admisibles.
- Pueda disipar energía de deformación inelástica, haciendo uso de las técnicas de diseño por capacidad o mediante la utilización de dispositivos de control sísmico.

Para aquellas estructuras de ocupación especial y para las estructuras esenciales, la filosofía de diseño busca además elevar el nivel de protección de dichas estructuras y propender a que las mismas puedan mantenerse operacionales aun después de la ocurrencia del sismo de diseño. Para este tipo de estructuras se deberá cumplir con los requisitos que presentan cada uno de las norma.

#### **6.6.2.2.- DISEÑO SISMO-RESISTENTE NEC-2011**

### **6.6.2.2.1.- BASE DEL DISEÑO**

Los procedimientos y requisitos se determinarán considerando la zona sísmica del Ecuador donde se va a construir la estructura, las características del suelo del sitio de emplazamiento, el tipo de uso, destino e importancia de la estructura, y el tipo de sistema y configuración estructural a utilizarse. Para estructuras de uso normal, éstas deberán diseñarse para una resistencia tal que puedan soportar los desplazamientos laterales inducidos por el sismo de diseño, considerando la respuesta inelástica, la redundancia y sobre-resistencia estructural inherente, y la ductilidad de la estructura. *(NEC-2011, capítulo 2, artículo 2.5.1)*

## **6.6.2.2.2.- ZONAS SÍSMICAS Y FACTOR DE ZONA Z**

El sitio donde se construirá la estructura determinará una de las seis zonas sísmicas del Ecuador, caracterizada por el valor del factor de zona Z, de acuerdo el mapa (figura VI.4).

El valor de Z de cada zona representa la aceleración máxima en roca esperada para el sismo de diseño, expresada como fracción de la aceleración de la gravedad. Todo el territorio ecuatoriano está catalogado como de amenaza sísmica alta, con excepción del nor-oriente que presenta una amenaza sísmica intermedia y del litoral ecuatoriano que presenta una amenaza sísmica muy alta (Tabla .VI.2). Para facilitar la determinación del valor de Z, en la (Tabla VI.3) se incluye el valor correspondiente a la ciudad donde se ejecutará el proyecto*. (NEC-2011, capítulo 2, artículo 2.5.2 al 2.5.2.6)*

Lo que se escogerá la zona y el valor de Z para nuestro edificio de 5 pisos, teniendo en cuenta que éste se encuentra en la ciudad del Puyo, provincia de Pastaza.

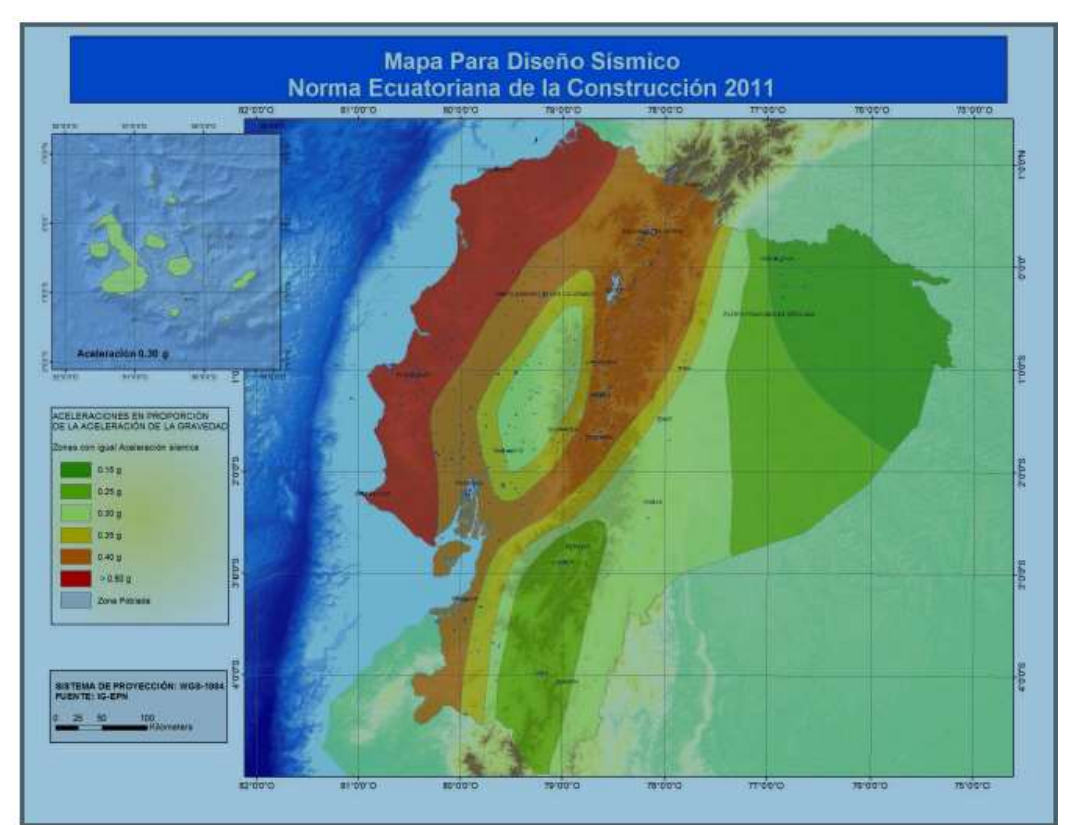

**Figura.VI.4:** Ecuador, zona sísmica para propósitos de diseño y valores de Z. *(NEC-2011)*

**Elaborado por:** Egdo. Cristian Vilema. **Fuente:** Normas Ecuatorianas de la Construcción 2011. Capítulo 2

**Tabla.VI.2:** Valores del factor Z en función de la zona sísmica adoptada. *(NEC-2011)*

| Zona sísmica                             |            |      | Ш    | IV   |      |          |
|------------------------------------------|------------|------|------|------|------|----------|
| Valor factor Z                           | 0.15       | 0.25 | 0.30 | 0.35 | 0.40 | > 0.50   |
| Caracterización de<br>la amenaza sísmica | Intermedia | Alta | Alta | Alta | Alta | Muy Alta |

**Elaborado por:** Egdo. Cristian Vilema. **Fuente:** Normas Ecuatorianas de la Construcción 2011. Capítulo 2

| POBLACION | PARROQUIA | CANTÓN  | <b>PROVINCIA</b> |          |
|-----------|-----------|---------|------------------|----------|
| SHELL     | SHELL     | MERA    | PASTAZA          | $0.30 -$ |
| PUYO      | PUYO      | PASTAZA | PASTAZA          | 0.30     |
| MERA      | MERA      | MERA    | PASTAZA          | 0.35     |

**Tabla.VI.3:** Población ecuatoriana y valor del factor Z. *(NEC-2011)*

**Elaborado por:** Egdo. Cristian Vilema. **Fuente:** Normas Ecuatorianas de la Construcción 2011. Capítulo 2

## **6.6.2.2.3.- TIPO DE SUELO**

#### **Requisitos generales**

Mientras se ejecutan los estudios de microzonificación sísmica en los municipios que aún no los tienen, pueden utilizarse los requisitos establecidos en esta sección, los cuales son requisitos mínimos y no substituyen los estudios detallados de sitio, los cuales son necesarios para el caso de proyectos de infraestructura importante y otros proyectos distintos a los de edificación. Para ese tipo de proyectos de infraestructura importante, los estudios de microzonificación sísmica deben incluir, como mínimo, los siguientes temas: *(NEC-2011, capítulo 2, artículo 2.5.4.2)*

- (a) Entorno geológico y tectónico, sismología regional, y fuentes sismogénicas.
- (b) Espectro de Aceleración de diseño en roca y familias de acelerogramas a utilizar.
- (c) Exploración geotécnica adicional a la requerida para el diseño de la cimentación.
- (d) Estudio de amplificación de onda (análisis lineal equivalente o no lineal) y obtención de los movimientos sísmicos de diseño en superficie.

## **Tipos de perfiles de suelos**

Se definen seis tipos de perfil de suelo los cuales se presentan en la Tabla VI.4. Los parámetros utilizados en la clasificación son los correspondientes a los 30m superiores del perfil para los perfiles tipo A al E. *(NEC-2011, capítulo 2, artículo 2.5.4.5)*

| Tipo de<br>perfil | Descripción                                                                                                    | <b>Definición</b>                                                                                                    |  |  |  |
|-------------------|----------------------------------------------------------------------------------------------------|----------------------------------------------------------------------------------------------------|--|--|--|
| A                 | Perfil de roca competente                                                                                             | $V_s \ge 1500 \text{ m/s}$                                                                                                    |  |  |  |
| B                 | Perfil de roca de rigidez media                                                                                       | 1500 m/s $>V_1 \ge 760$ m/s                                                                                                    |  |  |  |
| c                 | Perfiles de suelos muy densos o roca blanda,<br>que cumplan con el criterio de velocidad de<br>la onda de cortante, o | 760 m/s $>V \ge 360$ m/s                                                                                                    |  |  |  |
|                   | perfiles de suelos muy densos o roca blanda,<br>que cumplan con cualquiera de los dos<br>criterios                    | N > 500<br>$S_n \ge 100$ KPa ( $\approx 1$ kgf/cm <sup>2</sup> )                                                                                                    |  |  |  |
|                   | Perfiles de suelos rígidos que cumplan con el<br>criterio de velocidad de la onda de cortante, o                      | 360 m/s $>$ V <sub>s</sub> $\ge$ 180 m/s                                                                                                    |  |  |  |
| D                 | perfiles de suelos rígidos que cumplan<br>cualquiera de las dos condiciones                                           | $50 > N \ge 15.0$<br>100 kPa ( $\approx 1$ kgf/cm <sup>2</sup> ) > S <sub>u</sub> ≥ 50 kPa ( $\approx$ 0.5 kgf7cm <sup>2</sup> )                                                      |  |  |  |
| E                 | Perfil que cumpla el criterio de velocidad de<br>la onda de cortante, o                                               | $V_s < 180 \text{ m/s}$                                                                                                    |  |  |  |
|                   | perfil que contiene un espesor total H mayor<br>de 3 m de arcillas blandas                                            | IP > 20<br>w <sub>2</sub> 40%<br>$S_u$ < 50 kPa ( $\approx$ 0.50 kfg7cm <sup>2</sup> )                                                                                                |  |  |  |
|                   | ingeniero geotecnista (Ver 2.5.4.9). Se contemplan las siguientes subclases:                                          | Los perfiles de suelo tipo F requieren una evaluación realizada explicitamente en el sitio por un                                                                                     |  |  |  |
|                   | licuables, arcillas sensitivas, suelos dispersivos o débilmente cementados, etc.                                      | F1-Suelos susceptibles a la falla o colapso causado por la excitación sísmica, tales como; suelos                                                                                     |  |  |  |
| F                 | orgánicas).                                                                                                    | F2-Turba y arcillas orgánicas y muy orgánicas (H >3m para turba o arcillas orgánicas y muy                                                                                            |  |  |  |
|                   | F3-Arcillas de muy alta plasticidad (H >7.5 m con índice de Plasticidad IP >75)                                       |                                                                                                    |  |  |  |
|                   | F4-Perfiles de gran espesor de arcillas de rigidez mediana a blanda (H >30m)                                          |                                                                                                    |  |  |  |
|                   | variaciones bruscas de velocidades de ondas de corte.                                                                 | $FS$ -Suelos con contrastes de impedancia $\alpha$ ocurriendo dentro de los primeros 30 m<br>superiores del perfil de subsuelo, incluyendo contactos entre suelos blandos y roca, con |  |  |  |
|                   | F6-Rellenos colocados sin control ingenieril.                                                                         |                                                                                                    |  |  |  |

**Tabla.VI.4:** Clasificación de los perfiles de suelos. *(NEC-2011)*

**Elaborado por:** Egdo. Cristian Vilema. **Fuente:** Normas Ecuatorianas de la Construcción 2011. Capítulo 2

#### **Parámetros empleados en la definición del tipo de perfil de suelo**

Los parámetros que se utilizan para definir el tipo de perfil de suelo con base en los 30m superiores del mismo y considerando ensayos realizados en muestras tomadas al menos cada 1.50 m de espesor del suelo, son:

**(a)** La velocidad media de la onda de cortante, **Vs,** en m/s,

$$
\overline{V_s} = \frac{\sum_{i=1}^n d_i}{\sum_{i=1}^n \overline{V_{si}}} \quad (NEC-2011, \, capítulo\ 2, \, Ecu. \, 2-1)
$$

Dónde:

**Vsi** = velocidad media de la onda de cortante del suelo del estrato i, medida en campo, en m/s.

**di**= espesor del estrato i, localizado dentro de los 30 m superiores del perfil, dado por:

$$
\sum_{i=1}^{n} d_i = 30
$$
 m siempre (NEC-2011, capítulo 2, Ecu. 2-2))

**(b)** El número medio de golpes del ensayo de penetración estándar para el 60% de la energía teórica, **N60**, a lo largo de todo el perfil.

$$
\overline{N} = \frac{\sum_{i=1}^{n} d_i}{\sum_{i=1}^{n} \frac{d_i}{N_i}}
$$
 (NEC-2011, capítulo 2, Ecu. 2-4)

Dónde:

**Ni**= número de golpes obtenidos en el ensayo de penetración estándar, realizado in situ de acuerdo con la norma ASTM D 1586, incluyendo corrección por energía N60, correspondiente al estrato i . El valor de Ni a emplear para obtener el valor medio, no debe exceder de 100.

**(c)** Cuando se trate de considerar por separado los estratos no cohesivos y los cohesivos del perfil, para los estratos de suelos no cohesivos se determinará el número medio de golpes del ensayo de penetración estándar, **Nch**, y para los cohesivos la resistencia media al corte obtenida del ensayo para determinar su resistencia no drenada, **Su**, en kPa. Además se emplean el Índice de Plasticidad (**IP**), y el contenido de agua en porcentaje, **w**.

$$
\overline{N}_{ch} = \frac{d_s}{\sum_{i=1}^{m} \frac{d_i}{N_i}}
$$
 (NEC-2011, capítulo 2, Ecu. 2-5)

Dónde:

**ds**= es la suma de los espesores de los m estratos de suelos no cohesivos localizados dentro de los 30 m superiores del perfil.

## **Índice de plasticidad**

En la clasificación de los estratos de arcilla se emplea el Índice de Plasticidad (**IP**), el cual se obtiene cumpliendo la norma ASTM D 4318.

#### **Contenido de agua**

En la clasificación de los estratos de arcilla se emplea el contenido de agua en porcentaje, **w**, el cual se determina por medio de la norma ASTM D 2166. *(NEC-2011, capítulo 2, artículo 2.5.4.6 al 2.5.4.6.5)*

*Según los estudios del proyecto a realizarse tenemos una resistencia admisible del suelo de 15tn/m2, dónde, según el NEC-2011 nos da una tabla donde se describen los criterios para clasificar el perfil de suelos tipo C, D o E; en la que se encuentra nuestro proyecto, aplicando los siguientes criterios:* 

**(a) Vs** en los 30 m superiores del perfil,

**(b) N** en los 30 m superiores del perfil, o

**(c) Nch** para los estratos de suelos existentes en los 30 m superiores que se clasifican como no cohesivos cuando **IP <20**, o el promedio ponderado **su** en los estratos de suelos cohesivos existentes en los 30 m superiores del perfil, que tienen **IP >20**, lo que indique un perfil más blando. *(NEC-2011, capítulo 2, artículo 2.5.4.7)*

| Tipo de perfil |                     | $N \circ N_{ch}$         |                                                       |
|----------------|---------------------|--------------------------|-------------------------------------------------------|
|                | entre 360 y 760 m/s | mayor que 50             | mayor que 100 kPa ( $\approx$ 1 kgf/cm <sup>2</sup> ) |
|                | entre $180y360$ m/s | entre $15 \text{ y } 50$ | entre $100 y 50 kPa$ (0.5 a 1 kgf/cm <sup>2</sup> )   |
|                | menor de 180 m/s    | menor de 15              | menor de 50 kPa ( $\approx 0.5$ kgf/cm <sup>2</sup> ) |

**Tabla.VI.5:** Clasificación de los suelos dentro de los perfiles de suelos C, D o E. *(NEC-2011)*

**Elaborado por:** Egdo. Cristian Vilema. **Fuente:** Normas Ecuatorianas de la Construcción 2011. Capítulo 2

#### **6.6.2.2.4.- CONTROL DE DERIVAS DE PISO Δ<sup>M</sup>**

Es ampliamente reconocido que el daño estructural se correlaciona mejor con el desplazamiento que con la resistencia lateral desarrollada. Excesivas deformaciones han ocasionado ingentes pérdidas por daños a elementos estructurales y no estructurales.

El diseñador debe comprobar que su estructura presentará deformaciones inelásticas controlables, mejorando substancialmente el diseño conceptual. Por lo tanto, los límites a las derivas de entrepiso inelásticas máximas se presentan en la (Tabla VI.6), los cuales deben satisfacerse en todas las columnas del edificio. *(NEC-2011, capítulo 2, artículo 2.6.2)*

**Tabla.VI.6:** Valores de **Δ<sup>M</sup>** máximos, expresados como fracción de la altura de piso. *(NEC-2011)*

| Estructuras de                                     | $\Delta_{\sf M}$ máxima |  |
|----------------------------------------------------|-------------------------|--|
| Hormigón armado, estructuras metálicas y de madera | 0.020                   |  |
| De mampostería                                     | 0.010                   |  |

**Elaborado por:** Egdo. Cristian Vilema. **Fuente:** Normas Ecuatorianas de la Construcción 2011. Capítulo 2
# **6.6.2.2.5.- TIPO DE USO, DESTINO E IMPORTANCIA DE LA ESTRUCTURA, COEFICIENTE** *I*

La estructura a construirse se clasificará en una de las categorías que se establecen en la Tabla VI.7, y se adoptará el correspondiente factor de importancia *I*.

El propósito del factor I es incrementar la demanda sísmica de diseño para estructuras, que por sus características de utilización o de importancia deben permanecer operativas o sufrir menores daños durante y después de la ocurrencia del sismo de diseño. *(NEC-2011, capítulo 2, artículo 2.6.4)*

**Tabla.VI.7:** Tipo de uso, destino e importancia de la estructura. *(NEC-2011)*

| Categoría                                            | Tipo de uso, destino e importancia                                                                                                    | Factor |
|------------------------------------------------------|----------------------------------------------------------------------------------------------------|--------|
| <b>Edificaciones</b><br>esenciales y/o<br>peligrosas | Hospitales, clínicas, Centros de salud o de emergencia sanitaria. Instalaciones<br>militares, de policía, bomberos, defensa civil. Garajes o estacionamientos para<br>vehículos y aviones que atienden emergencias. Torres de control aéreo.<br>Estructuras de centros de telecomunicaciones u otros centros de atención de<br>emergencias. Estructuras que albergan equipos de generación y distribución<br>eléctrica. Tanques u otras estructuras utilizadas para depósito de agua u otras<br>substancias anti-incendio. Estructuras que albergan depósitos tóxicos,<br>explosivos, químicos u otras substancias peligrosas. | 1.5    |
| ocupación<br>especial                                | Estructuras de Museos, iglesias, escuelas y centros de educación o deportivos que albergan<br>más de trescientas personas. Todas las estructuras que albergan más de cinco<br>mil personas. Edificios públicos que requieren operar continuamente                                                                                                    | 1.3    |
| Otras<br>estructuras                                 | Todas las estructuras de edificación y otras que no clasifican dentro de las<br>categorías anteriores                                                                                                    | 1.0    |

**Elaborado por:** Egdo. Cristian Vilema.

**Fuente:** Normas Ecuatorianas de la Construcción 2011. Capítulo 2

## **6.6.2.2.6.- CONFIGURACIÓN ESTRUCTURAL**

Diseñadores arquitectónicos y estructurales deben procurar que la configuración de la estructura sea simple y regular para lograr un adecuado desempeño sísmico. Por lo tanto la norma recomienda y no recomienda configuraciones para las estructuras.

Si el diseñador utiliza una configuración similar a las no recomendadas, deberá demostrar el adecuado desempeño sísmico de su estructura, siguiendo los lineamientos especificados en el capítulo de Evaluación Sísmica de Estructuras. *(NEC-2011, capítulo 2, artículo 2.6.5)*

### **Configuraciones recomendadas:**

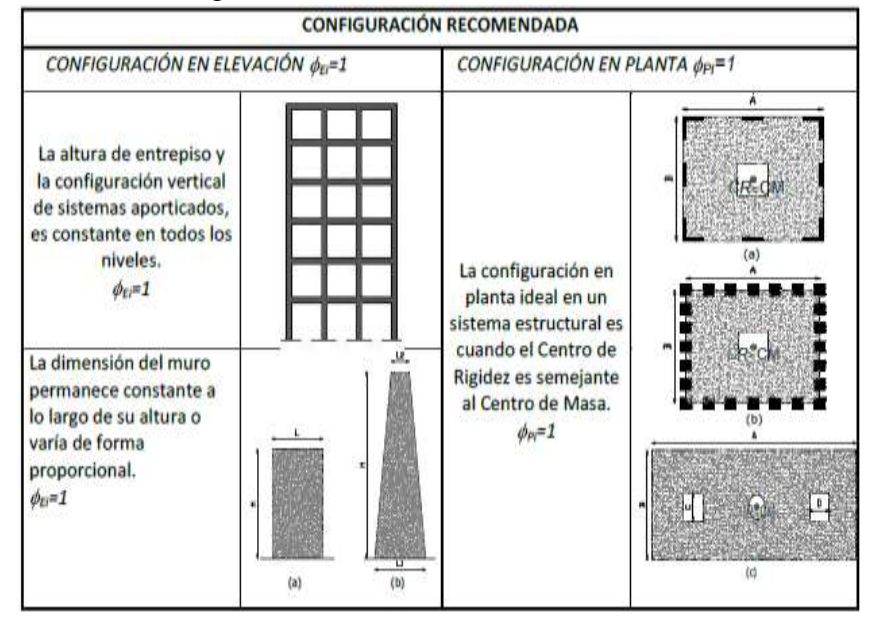

**Tabla.VI.8:** Configuraciones estructurales recomendables. *(NEC-2011)*

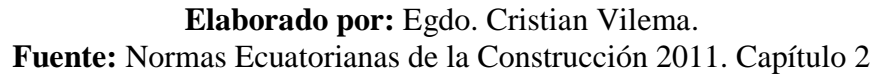

#### **Configuraciones no recomendadas:**

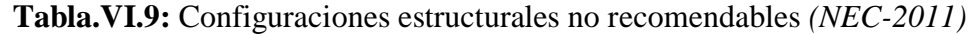

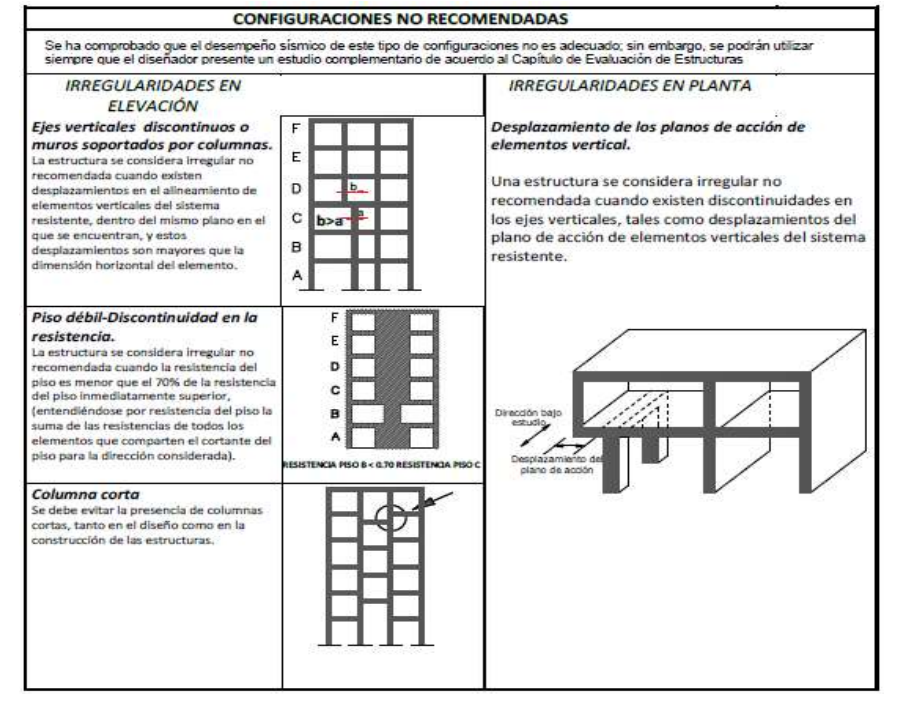

## **Elaborado por:** Egdo. Cristian Vilema.

**Fuente:** Normas Ecuatorianas de la Construcción 2011. Capítulo 2

# **6.6.2.2.6.1.- COEFICIENTE DE CONFIGURACIÓN ESTRUCTURAL EN PLANTA** *<sup>P</sup>*

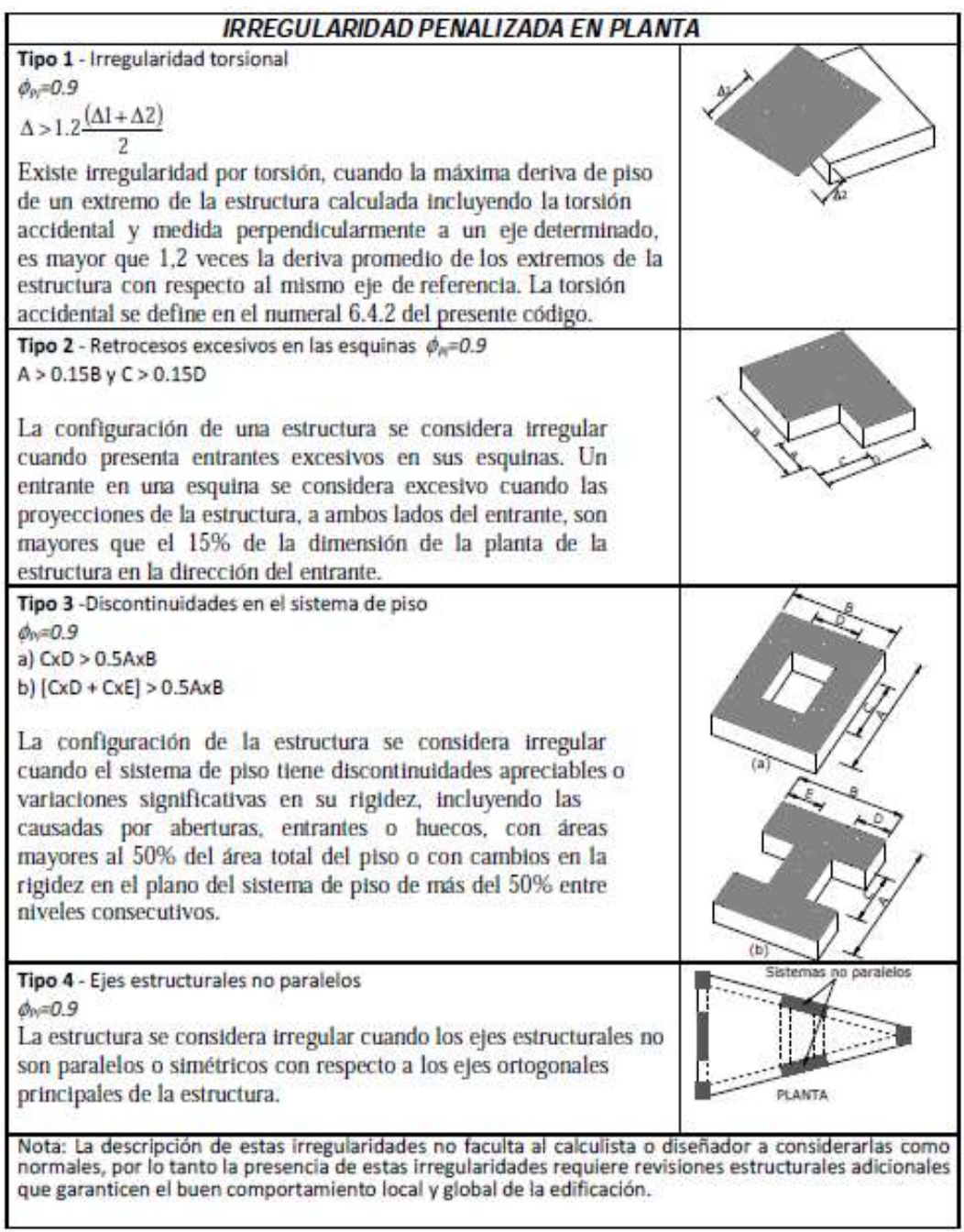

# **Tabla.VI.10:** Coeficientes irregularidad en planta. *(NEC-2011)*

**Elaborado por:** Egdo. Cristian Vilema. **Fuente:** Normas Ecuatorianas de la Construcción 2011. Capítulo 2

# **6.6.2.2.6.2.- COEFICIENTE DE CONFIGURACIÓN ESTRUCTURAL EN ELEVACIÓN** *<sup>E</sup>*

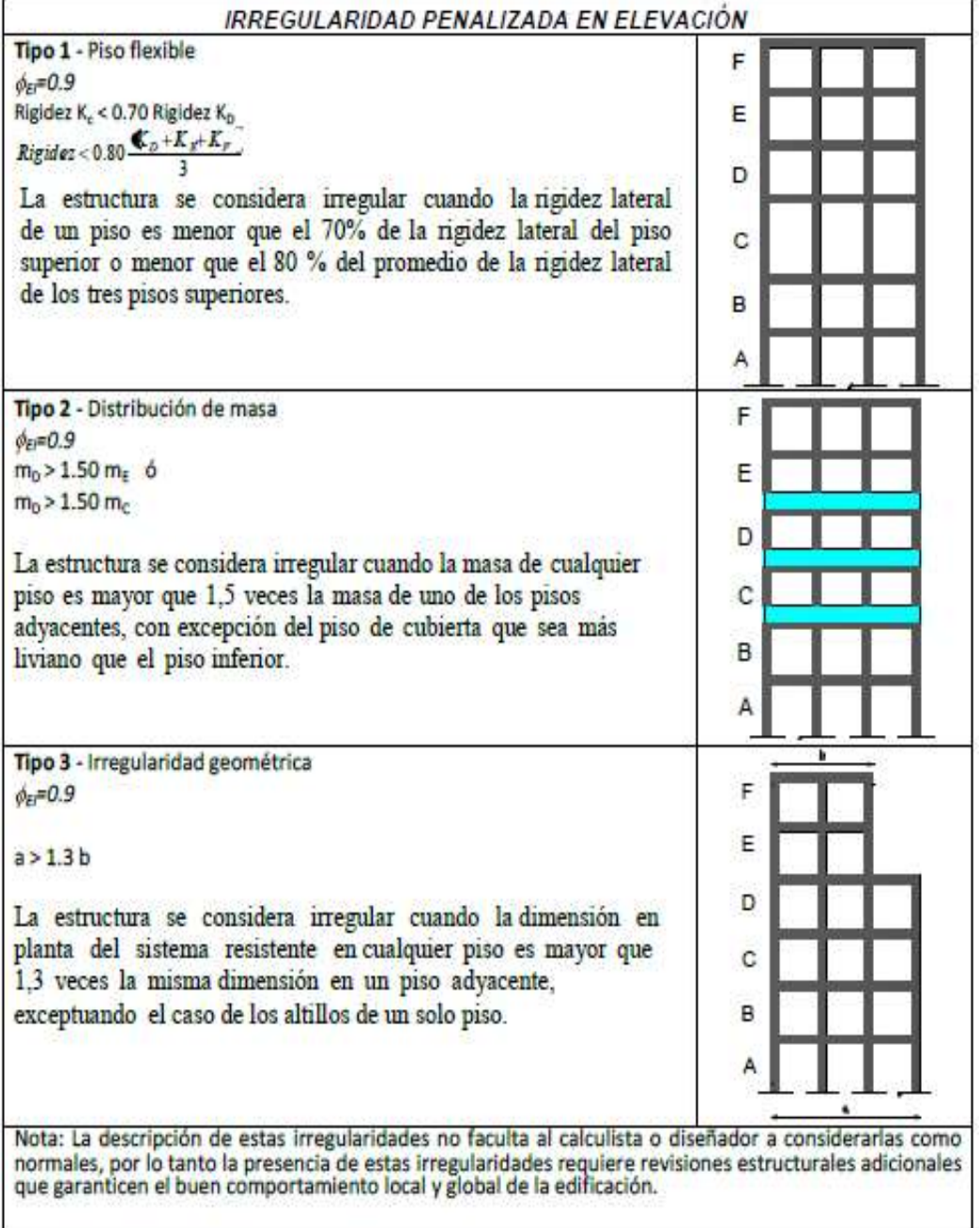

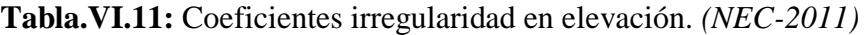

**Elaborado por:** Egdo. Cristian Vilema. **Fuente:** Normas Ecuatorianas de la Construcción 2011. Capítulo 2

I

# **6.6.2.2.7.- CARGA SÍSMICA REACTIVA W**

La carga sísmica **W** representa la carga reactiva por sismo y es igual a la carga muerta total de la estructura más un 25% de la carga viva de piso. En el caso de estructuras de bodegas o de almacenaje, **W** se calcula como la carga muerta más un 50% de la carga viva de piso. *(NEC-2011, capítulo 2, artículo 2.7.1.1)*

# **6.6.2.2.8.- ESPECTRO ELÁSTICO DE DISEÑO EN ACELERACIONES** *Sa.*

El espectro de respuesta elástico de aceleraciones expresado como fracción de la aceleración de la gravedad **Sa** se obtiene mediante las siguientes ecuaciones, válidas para períodos de vibración estructural T pertenecientes a 2 rangos:

$$
Sa = \eta^* Z^* Fa
$$
 para perlodos entre  $0 \le T \le Tc$   

$$
Sa = \eta^* Z^* Fa^* \left(\frac{Tc}{T}\right)^r
$$
 para perlodos entre  $T \ge Tc$ 

*(NEC-2011, capítulo 2, Ecu. 2-7;2-8)*

### **Dónde:**

**r**=1, para tipo de suelo A, B o C y r=1.5

**ɳ**= 1.8 (Provincias de la Costa), 2.48 (Provincias de la Sierra), 2.6 (Provincias del Oriente)

Tc está definido por la siguiente ecuación:

$$
T_c = 0.55 * Fs * \frac{Fd}{Fa}
$$
 (NEC-2011, capítulo 2, Ecu. 2-9)  

$$
T_L = 2.4 F_d
$$
 (NEC-2011, capítulo 2, Ecu. 2-10)

No obstante, para los perfiles de suelo tipo D y E, los valores de T<sub>L</sub> se limitarán a un valor máximo de 4 segundos.

Para análisis dinámico y, únicamente para evaluar la respuesta de los modos de vibración diferentes al modo fundamental, el valor de **Sa** debe evaluarse mediante la siguiente expresión, para valores de períodos de vibración menores a To:

$$
S_a - Z F_a \left( 1 + (\eta - 1) \frac{T}{T_0} \right) \text{para } T \le T_0
$$

$$
T_0 = 0.10 \text{ F}_S \frac{F_a}{F}
$$

*(NEC-2011, capítulo 2, artículo 2.5.5al 2.5.5.1, Ecu. 2-11, 2-12)*

Los factores Fs, Fd y Fa se los obtiene de las siguientes tablas:

**Tabla VI.12:** Tipo de suelo y factores del comportamiento inelástico del suelo Fs. *(NEC-2011)*

|                                | Zona sismica                                          |          | п        | ш        | IV       |          | VI         |
|--------------------------------|-------------------------------------------------------|----------|----------|----------|----------|----------|------------|
| Tipo de perfil<br>del subsuelo | valor Z<br>Aceleración<br>esperada en<br>roca, $'g$ ) | 0.15     | 0.25     | 0.30     | 0.35     | 0.40     | $\geq 0.5$ |
|                                |                                                       | 0.75     | 0.75     | 0.75     | 0.75     | 0.75     | 0.75       |
| в                              |                                                       | 0.75     | 0.75     | 0.75     | 0.75     | 0.75     | 0.75       |
|                                |                                                       |          | 1.1      | 1.2      | 1.25     | 1.3      | 1.45       |
|                                |                                                       | 1.2      | 1.25     | 1.3      | 1.4      | 1.5      | 1.65       |
|                                |                                                       | $1.5\,$  | 1.6      | 1.7      | 1.8      | 1.9      |            |
|                                |                                                       | ver nota | ver nota | ver nota | ver nota | ver nota | ver nota   |

**Tabla VI.13:** Tipo de suelo y factores de sitio Fd. *(NEC-2011)*

|                                | Zona sismica                                           |          |          | Ш        | IV       |          | VI         |
|--------------------------------|--------------------------------------------------------|----------|----------|----------|----------|----------|------------|
| Tipo de perfil<br>del subsuelo | valor Z<br>(Aceleración<br>esperada en<br>roca, $'g$ ) | 0.15     | 0.25     | 0.30     | 0.35     | 0.40     | $\geq 0.5$ |
| А                              |                                                        | 0.9      | 0.9      | 0.9      | 0.9      | 0.9      | 0.9        |
| в                              |                                                        |          |          |          |          |          |            |
|                                |                                                        | 1.6      | 1.5      | 1.4      | 1.35     | 1.3      | 1.25       |
|                                |                                                        | 1.9      | 1.7      | 1.6      | 1.5      | 1.4      | 1.3        |
|                                |                                                        | 2.1      | 1.75     | 1.7      | 1.65     | 1.6      | 1.5        |
|                                |                                                        | ver nota | ver nota | ver nota | ver nota | ver nota | ver nota   |

**Tabla VI.14:** Tipo de suelo y factores de sitio Fa. *(NEC-2011)*

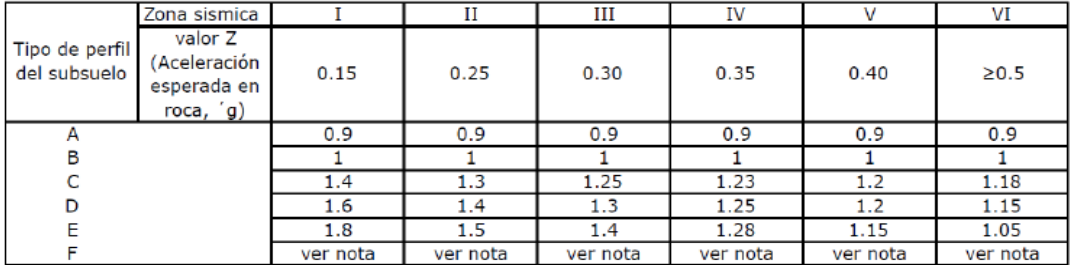

**Elaborado por:** Egdo. Cristian Vilema.

**Fuente:** Normas Ecuatorianas de la Construcción 2011. Capítulo 2

# **6.6.2.2.9.- FACTOR DE REDUCCIÓN DE LAS FUERZAS SÍSMICAS** *R*

Señalaremos al *Factor De Reducción De Las Fuerzas Sísmicas R* adecuado para nuestro proyecto. Pero antes debemos tener en cuenta algunas consideraciones que el NEC-2011 nos surgiere.

**\*** El factor R implica una fuerte reducción de las fuerzas sísmicas de diseño, lo cual es permitido siempre que las estructuras y sus conexiones se diseñen para desarrollar un mecanismo de falla previsible y con adecuada ductilidad, donde el daño se concentre en secciones especialmente detalladas para funcionar como rótulas plásticas.

En tal sentido, para el caso de sistemas estructurales dúctiles, las estructuras de hormigón armado deberán diseñarse, detallarse y construirse cumpliendo los requisitos establecidos en el capítulo correspondiente de esta norma*. (NEC-2011, capítulo 2, artículo 2.7.2.3.4).*

**\*** Los valores del factor R consideran la definición de las cargas sísmicas a nivel de resistencia, en lugar del nivel de servicio, como se encontraban en la versión previa de esta norma; en tal sentido, las combinaciones de carga deben ser congruentes con este aspecto y deben cumplirse con lo estipulado en el capítulo de cargas y materiales de la presente norma. *(NEC-2011, capítulo 2, artículo 2.7.2.3.6).*

**\*** El valor de R podrá ser aplicado en el cálculo del cortante basal, siempre y cuando la estructura sea diseñada cumpliendo con todos los requisitos de diseño sismo-resistente acordes con la filosofía de diseño de la presente norma. Las fuerzas dinámicas obtenidas deberán también ser modificadas por los factores de importancia y de configuración estructural en planta y en elevación. *(NEC-2011, capítulo 2, artículo 2.7.7.6.4).*

Entonces, tomando en cuenta estos puntos importantes que nos indican la norma y una vez realizado un análisis de la estructura, nos presenta una tabla de los coeficientes de reducción de las fuerzas sísmicas. *(NEC-2011, capítulo 2, artículo 2.7.2.3, tabla 2.14).* 

Por lo tanto escogemos el coeficiente según nuestro tipo de estructura para ambas direcciones x, y.

**Tabla.VI.15:** Coeficientes de reducción de las fuerzas sísmicas. *(NEC-2011)*

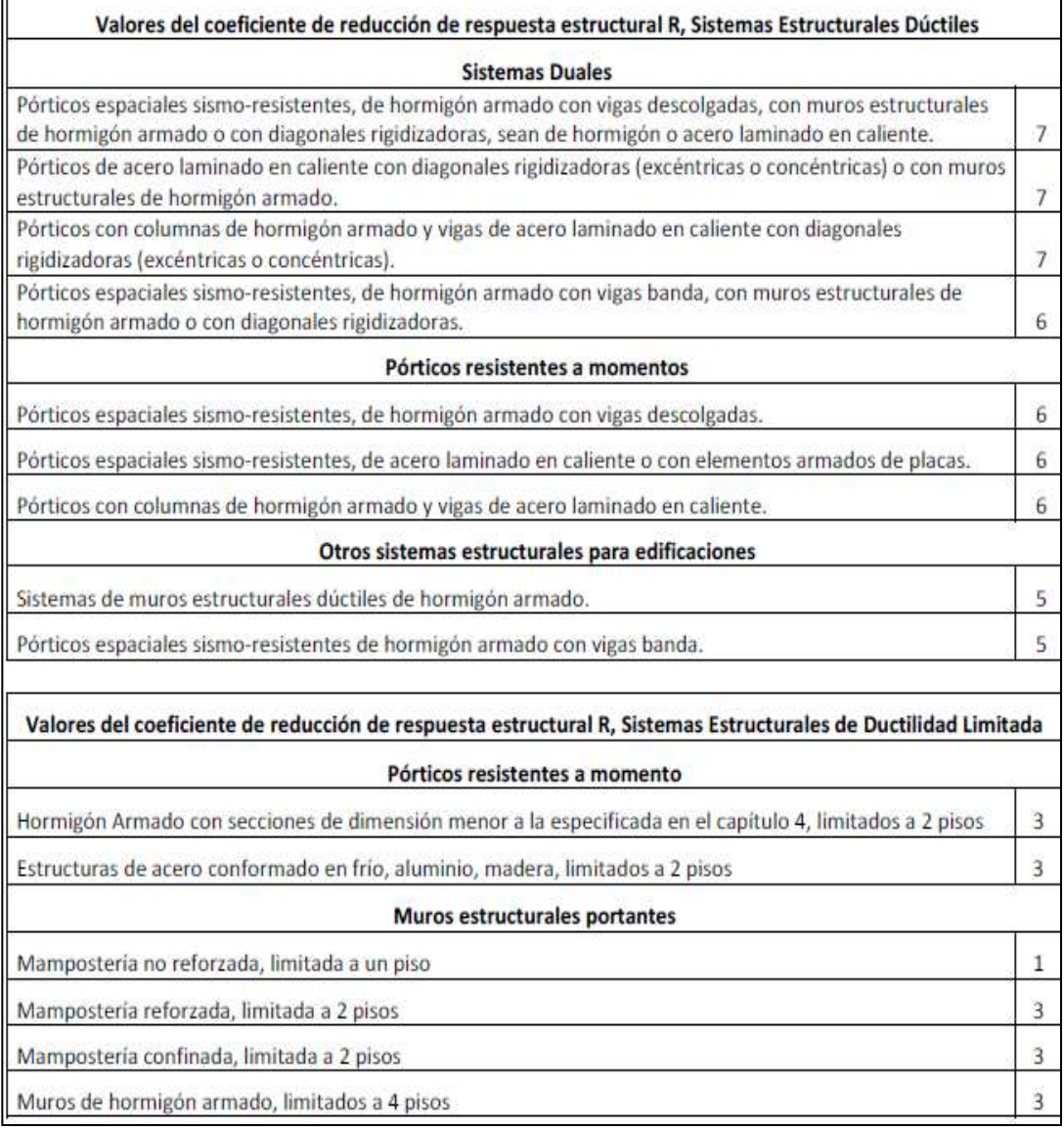

**Elaborado por:** Egdo. Cristian Vilema.

**Fuente:** Normas Ecuatorianas de la Construcción 2011. Capítulo 2

# **6.6.2.2.10.- CORTANTE BASAL DE DISEÑO** *V*

El cortante basal total de diseño *V*, a nivel de cargas últimas, que será aplicado a una estructura en una dirección especificada, se determinará mediante las expresiones:

$$
v = \frac{I^* S a}{R^* \phi_P^* \phi_E}^* W
$$
 (NEC-2011, capítulo 2, Ecu. 2-19)

### **Dónde:**

 $I =$  factor de importancia.

 $W = \text{carga}$  reactiva.

**Sa**= aceleración espectral correspondiente al espectro de respuesta elástico para diseño.

**R** = factor de reducción de respuesta estructural.

 $\Phi_p$ ,  $\Phi_E$  = factores de configuración estructural en planta y en elevación.

*(NEC-2011, capítulo 2, artículo 2.7.2.1)*

# **6.6.2.2.11.- ESTIMACIÓN DEL PERÍODO FUNDAMENTAL DE LA ESTRUCTURA Ta:**

El período de vibración de la estructura, para cada dirección principal, será estimado a partir del método que nos proporciona el (*NEC-2011 capítulo 2, articulo 2.7.2.2.1).*

$$
Ta = C_t * h_n^a
$$
 (*NEC-2011, capítulo 2, Ecu.* 2-20)

### **Dónde:**

**Ta**= período de vibración.

 $h_n$  = altura máxima del edificio de n pisos, medida desde la base de la estructura, en metros.

Dónde los coeficientes están en relación al tipo de estructura que se va a diseñar, por lo que nos da:

| Tipología estructural                                                                                                    | Periodo fundamental aproximado (Ta) |
|----------------------------------------------------------------------------------------------------|-------------------------------------|
| I. Estructuras de acero sin amostramientos                                                                                                    | $T_a = 0.072 \cdot h^{0.80}$        |
| II. Estructuras de acero con amostramientos                                                                                                    | $T_a = 0.073 \cdot h^{0.75}$        |
| III. Pórticos espaciales de hormigón armado sin muros estructurales ni diagonales rigidizadoras                                                                                | $T_a = 0.047 \cdot h^{0.9}$         |
| IV. Pórticos espaciales de hormigón armado con muros estructurales o diagonales rigidizadoras,<br>y otras estructuras basadas en muros estructurales y mampostería estructural | $T_a = 0.049 \cdot h^{0.75}$        |

**Tabla. VI.16:** Períodos fundamentales aproximados. *(NEC-2011)*

**Elaborado por:** Egdo. Cristian Vilema. **Fuente:** Normas Ecuatorianas de la Construcción 2011. Capítulo 2

# **6.6.2.3.- DISEÑO SISMO-RESISTENTE SEGÚN EL CEC-2001**

#### **6.6.2.3.1.- BASE DEL DISEÑO**

Los procedimientos y requisitos descritos en este código se determinarán considerando la zona sísmica del Ecuador donde se va a construir la estructura, las características del suelo del sitio de emplazamiento, el tipo de uso, destino e importancia de la estructura, y el tipo de sistema y configuración estructural a utilizarse. Las estructuras deben diseñarse para una resistencia tal que puedan soportar los desplazamientos laterales inducidos por el sismo de diseño, considerando la respuesta inelástica, la redundancia y sobre-resistencia estructural inherente, y la ductilidad de la estructura. La resistencia mínima de diseño debe basarse en las fuerzas sísmicas de diseño establecidas en este código. *(CEC-2001, capítulo 12, artículo 5.1)*

# **6.6.2.3.2.- ZONAS SÍSMICAS Y FACTOR DE ZONA Z**

El sitio dónde se construirá la estructura determinará una de las cuatro zonas sísmicas del Ecuador, de acuerdo con la definición de zonas de la (Figura VI.5). Una vez identificada la zona sísmica correspondiente, se adoptará el valor del factor de zona Z, según la (Tabla VI.17). El valor de Z de cada zona representa la aceleración máxima efectiva en roca esperada para el sismo de diseño, expresada como fracción de la aceleración de la gravedad.

Para mayor exactitud al escoger el valor de Z, se incluye en la (Tabla VI.18). Un listado de algunas poblaciones con el valor correspondiente. Si se ha de diseñar una estructura en una zona que no consta en la lista, debe escogerse el valor de la población más cercana. . *(CEC-2001, capítulo 12, artículo 5.2 al 5.2.1)*

**Figura.VI.5:** Ecuador, zona sísmica para propósitos de diseño y valores de Z. *(CEC-2001)*

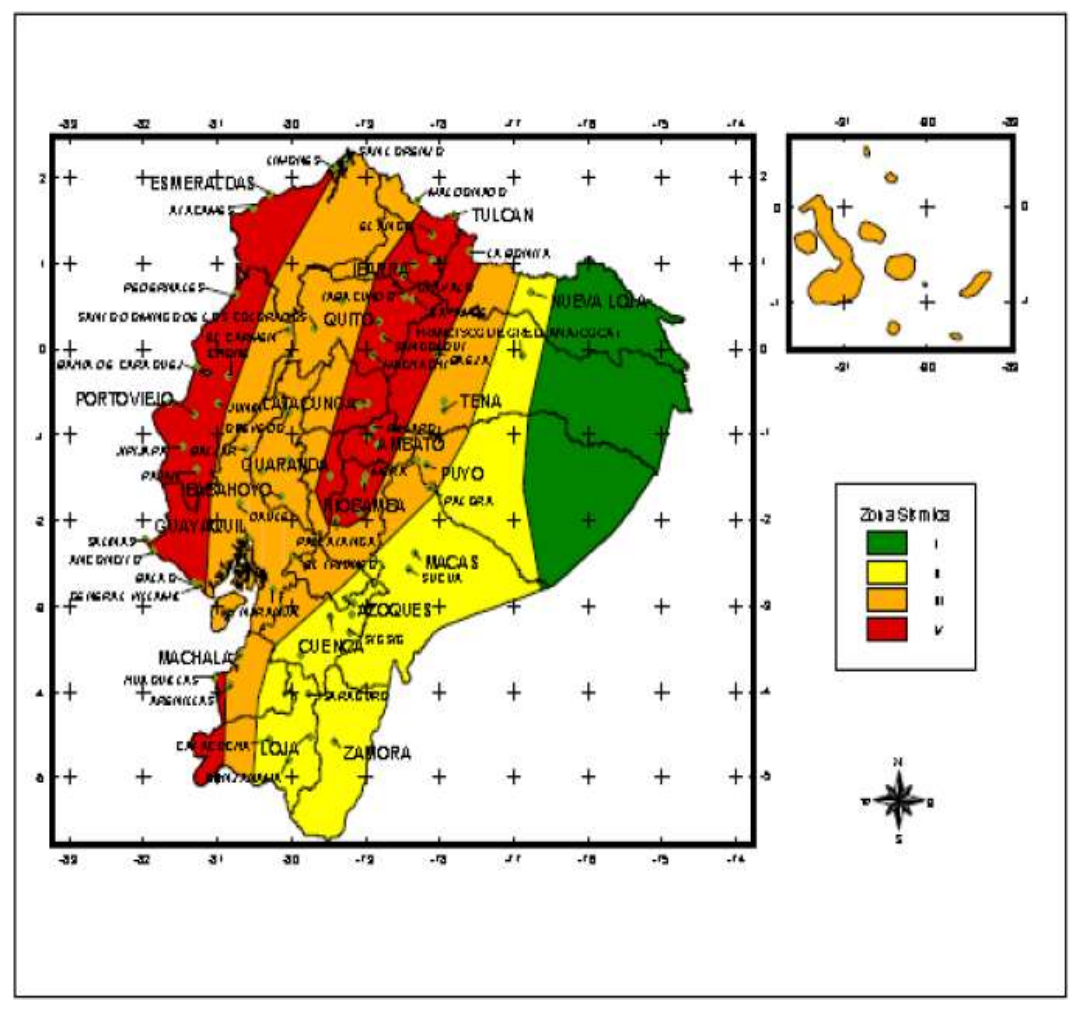

**Elaborado por:** Egdo. Cristian Vilema. **Fuente:** Código Ecuatoriano de la Construcción 2001. Capítulo 12

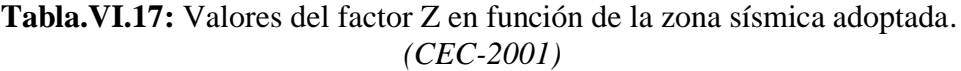

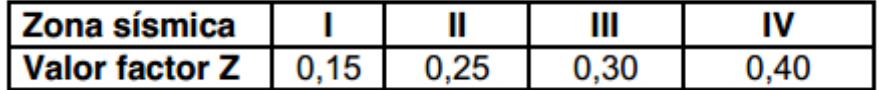

**Elaborado por:** Egdo. Cristian Vilema. **Fuente:** Código Ecuatoriano de la Construcción 2001. Capítulo 12

**Tabla.VI.18:** Población ecuatoriana y valor del factor Z. *(CEC-2001)*

| <b>CIUDAD</b>      | <b>PROVINCIA</b> | <b>CANTON</b> | <b>PARROOUIA</b>     | <b>ZONA</b> |
|--------------------|------------------|---------------|----------------------|-------------|
| <b>MERA</b>        | <b>PASTAZA</b>   | <b>MERA</b>   | <b>MERA</b>          | Ш           |
| PUYO               | PASTAZA          | PASTAZA       | VERACRUZ (INDILLAMA) | Ш           |
| <b>SANTA CLARA</b> | PASTAZA          |               |                      | Ш           |

**Elaborado por:** Egdo. Cristian Vilema.

**Fuente:** Código Ecuatoriano de la Construcción 2001. Capítulo 12

# **6.6.2.3.3.- TIPO DE SUELO**

#### **Requisitos generales**

Los requisitos establecidos en este código que tienen como finalidad tomar en cuenta la geología local para propósitos de diseño, son requisitos mínimos y no substituyen los estudios de geología de detalle, los cuales son necesarios para el caso de proyectos de infraestructura y otros proyectos distintos a los de edificación.

Las condiciones geotécnicas de los sitios o perfiles de suelo se las clasifica de acuerdo con las propiedades mecánicas del sitio, los espesores de los estratos y la velocidad de propagación de las ondas de corte. Este último parámetro puede ser correlacionado con otros parámetros del suelo, como por ejemplo el número de golpes del SPT, para algunos tipos de suelo en sitios donde se disponga de las correlaciones correspondientes.

#### **Tipos de perfiles de suelos**

**Perfil tipo S<sub>1</sub>**: Roca o suelo firme. A este grupo corresponden las rocas y los suelos endurecidos con velocidades de ondas de corte similares a las de una roca (mayor a 750 m/s), con períodos fundamentales de vibración menores a 0,20 s. Se incluyen los siguientes tipos de suelo:

**a)** Roca sana o parcialmente alterada, con resistencia a la compresión no confinada mayor o igual a 500 kPa (5 kg/cm2).

**b)** Gravas arenosas, limosas o arcillosas, densas y secas.

**c)** Suelos cohesivos duros con resistencia al corte en condiciones no drenadas mayores a 100 kPa (1 kg/cm2), con espesores menores a 20m y sobre yacentes a roca u otro material endurecido, con velocidad de onda de corte superior a 750  $m/s$ .

**d)** Arenas densas con número de golpes del SPT: N > 50, con espesores menores a 20m sobreyacentes a roca u otro material endurecido con velocidad de onda de corte superior a 750 m/s.

**e)** Suelos y depósitos de origen volcánico firmemente cementados, tobas y conglomerados con número de golpes del SPT: N > 50.

**Perfil tipo S<sub>2</sub>**: Suelos intermedios. Suelos con características intermedias o que no se ajustan a los perfiles de suelos tipo S1 y S3.

**Perfil tipo S<sub>3</sub>**: Suelos blandos o estratos profundas. En este grupo se incluyen los perfiles de suelos blandos o estratos de gran espesor, en los que los períodos fundamentales de vibración son mayores a 0,6 s, incluyéndose los siguientes casos:

| Suelos cohesivos  | Velocidad de ondas                          | Resistencia al corte  | Espesor del estrato        |
|-------------------|---------------------------------------------|-----------------------|----------------------------|
|                   | $dec Vs (m/s)$                              | No drenada, S., (kPa) | (m)                        |
| <b>Blandos</b>    | < 200                                       | < 25                  | > 20                       |
| Semiblandos       | 200-400                                     | $25 - 50$             | > 25                       |
| <b>Duros</b>      | 400-750                                     | 50-100                | >40                        |
| Muy duros         | > 750                                       | 100-200               | >60                        |
| Suelos granulares | Velocidad de ondas<br>de corte, $V_s$ (m/s) | Valores N del SPT     | Espesor del estrato<br>(m) |
| <b>Sueltos</b>    | < 200                                       | $4 - 10$              | > 40                       |
| <b>Semidensos</b> | 200-750                                     | $10 - 30$             | > 45                       |
| Densos            | >750                                        | > 30                  | >100                       |

Tabla.VI.19: Casos para perfil tipo S<sub>3</sub> suelos cohesivos y granulares. *(CEC-2001)*

**Elaborado por:** Egdo. Cristian Vilema. **Fuente:** Código Ecuatoriano de la Construcción 2001. Capítulo 12

Los valores de N, Vs y Su son valores promedio del sitio y serán determinados según las siguientes expresiones:

 $V_s = \sum (hi)/\sum (hi/ Vsi)$  $N = \sum (hi)/\sum (hi/Ni)$ *Su= Σ (hi)/ Σ(hi/ Sui)* 

### **Dónde:**

**hi**= Espesor del estrato i,

**Vsi** = Velocidad de las ondas de corte en el estrato i,

**Sui** = Resistencia al corte no drenada promedio del estrato i.

**Perfil tipo S<sub>4</sub>**: Condiciones especiales de evaluación del suelo. En este grupo se incluyen los siguientes tipos:

- a) Suelos con alto potencial de licuefacción, colapsibles y sensitivos.
- b) Turbas, lodos y suelos orgánicos.
- c) Rellenos colocados sin control ingenieril.
- d) Arcillas y limos de alta plasticidad (IP  $>$  75).
- e) Arcillas suaves y medio duras con espesor mayor a 30m.

El tipo de suelo existente en el sitio de construcción de la estructura, y por ende, el coeficiente de suelo S, se establecerán de acuerdo con lo especificado en la (Tabla VI.20). El coeficiente S se establecerá analizando el perfil que mejor se ajuste a las características locales. En los sitios donde las propiedades del suelo sean poco conocidas, se podrán utilizar los valores del perfil de suelo tipo S3. Adicionalmente se encuentra tabulado el coeficiente Cm, relacionado con la definición del espectro del sismo de diseño establecido más adelante en este código, y que depende del perfil de suelo a utilizar*. (CEC-2001, capítulo 12, artículo 5.3 al 5.3.4.2)*

**Tabla.VI.20** Coeficiente de suelo S y coeficiente Cm. *(CEC-2001)*

| Perfil tipo    | <b>Descripción</b>                |            | $\mathsf{c}_{\mathsf{m}}$ |
|----------------|-----------------------------------|------------|---------------------------|
|                | Roca o suelo firme                |            | 2,5                       |
| S2             | Suelos intermedios                | 1.2        | 3,0                       |
| S <sub>3</sub> | Suelos blandos y estrato profundo | <b>U.S</b> |                           |
|                | Condiciones especiales de suelo   | $2.0*$     |                           |

(\*) = Este valor debe tomarse como mínimo, y no substituye los estudios de detalle necesarios para construir sobre este tipo de suelos.

**Elaborado por:** Egdo. Cristian Vilema. **Fuente:** Código Ecuatoriano de la Construcción 2001. Capítulo 12

# **6.6.2.3.4.- LÍMITES DE DERIVAS DE PISO Δ<sup>M</sup>**

Para la revisión de las derivas de piso se utilizará el valor de la respuesta máxima inelástica en desplazamientos ΔM de la estructura, causada por el sismo de diseño. Las derivas obtenidas como consecuencia de la aplicación de las fuerzas laterales de diseño estáticas (ΔE), para cada dirección de aplicación de las fuerzas laterales, se calcularán, para cada piso, realizando un análisis elástico estático de la estructura. Pueden también calcularse mediante un análisis dinámico, como se especifica en la sección correspondiente de este código.

El cálculo de las derivas de piso debe incluir las deflexiones debidas a efectos traslacionales y torsionales, y los efectos P-Δ. Adicionalmente, en el caso de pórticos con estructura metálica, debe considerarse la contribución de las deformaciones de las zonas de conexiones a la deriva total de piso. *(CEC-2001, capítulo 12, artículo 6.8 al 6.8.2.2)*

## **Tabla.VI.21:** Valores de **Δ<sup>M</sup>** máximos, expresados como fracción de la altura de piso. *(CEC-2001)*

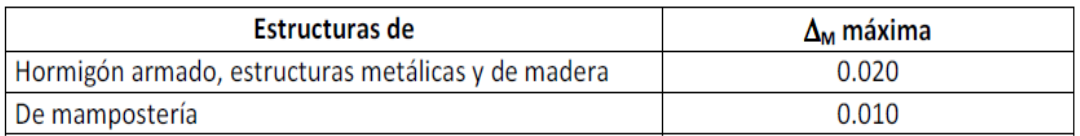

**Elaborado por:** Egdo. Cristian Vilema.

**Fuente:** Código Ecuatoriano de la Construcción 2001. Capítulo 12

# **6.6.2.3.5.- TIPO DE USO, DESTINO E IMPORTANCIA DE LA ESTRUCTURA, COEFICIENTE** *I*

El proyecto a realizarse se clasificará en una de las categorías que se establecen en la (Tabla VI.22), y se podrá adoptar el factor adecuado de importancia I, según el tipo de estructura que tengamos. *(CEC-2001, capítulo 12, artículo 6.8 al 6.8.2.2).*

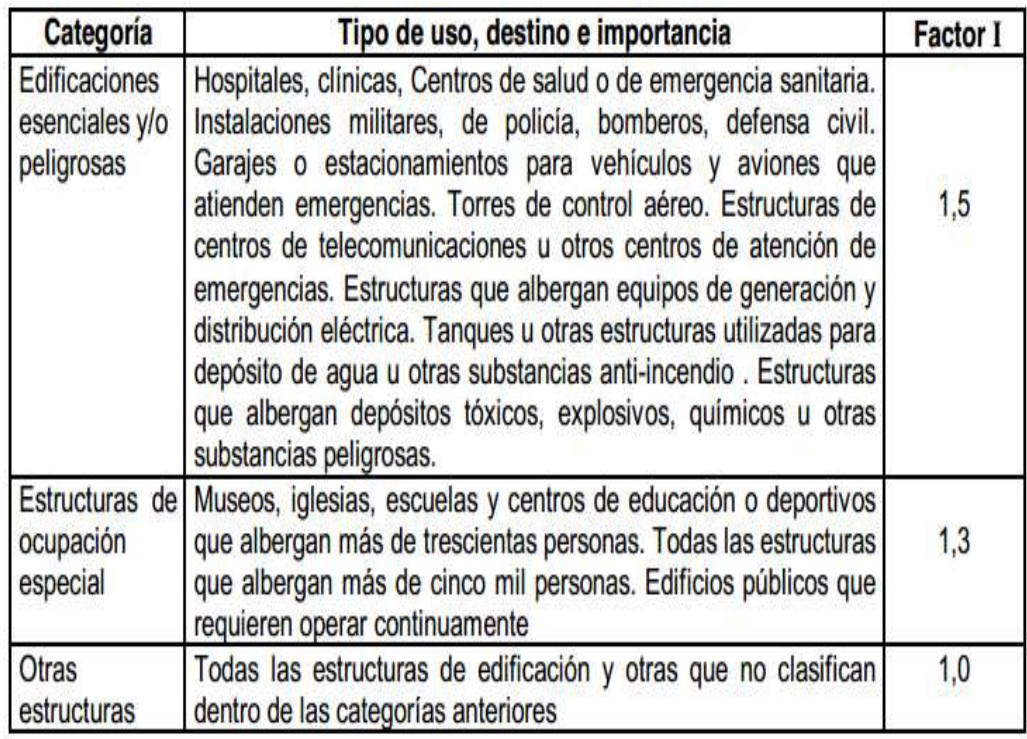

**Tabla.VI.22:** Tipo de uso, destino e importancia de la estructura. *(CEC-2001)*

**Elaborado por:** Egdo. Cristian Vilema.

**Fuente:** Código Ecuatoriano de la Construcción 2001. Capítulo 12

# **6.6.2.3.6: CONFIGURACIÓN ESTRUCTURAL**

El propósito de los coeficientes de configuración estructural es penalizar al diseño de estructuras irregulares, tanto en planta como en elevación, debido a que la presencia de dichas irregularidades usualmente causa un comportamiento deficiente ante la ocurrencia de un sismo.

# **6.6.2.3.6.1.- COEFICIENTE DE CONFIGURACIÓN ESTRUCTURAL EN PLANTA** *<sup>P</sup>*

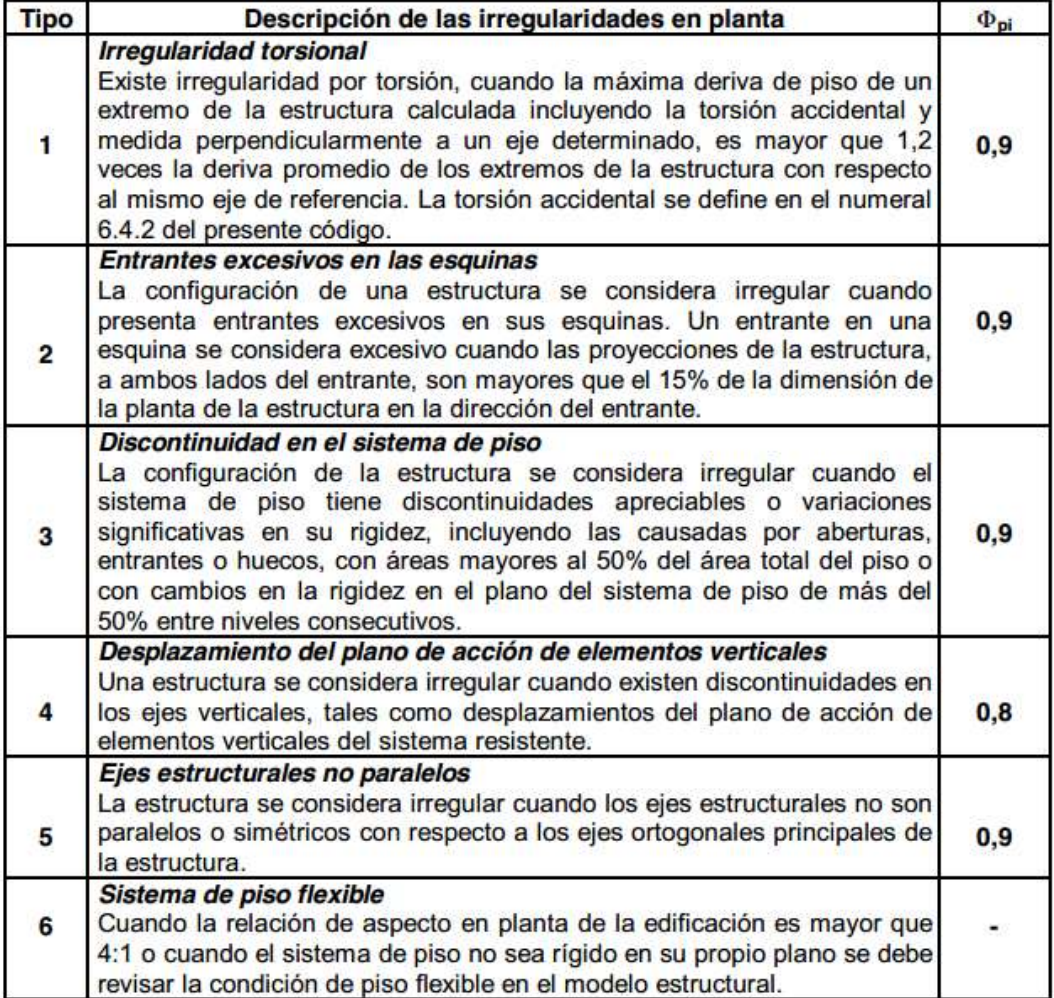

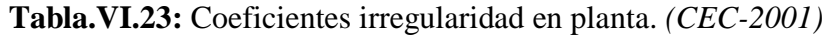

**Elaborado por:** Egdo. Cristian Vilema.

**Fuente:** Código Ecuatoriano de la Construcción 2001. Capítulo 12

# **6.6.2.3.6.2.- COEFICIENTE DE CONFIGURACIÓN ESTRUCTURAL EN ELEVACIÓN** *<sup>E</sup>*

| Tipo           | Descripción de las irregularidades en elevación                                                                                                    | <b>Pórticos</b><br>espaciales<br>y pórticos<br>con vigas<br>banda<br>ΦE. | <b>Sistemas</b><br>duales o<br>con<br>diagonales<br>ΦE |
|----------------|----------------------------------------------------------------------------------------------------|--------------------------------------------------------------------------|--------------------------------------------------------|
| 1.             | Piso blando (irregularidad en rigidez)<br>La estructura se considera irregular cuando la rigidez lateral de<br>un piso es menor que el 70% de la rigidez lateral del piso<br>superior o menor que el 80 % del promedio de la rigidez lateral<br>de los tres pisos superiores.                                                                                                    | 0,9                                                                      | 1,0                                                    |
| $\overline{2}$ | Irregularidad en la distribución de las masas<br>La estructura se considera irregular cuando la masa de<br>cualquier piso es mayor que 1,5 veces la masa de uno de los<br>pisos adyacentes, con excepción del piso de cubierta que sea<br>más liviano que el piso inferior.                                                                                                    | 0,9                                                                      | 1,0                                                    |
| 3              | Irregularidad geométrica<br>La estructura se considera irregular cuando la dimensión en<br>planta del sistema resistente en cualquier piso es mayor que<br>1,3 veces la misma dimensión en un piso adyacente,<br>exceptuando el caso de los altillos de un solo piso.                                                                                                    | 0,9                                                                      | 1,0                                                    |
| 4              | Desalineamiento de ejes verticales<br>La estructura se considera irregular cuando existen<br>desplazamientos en el alineamiento de elementos verticales<br>del sistema resistente, dentro del mismo plano en el que se<br>encuentran, y estos desplazamientos son mayores que la<br>dimensión horizontal del<br>elemento.<br>Se<br>exceptúa<br>la<br>aplicabilidad de este requisito cuando los elementos<br>desplazados solo sostienen la cubierta de la edificación sin<br>otras cargas adicionales de tanques o equipos. | 0,8                                                                      | 0.9                                                    |
| 5              | Piso débil-Discontinuidad en la resistencia<br>La estructura se considera irregular cuando la resistencia del<br>piso es menor que el 70% de la resistencia del piso<br>inmediatamente superior, (entendiéndose por resistencia del<br>piso la suma de las resistencias de todos los elementos que<br>comparten el cortante del piso para la dirección considerada).                                                                                                    | 0,8                                                                      | 1,0                                                    |
| 6              | <b>Columnas cortas</b><br>Se debe evitar la presencia de columnas cortas, tanto en el<br>diseño como en la construcción de las estructuras.                                                                                                    |                                                                          |                                                        |

**Tabla.VI.24:** Coeficientes irregularidad en elevación. *(CEC-2001)*

**Elaborado por:** Egdo. Cristian Vilema.

**Fuente:** Código Ecuatoriano de la Construcción 2001. Capítulo 12

## **Esquemas gráficos para irregularidad en planta:**

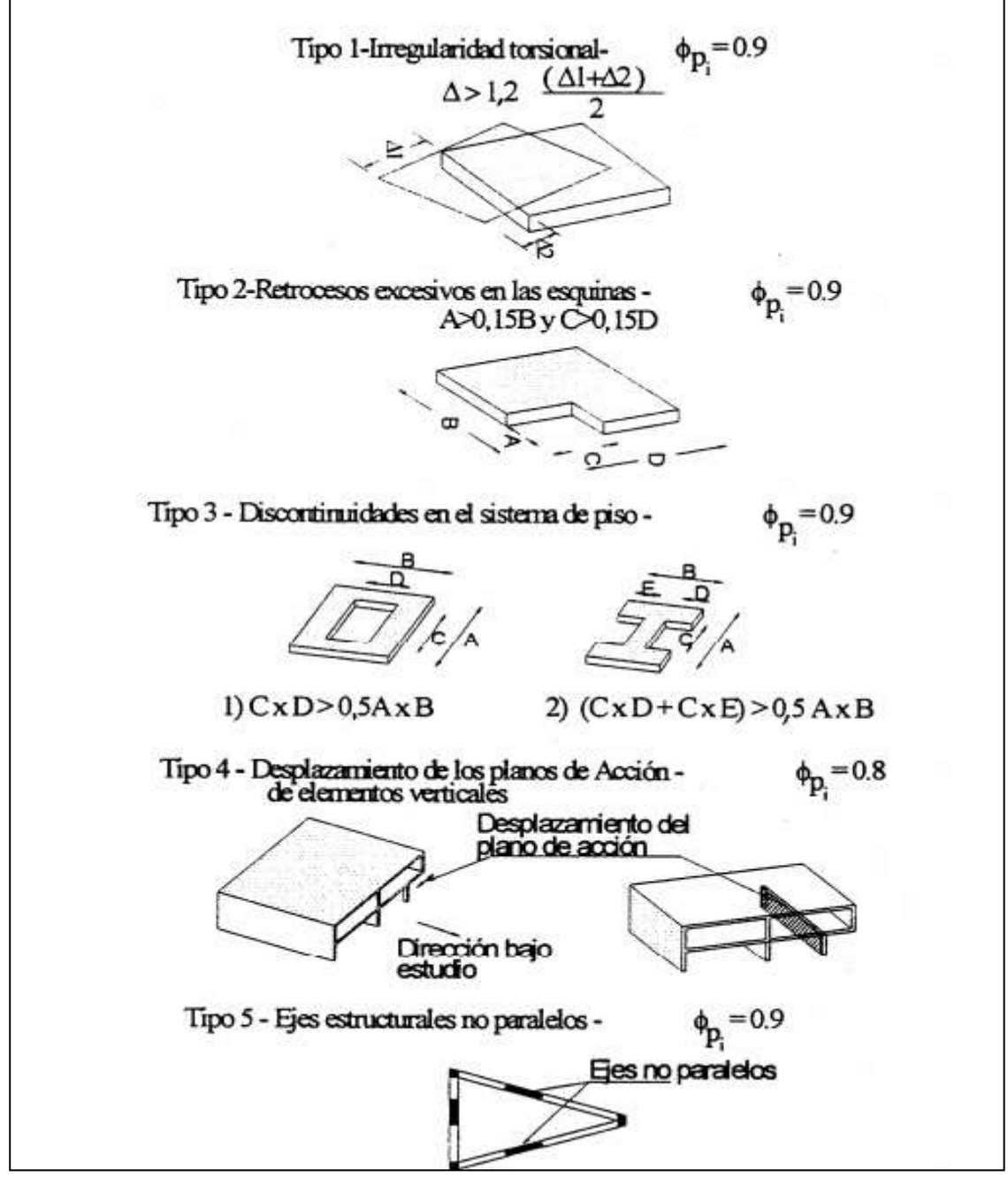

**Figura.VI.6:** Irregularidad en planta. *(CEC-2001)*

**Elaborado por:** Egdo. Cristian Vilema. **Fuente:** Código Ecuatoriano de la Construcción 2001. Capítulo 12

**Esquemas gráficos para irregularidad en elevación:** 

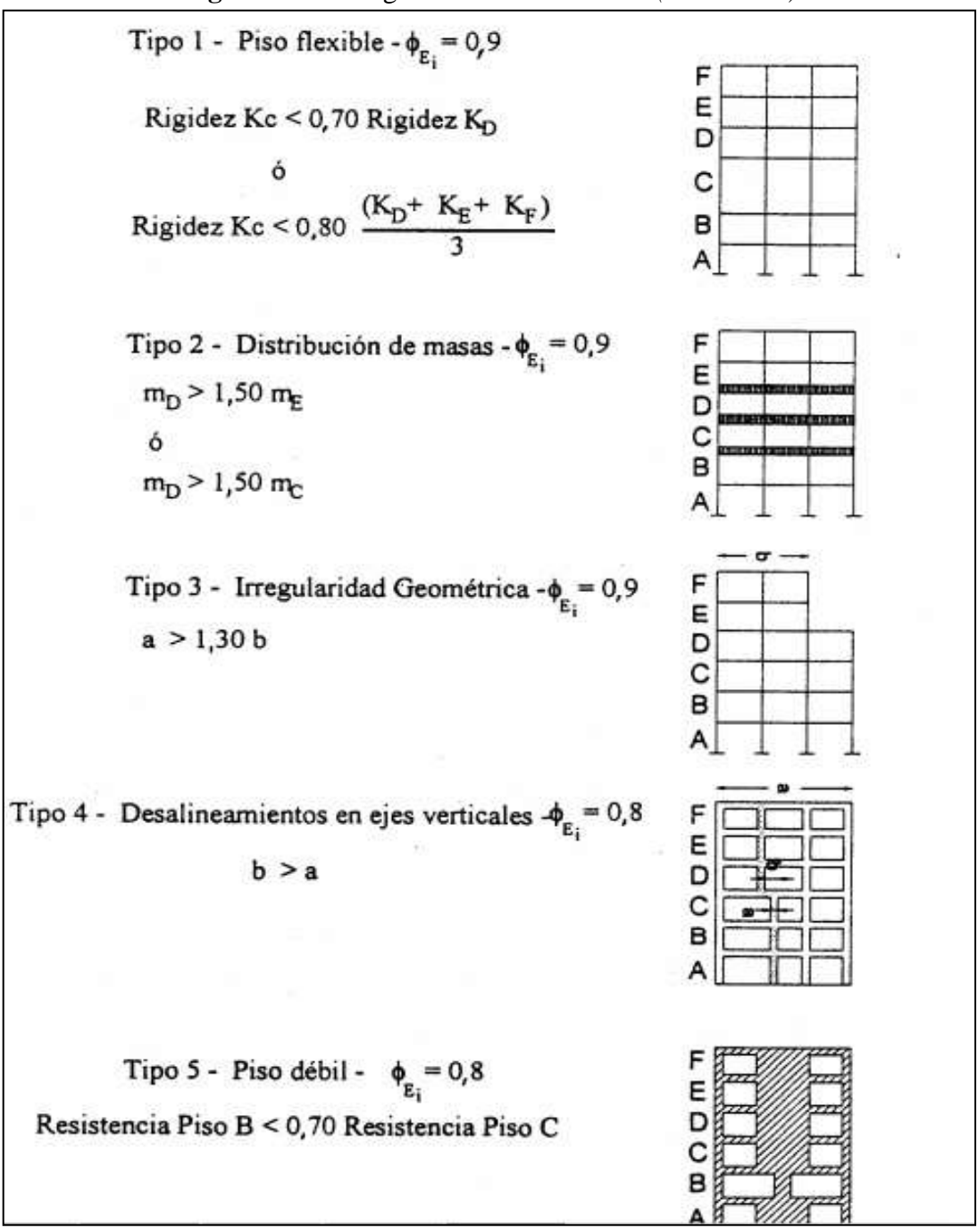

**Figura.VI.7:** Irregularidad en elevación. *(CEC-2001)*

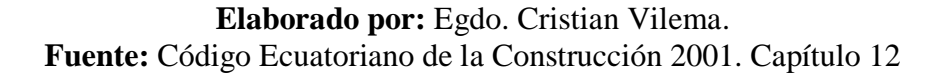

# **6.6.2.3.7.- CARGA SÍSMICA REACTIVA W**

Para fines de este código, representa la carga reactiva por sismo, igual a la carga muerta total de la estructura. En el caso de estructuras de bodegas o de almacenaje, W se calcula como la carga muerta más un 25% de la carga viva de piso. *(CEC-2001, capítulo 12, artículo 2.6.1.1).*

# **6.6.2.3.8.- ESPECTRO DE RESPUESTA ELÁSTICA**

El espectro de respuesta elástico normalizado proporcionado en la Figura VI.8, consistente con el tipo de suelo del sitio de emplazamiento de la estructura y considerando los valores de la (Tabla VI.20). *(CEC-2001, capítulo 12, artículo 6.11.2.1)*

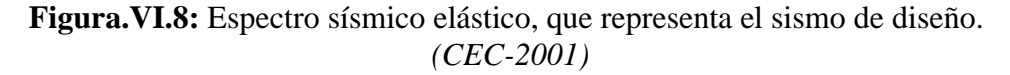

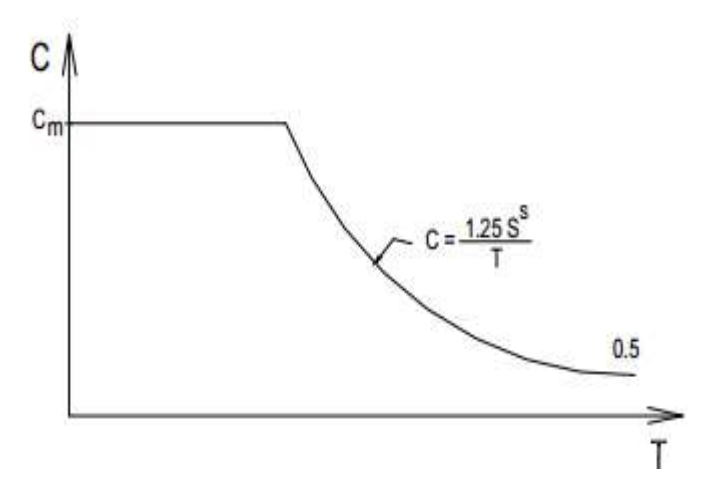

**Elaborado por:** Egdo. Cristian Vilema. **Fuente:** Código Ecuatoriano de la Construcción 2001. Capítulo 12

# **6.6.2.3.9.- FACTOR DE REDUCCIÓN DE LAS FUERZAS SÍSMICAS** *R*

El factor R a utilizarse en el cálculo del cortante basal aplicado a una estructura de edificación, en cualquiera de las direcciones de cálculo adoptadas, se escogerá de

la Tabla VI.25, tomándose el menor de los valores para los casos en los cuales el sistema resistente estructural resulte en una combinación de varios sistemas como los descritos en la tabla. Para otro tipo de estructuras diferentes a las de edificación, se deberá cumplir con los requisitos establecidos en el código.

*(CEC-2001, capítulo 12, artículo 6.2.1, tabla 7)*

**Tabla.VI.25:** Coeficientes de reducción de las fuerzas sísmicas R. *(CEC-2001)*

| Sistema estructural                                                                                                    | R  |
|----------------------------------------------------------------------------------------------------|----|
| Sistemas de pórticos espaciales sismo-resistentes, de hormigón armado con<br>vigas descolgadas o de acero laminado en caliente, con muros estructurales de<br>hormigón armado(sistemas duales). | 12 |
| Sistemas de pórticos espaciales sismo-resistentes, de hormigón armado con<br>vigas descolgadas o de acero laminado en caliente.                                                                 | 10 |
| Sistemas de pórticos espaciales sismo-resistentes, de hormigón armado con<br>vigas banda y muros estructurales de hormigón armado (sistemas duales).                                            | 10 |
| Sistemas de pórticos espaciales sismo-resistentes, de hormigón armado con<br>vigas descolgadas y diagonales rigidizadoras.*                                                                     | 10 |
| Sistemas de pórticos espaciales sismo-resistentes de hormigón armado con vigas<br>banda y diagonales rigidizadoras. *                                                                           | 9  |
| Sistemas de pórticos espaciales sismo-resistentes de hormigón armado con vigas<br>banda.                                                                                                    | 8  |
| Estructuras de acero con elementos armados de placas o con elementos de<br>acero conformados en frío. Estructuras de aluminio.                                                                  |    |
| Estructuras de madera                                                                                                    |    |
| Estructura de mampostería reforzada o confinada                                                                                                    | 5  |
| Estructuras con muros portantes de tierra reforzada o confinada                                                                                                    | 3  |

**Elaborado por:** Egdo. Cristian Vilema.

**Fuente:** Código Ecuatoriano De La Construcción 2001. Capítulo 12

## **6.6.2.3.10.- CORTANTE BASAL DE DISEÑO** *V*

El cortante basal total de diseño V, que será aplicado a una estructura en una dirección dada, se determinará mediante las expresiones:

$$
V = \frac{ZIC}{R\Phi_P\Phi_E} \cdot W \quad (CEC-2001, \text{ capítulo 12, Ecu. 4})
$$
  

$$
C = \frac{1,25 \text{ S}^s}{T} \quad (CEC-2001, \text{ capítulo 12, Ecu. 5})
$$

#### **Dónde:**

 $I =$  factor de importancia.

 $W = \text{carga sísmica}.$ 

**C** = No debe exceder del valor de Cm establecido en la tabla VI.20, no debe ser menor a 0,5 y puede utilizarse para cualquier estructura.

**S =** Su valor y el de su exponente se obtienen de la tabla VI.20.

**Z =** coeficiente según la zona sísmica.

**R =** Factor de reducción de las fuerzas sísmicas.

**ΦP , ΦE =** Factores de configuración estructural en planta y en elevación.

*(CEC-2001, capítulo 12, artículo 6.2.1)*

# **6.6.2.3.11.- PERÍODO DE VIBRACIÓN T:**

El valor de T será determinado a partir de uno de los métodos descritos a continuación:

$$
Ta = C_t * h_n^{3/4}
$$
 (*CEC-2001*, *capitulo 12*, *Ecu*. 8)

### **Dónde:**

**hn**= altura máxima de la edificación de n pisos, medida desde la base de la estructura.

**Ct**= 0,09 para pórticos de acero.

**Ct**= 0,08 para pórticos espaciales de hormigón armado.

**Ct=** 0,06 para pórticos espaciales de hormigón armado con muros estructurales o con diagonales y para otras estructuras.

*(CEC-2001, capítulo 12, artículo 6.2.4)*

# **6.6.3.- HERRAMIENTA DE CÁLCULO Y DISEÑO CON CYPECAD**

Para éste proyecto de investigación la herramienta de trabajo será CYPECAD, es un programa de [cálculo de estructuras](http://es.wikipedia.org/wiki/Ingenier%C3%ADa_estructural) desarrollado por CYPE ingenieros S.A.

# **6.6.3.1.- FUNCIÓN DE CYPECAD**

Existe un elevado número de aplicaciones adjuntas al programa, que cubren las funciones típicas del diseño de edificios y obra civil, tales como generadores de precios, de presupuestos (programa Arquímedes), programas de ayuda para el cumplimiento de la normativa, cálculo de instalaciones, etc. Pero la función principal del programa CYPECAD es el cálculo de estructuras de hormigón armado mediante método matricial.

El programa es capaz de proponer una tabla de armado para las piezas que puede ser editado por el calculista, así como de exportar a planos los resultados. También es capaz de importar estructuras en formato DWG o DXF. El programa está especialmente adaptado para las estructuras de nudos y barras, que conforman las estructuras típicas en edificación, siendo más adecuados para estructuras singulares o de obra civil tales como puentes.

# **6.6.3.2.- APLICACIONES DE CYPECAD**

Las principales funciones del programa CYPECAD para estructuras de hormigón armado son:

- Introducción y resolución de la estructura.
- Plantas y niveles a partir de dxf o dwg.
- Organización e introducción de datos.
- Columnas, Vigas, losas, cargas y zapatas.
- Muros de sótano, pantallas o diafragmas (si es el caso).
- Cálculo de losas, pórticos y columnas.
- Cálculo de cimentaciones.
- Configuración de armados.
- Opciones de cálculo.
- Revisión de resultados.
- Escaleras.
- Inserción y gestión de detalles.
- Impresión de planos de estructuras.

Dentro de cada uno de éstas aplicaciones se derivarán diferentes funciones, que, dependiendo el caso del proyecto, el calculista deberá coger las opciones que sean convenientes para el diseño.

# **6.6.3.3.- VENTAJAS DE CYPECAD**

Las principales ventajas son:

- Facilidad de uso y adaptabilidad al medio.
- Generación de planos (en archivos CAD en forma directa) y memoria de cálculo (XLS, DOC, HTML, PDF en forma directa).
- Asistencia técnica permanente y gratuita. El cliente tiene capacitación permanente y puede enviar sus obras completas para resolver todas las dudas que puedan presentarse sin costo alguno.
- Es en idioma castellano. Con la posibilidad de instalar en Portugués, Francés, Argentino y varios idiomas más.
- Tiene asistencia técnica en idioma castellano.
- No solamente resuelve estructuras, sino además redes internas y externas (agua, gas, saneamiento, etc), cómputo y presupuesto.
- Ya se encuentra adaptado a normas de varios países de Latinoamérica (Ecuador, Chile, Brasil, Argentina, México, Perú (parcial), etc. Además de trabajar con normas de reconocimiento internacional como ACI USA, Eurocódigos, Española, Italiano, Francia, Portugal).
- Resuelve con dimensionado automático completo todos los sistemas de fundaciones.
- Si maneja uno de los programas, está capacitado para el manejo de los demás, dado que su operatividad es la misma.
- Facilidad para modelar estructuras no tradicionales. Modelación gráfica.
- El programa tiene discretización de elementos automática. Métodos matriciales y por elementos finitos.

Una de las ventajas más importante del programa es que permite en cualquier momento cambiar datos generales de la estructura, secciones y recalcula a la misma. Esto facilita y ahorra tiempo, por lo que no será necesario realizar un pre diseño de la estructura, pero, dependerá mucho de la visión y la experiencia del calculista con criterios claros y sensatos.

# **6.7.- METODOLOGÍA Y MODELO OPERATIVO**

# **6.7.1.- PROCEDIMIENTO DE CÁLCULO DE LA ESTRUCTURA DE 5 PISOS CON CYPECAD**

Para la introducción y resolución de una estructura con CYPECAD exige llevar a cabo de forma ordenada las siguientes actividades.

- **1.** Creación de una nueva obra.
- **2.** Datos generales (normas, materiales, recubrimientos, coeficientes, etc).
- **3.** Importación de los planos arquitectónicos dwg o dxf. al programa.
- **4.** Definición de la geometría (plantas y cargas, columnas, vigas y muros, losas, cimentaciones, gradas).
- **5.** Introducción de cargas especiales.
- **6.** Cálculo de la estructura.
- **7.** Revisión de los armados efectuados por el programa.
- **8.** Salida de listado de resultados y/o planos.

### **6.7.2.- DATOS PRELIMINARES PARA EL EDIFICIO DE 5 PISOS**

La presente estructura a diseñarse será en hormigón armado, sistema aporticado, de 5 pisos, con sus respectivos niveles: planta baja Nv.+3,91; primera, segunda y tercera planta alta se incrementará una altura igual a la planta baja y para el tapa gradas se incrementara una altura de 3,55m.

Para poder empezar a la modelación de la estructura con CYPECAD es necesario juntar todos los datos necesarios para la estructura.

# **6.7.2.1.- DATOS PARA MODELAR SEGÚN EL NEC-2011 Y EL CEC-2001**

## **Requerimientos**

- Planos arquitectónicos
- Losa alivianada bidireccional sobre vigas
- Las vigas pueden ser peraltadas
- Código y normas (ACI318-08**;** NEC-2011 y CEC-2001)

## **Especificaciones de los materiales**

- La resistencia especificada a la compresión del concreto f'c a 28 días no debe ser menor de 210 kg / cm2. (ACI 318-08; artículo 19.3.1); por lo que se tomará **f'c=210 kg / cm2**
- La resistencia a la fluencia especificada del refuerzo no pre-forzado no debe exceder de 4200 kg / cm2. (ACI 318-08; artículo 19.3.2); por lo que se tomará **fy=4200 kg / cm2**

#### **Para la definición de la geometría**

- Tener bien definido el número de plantas del proyecto con sus respectivas alturas.
- Se estimará unas columnas de **45cmx40cm** según la plantación de los planos arquitectónicos, teniendo en cuenta que con el programa se puede chequear a cada elemento estructural y estas dimensiones pueden variar cundo ya se obtenga un diseño óptimo.
- Se impondrá vigas para el edificio de **35cmx40cm** para ambos sentidos y para el tapa-gradas vigas de **25cmx25cm** como referencia, hasta llegar a un dimensionamiento adecuado.
- Para las cimentaciones el esfuerzo admisible del suelo será **15.0 ton/m2** mediante los estudios realizados a la zona. Además el programa calculará automáticamente las dimensiones de las cimentaciones según las normas con que se esté trabajando, tan solo con ingresar el esfuerzo admisible del suelo.

### **Cálculo del peralte efectivo de losa**

#### *Método 1.*

Lado Mayor Tablero: 6.95m Lado Menor Tablero: 5.60m

**Ln**= Luz libre en dirección larga medida cara a cara de las vigas (ACI 318-08; artículo 9.5.3.3). **Ln = 6.95m = 695cm**

 $β$  = Relación de la luz libre en la dirección larga a la luz libre en la dirección corta de la losa (ACI 318-08; artículo 9.5.3.3). β **= 5.60m**.

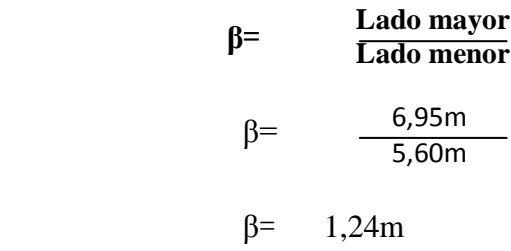

ACI318-08, artículo 9.5.3.3 - literal (c), Ecuación 9-13.

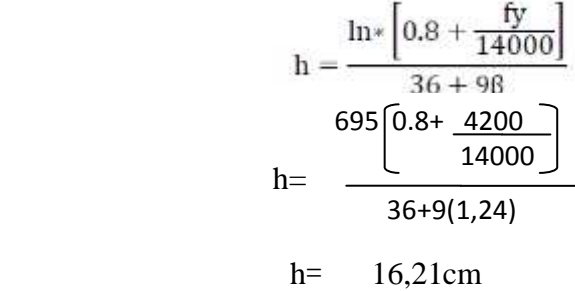

#### *Método 2.*

De acuerdo a la tabla 9.2 (c) en el artículo 9.5.3.3 del ACI318-08. En la sección de espesores de losas sin ábacos para 420MPa = 4200kg /cm2 sugiere aplicar la siguiente ecuación:

$$
h= \ln / 33
$$
  
h = 6,95m / 33  
h = 0,211m = 21,1cm

#### *Método 3.*

De acuerdo a la experiencia del Ing. Wilson Medina ex docente de la Facultad de Ingeniería Civil de la Universidad Técnica de Ambato surgiere aplicar la siguiente ecuación.

> **h= 3 \* c/ml de lado mayor de tablero**  $h= 3 * 6,95$ h= 20,85cm

Una vez analizado estos resultados asumo un peralte de: **h=25cm**

#### **Cálculo del espesor equivalente de la losa**

El peralte equivalente de la losa nervada se calcula determinando la altura de una losa maciza que tenga la misma inercia que la losa nervada propuesta.

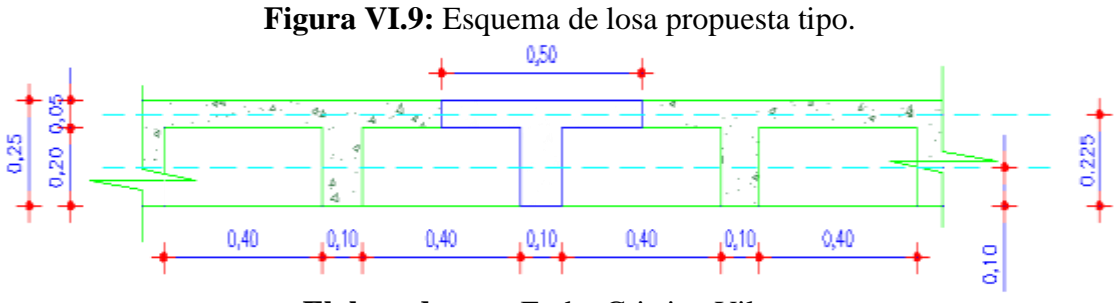

**Elaborado por:** Egdo. Cristian Vilema.

## **Control de deflexiones de la losa**

a) Se calcula el área de la viga T (1 nervio de la losa):

**A = (5 cm x 50 cm) + (20 cm x 10 cm)**   $A = 450$  cm2

b) Se calcula el momento que produce la viga T con respecto a su base:

**Mo = [(5\*50)\*22.5] + [(10\*20)\*10]**  $Mo = 7625cm<sup>3</sup>$ 

c) Se calcula la posición del centro de gravedad de la viga T con relación a la base del alma:

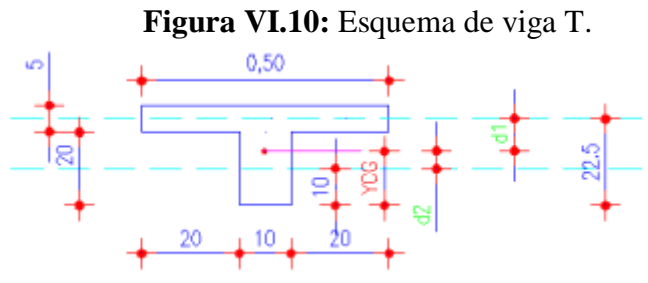

**Elaborado por:** Egdo. Cristian Vilema.

$$
Y_{CG} = Mo/A
$$
  
\n
$$
Y_{CG} = 7625 \text{cm}^3/450 \text{cm}^2
$$
  
\n
$$
Y_{CG} = 16,94 \text{cm}
$$

d) Se calcula la inercia de la viga **T** con relación a su centro de gravedad:

**d1**= 22,5cm-16,94cm **d1**= 5,56cm

**d2**= 16,94cm-10cm **d2**= 6,94cm

$$
ICG = \frac{b * h^{\wedge}3}{12} + A * dn^{\wedge}2
$$

 $\label{eq:ICG} ICG = \frac{50 * 5^{\wedge}3}{12} + (50 * 5)(5.56)^2 + \frac{10 * 20^{\wedge}3}{12} + (10 * 20)(6.94)^{\wedge}2$ 

ICG= 24548,62

**e)** La inercia de la viga de altura constante deber ser la misma que la inercia de la viga T:  $\mathbf{h} \wedge \mathbf{q}$ 

$$
ICG = \frac{b * h \cdot 3}{12}
$$
  

$$
h = \sqrt{\frac{ICG * 12}{b}}
$$
  

$$
h = \sqrt{\frac{24548,62 * 12}{50}}
$$

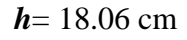

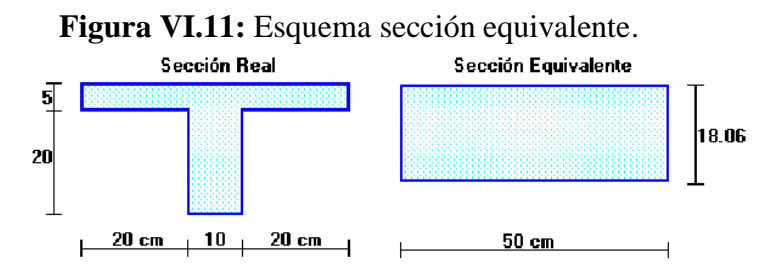

**Elaborado por:** Egdo. Cristian Vilema.

#### **Cuantificación de cargas**

Para la cuantificación de las cargas es necesario realizar esquemas como las que se presentarán a continuación, teniendo en cuenta que el peso propio de la losa, el programa nos calcula automáticamente. Lo que solo será necesario los acabados y las cargas muertas de pared.

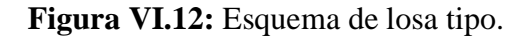

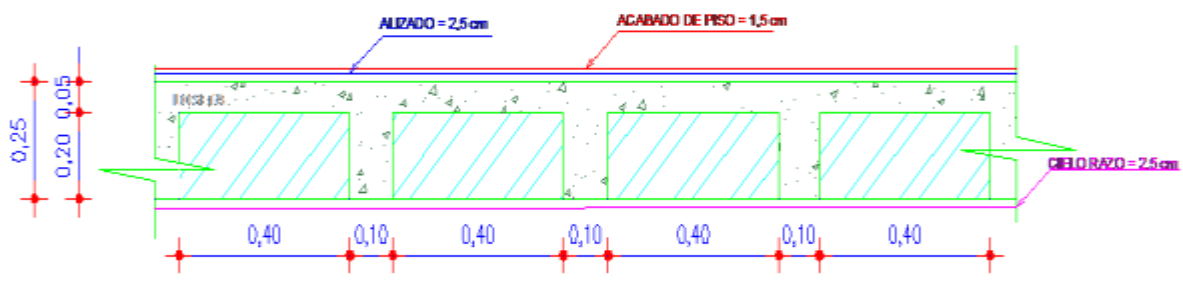

**Elaborado por:** Egdo. Cristian Vilema.

#### *Carga muerta:*

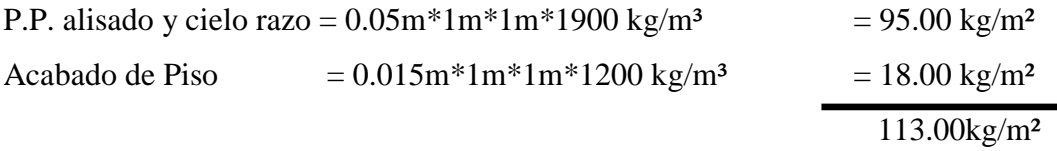

γ =1200.0 kg/m² varias alternativas de material al colocar como acabado

### **CM = 113 kg/m²**

#### *Carga viva:*

 $CV = 200 \text{ kg/m}^2 \rightarrow (NEC-2011; \text{ articulo } 1.1.2.2 \text{ sobrecargas de uso; categoría})$ residenciales unifamiliares y bifamiliares).

### *Cargas de pared:*

### **Especificaciones de los materiales a utilizar.**

| <b>MATERIAL</b> | ESPESOR (m) | <b>PESO ESPECIFICO</b><br>(kg/m3) |
|-----------------|-------------|-----------------------------------|
| Pared de bloque | 0,15        | 1600                              |
| Vidrio plano    | 0,006       | 2600                              |

**Tabla VI.26:** Especificaciones de los materiales.

**Elaborado por:** Egdo. Cristian Vilema. **Fuente:** Apuntes Ing. Wilson Medina

# *PARED TIPO 1*

**Figura VI.13:** Esquema de pared tipo 1.

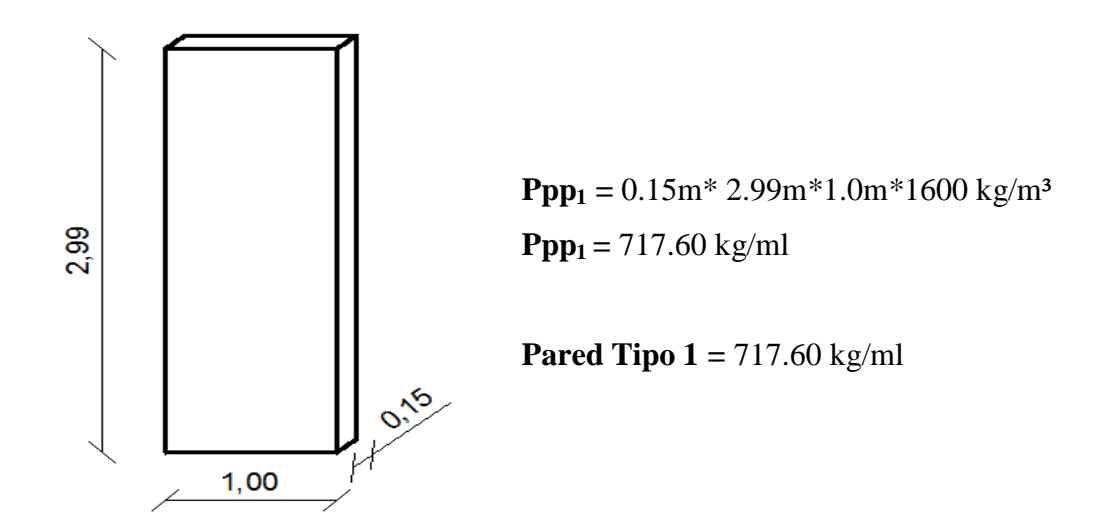

**Elaborado por:** Egdo. Cristian Vilema.

### *PARED TIPO 2*

**Figura VI.14:** Esquema de pared tipo 2.

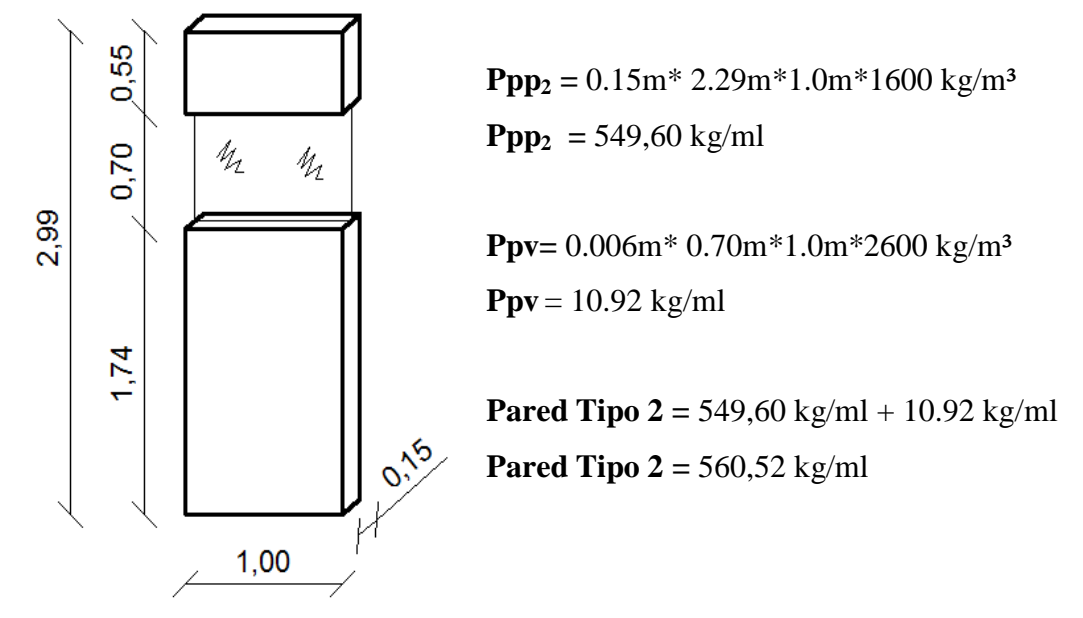

**Elaborado por:** Egdo. Cristian Vilema.

## *PARED TIPO 3*

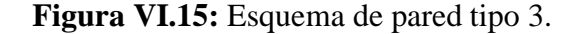

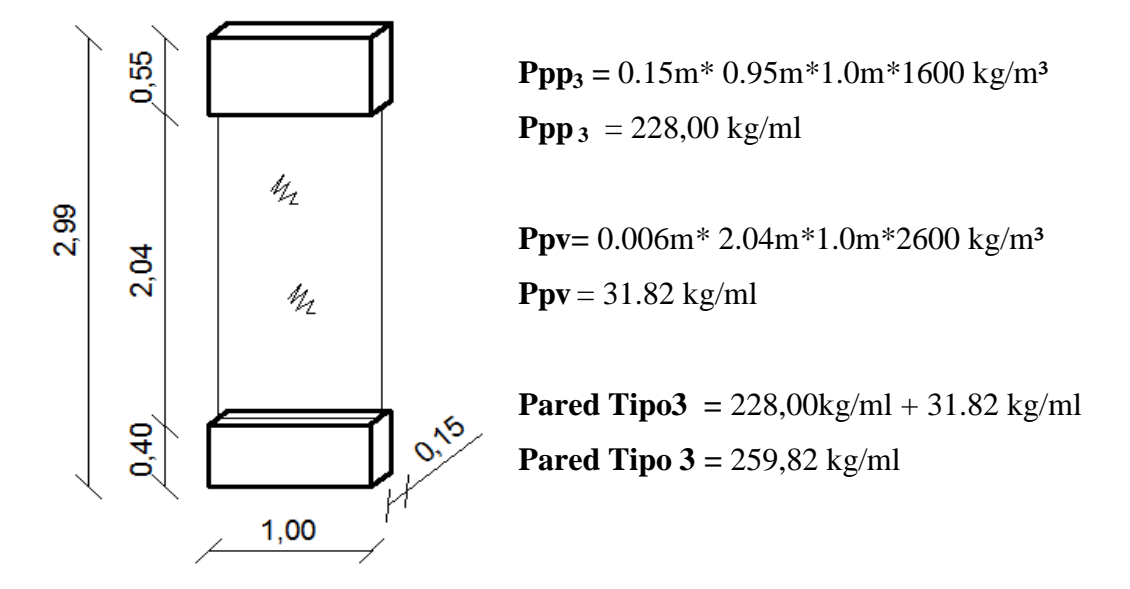

**Elaborado por:** Egdo. Cristian Vilema.

# *PARED TIPO 4*

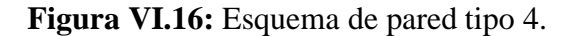

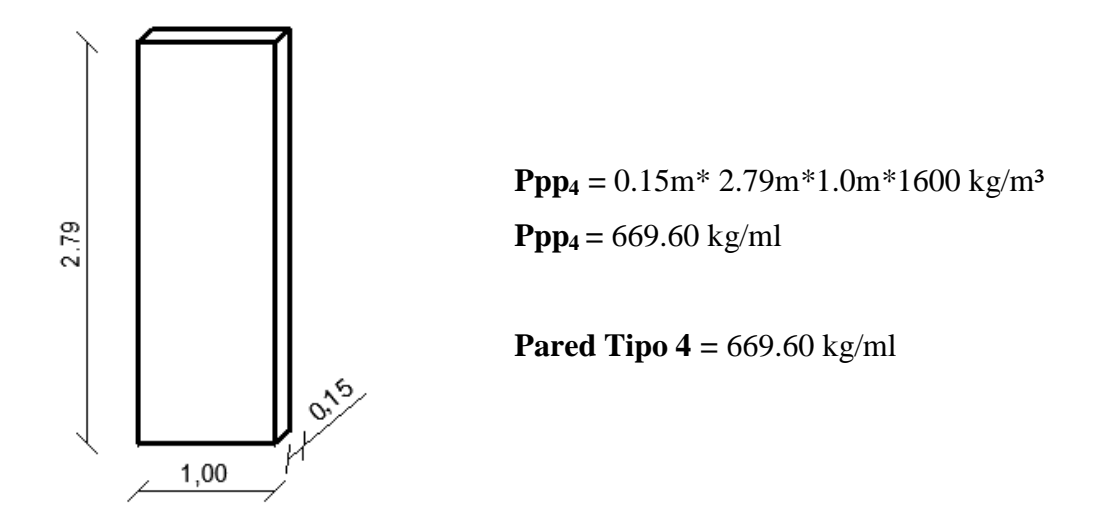

**Elaborado por:** Egdo. Cristian Vilema.

# *PARED TIPO 5*

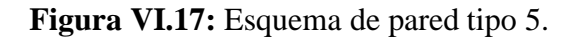

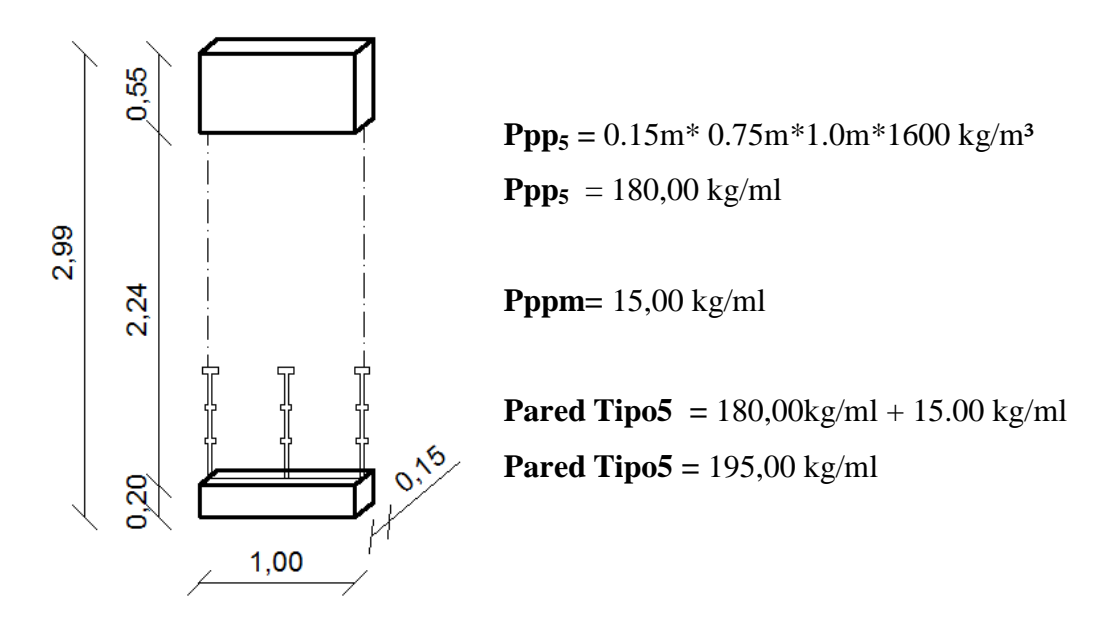

**Elaborado por:** Egdo. Cristian Vilema.

#### *PARED TIPO 6*

**Figura VI.18:** Esquema de pared tipo 6.

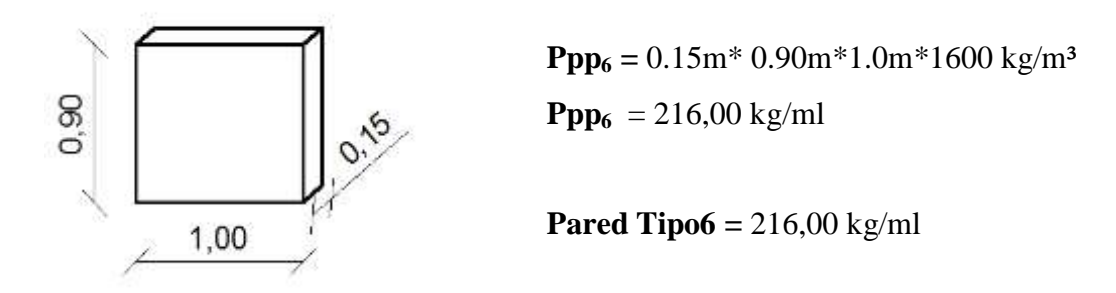

**Elaborado por:** Egdo. Cristian Vilema.

## **RESUMEN DE PESOS DE PARED SEGÚN EL TIPO**

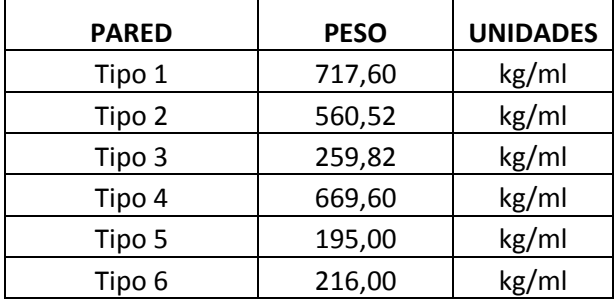

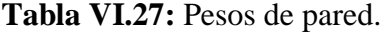

**Elaborado por:** Egdo. Cristian Vilema.

# **6.7.3.- DATOS PARA DISEÑO SISMO-RESISTENTE SEGÚN EL NEC-2011**

Una vez analizado la norma en el capítulo VI del proyecto de investigación, artículo 6.6.2.2 se ha procedido a escoger los datos necesarios para la estructura de 5 pisos, lo que se modelará con CYPECAD y gracias a esta herramienta muy apropiada para este tipo de trabajos, nos ayudará al momento de seleccionar éstos datos de una manera más fácil y eficaz, ya que, nos facilita las normas seleccionada para dicho proyecto
Los datos y coeficientes que se necesitarán para el cálculo según la norma serán las siguientes:

## **Para parámetros de cálculo:**

- **Fracción de sobrecarga de uso:** 25%.
- **Número de modos de vibración:** se debe definir 6 modos de vibración como nos plantea el programa. El edificio está compuesto por 28 columnas por lo tanto se tendrá 168 modos de vibración por planta y por sentido. Hay que tener en cuenta que en el programa podemos cambiar los números de modos para mejor interpretación de los resultados en cualquier momento.
- **Factor multiplicador del espectro:** El factor que multiplicará al espectro de diseño lo que el programa realizará ese cálculo automáticamente según las normas que se le estén aplicando será 1, teniendo en cuenta que el espectro está relacionado el tiempo con la aceleración.

#### **Estimación del período fundamental de la estructura:**

- **Altura del edificio:** 19.19m.
- **Tipología de la estructura X y Y:** Caso III= pórticos especiales de hormigón armado sin muros estructurales ni diagonales rigidizadoras.

#### **Caracterización de emplazamiento:**

- **Zona sísmica:** zona III.

- **Región sísmica:** Oriente ecuatoriano.
- **Provincia:** Pastaza, cantón Puyo.
- Se debe aplicar reducción a todos los modos excepto al modo fundamental.

## **Tipos de suelos:**

- **Tipo de suelo:** Tipo D para suelos rígidos (360m/s > Vs >= 180m/s).

## **Importancia de la estructura:**

- **Otras estructuras:** Todas las estructuras de edificación.

#### **Sistema estructural:**

- **Coeficiente de reducción de las fuerzas sísmicas:** Se usarán tanto para la dirección X como Y el coeficiente de 6.
- **Irregularidad en planta:** Coeficiente 0.9
- **Irregularidad en elevación:** Coeficiente 0.9
- **Geometría en altura:** Regular.

# **6.7.4.- DATOS PARA DISEÑO SISMO-RESISTENTE SEGÚN EL CEC-2001**

Los datos y coeficientes que se necesitarán para el cálculo según el código serán las siguientes:

#### **Para parámetros de cálculo:**

La fracción de sobrecarga de uso, número de modos de vibración y el factor multiplicador del espectro que se usarán en CYPECAD serán igual a las de la NEC-2011 ya que tienen el mismo criterio.

#### **Caracterización de emplazamiento:**

- **Zona sísmica:** zona III.
- **Región sísmica:** Oriente ecuatoriano.
- **Provincia:** Pastaza, cantón Puyo.

#### **Tipos de suelos:**

- **Tipo de suelo:** Tipo S**2,** suelos intermedios. Suelos con características intermedias o que no se ajustan a los perfiles de suelos tipo S1 y S3.

#### **Importancia de la estructura:**

- **Otras estructuras:** Todas las estructuras de edificación.

#### **Sistema estructural:**

- **Coeficiente de reducción de las fuerzas sísmicas:** Se usarán tanto para la dirección X como Y el coeficiente de 10.
- **Irregularidad en planta:** Coeficiente 0.9
- **Irregularidad en elevación:** Coeficiente 0.9

## **6.7.5.- PROCEDIMIENTO DE CÁLCULO CON CYPECAD**

Para la modelación de la estructura se presentará una guía técnica siguiendo paso a paso los parámetros fundamentales del proyecto y obtener los resultados requeridos para el análisis del factor de reducción de las fuerzas sísmicas con CYPECAD.

#### **6.7.5.1.- PLANTEAMIENTO INICIAL**

Normalmente el proyecto de cálculo de estructura avanza en paralelo con el desarrollo del proyecto de ejecución, es decir posteriormente al proyecto básico, por tanto la información que dispondremos serán estos planos: ubicación del edificio, plantas de distribución, secciones y fachadas, más el informe geotécnico.

Estos planos de definición arquitectónica son necesarios pero insuficientes para poder trabajar con agilidad y precisión con CYPECAD. Necesitamos además unos dibujos específicos de la estructura, es decir planos que contengan información relativa a: perímetros de las plantas, soportes con sus caras de crecimiento (puntos fijos), ubicación y dimensión de los huecos (escaleras, ascensores e instalaciones), y situación de las cargas especiales en las plantas.

Una vez conseguidos y ordenados todos estos datos, procederemos al análisis de los posibles diseños de la estructura. Está claro que la estructura debe ser estable, pero también tiene que ser sensata, racional y lógica. Además tenemos que pensar cómo vamos a solucionar globalmente la estructura y como vamos a solucionar particularmente cada detalle de esta.

La concepción global de la estructura se refiere al tipo de losa, si vamos a disponer pantallas, si tendremos muros de cargas, el tipo de cimentación y un sinfín de posibilidades más. La resolución de detalles se refiere al tratamiento de los huecos, a la resolución de detalles constructivos, de cuerpos volados y una amplia casuística de problemas típicos en obra.

No podemos obviar el programa de necesidades del edificio, lo que tenemos que comprobar que el diseño satisfaga las normativas vigentes en cuanto al sismo ya que es un factor importante para nuestro diseño.

Preparando previamente esta información, la introducción de datos en CYPECAD será ágil y precisa.

# **Planos de definición arquitectónica para nuestro proyecto:**

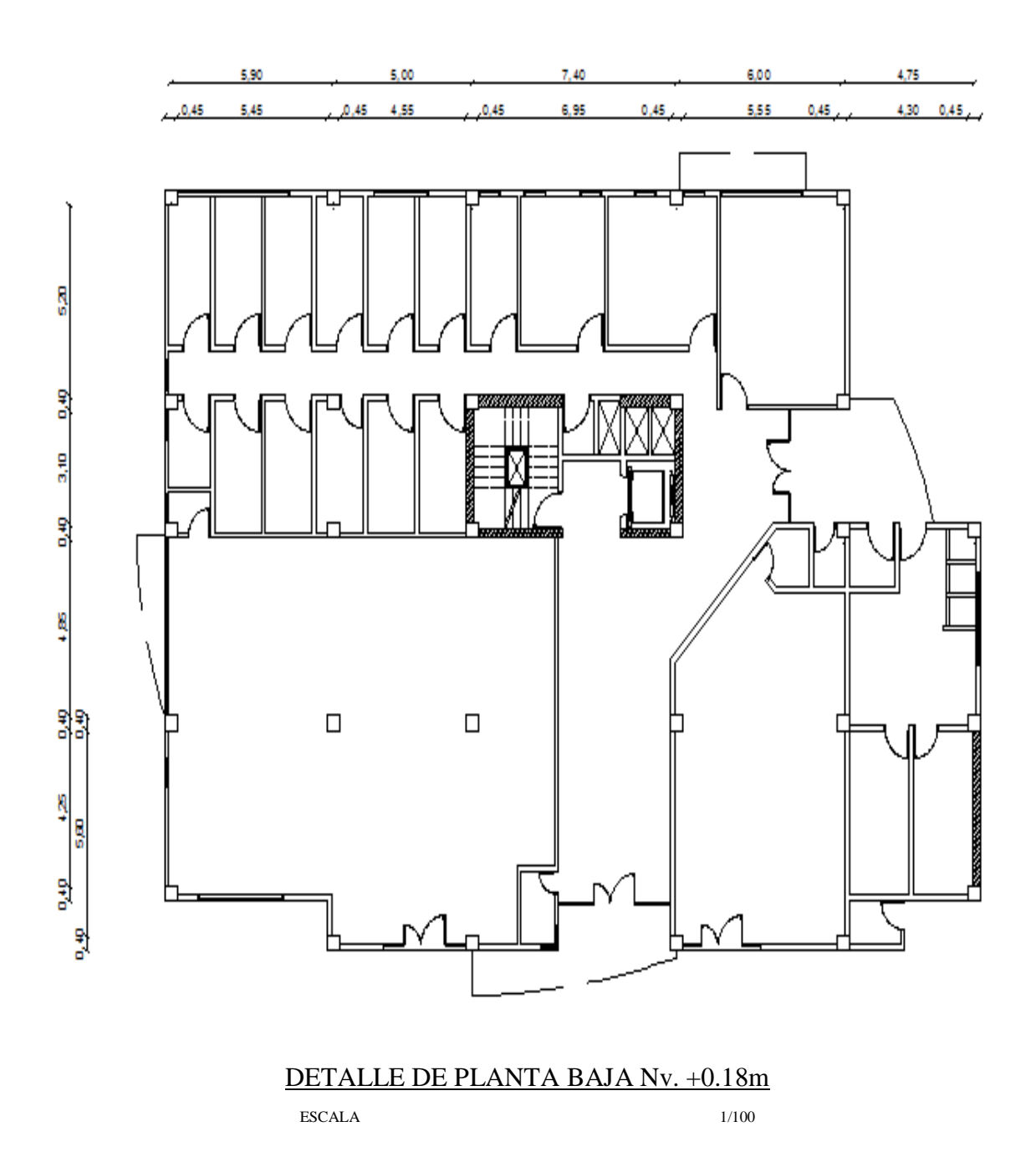

**Figura VI.19:** Detalle de planta baja Nv.+0.18m.

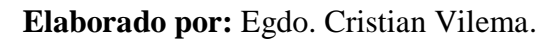

**Figura VI.20:** Detalle de plantas Nv.+3,91m=7,82m=11,73m.

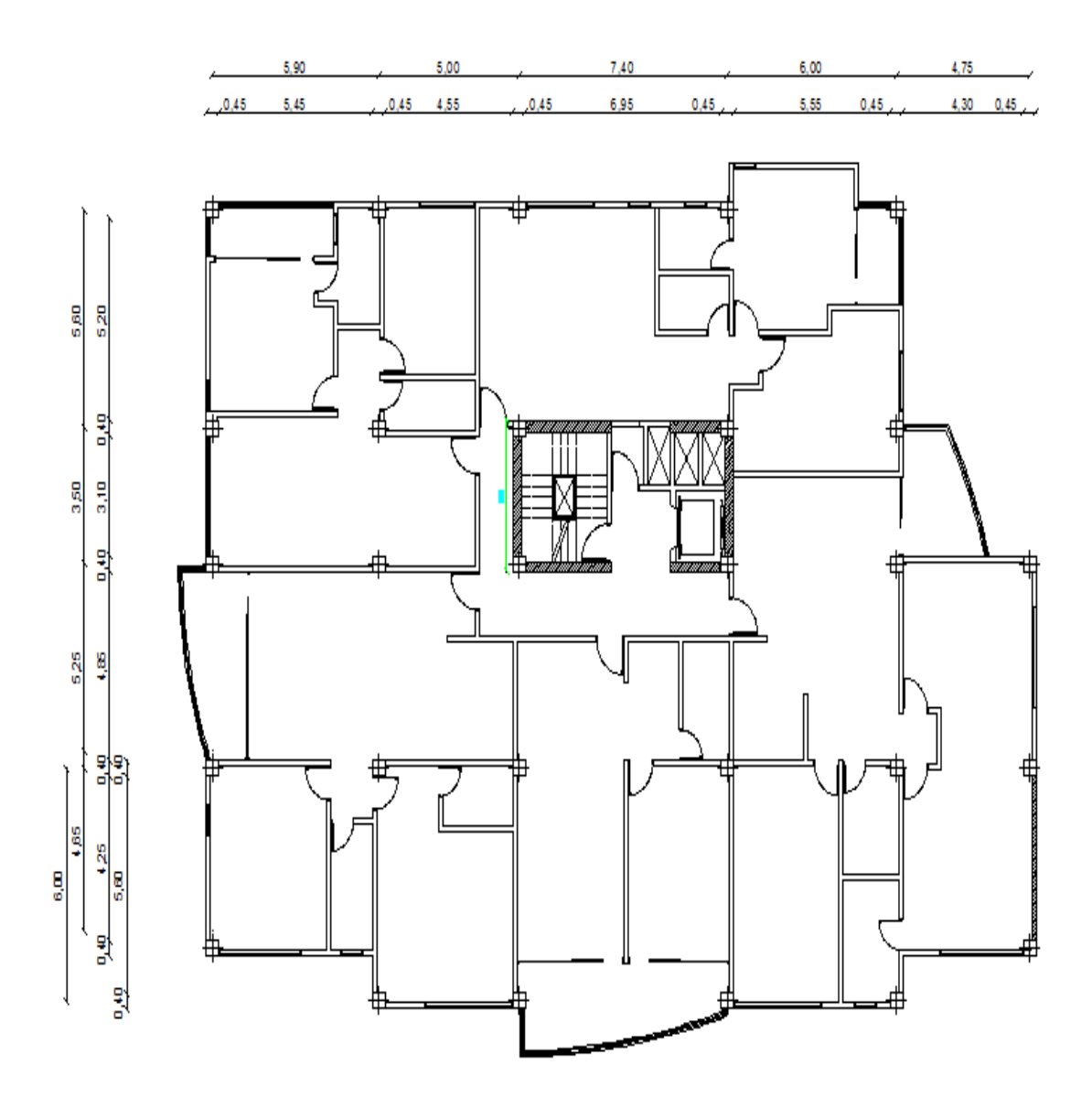

# DETALLE DE PLANTAS SUPERIORES Nv. +3.91m=7.82m=11.73m ESCALA 1/100

**Elaborado por:** Egdo. Cristian Vilema.

**Figura VI.21:** Detalle de planta Nv.+15,64m.

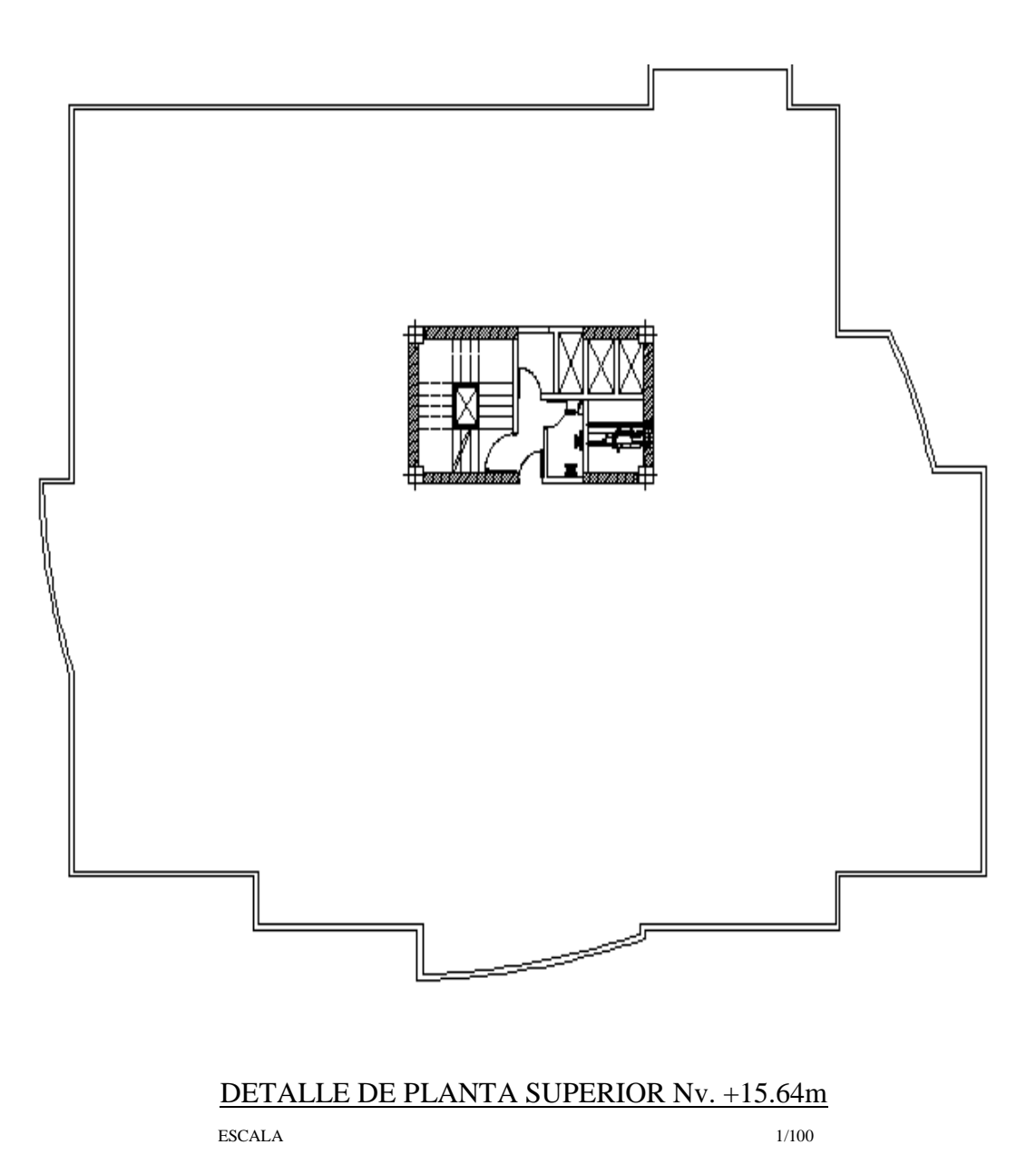

**Elaborado por:** Egdo. Cristian Vilema.

**Figura VI.22:** Detalle de planta tapa gradas Nv.+19,19m.

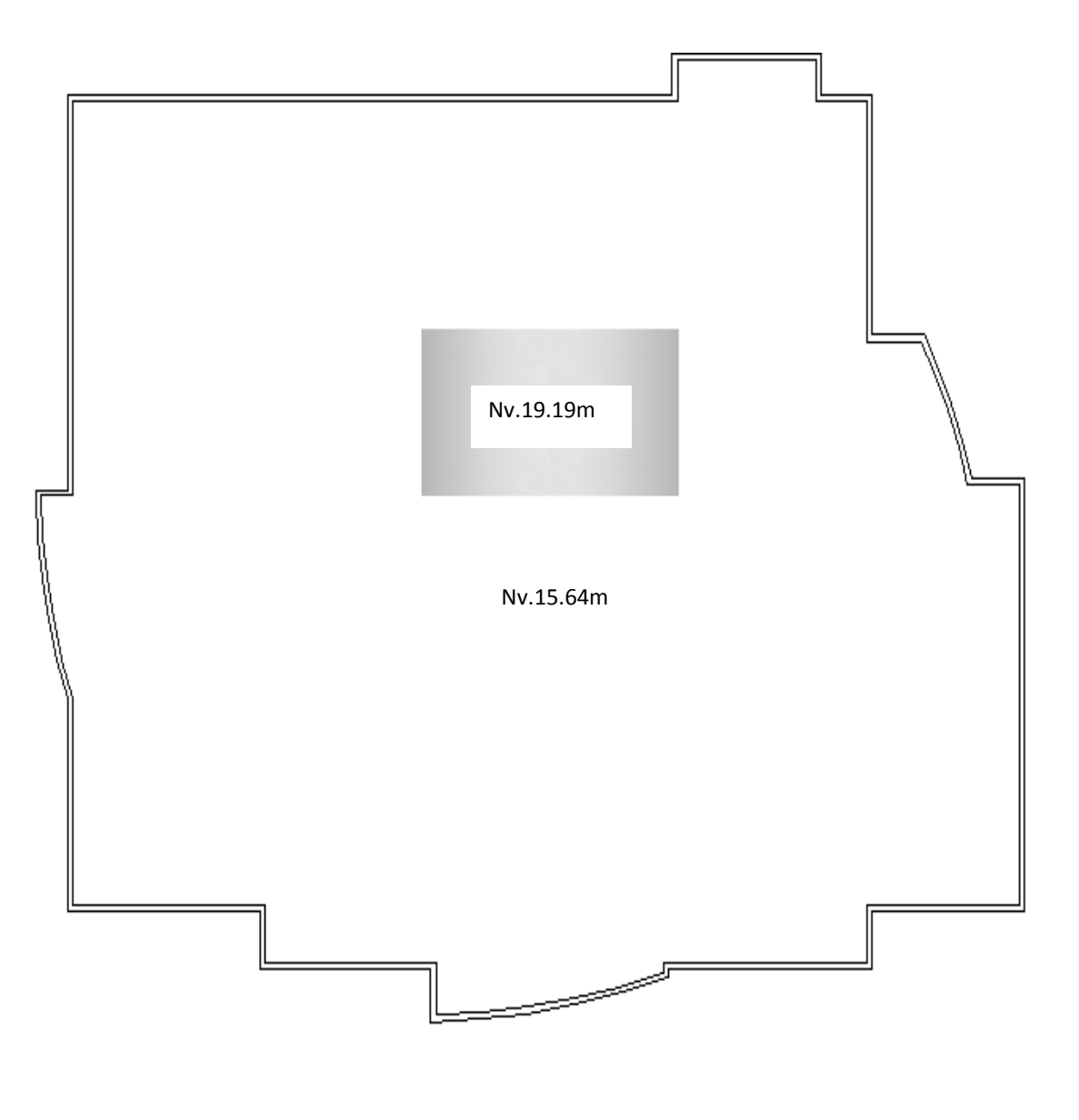

# DETALLE DE TAPA GRADAS Nv. +19,19m ESCALA 1/100

**Elaborado por:** Egdo. Cristian Vilema.

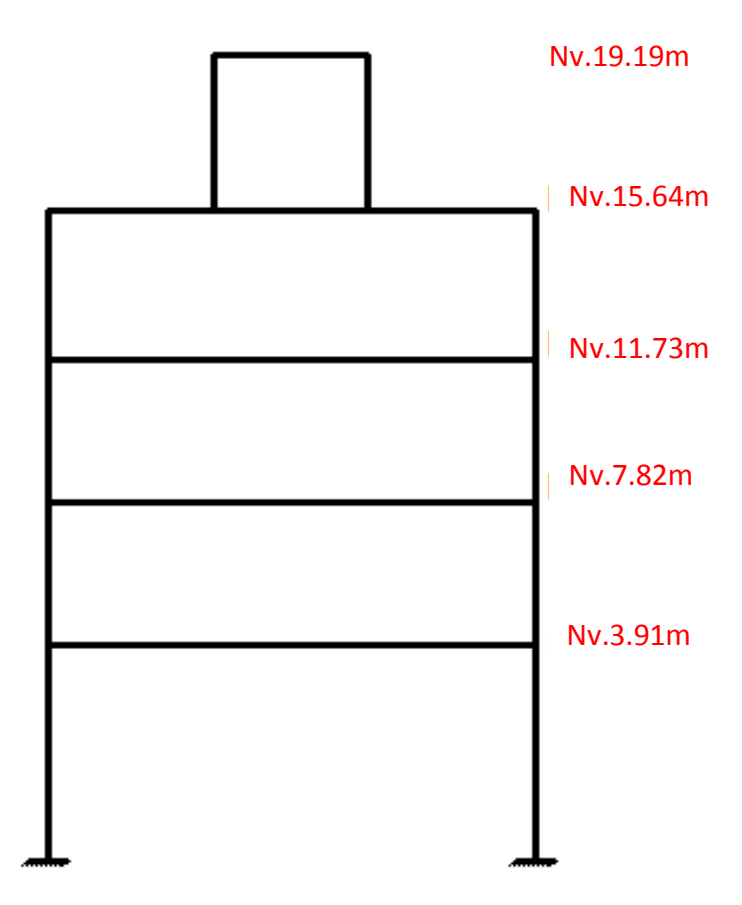

**Figura VI.23:** Detalle de niveles de planta de la estructura.

**Elaborado por:** Egdo. Cristian Vilema.

## **Planos específicos para el cálculo de Estructuras con CYPECAD**

El siguiente paso es como resultará más interesante gestionar toda esta información, es decir cómo gestionar mediante capas los datos que vamos a necesitar en CYPECAD.

Resulta obvio que para definir una estructura no necesitamos datos del mobiliario, ni de carpintería exterior interior, ni sombreados de acabados, etc., necesitaremos lo ya comentado:

- Perímetros de las losas
- Soportes con sus caras fijas
- Huecos
- Ubicación de las cargas especiales
- De preferencia los planos deben estar a escala 1:100

Por tanto a la hora de presentar los archivos en CAD (CYPECAD reconoce los archivos .dxf y .dwg, que son los más comunes en programas CAD), resultará interesante, sino imprescindible, separar mediante capas o archivos diferenciados toda esta información para su posterior tratamiento desde CYPECAD. Es decir cuando introduzcamos columnas no nos interesará demasiado el mobiliario, y cuando definamos el perímetro de una losa, el sombreado de los acabados no es una cuestión relevante.

# **6.7.5.2.- ANÁLISIS DEL FACTOR DE REDUCCIÓN DE LAS FUERZAS SÍSMICAS (R).**

Antes de empezar con el diseño y la modelación de la estructura realizaremos un paréntesis para analizar el factor de reducción de las fuerzas sísmicas R tanto para el NEC-2011 como para el CEC-2001.

El factor de reducción de las fuerzas sísmicas R , con el cual se pasa del espectro elástico al espectro inelástico, depende de una serie de variables, que van a ser analizadas, lo que puede ocasionar que el proyectista estructural se encuentre diseñando para fuerzas sísmicas muy bajas ya que no seleccionó en forma apropiada el valor R .

Los espectros de diseño, prescritos en las normativas sísmicas tienen un período de retorno de 475 años, cuya probabilidad de ocurrencia es muy baja durante la vida útil de la estructura. Por este motivo, es que se diseña pensando que la estructura va a sufrir daño ante el espectro de diseño pero no va a colapsar, ya que la misión fundamental de todo profesional es salvar vidas y es por eso que se esperan los siguientes comportamientos:

- La viga tenga daños y la columna no**. Por este motivo se diseña con el criterio de columna fuerte – viga débil.**
- El daño se espera en lugares visibles, donde sea posible reparar y reforzar luego de un sismo severo. De ahí que no se espera daño en la unión viga – columna, sino que se espera el daño en la viga**. Por lo que se diseña con el criterio de nudo fuerte – viga débil.**
- El daño que se espera en los elementos estructurales, es por flexión y más no por corte. Ya que la falla por flexión es una falla dúctil y la falla por corte es una falla frágil. **Por lo que la fuerza de corte de las vigas y columnas se obtiene en base a la máxima capacidad a flexión de sus elementos.**
- La deriva máxima de piso no sobrepase los valores permisibles, ya que valores muy altos esperados de las derivas, implican mucho daño en elementos no estructurales y su reparación es muy costosa. **Por esta razón es conveniente que el valor máximo permitido no sea alto.**
- El índice de estabilidad de piso no supere valores prefijados, ya que pueden llevar al colapso del edificio. De ahí que se debe ser cauteloso para tener valores bajos, confiriendo a la estructura suficiente rigidez.

En la siguiente figura VI.24 se presenta en la parte superior el espectro de diseño elástico tanto para las NEC-2011 y para las CEC-2001. Si se diseña una estructura con estos espectros no va a presentar ningún daño ante un sismo severo de estos códigos ya que tienen un período de retorno de 475 años pero las dimensiones de los elementos serán considerables ya que las fuerzas sísmicas son bastante altas. Se diseña, para el espectro inelástico que está indicado en la parte inferior de la figura VI.24

El mismo que se obtiene dividiendo las ordenadas del espectro elástico para el factor de reducción R. Si el valor que se asigna a R es alto las fuerzas sísmicas serán bajas y si R es pequeño las fuerzas debido a sismo serán altas.

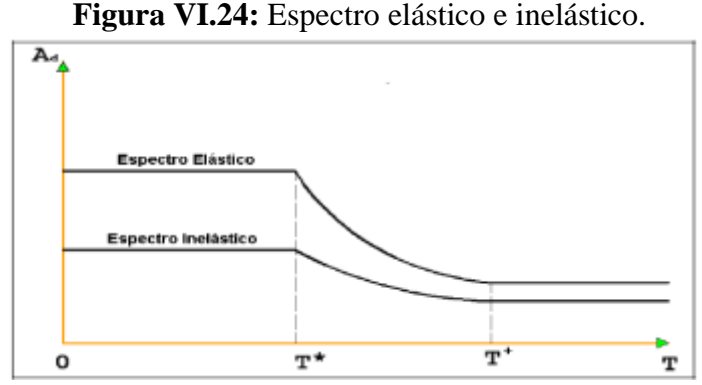

**Elaborado por:** Egdo. Cristian Vilema. **Fuente:** Tips para estudiantes de Ingeniería Civil. Dr. Ing. Roberto Aguiar

## **6.7.5.2.1.- VALORES Y TIPOS DE ESPECTROS**

Para estructuras conformadas por **V**igas y **C**olumnas, **EVC**, sin muros de corte, se establecen los siguientes factores de R para las siguientes normas:

- Para el NEC-2011 un valor de R=6
- Para el CEC-2001 un valor de R=10

Pero se establece que las combinaciones de carga deben ser las siguientes:

$$
U= 1.4D + 1.7L
$$

$$
U=1.05D + 1.28L \pm 1.40E
$$

$$
U=0.90D \pm 1.43E
$$

#### **Dónde:**

- **U:** Carga última
- **D:** Carga muerta

**L:** Carga viva

**E:** Carga sísmica

Lo importante es notar que las fuerzas y momentos debidos al estado de carga sísmico deben ser mayoradas por 1.4 en la segunda combinación y por 1.43 en la tercera combinación. Esto se debe a que el espectro del CEC-2001 y NEC-2001 son a nivel de servicio.

A nivel de espectro último, el valor de R estipulado por el **CEC-2001 es de 7**. Cantidad que se halla dividiendo 10 para 1.43 y para el **NEC-2011 es de 4.20** lo que divido 6 para 1.43.

Con la aparición de ACI 318-08, algunos proyectistas estructurales del Ecuador trabajan con R=10 para estructuras **EVC** y las combinaciones de carga del ACI 318S-08, que son las que se indican a continuación:

$$
U=1.2D + 1.0L \pm 1.0E
$$

$$
U=0.90D \pm 1.0E
$$

Quienes así han procedido, mezclando dos normativas sísmicas, están diseñando para un defecto del 30% de las fuerzas sísmicas. De tal manera que están subvalorando las cargas sísmicas.

Por lo tanto se trata de estructuras con gran detallamiento sísmico que van a cumplir todos los requerimientos del ACI 318S-08. Si no se piensa cumplir con lo estipulado en el código en el diseño del refuerzo habrá que pensar en disminuir el valor de R.

En la tabla VI.28, se indican algunos valores de R para estructuras EVC estipuladas por algunas normativas y el tipo de espectro que contemplan según el proyecto de investigación.

| <b>NORMA</b>    | <b>FACTOR R</b> | <b>TIPO DE ESPECTRO</b> |
|-----------------|-----------------|-------------------------|
| CEC-2001        |                 | <b>SERVICIO</b>         |
| CEC-2001        |                 | <b>ULTIMO</b>           |
| <b>NEC-2011</b> |                 | <b>SERVICIO</b>         |
| <b>NEC-2011</b> | 4.20            | <b>ULTIMO</b>           |

**Tabla VI.28:** Valores de R para estructuras EVC y tipo de espectro.

**Elaborado por:** Egdo. Cristian Vilema.

# **6.7.5.2.2.- VALORES DE R Y DERIVAS MÁXIMAS PERMITIDAS**

En la siguiente tabla se presenta las derivas máximas permitidas por las normas sísmicas en Ecuador a analizarse en el proyecto de investigación.

| <b>NORMA</b>    | <b>DERIVAS DE</b><br>PISO MÁXIMO | <b>TIPO DE</b><br><b>ANÁLISIS</b>                                        | <b>DESPLAZAMIENTOS</b><br><b>INELÁSTICO</b>                                                        |
|-----------------|----------------------------------|--------------------------------------------------------------------------|----------------------------------------------------------------------------------------------------|
| CEC-2001        | 0.02                             | <b>INELÁSTICO</b>                                                        | $\Delta i = R \Delta e$                                                                            |
| <b>NEC-2011</b> | 0.02                             | <b>INELÁSTICO</b>                                                        | $\Delta i = 0.75R \Delta e$                                                                        |
|                 |                                  | $\Delta i$ = es el desplazamiento total lateral inelástico en el piso i. |                                                                                                    |
|                 |                                  |                                                                          | $\Delta$ e= es el desplazamiento lateral total para el piso i, calculado para las fuerzas sísmicas |

**Tabla VI.29:** Derivas de piso máximas permitidas y tipo de análisis

**Elaborado por:** Egdo. Cristian Vilema.

suponiendo que la estructura se comporte elásticamente.

Como se puede observar que las dos normativas nos dan los mismos límites de derivas de piso para estructuras de hormigón armado. Pero además las derivas máximas también dependen de la forma como se obtienen. Si se trabaja con inercias gruesas en los elementos, las derivas máximas son menores.

Por el contrario, si la deriva máxima de piso se obtiene a partir de desplazamientos inelásticos, como es el caso de Ecuador, la deriva máxima de piso permitida es mayor. En estas normativas, los desplazamientos laterales se obtienen con un análisis elástico utilizando inercias gruesas y los desplazamientos inelásticos aplicando las ecuaciones indicadas en la última columna de la tabla VI.29.

La deriva de piso se obtiene como el desplazamiento relativo de piso dividido para la altura de entrepiso hi.

$$
\gamma_i = \frac{\Delta_i - \Delta_{i-1}}{h_i}
$$

El subíndice i representa el piso. El valor de  $\gamma$  es el mayor valor de los  $\gamma$ i.

## **6.7.5.2.3.- DERIVAS DE PISO ELÁSTICAS Y VALOR DE R**

En la última columna de tabla VI.29, se presenta la forma como se hallan los desplazamientos inelásticos a partir de los desplazamientos elásticos. Todas éstas son ecuaciones aproximadas y muy sencillas para un problema tan complejo como es hallar los desplazamientos inelásticos mediante análisis no lineal.

Por este motivo y con el propósito de comparar las derivas máximas de piso, para estructuras **EVC**, es mejor que el valor de γ se obtengan a partir de los desplazamientos elásticos Δe. Para comparar el valor de *R* se debe tener estos valores con espectros factorizados. En la tabla VI.30 se presentan los mencionados valores.

|                           | <b>VALOR</b> | <b>TIPO DE</b>                                                              | <b>DERIVAS DE PISO</b>     |
|---------------------------|--------------|-----------------------------------------------------------------------------|----------------------------|
| <b>NORMA</b>              | DE R         | <b>ESPECTRO</b>                                                             | ΜÁΧΙΜΟ γ                   |
| CEC-2001                  | 10           | Servicio                                                                    | 0.0020                     |
| <b>NEC-2011</b>           | 6            | Servicio                                                                    | 0.0033                     |
| CEC-2001                  | $7(*)$       | Ultimo                                                                      | $0.0029$ <sup>(**)</sup> ) |
| <b>NEC-2011</b>           | $4.20(*)$    | Ultimo                                                                      | $0.0048$ <sup>(**)</sup> ) |
| $(*)$ valor de R inferido |              |                                                                             |                            |
|                           |              | $(**)$ valor de derivas inferido para control de desplazamientos elásticos. |                            |

**Tabla VI.30:** Valores de R con espectros factorizados y derivas de piso elástica.

**Elaborado por:** Egdo. Cristian Vilema.

Estos valores se obtienen dividiendo los desplazamientos inelásticos para el valor de R para espectros de servicio y espectros últimos.

## **6.7.5.2.4 .- COMPONENTES DEL FACTOR R**

En las últimas décadas se han realizado un gran trabajo para cuantificar el factor de reducción de las fuerzas sísmicas R y tienen varios formularios lo cual presentaré a continuación:

**Formulario 1.-** Bereto et al (1991), Miranda (1997), Whittaker et al (1999); proponen la siguiente ecuación:

$$
\mathbf{R} = R_{\mu} \, R_{\Omega} \, R_{\text{VG}} \, R_{\text{R}}
$$

#### **Dónde:**

 $R<sub>μ</sub>$  = Factor de reducción de resistencia por ductilidad.

*R*Ω**=** Factor de sobre resistencia.

*RVG* **=** Factor de reducción que toma en cuenta que el sistema tiene múltiples grados de libertad.

*R<sup>R</sup>* **=** Factor de redundancia.

**Formulario 2.-** Uangl (1991), Whittaker et al (1999), Elnashai and Mwafy (2002); es parecido al formulario 1 solo cambia *RVG* por *R*ξ.

$$
\boldsymbol{R} = R_{\mu} \ R_{\Omega} \ R_{\xi} \ R_{R}
$$

#### **Dónde:**

*R*ξ**=** Factor de amortiguamiento.

Cuando la estructura ingresa al rango no lineal, disipa energía por histéresis (daño). El factor de amortiguamiento ξ se incrementa conforme más se daña la estructura. El factor Rμ es un factor de reducción debido a disipación de energía y existen trabajos que consideran el amortiguamiento ξ en el valor de Rμ, de tal manera que se tiene un factor Rμξ. Riddell y Newmark (1979). En otras palabras los factores Rμ y Rξ pueden formularse en un solo factor Rμξ.

**El ATC-19 (1995**) considera que el factor R es igual al producto de tres factores, pasando de la ecuación del formulario 1 a la siguiente ecuación:

$$
\boldsymbol{R} = R_{\mu} \ R_{\Omega} \ R_{R}
$$

## **6.7.5.2.5.- PROPUESTA DEL CÁLCULO DEL FACTOR R**

Se presenta una propuesta del factor de reducción de las fuerzas sísmicas para el Ecuador, en estructuras compuestas por vigas y columnas, sin muros de corte **EVC.**

El factor de reducción de las fuerzas sísmicas R con el cual se pasa del espectro elástico al espectro inelástico, es función de la capacidad de ductilidad de la estructura μ, de la deriva máxima de piso que se espera en la estructura γ, del tipo de suelo, del período de vibración T y lógicamente de la tipología estructural.

Para que la estructura tenga un buen comportamiento en el rango no lineal, se le debe conferir en el diseño suficiente capacidad de ductilidad. Por otra parte, no es conveniente esperar derivas de piso muy altas en la estructura ya que el daño en los elementos no estructurales va a ser muy grande, ante sismos de menor intensidad al prescrito en la normativa sísmica y la reparación va a ser muy costosa, llegando al caso de debe desocupar la edificación con lo que se incrementa las pérdidas.

Se acogerá el factor de reducción de las fuerzas sísmicas R siguiendo los lineamientos del ATC-10 (1995).

*R* = *R*μ *R*<sup>Ω</sup> *R<sup>R</sup>*

## **6.7.5.2.5.1.- FACTOR DE RESISTENCIA POR DUCTILIDAD Rμ**

Existen dos caminos para hallar el factor de reducción Rμ, el uno a partir de la relación entre el desplazamiento máximo inelástico  $\Delta_{\text{INE}}$  con respecto al desplazamiento máximo elástico  $S_d$ , en este caso se obtiene  $C\mu$  y luego se halla Rμ, con las siguientes ecuaciones.

$$
R_{\mu} = \frac{\mu}{C_{\mu}}
$$

$$
C_{\mu} = \frac{\Delta_{INE}}{S_d}
$$

La segunda forma de calcular Rμ es mediante un análisis lineal elástico de las estructuras o en sistemas de un grado de libertad, en el que se determina el cortante basal Ve y encontrando la curva de capacidad sísmica de la estructura aplicando la técnica del pushover. En esta curva de capacidad se halla el cortante Vu.

$$
R_{\mu} = \frac{V_e}{V_u}
$$

#### **6.7.5.2.5.2.- FACTOR DE SOBRE RESISTENCIA RΩ**

Se define el factor de sobre resistencia RΩ como la relación entre la capacidad máxima al cortante basal que tiene una estructura Vu con respecto al cortante basal de diseño  $V_D$ , esto cuando se habla a nivel de estructura.

$$
R_{\Omega} = \frac{V_U}{V_D}
$$

Mientras menor es la deriva de piso γ esperado en la estructura, mayor es la sobre resistencia. Esto se debe a que el cortante basal Vu es mucho mayor que el cortante basal de diseño  $V_D$ .

Por otra parte, se aprecia en la figura VI.25, que la curva de mejor ajuste de la sobre resistencia se incrementa ligeramente con el período, para derivas de piso que varían entre 0.5 y 1.5 %. Las ecuaciones de las curvas de mejor ajuste se indican en la tabla VI.31, con el error correspondiente.

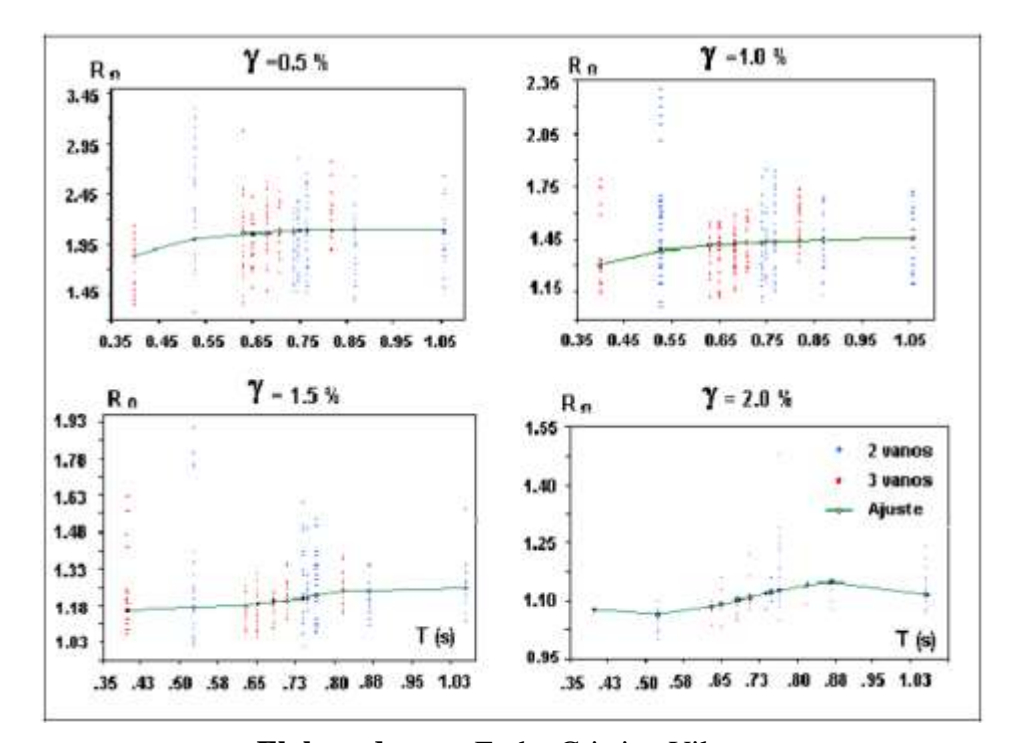

**Figura VI.25:** Variación de sobre resistencia en función del período de vibración.

**Elaborado por:** Egdo. Cristian Vilema. **Fuente:** Tips para estudiantes de Ingeniería Civil. Dr. Ing. Roberto Aguiar

|      | Ecuación                                                      | Error |
|------|---------------------------------------------------------------|-------|
| 0.5% | $R_{\Omega} = 1.69 + \frac{0.82}{T^{1.5}} - \frac{0.50}{T^2}$ | 10%   |
| 1.0% | $R_{\Omega} = 1.43 + 0.0229 T^2 + 0.029 \log \frac{I}{T^2}$   | 10.4% |
| 1.5% | $R_{\Omega} = -2.83 T^3 + 6.27 T^2 - 4.27 T + 2.07$           | 8.0%  |
| 2.0% | $R_{\Omega} = -2.34 T^3 + 4.93 T^2 - 3.14 T + 1.70$           | 8.0%  |

**Tabla VI.31:** Ecuaciones de ajustes de sobre resistencia.

#### **Elaborado por:** Egdo. Cristian Vilema.

**Fuente:** Tips para estudiantes de Ingeniería Civil. Dr. Ing. Roberto Aguiar

#### **6.7.5.2.5.3.- FACTOR DE REDUNDANCIA R<sup>R</sup>**

El factor de redundancia  $R_R$  mide la capacidad de incursionar la estructura en el rango no lineal. Se obtiene como la relación entre el cortante basal máximo Vu con respecto al cortante basal cuando se forma la primera articulación plástica V1.

$$
R_R = \frac{V_U}{V_1}
$$

Pero adicionalmente, para el cortante basal se deben haber formado rótulas plásticas en todos los extremos de las vigas y en los pies de columnas de tal manera que se forme un mecanismo. Si se han formado menos rótulas plásticas, cuando se alcanza Vu el valor de R<sup>R</sup> obtenido con la ecuación anterior, se disminuye en forma proporcional al número de rótulas que se tengan. *Aguiar et al (2007, 3).*

#### **6.7.5.2.6.- PROPUESTA DEL FACTOR R**

Según los estudios y análisis realizados por el Dr. Ing. Roberto Aguiar nos menciona que el factor *R* depende del período. Ahora se pretende extender el estudio para estructuras con alturas considerables ya que los estudios realizados por el investigador antes mencionado fueron para estructuras con números de pisos pequeños y se presenta una propuesta para el cálculo del factor *R,* basado en la forma de la ecuación de la Norma de Chile NCh 433-96, lógicamente cambiando los coeficientes a la luz de los resultados realizados en esta investigación. La propuesta de cálculo del factor *R* para estructuras EVC, es la siguiente:

$$
R = 1 + \frac{T}{0.5 T_0 + \frac{T}{8}}
$$

#### **Dónde:**

**T**= Es el período de vibración de la estructura.

**To**= Es el período de vibración dependiente del tipo de suelo.

**R**= Es el factor de reducción de las fuerzas sísmicas.

Esta ecuación se debe utilizar siempre y cuando la deriva máxima de piso de la estructura **EVC** sea menor o igual a 0.015 y en estructuras con elevada disipación de energía.

En la siguiente tabla se indican los valores To para diferentes tipos de suelos según las **CEC-2001**. Además se presenta la curva propuesta del factor de reducción de las fuerzas sísmicas R por el Dr. Roberto Aguiar.

**Tabla VI.32:** Valores de To para diferentes tipos de suelos CEC-2001.

| Perfil de suelo    | S1   | S2   | S3   | e s  |
|--------------------|------|------|------|------|
| Valor de $T_0$ (s) | 0.12 | 0.13 | 0.18 | 0.25 |

**Elaborado por:** Egdo. Cristian Vilema.

```
Fuente: Tips para estudiantes de Ingeniería Civil. Dr. Ing. Roberto Aguiar
```
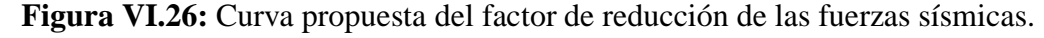

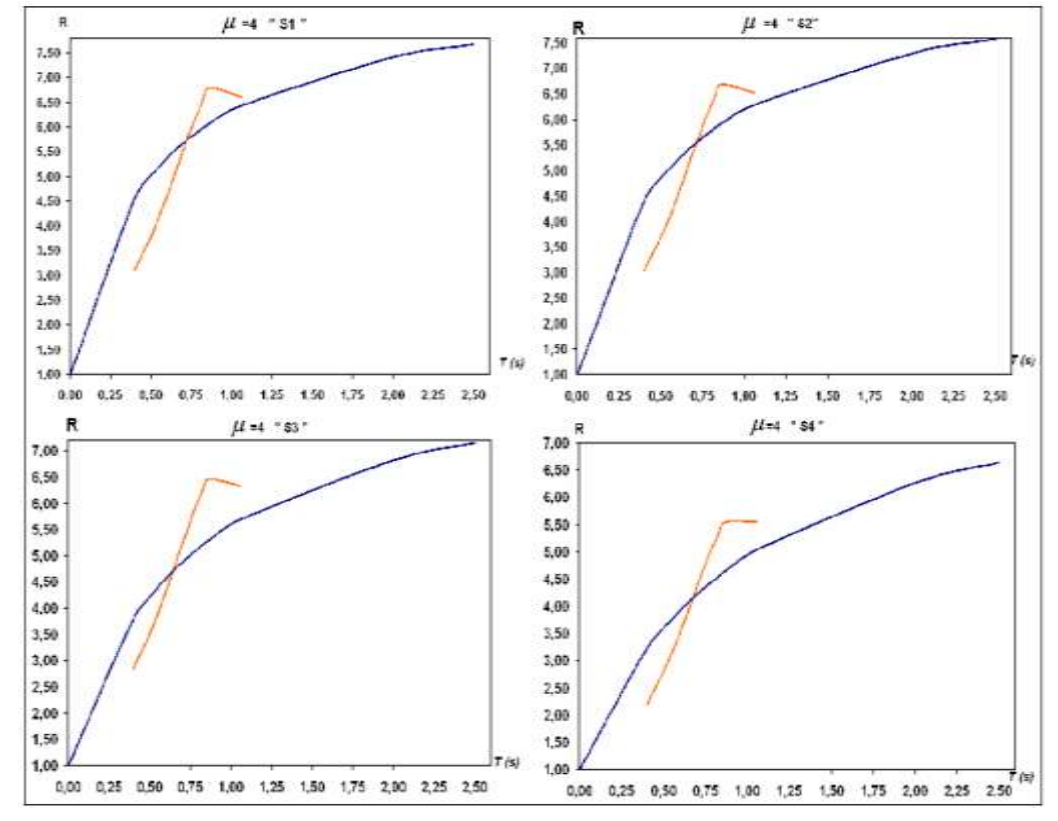

**Elaborado por:** Egdo. Cristian Vilema. **Fuente:** Tips para estudiantes de Ingeniería Civil. Dr. Ing. Roberto Aguiar

Y para las **NEC-2011** el valor de To se calcula con la siguiente ecuación:

$$
T_0 = 0.10 F_S \frac{F_d}{F_a}
$$
 (NEC-2011, capítulo 2, Ecu. 2-12)

Los cual, los coeficientes de amplificación dinámica de perfiles de suelo Fa, Fd, y Fs puede encontrar en las tablas VI.13, 14 y 15.

*Nota: La fuente de información sobre el análisis y propuestas del factor de reducción de las fuerzas sísmicas fueron tomados del Dr. Ing.Roberto Aguiar (Tips para estudiantes de Ingeniería Civil), solo se ajustó al proyecto de investigación.*

## **6.7.5.3.- CREACIÓN DE UNA NUEVA OBRA**

Una vez analizado el factor de reducción de las fuerzas sísmicas acogemos la propuesta de los códigos ecuatorianos y procedemos a diseñar nuestra estructura para al final ver qué sucede con los resultados y poder llegar a nuestro objetivo.

Abrimos el programa CYPE haciendo doble clic sobre su icono, para dar paso al menú principal, desde donde podemos cambiar de sistema de unidades con el que trabajarán las distintas aplicaciones de CYPE. Una vez en el menú principal, daremos paso a la aplicación CYPECAD.

Seguir los siguientes pasos para crear la obra:

 Pulsar sobre en el ícono **archivo > nuevo**. En la ventana que se abre introduciremos el nombre para la obra y pulsar **aceptar.**

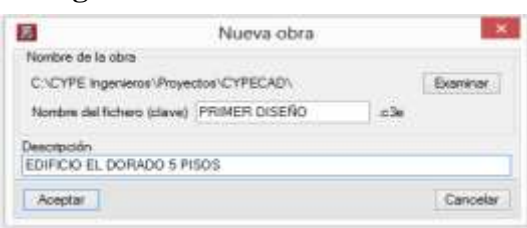

**Figura VI.27:** Creación de la obra.

**Elaborado por:** Egdo. Cristian Vilema. (CYPECAD, Lic. 112354)

#### **6.7.5.4.- DATOS GENERALES**

Tras aceptar el diálogo anterior aparecerá la ventana **nueva obra** que da a elegir entre la opción Introducción automática o la opción **obra vacía**. Con esta última el usuario introduce la obra desde el principio.

 Seleccione **obra vacía** (modo de introducción de datos que se va a realizar el proyecto) > **aceptar**.

Entonces aparece la ventana **datos generales**, que permite indicar el nombre, descripción, normativas a utilizar en el cálculo, definición de los materiales, opciones de armado, coeficientes de pandeo acciones que se considerarán en el edificio (sismo, viento, fuego) e hipótesis de carga a considerar.

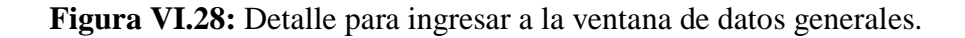

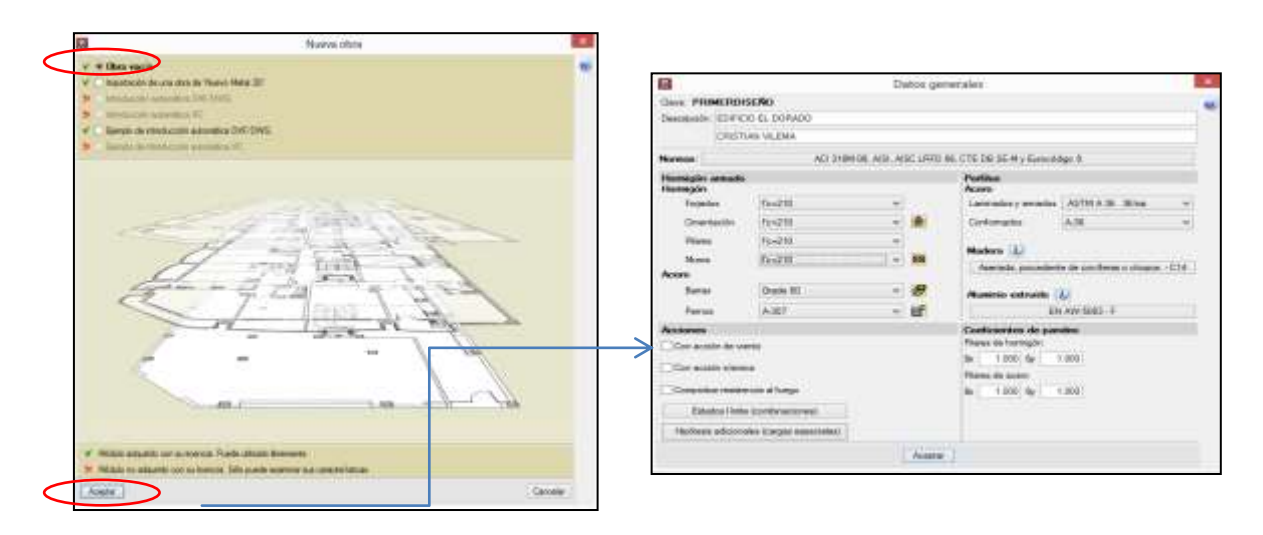

**Elaborado por:** Egdo. Cristian Vilema. (CYPECAD, Lic. 112354)

Una vez que estemos en la ventana de **datos generales***,* procederé a explicar cada uno de los puntos que nos presenta esta ventana, lo que se ingresará y escogerán las opciones adecuadas para nuestro diseño, previo a un análisis y requerimientos de la estructura antes realizada.

#### **Normas para los materiales:**

Trabajaremos con las Normas **ACI318M-08(USA)** tanto para hormigones como para el acero. Como muestra en la Figura VI.29

**Figura VI.29:** Selección de las normas a utilizar. .<br>Ngjarje **COD MAR**  $\frac{1}{2}$ a Selección de normas AD Starting State  $+ 47$ i. CTCCCCC404W **Acido** carto **CIECESFARenco** Sportsmok Neders CTECS SEM speaks Area finality 3 **TOTC Pilots** Note de bi **R** success 4 marka **Aberta** Droser  $\overline{\kappa}$ 

**Elaborado por:** Egdo. Cristian Vilema. (CYPECAD, Lic. 112354)

## **Especificación de los materiales para cada elemento de hormigón armado:**

Ya analizada la estructura y cada elemento de la misma se definió para cada uno de ellos un f'c=210 kg/cm2 y un fy=4200kg /cm2 (barras de grado 60) como muestra a continuación:

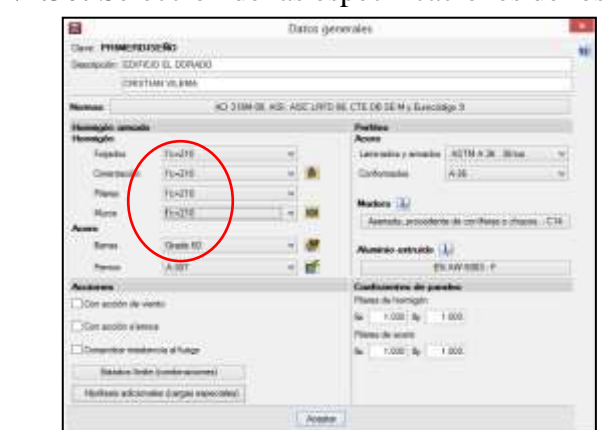

**Figura VI.30:** Selección de las especificaciones de los materiales.

**Elaborado por:** Egdo. Cristian Vilema. (CYPECAD, Lic. 112354)

*"Previa al análisis de la estructura no se utilizará las opciones de Perfilaría, madera, aluminio extruido y pernos lo cual no serán asignados ningún caso por lo que es insignificante, caso contrario estas opciones serán analizados y seleccionados según el análisis que se lo ha hecho".*

#### **Coeficiente de pandeo:**

Estos coeficientes se pueden definir por planta o por columna independientemente. El valor por defecto del programa es **B=1**. Se puede modificar el valor dependiendo del tipo de estructura y de las uniones de vigas con losa en ambas direcciones con columnas.

En nuestro caso se adoptara el coeficiente por defecto del programa, ya que nuestro sistema de la estructura de columnas esta empotrada- empotrada.

**Figura VI.31:** Coeficiente de pandeo con el sistema de columna empotradaempotrada.

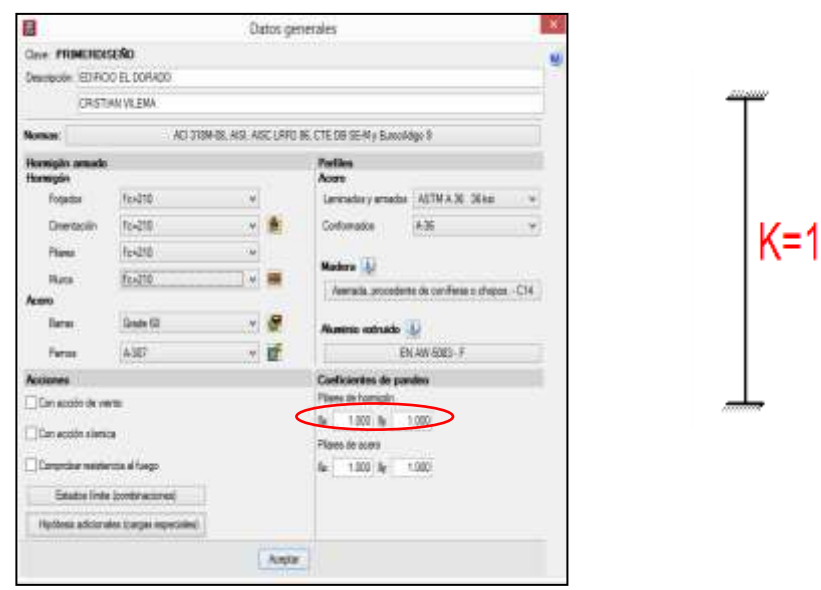

**Elaborado por:** Egdo. Cristian Vilema. (CYPECAD, Lic. 112354)

#### **Modificación de tabla de aceros:**

Mediante el botón **por posición es posible acceder a la tabla de** armado y multitud de opciones de cálculo que pueden ser personalizadas por el usuario, pero con referencia a las normas aplicadas.

Pulsar **el botón por posición.**

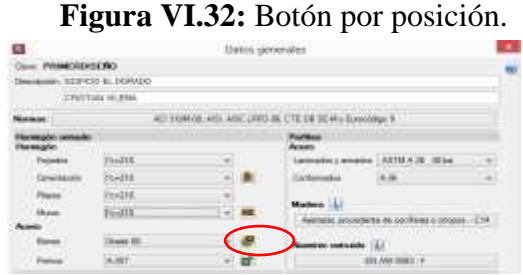

**Elaborado por:** Egdo. Cristian Vilema. (CYPECAD, Lic. 112354)

 Aquí tendremos la opción de editar y crear nuestra tabla de armados, opción de barras verticales, opción para armado de estribos, opciones de columnas; todas éstas se despliegan y nos da las opciones para el acero de refuerzo según los criterios a utilizar con las normas.

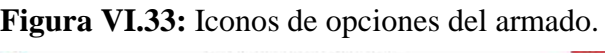

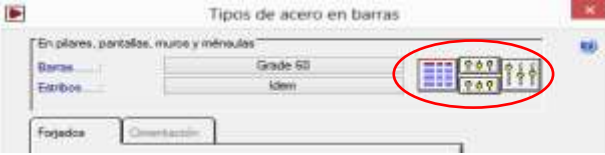

**Elaborado por:** Egdo. Cristian Vilema. (CYPECAD, Lic. 112354)

Estas son las opciones que nos facilita cada icono señalado en Figura VI.33 para crear nuestro armado de la estructura consecutivamente.

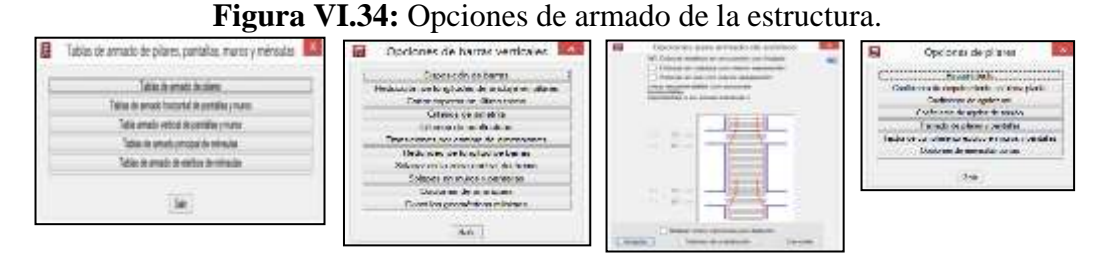

**Elaborado por:** Egdo. Cristian Vilema. (CYPECAD, Lic. 112354)

#### **Datos para cimentación:**

Ahora se deberá asignar la tensión admisible del terreno según el estudio previo del sitio del proyecto  $\left|\frac{\mathbf{B}}{\mathbf{B}}\right|$  en la ventana de **datos generales**.

- Pulsar en el icono de **datos para obra de cimentación**.
- En la ventana que se despliegue introducir una tensión de 15Tn/m2=0,15kp/cm2 con la que se va a trabajar para nuestro proyecto.

**Figura VI.35:** Ventana para ingresar el esfuerzo admisible del suelo.

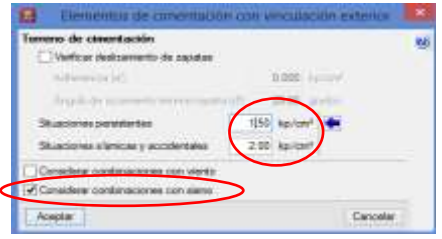

**Elaborado por:** Egdo. Cristian Vilema. (CYPECAD, Lic. 112354)

Las dimensiones de las cimentaciones para la estructura automáticamente el programa nos facilitará según las normas seleccionadas. Se podrá analizar y chequear más adelante con el avance de la modelación de la estructura.

# **6.7.5.5.- ACCIONES SÍSMICAS PARA LA ESTRUCTURA**

Una vez realizado un previo análisis de la estructura y escogido los valores en el capítulo VI del proyecto de investigación, ítem 6.7.3 y 6.7.4; se procede a seleccionar en el programa como se muestra a continuación:

- Pulsar en **con acción sísmica.**
- Pulsar en el país a ejecutarse el proyecto-**Ecuador.**
- Analizar bien la ventana con todos los parámetros de diseño sismoresistente que no pide el programa.
- Procedemos a seleccionar los datos correspondientes para nuestro diseño, **aceptar.**

| ы                                                       |                                                          | Normativa para el cálculo de la acción sismica                                                                                                    |       |  |                                                                |             |            |
|---------------------------------------------------------|----------------------------------------------------------|----------------------------------------------------------------------------------------------------|-------|--|----------------------------------------------------------------|-------------|------------|
| <b>Expaña</b>                                           | <b>DOMESTIC AREA</b>                                     | $NEC - 11$<br>CICPE (NEN 5-2001)                                                                                                    |       |  |                                                                |             |            |
| <b>NUE</b><br>Mésodo general                            | sile Counter<br><b>Constitution manual</b>               | NORMA BELIATORIA ALDE LA LONSTRUCCIÓN<br>Capitulo 2 / Petgro sismos e requestas de deseña                                                                                                    |       |  |                                                                |             |            |
| Alemania<br><b>I I C EASIA</b>                          | - Floridures<br>E-BI Thinkins                            | V. Accidin a lantica sugar: X                                                                                                    |       |  | P. Accide alamica según Y                                      |             |            |
| Bulgaria<br>L I C Francia                               | Nicaragua<br><b>-00</b><br><b>PC</b> Paneral             | Militaria de arabien<br>* Dinámico (modal espectral) [ Ilitático fuera istere equivalente)                                                                                                    |       |  |                                                                |             | <b>EAT</b> |
| E BC I Rake                                             | <b>E El Perú</b>                                         | Parlautros de cálculo                                                                                                    |       |  | Sistems estructural                                            |             |            |
| <b>Call Difference</b>                                  | <b>Did C Puerto Rico</b>                                 | Frecisión de estrecarga de uso-                                                                                                    | 0.26  |  | Coeficiente de reducción (X)                                   | 6.00 (ea)   |            |
| <b>II</b> Hyrania                                       | Ⅲ TRepOblica Dommcana                                    | Número de modos                                                                                                    | 6     |  | Conficiente de reducción (Y).                                  | $6.00$ (sa) |            |
| <b>C</b> Again                                          | <b>Ball</b> Venezuela                                    | Factor multiplicadar del espectro                                                                                                    | $+00$ |  | 63). Coeficiente de regularitad en plante.                     | 0.90        |            |
| <b>Marijecco</b><br>G Solding<br>CTAgentra<br>Bar Older | <b>CO Breat</b><br><b>HELL</b> USA<br><b>Call Tivite</b> | Estimación del periodo fundamental de la estructura<br>987. Configurite de regulardad en elevación<br>0.90<br>of Altera dal edificio<br>19.19<br>m<br>Geometria en situazi de Regular : Climquian<br><b>RM</b><br>Toologia emocianii (Y) (C)   C)   C)   W   W                                  |       |  |                                                                |             |            |
| Colonisa<br><b>Citata files</b>                         |                                                          | Canacterización del employamiento.<br>lipo de sude<br>OA OB OC OOK OE<br>Ziona silamoa Ol Oli Di Billi OM OV OVI<br>Perfiles de sustita rigidos (360 m/s ti Valle 180 m/s)<br>Región aleméria Cidieta Cidieta # Orienta:<br>of: Aplicar reducción a todos los modos excepto al modo fundamental |       |  |                                                                |             |            |
|                                                         |                                                          | Importaneous de la obra<br>Edficaciones esenciales y/6 peligosas                                                                                                    |       |  | (6) Obrass endouchances<br>C Estructuras de ocupación especial |             |            |
|                                                         |                                                          | Todas las estruituras de edificación y otras que no clasifican dentro de las calegorías anteriores                                                                                                    |       |  |                                                                |             |            |
| Armiview                                                |                                                          | ACADEMIC COMPANY AND LONGITUDE<br>EDITAWIA MARYAR<br>The effective die 29 onders - Francosko die robbs de-                                                                                                    |       |  |                                                                |             | Convolve   |

**Figura VI.36:** Ventana para el cálculo con acción sísmica según el NEC-2011

**Elaborado por:** Egdo. Cristian Vilema. (CYPECAD, Lic. 112354)

*Selección de datos según el CEC-2001*

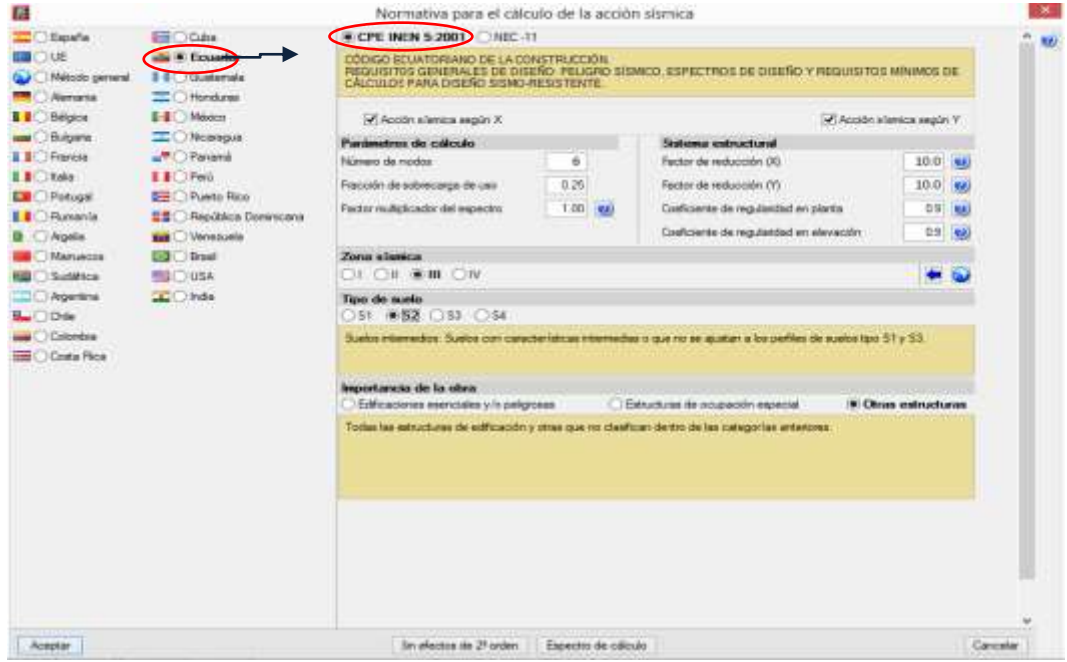

**Figura VI.37:** Ventana para el cálculo con acción sísmica según el CEC-2001

**Elaborado por:** Egdo. Cristian Vilema. (CYPECAD, Lic. 112354)

## **6.7.5.6.- DEFINICIÓN DE PLANTAS Y GRUPOS DE PLANTAS.**

Se indica a continuación la secuencia para la definición de plantas y grupos de plantas:

- Pulsar la opción **introducción > plantas/grupos.**
- Pulse **nuevas plantas** en el dialogo que se abre.
- Seleccionar **sueltas** y pulsar **aceptar**.

**Figura VI.38:** Ventanas para el ingreso a crear nuestras plantas de la estructura.

| CYPECAD, Versibn dont tierropo da use limitado - 6/313.b - JCJL, WES cSaS | 最                                  | Pregunta                                                                    |
|---------------------------------------------------------------------------|------------------------------------|-----------------------------------------------------------------------------|
| $Q$ =<br><b><i>Inter Graph</i></b><br><b>First patient provider</b>       | Plantas y grupos<br>Nuevas plantas | (Their center introducts would shorted)<br>(B) Soundroom<br>Hungalay attest |
| Livaa: squisties:                                                         | Sair<br><b>ANDREW</b>              | Canoela<br><b>TROOD</b>                                                     |

**Elaborado por:** Egdo. Cristian Vilema. (CYPECAD, Lic. 112354)

Una vez realizada los pasos anteriores se nos aparecerá la ventana **de insertar plantas** y realizaremos lo siguiente:

- Introducimos el número de plantas (5 plantas, incluyendo el tapa-gradas)
- Poner una referencia a cada planta o dejar como el programa nos da. En nuestro caso dejamos de esta manera: planta baja, primera, segunda, tercera planta alta y tapa-gradas.
- Definimos las alturas de cada planta de cara superior a cara superior de cada losa, como indica en la Figura. VI.39.
- Introducimos la carga viva ya definida anteriormente según la norma para caga planta **(200kg/m2=0.2tn/m2).**
- Introducimos la carga muerta, teniendo en cuenta que en el programas solo se introduce el peso del alisado, cielo razo, acabado de piso, y paredes lo cual, ésta última lo introduciremos mientras avanza la modelación y se explicará más adelante. No es necesario introducir el peso propio de los elementos estructurales ya que el programa lo calcula automáticamente. Por lo tanto tenemos un valor de **(113kg/m2=0.113tn/m2).**

Ya analizado estos puntos nos quedará la ventana de la siguiente manera:

| Planta | Nombre                | Altura | Categorías de uso | Q(t/m <sup>2</sup> ) | CM (t/m <sup>2</sup> ) |
|--------|-----------------------|--------|-------------------|----------------------|------------------------|
|        | 5 TAPA GRADAS         | 3.55   | Uso 1             | 0.20                 | 0.11                   |
|        | 4 TERCERA PLANTA ALTA | 3.91   | Uso 1             | 0.20                 | 0.11                   |
|        | 3 SEGUNDA PLANTA ALTA | 3.91   | Uso 1             | 0.20                 | 0.11                   |
|        | 2 PRIMERA PLANTA ALTA | 3.91   | Uso 1             | 0.20                 | 0.11                   |
|        | 1 PLANTA BAJA         | 3.91   | Uso 1             | 0.20                 | 0.11                   |
|        |                       |        |                   |                      |                        |
|        |                       |        |                   |                      |                        |
|        |                       |        |                   |                      |                        |

**Figura VI.39:** Ventana de insertar plantas.

**Elaborado por:** Egdo. Cristian Vilema. (CYPECAD, Lic. 112354)

- Pulsamos **aceptar.** Se abre la ventana de **plantas y grupos** ahora con más opciones.
- A continuación agruparemos las plantas que son iguales para facilidad de cálculo y más rapidez de la misma. Pulsamos **unir grupos.**

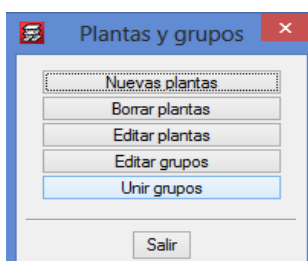

**Figura VI.40:** Plantas y grupos - Unir grupos.

**Elaborado por:** Egdo. Cristian Vilema. (CYPECAD, Lic. 112354)

En esta ventana procedemos a unir las plantas que son iguales. Para este proyecto y una vez revisado los planos arquitectónicos indican que son iguales las losas de la planta baja, primera, segunda, tercera planta alta. Y procedemos a unir de la siguiente manera:

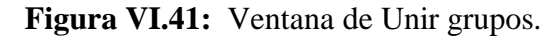

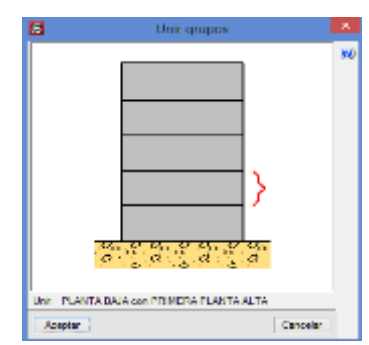

**Elaborado por:** Egdo. Cristian Vilema. (CYPECAD, Lic. 112354)

- Mover el puntero hasta que aparezca en la parte inferior de la ventana **unir: planta baja con primera planta alta**. En ese momento pulsar con el botón izquierdo del ratón.
- Pulsar **aceptar.** En la ventana que se abre podemos seleccionar cualquiera de las dos opciones que se muestran, puesto que todavía no se ha introducido la geometría de las losas.

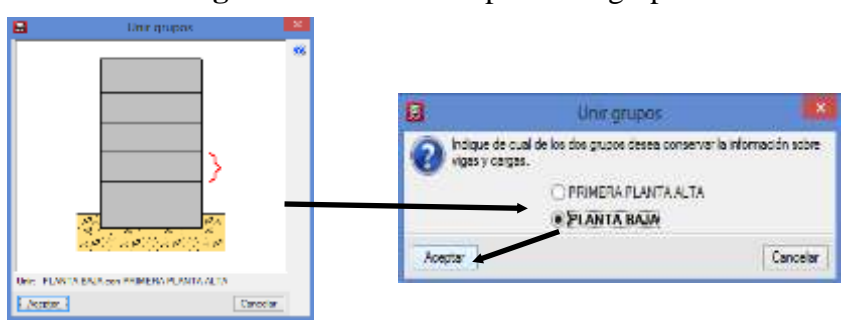

**Figura VI.42** Proceso para unir grupos.

**Elaborado por:** Egdo. Cristian Vilema. (CYPECAD, Lic. 112354)

- Pulsar **aceptar** y volverá al dialogo Plantas y grupos. De igual manera procedemos a unir con la segunda y tercera planta alta siguiendo los pasos anteriores.
- Además una vez que estemos en el dialogo de Plantas y grupos, pulsamos e**ditar grupos** e introducimos el valor de **-1.50** como **cota de plano de cimentación.** El programa calcula las nuevas cotas de cada planta.

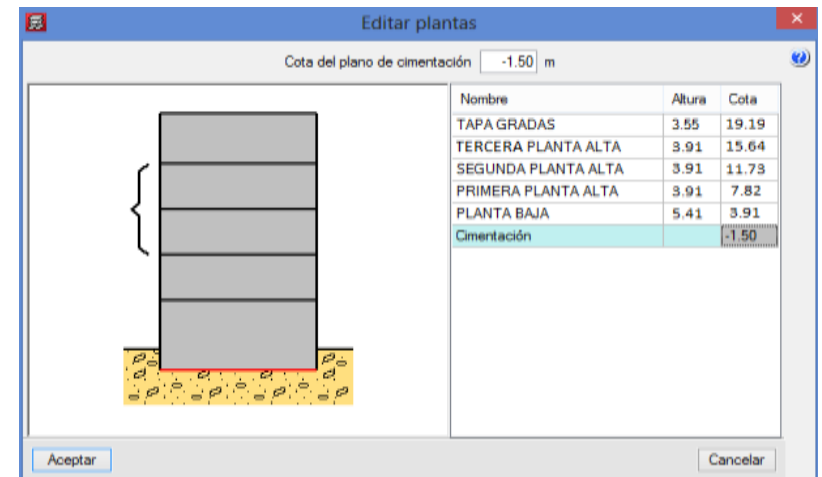

**Figura VI.43:** Cota del plano de cimentación.

**Elaborado por:** Egdo. Cristian Vilema. (CYPECAD, Lic. 112354)

De esta manera ya tendremos definidas nuestras plantas y grupos del edificio el Dorado para el proyecto a ejecutarse.

# **6.7.5.7.- IMPORTACIÓN DE PLANOS ARQUITECTÓNICOS DXF O DWG AL CYPECAD.**

Como se ha comentado, lo más cómodo es utilizar un dxf o dwg que sirva de plantilla para facilitar la introducir de la geometría de la estructura. Para importar el fichero dxf o dwg seguiremos los siguientes pasos:

Seleccionar el ícono **editar plantillas** de la barra de herramientas.

|         |      |        |                     |        |                                                             | <b>Figura VI. 44.</b> ICONO de Edital Fiantinas         |        |
|---------|------|--------|---------------------|--------|-------------------------------------------------------------|---------------------------------------------------------|--------|
| 展       |      |        |                     |        |                                                             | CYPECAD. Versión con tiempo de uso limitado - v2013.h - |        |
| Archivo | Obra | Grupos | Cargas              |        |                                                             | Vigas/Muros Paños Cimentación Calcular                  | Ayuda  |
|         |      | ₩      | $\mathbb{R}^m$<br>n | $\sim$ | $\rightarrow$ $\overline{\oplus}$ $\rightarrow$ $\parallel$ | $\alpha \otimes \alpha \otimes \beta$                   | Ŀ<br>n |
| 儮       |      |        | Editar plantillas   | 哪 - 1  |                                                             |                                                         |        |
|         |      |        |                     |        |                                                             |                                                         |        |
|         |      |        |                     |        |                                                             |                                                         |        |
|         |      |        |                     |        |                                                             |                                                         |        |

**Figura VI. 44:** Icono de Editar Plantillas

**Elaborado por:** Egdo. Cristian Vilema. (CYPECAD, Lic. 112354)

 Se abrirá la ventana de **gestión de vistas de plantillas** y pulsamos en el ícono **añadir.**

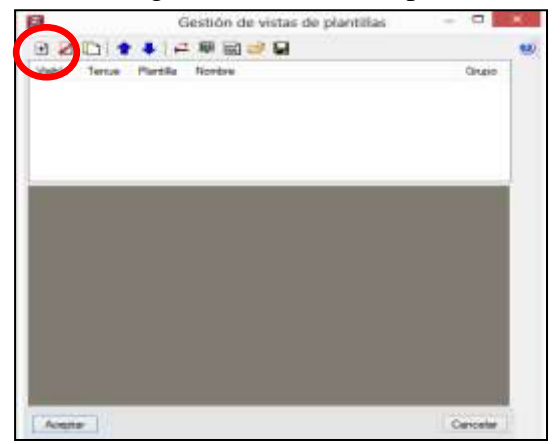

**Figura VI.45:** Ventana de gestión de vistas de plantillas e ícono de añadir.

**Elaborado por:** Egdo. Cristian Vilema. (CYPECAD, Lic. 112354)

- Se activa la ventana **archivos disponibles.** Si es la primera importación de la plantillas dwg o dxf a la obra, se activará de forma automática la ventana **selección de plantillas a leer***,* dónde se realizará la búsqueda de la ruta donde esté guardado dichas plantillas.
- Seleccionamos las plantillas con que se va a trabajar y pulsamos **abrir.**

| ⊟                                                                                                    | Selección de plantillas a leer                                                                                            |     |                                                                                                   |       |                                                                                  |     |
|----------------------------------------------------------------------------------------------------|----------------------------------------------------------------------------------------------------|-----|---------------------------------------------------------------------------------------------------|-------|----------------------------------------------------------------------------------|-----|
| (4-11-6)                                                                                                    | REC. I<br>PLANOS ARQUITECTONIC                                                                                            | 4.5 | Buscar en PLANOS ARQUITEC @                                                                       |       |                                                                                  |     |
| Numia carpeta<br>Organizar ·                                                                                                    |                                                                                                    |     |                                                                                                   | 旧:●   | $\mathbb{T}$                                                                     | Web |
| Favoritos<br>Escritoria<br>Sitios recientes<br>Descargas<br>The Local College and<br><b>Bibliotecas</b><br><b>Documentos</b><br>Imagenes<br>Müsica<br>Vídeos | Novibre<br>CUBERTA NV. +. 16,69<br>PLANTA BAJA NV. - 0.18<br>PLANTA NIVEL NV. + 3.42=6,66=9,90<br>PLANTA NIVEL NV.+.13.14 |     | Fecha de modifica<br>07/09/2013 23:48<br>14/09/2013 17:05<br>09/09/2013 22:30<br>09/09/2013 13:33 | Tipio | Dibujo de AutoCAD<br>Dibujo de AutoCAD<br>ENbuyo de AutoCAD<br>Dibujo de AutoCAD |     |
| og Grupo en el hogar                                                                                                    |                                                                                                    |     |                                                                                                   |       |                                                                                  |     |
| $\infty$<br>Equipo                                                                                                    |                                                                                                    |     |                                                                                                   |       |                                                                                  |     |
| Nombre:                                                                                                    |                                                                                                    |     | Archives DXF-DWG (".dxt;".dwc /v<br>u                                                             |       |                                                                                  |     |
|                                                                                                    |                                                                                                    |     | Abole                                                                                             |       | Cancelar                                                                         |     |

**Figura VI.46:** Búsqueda de los archivos a importar en CYPECAD.

**Elaborado por:** Egdo. Cristian Vilema. (CYPECAD, Lic. 112354)

Automáticamente se importarán las plantillas al programa.

| Nombre                               |                                        | Fecha de creación     | Tamaño (Rytes) |
|--------------------------------------|----------------------------------------|-----------------------|----------------|
|                                      |                                        | Sab 7 Sep 2013 17:48  | 2037933        |
| C:\Users\Cn\PLANTA BAJA NV.+0.18.dwg |                                        | Sab 14 Sep 2013 11:05 | 2059565        |
|                                      | \PLANTA NIVEL NV + 3.42-6,66-9,90 dwg  | Lun 9 Sep 2013 16:30  | 2129511        |
|                                      | CAUsers A. PLANTA NIVEL NV + 13.14 dwg | Lun 9 Sep 2013 7:33   | 1952179        |

**Figura VI. 47:** Todos los archivos añadidos a CYPECAD.

**Elaborado por:** Egdo. Cristian Vilema. (CYPECAD, Lic. 112354)

**Gestión de layers**: Permite realizar la gestión completa de las capas de la plantilla dwg-dxf seleccionada. Se seleccionarán las capas necesarias a utilizarse.

| Vietbie | Nordors del leyer  | Date | Ocean Pluma            |   | Orcast treet | Textus vables | Cackman | 农场回送保费面                      |  |
|---------|--------------------|------|------------------------|---|--------------|---------------|---------|------------------------------|--|
| ×       |                    |      | First-                 |   | 100          | ×.            | z       |                              |  |
| ٠       | FAREDEE            |      | Portamaño              |   | 0.28         | ×             | ×       |                              |  |
| ÷       | COLUMNAS.          |      | Portamaño              |   | D.DE         | ×             | u       |                              |  |
| ٠       | <b>FLEIRTAS</b>    |      | Rosk                   |   | $D$ DC       | ٠             | u       |                              |  |
| ٠       | <b>Trayecopres</b> |      | Pactura/lo             |   | DIE          | ×             | u       |                              |  |
| ٠       | Gradai             |      | Portuma <sup>n</sup> o |   | 0.08         | ×             | u       |                              |  |
| ٠       | Texton             |      | Partemaño              |   | 0.13         | ×             | u       |                              |  |
| ٠       | Ascensor           |      | Portunalio             |   | 0.08         | ×             | ×       |                              |  |
| ×       | Verdated           |      | Roa                    |   | D.DG         | ×             | ×       |                              |  |
| u       | ANTERECHO          |      | Partners/lo            |   | 0.75         | ×             | z       |                              |  |
| u       | Achinados          |      | Portamaño              |   | 0.08         | ×             | ×       | n.                           |  |
| u       | <b>VEGETACION</b>  |      | First                  |   | 0.00         | ×             | u       |                              |  |
| ×       | DIM EXTERIOR       |      | First                  |   | D.DC         | z             | ×       |                              |  |
| u       | No importer        |      | First                  |   | 0.00         | ×             | ×       |                              |  |
|         | Defpoines          |      | First                  |   | $D$ .DG      | ×             | ×       | contractors do codes control |  |
| ×       |                    |      | First                  | ٠ | $D$ .DO      | z             | ×       |                              |  |
|         | <b>CENTRAL MA</b>  |      | First                  | ٠ | D.D0         | ×             | ×       | Ι×                           |  |

**Figura VI.48:** Ventana de gestión de layers.

**Elaborado por:** Egdo. Cristian Vilema. (CYPECAD, Lic. 112354)

**Actualizar archivos**: Actualizar automáticamente la plantilla reimportando el archivo si éste ha cambiado.

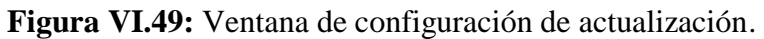

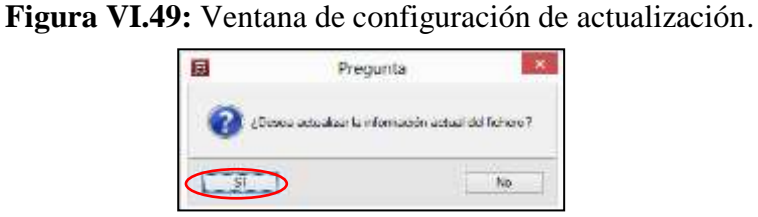

**Elaborado por:** Egdo. Cristian Vilema. (CYPECAD, Lic. 112354)

 Una vez dispone de las plantillas dwg-dxf en la ventana **archivos disponibles,** ha de aceptarse para volver a la ventana **gestión de vistas de plantillas,** en la cual quedarán las plantillas importadas a la obra.

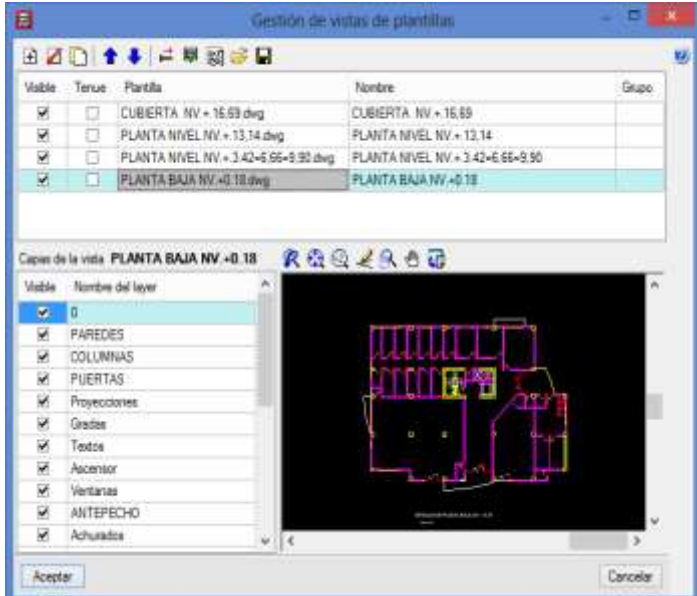

**Figura VI.50:** Plantillas importado a CYPECAD.

**Elaborado por:** Egdo. Cristian Vilema. (CYPECAD, Lic. 112354)

**Importante:** Para poder visualizar en pantalla las diferentes plantillas dwg-dxf, en la ventana **gestión de vistas de plantillas** deberá estar activa la columna **visible.**

 A continuación, desde la ventana **gestión de vistas de plantillas** y mediante el ícono de **activar/desactivar visibilidad de plantillas**:

**Figura VI.51:** Icono activar/desactivar visibilidad de plantillas.

|               | E D |                                      |                                  |              |
|---------------|-----|--------------------------------------|----------------------------------|--------------|
|               |     |                                      | Filmmining                       | <b>Jrupo</b> |
|               |     | CUBIERTA NV + 16.69 dwg              | CUBIERTA NV + 16.69              |              |
|               |     | PLANTA NIVEL NV + 13.14 dwg          | PLANTA NIVEL NV .- 13.14         |              |
| $\frac{1}{2}$ |     | PLANTA NIVEL NV + 3.42-6.66-9.90 dwg | PLANTA NIVEL NV - 3 42-6.06-9.90 |              |
|               | u   | PLANTA BAJA NV »© 10 dwg             | <b>PLANTA BAJA NV +0.18</b>      |              |

**Elaborado por:** Egdo. Cristian Vilema. (CYPECAD, Lic. 112354)
Se asignará las diferentes plantillas dwg-dxf a los grupos de las plantas donde se desee activar su visualización.

| 寒<br>Vistas de los grupos        |              |                     | ×        |
|----------------------------------|--------------|---------------------|----------|
| Grupo                            | Seleccionado | Vista               |          |
| <b>TAPA GRADAS</b>               |              | <b>CUBIERTA NV</b>  |          |
| il Losas 1 a 4                   |              | PLANTA NIVEL        |          |
| <b>CIMENTACION</b>               |              | <b>BLANTA NIVEL</b> |          |
| <sup>a</sup> ll Entrada de colu. | ⊽            | PLANTA BAJA         |          |
|                                  |              |                     |          |
|                                  |              |                     |          |
|                                  |              |                     |          |
|                                  |              |                     |          |
|                                  |              |                     |          |
| Aceptar                          |              |                     | Cancelar |

**Figura VI.52:** Ventana de vistas de grupos.

**Elaborado por:** Egdo. Cristian Vilema. (CYPECAD, Lic. 112354)

En la ventana **vistas de grupos** también se podrá especificar la plantilla dwg-dxf a utilizar en la pestaña Entrada de pilares, para de esta forma facilitar la introducción de pilares en lo obra*.*

Veamos a continuación la columna **grupos** de la ventana **gestión de vistas de plantillas** una vez asignadas las plantillas a los diferentes grupos de plantas de la obra.

**Figura VI.53:** Ventana de gestión de vistas de plantillas con los archivos asignados.

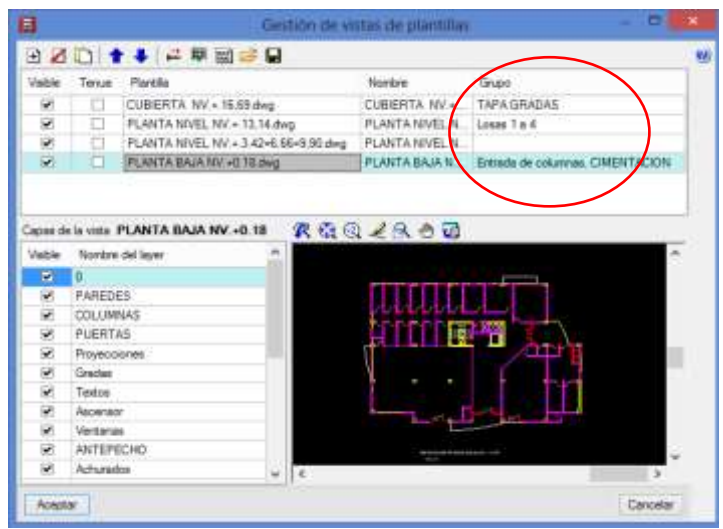

**Elaborado por:** Egdo. Cristian Vilema. (CYPECAD, Lic. 112354)

La ventana **gestión de vistas de plantillas** también le permite: desplazar, girar o cambiar la escala de la plantilla.

|   |        | 瑦                                    |                             |                                 |
|---|--------|--------------------------------------|-----------------------------|---------------------------------|
|   | Terkue | Planets -                            | Nombre                      | Grupo-                          |
|   |        | CUBIERTA NV + 16.69 dwg              | CUBIERTA NV  TAPA GRADAS    |                                 |
| × | ш      | PLANTA NIVEL NV.« 13.14.dwg          | PLANTA NIVEL N. Losse 1 a 4 |                                 |
| × | □      | FLANTA NIVEL NV + 3 42-6.66-9.90.dwg | PLANTA NIVEL N.             |                                 |
| v | о      | PLANTA BAJA NV +0-18 dwg             | PLANTA BAJA N               | Entrada de columnas CIMENTACION |

**Figura VI. 54:** Icono de desplazar, girar, o cambiar de escala.

**Elaborado por:** Egdo. Cristian Vilema. (CYPECAD, Lic. 112354)

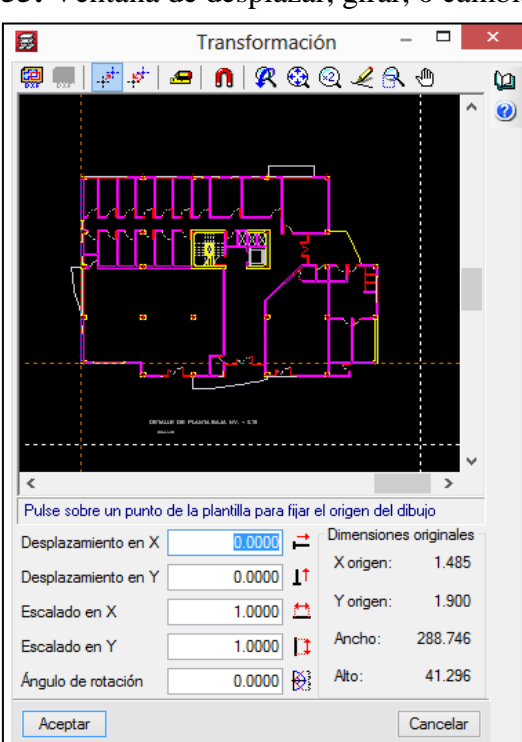

**Figura VI. 55:** Ventana de desplazar, girar, o cambiar de escala.

**Elaborado por:** Egdo. Cristian Vilema. (CYPECAD, Lic. 112354)

 Se pasará a **aceptar** la ventana **gestión de vistas de plantillas** para finalizar la importación de plantillas y pasar a visualización en la pantalla de CYPECAD.

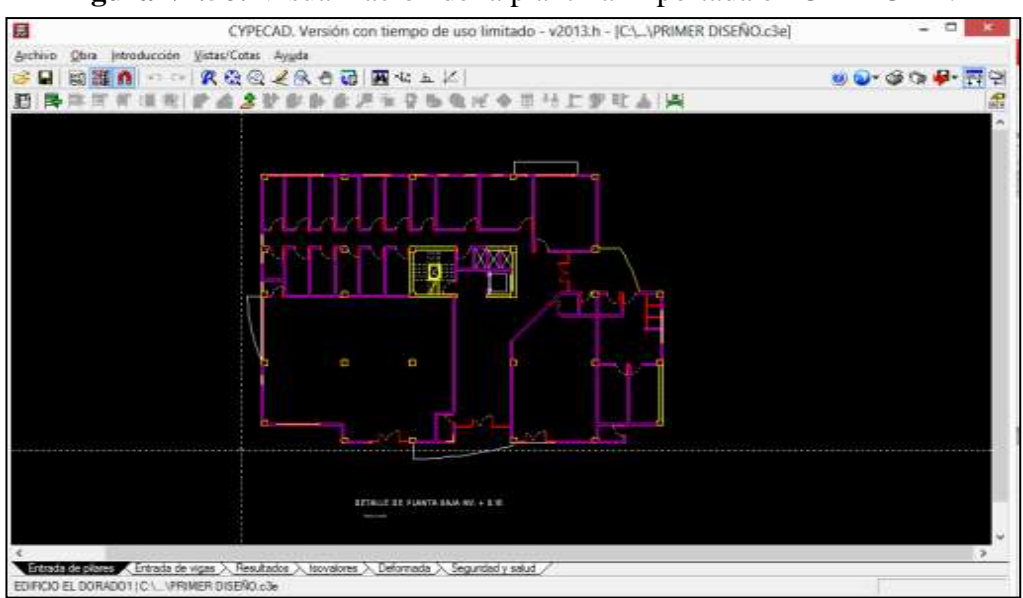

**Figura VI.56:** Visualización de la plantilla importada en CYPECAD.

**Elaborado por:** Egdo. Cristian Vilema. (CYPECAD, Lic. 112354)

La opción **editar vistas** de la barra de herramientas permite mostrar u ocultar una o varias vistas de plantillas en el grupo de plantas actual. Es una forma rápida de seleccionar la vista de plantilla deseada.

En esta opción **editar vistas** únicamente estarán disponibles aquellas vistas de plantillas que en la ventana **gestión de vistas de plantillas** tengan la columna visible seleccionada.

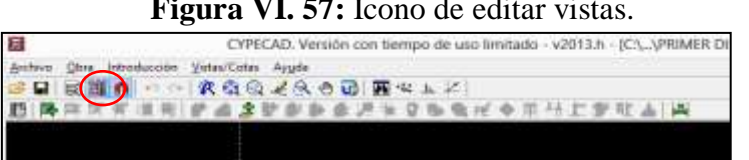

**Figura VI. 57:** Icono de editar vistas.

**Elaborado por:** Egdo. Cristian Vilema. (CYPECAD, Lic. 112354)

| 悪            | ▭<br>×<br>Selección de vistas<br>- |
|--------------|------------------------------------|
| Seleccionado | Vista                              |
|              | CUBIERTA NV.+.16,69                |
|              | PLANTA NIVEL NV + 13.14            |
| H            | PLANTA NIVEL NV.+.3.42-6.66-9      |
| ◡            | PLANTA BAJA NV.+0.18               |
|              |                                    |
| Acceptan     | Carrendar                          |

**Figura VI.58:** Ventana de Selección de vistas.

**Elaborado por:** Egdo. Cristian Vilema. (CYPECAD, Lic. 112354)

**Importante:** Los requisitos que ha de cumplir una plantilla dwg-dxf para su utilización con CYPECAD son:

- La unidad de dibujo en CAD ha de ser el metro.
- Preferentemente, trabajar en el cuadrante positivo.
- El punto de inserción del dibujo ha de estar en el 0,0 ó muy cercano a él.
- Todas las plantillas de dibujo a utilizar en una misma obra deberán tener el mismo punto de inserción.

## **6.7.5.8.- INTRODUCCIÓN DE COLUMNAS PARA EL EDIFICIO.**

Para generar las columnas (hormigón armado 45x40cm planos arquitectónicos) del edificio trabajaremos en la pestaña **inferior entrada de pilares.**

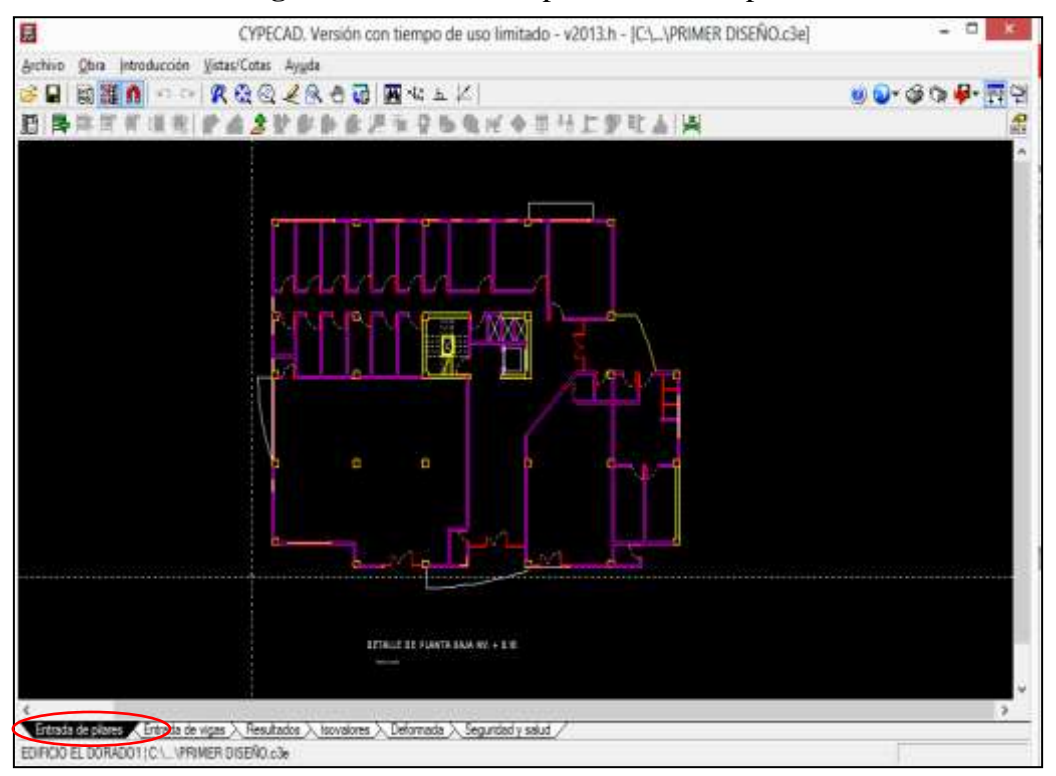

**Figura VI.59:** Pestaña para entrada de pilares.

**Elaborado por:** Egdo. Cristian Vilema. (CYPECAD, Lic. 112354)

Una vez que estemos en la pestaña e**ntrada de columnas** seguimos los siguientes pasos para introducir la geometría de las columnas, con ayuda de los planos importados al programa:

 Pulsamos la opción **introducción > columnas, tabiques y arranques** en el menú superior desplegable. Se abrirá el un cuadro de dialogo.

**Figura VI.60:** Proceso para ingresar las columnas.

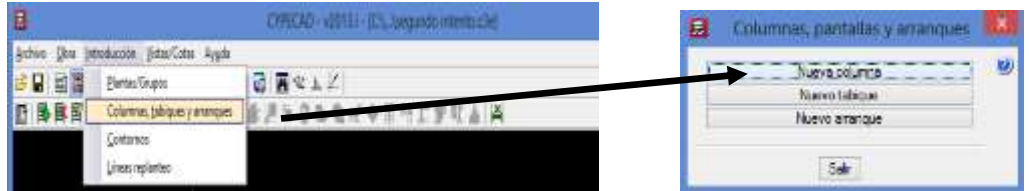

**Elaborado por:** Egdo. Cristian Vilema. (CYPECAD, Lic. 112354)

- Pulsamos **nuevo columna**. En el principio vamos a introducir todos los pilares con la misma dimensión de los planos arquitectónicos ya importados.
- Para cada columna se debe definir donde nace (grupo inicial) y donde termina (grupo final). Nace en **cimentación** y termina en **tapa gradas.**

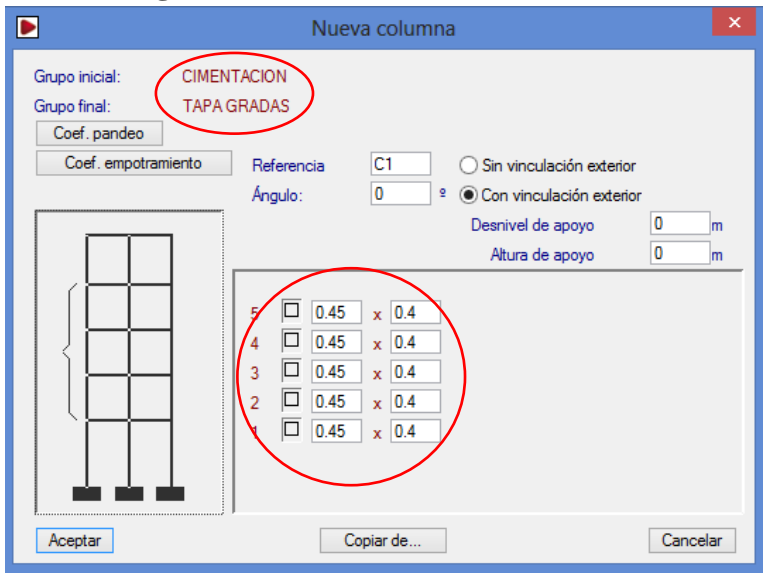

**Figura VI.61:** Ventana nueva columna.

**Elaborado por:** Egdo. Cristian Vilema. (CYPECAD, Lic. 112354)

Debemos saber cómo se va a asentar nuestras columnas respecto a la cimentación parar poder escoger el tipo de vinculación que nos da el programa, los cuales son:

**Sin vinculación exterior:** Se define una columna sin vinculación exterior cuando éste arranque desde una viga de losa, una viga de cimentación, sobre un muro de sótano o losa de cimentación.

**Con vinculación exterior:** Se definirá una columna con vinculación exterior cuando éste arranque desde una zapata, zapata corrida o pilotes.

Una columna debe definirse **CON vinculación exterior** cuando la columna nace en un elemento externo, que supuestamente no permite que el extremo de la columna sufra desplazamientos o giros, como por ejemplo la cimentación de soporte cuando se consideran éstos empotrados a ella (zapata). Quiere decir que va estar apoyado de un elemento rígido.

Una columna debe definirse **SIN vinculación exterior** cuando su arranque es un nudo interno de la estructura, como por ejemplo una columna. Quiere decir que va estar apoyado de un elemento elástico (flexible).

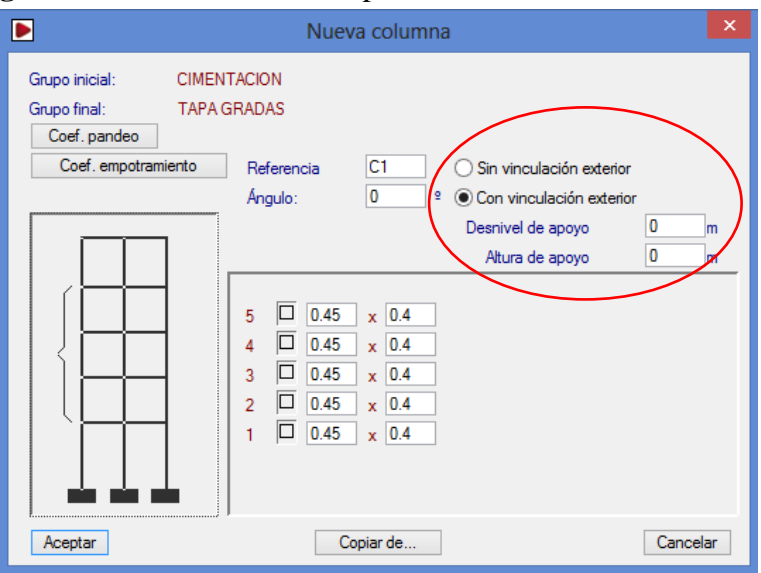

**Figura VI.62:** Selección del tipo de vinculación de la columna.

**Elaborado por:** Egdo. Cristian Vilema. (CYPECAD, Lic. 112354)

Cuando se trabaja con vinculación exterior, se activará en la ventana las opciones:

**Desnivel de apoyo:** permite definirle a la columna un desnivel positivo o negativo respecto a la cota general de cimentación

**Altura de apoyo:** si se introduce la cimentación por zapata o pilotes se puede dejar el valor 0. En caso de calcular la cimentación de forma independiente (mediante arranque por ejemplo) se deberá estimar el valor de dicha cimentación e introducir su valor para que de esta forma pasen a medirse y dibujarse los armados de los arranques.

*Para nuestro caso trabajaremos con vinculación exterior (apoyo rígido) y dejamos con los valores por defecto que nos da el programa.*

**Selección del tipo de columna con la que se va a trabajar (hormigón armado):**

 Pulsar en la pestaña siguiente como indica la siguiente figura. Se abrirá las opciones y escogeremos el tipo de columna deseada:

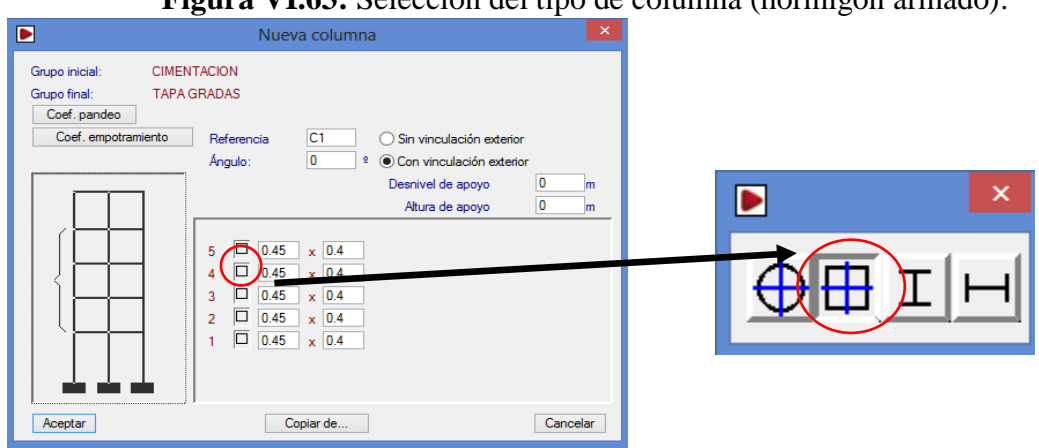

**Figura VI.63:** Selección del tipo de columna (hormigón armado).

**Elaborado por:** Egdo. Cristian Vilema. (CYPECAD, Lic. 112354)

En el momento en el que ya están definidas las columnas, dentro del menú **introducción >columnas, tabiques y arranques** se activará una serie de opciones que permitirán editar los datos de las columnas introducidos.

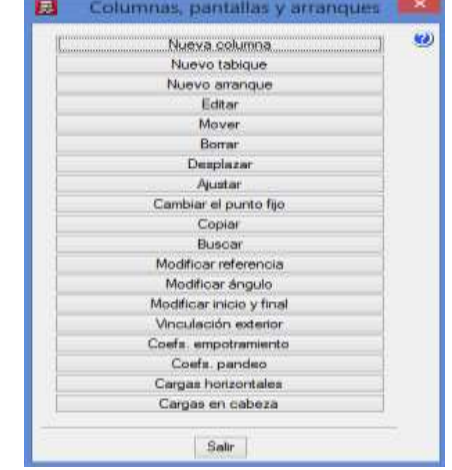

**Figura VI.64:** Opciones de columnas, tabiques y arranques.

**Elaborado por:** Egdo. Cristian Vilema. (CYPECAD, Lic. 112354)

#### **Puntos fijos de las columnas:**

Para poder dibujar las columnas en la ventana principal y con ayuda de los planos importados, es necesario tener en cuenta los puntos fijos de cada columna lo que indicará las caras de la columna que podrán crecer, en caso de ser necesario. Véase la siguiente figura.

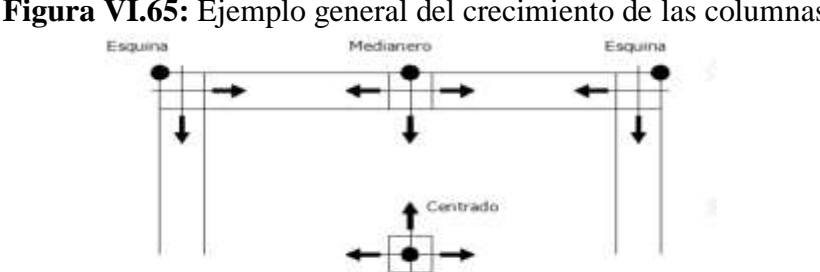

**Figura VI.65:** Ejemplo general del crecimiento de las columnas.

**Elaborado por:** Egdo. Cristian Vilema. (CYPECAD, Lic. 112354)

Las flechas indican hacia dónde va a crecer la columna.

Una vez realizado éstos pasos para la introducción de las columnas nos quedará de la siguiente manera:

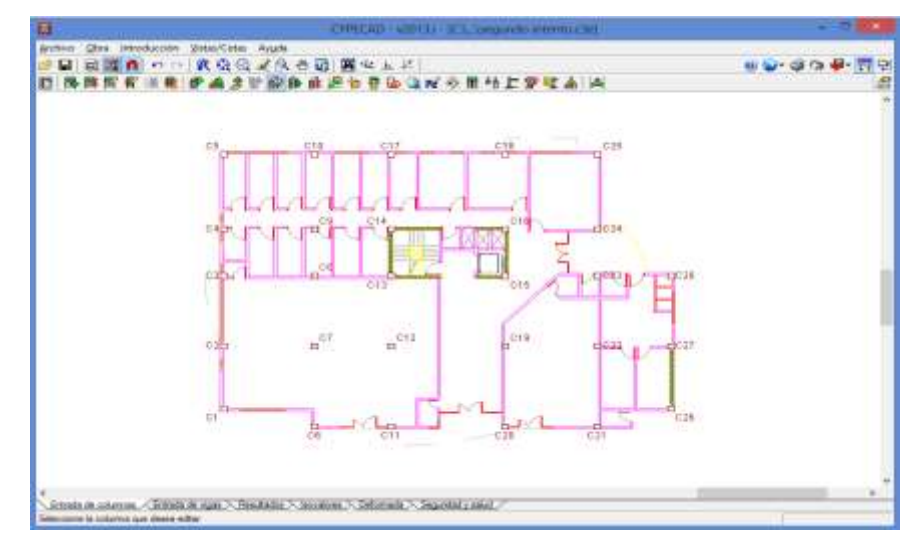

**Figura VI.66:** Detalle de columnas insertadas sobre el plano importado.

**Elaborado por:** Egdo. Cristian Vilema. (CYPECAD, Lic. 112354)

# **6.7.5.9.- INTRODUCCIÓN DE VIGAS PARA EL EDIFICIO.**

Para poder introducir las vigas necesitamos desplazaros por las diferentes plantas del edificio, lo que podemos hacer utilizando los íconos  $\left| \right| \triangleq \frac{1}{2}$  de la barra de herramientas superiores. Éste ícono permitirá desplazarnos a la planta correspondiente donde se vaya a introducir las vigas.

A continuación se realizará la introducción de vigas para todos los pisos:

- Pulsar **vigas/muros > entrada de vigas.** Se abre la ventana **viga actual.**
- Seleccionamos una viga descolgada pulsando en el icono superior de la columna izquierda.
- A continuación, pulsamos sobre las cotas que representan el ancho y el peralte de la viga y podremos cambiarlo a **(0.40x0.45cm).** Ver la siguiente figura.

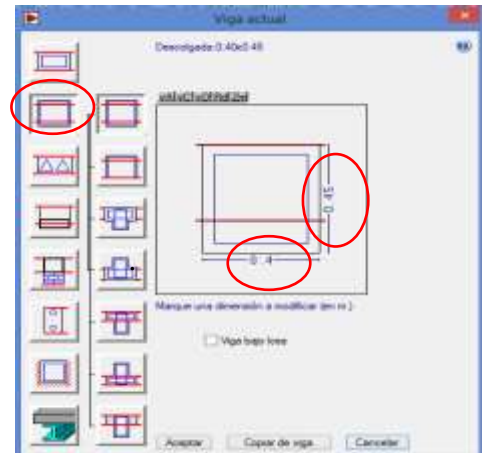

**Figura VI.67:** Ventana para definir las características de las vigas.

**Elaborado por:** Egdo. Cristian Vilema. (CYPECAD, Lic. 112354)

 Pulsar **aceptar** y aparecerá el menú flotante. En este menú disponemos de ayudas genéricas y ayudas particulares de cada opción, que informan de las formas de introducir vigas rectas y curvas, continuas o discontinuas, definiciones del programa etc. Para conocer el modo de funcionamiento de la introducción de vigas es indispensable que consulte las ayudas mencionadas.

**Figura VI.68:** Ventana flotante de opciones.

| Entrar viga                                                                                                    |  |
|----------------------------------------------------------------------------------------------------|--|
| $\Box \not\mathop{\mathscr{D}}\limits^{\bullet}{}^\bullet \,\, \Theta^{\bullet} \,\, \overline{\mathbb{G}\text{-}\mathbb{O}} \,\, \to^\bullet \, \big( \underline{\mathbb{O}} \,\, \underline{\mathbb{O}} \big)$ |  |

**Elaborado por:** Egdo. Cristian Vilema. (CYPECAD, Lic. 112354)

Para nuestro edificio, debemos asegurarnos de que las opciones del menú flotante representado en la figura VI.68 estén seleccionadas del siguiente modo:

- Debemos tener activada la opción **Simple**.
- Debemos activar la opción **izquierda, centro** o **derecha** según nos convenga ajustar la viga a introducir. o-

 $d=0$ 

**CER** 

 $\Box$ 

- Activar la opción **sin desplazamiento.**
- Activar la opción **recta (**y **arco** de ser necesario**).**
- Si se desea cambiar las dimensiones presionar el botón.

Puedo introducir las vigas y ajustarlas a las posiciones del DWG de dos modos diferentes, según nos interese. Una de las formas consiste en capturar los ejes, caras o esquinas de las columnas ya introducidos, y después ajustar la viga al DWG. El otro modo consiste en capturar los elementos del DWG importado, por lo que se ajusta la viga en el momento de su introducción.

Para capturar los ejes, caras o esquinas de las columnas, debe desactivar las capturas a DXF o DWG que tenga activadas. Para asegurarse de esto, pulse en el botón **de** la barra de herramientas y desactive cualquiera de las capturas que pueda tener seleccionada.

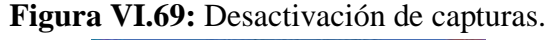

| Publicat construction (F.22 L., Publicat particle de centreur (F11). |       |                   |  |  |
|----------------------------------------------------------------------|-------|-------------------|--|--|
| <b>And in the Constitution</b><br>ST-TT Printer                      |       | - Pondin reaches  |  |  |
| <b>Cattery</b>                                                       |       | <b>Sylwaecial</b> |  |  |
| Li - Litterdere                                                      |       | <b>Thinking</b>   |  |  |
| Carson                                                               |       | Mili cercato      |  |  |
| Harrisonkaria                                                        | 14.44 | <b>Automobile</b> |  |  |
| Famileio                                                             |       |                   |  |  |

**Elaborado por:** Egdo. Cristian Vilema. (CYPECAD, Lic. 112354)

Una vez realizado el procedimiento mencionado ya podemos ingresar las vigas desde los ejes de cada columna y donde se desee según el criterio de quien lo está diseñando. De esta manera quedarán generadas las vigas del edificio de 5 pisos del proyecto de investigación.

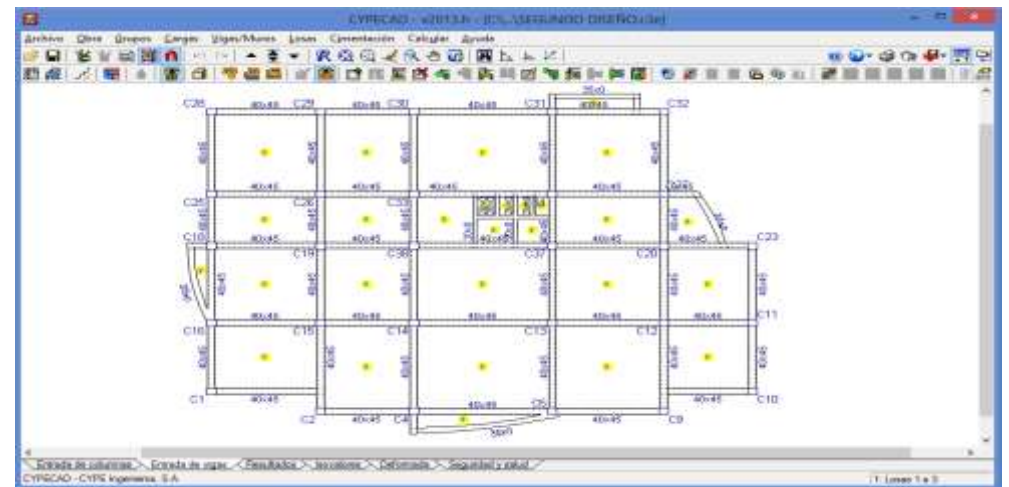

**Figura VI.70:** Vista en planta de las vigas ingresadas.

**Elaborado por:** Egdo. Cristian Vilema. (CYPECAD, Lic. 112354)

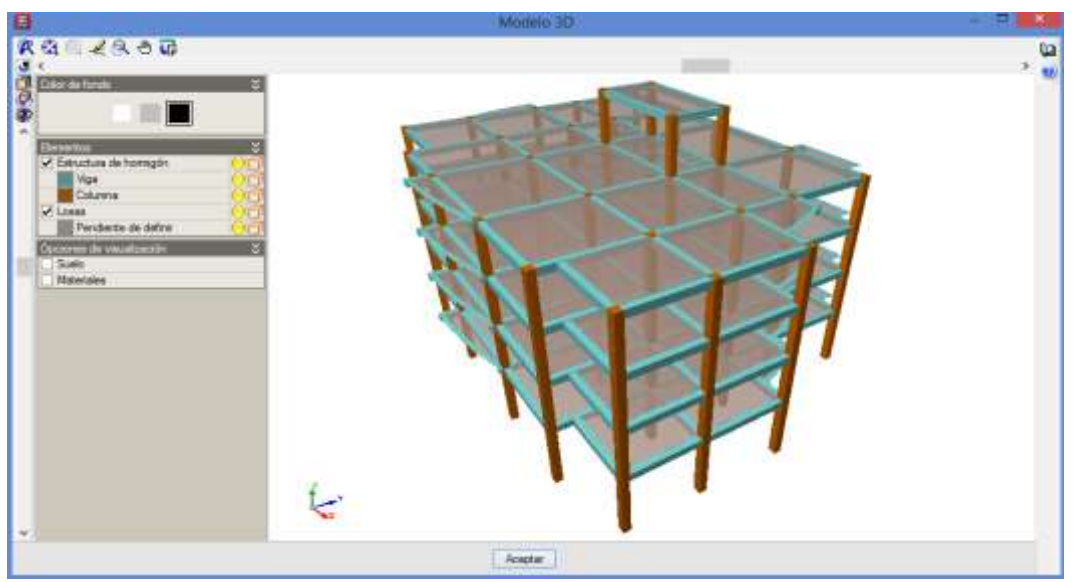

**Figura VI.71:** Vista en 3D de columnas y vigas ingresadas.

**Elaborado por:** Egdo. Cristian Vilema. (CYPECAD, Lic. 112354)

# **6.7.5.10.- INTRODUCCIÓN DE LOSAS PARA EL EDIFICIO.**

Para nuestra estructura ingresaremos una losa alivianada de 25cm de peralte (bidireccional). Para esto debemos seguir los siguientes pasos:

- Pulsar **losas** > **gestión de losas.** Se desplegará la ventana flotante que se presenta en la figura VI.72.
- Seleccionamos **entrar losa** y se aparecerá la ventana **gestión de losa.**

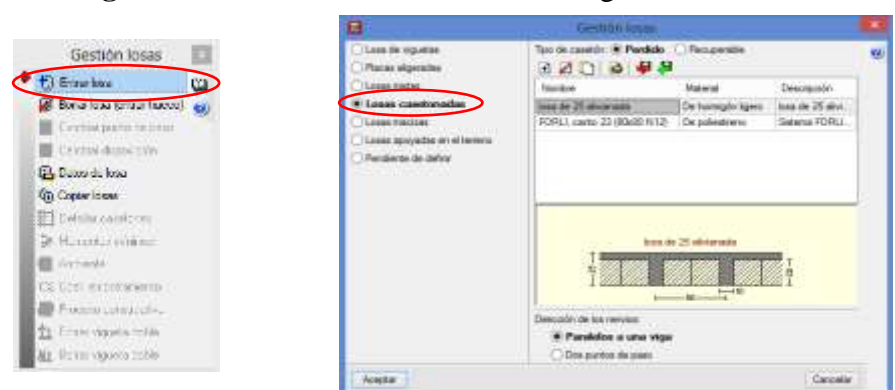

**Figura VI.72:** Introducción a la ventana gestión de losa.

**Elaborado por:** Egdo. Cristian Vilema. (CYPECAD, Lic. 112354)

 Seleccionamos **losas casetonadas** (losas bidireccionales) y el cuadro de dialogo tomará el aspecto como muestra la figura VI.72. Pulsamos el icono  $\mathbb{R}$  y creamos nuestra losa dándole una referencia en la ventana que aparece. Procedemos a darle la geometría de la losa con la que se va a trabajar. Ver figura VI.73.

**Figura VI.73:** Definición de la geometría de la losa.

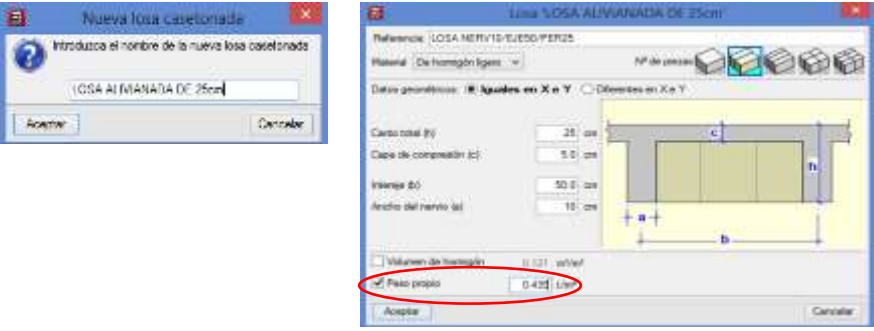

**Elaborado por:** Egdo. Cristian Vilema. (CYPECAD, Lic. 112354)

El programa automáticamente nos calcula el volumen y el peso propio del hormigón, lo cual teníamos un volumen de 0.121m3/m2 y un peso de 0.367tn/m2 que nos aparece en la ventana de un principio.

Ahora tenemos que corregir el peso propio ya que el programa no nos calcula con los alivianamientos, por lo que quedaría de la siguiente manera:

|             | Pesos de Bloques por Unidad   | Tabla VI.33: Peso de bloque por unidad. |
|-------------|-------------------------------|-----------------------------------------|
| LOSA<br>cm) | h Bloque<br>(c <sub>m</sub> ) | Carga por unidad                        |
|             |                               |                                         |
|             |                               |                                         |
|             |                               |                                         |

**Elaborado por:** Egdo. Cristian Vilema. (CYPECAD, Lic. 112354)

Como en un metro cuadrado entran 8 bloques para una los de 25cm, entonces tendremos un peso de 72kg/m2=0,072tn/m2 según la tabla, aumentamos al peso propio que nos arrojó el programa y nos quedará un valor de 0,072+0.367= 0.439tn/m2 el cual ingresaremos activando la pestaña de peso propio. Ver figura VI.73.

Una vez realizado todo el proceso mencionado, Aceptamos todas las ventanas para proceder a ingresar las losas de la siguiente forma:

- Pulsamos una sola vez en el tablero que se va a ingresar la losa y con el cursor señalamos hacia una viga la cual será paralela a los nervios de la losa.
- Realizamos el punto anterior para todos los tableros del proyecto. Para agilitar el proceso podemos copiar la primera losa asignada en las opciones que nos da en la ventana g**estión de losa.**

Las losas ingresadas nos quedarán de la siguiente manera:

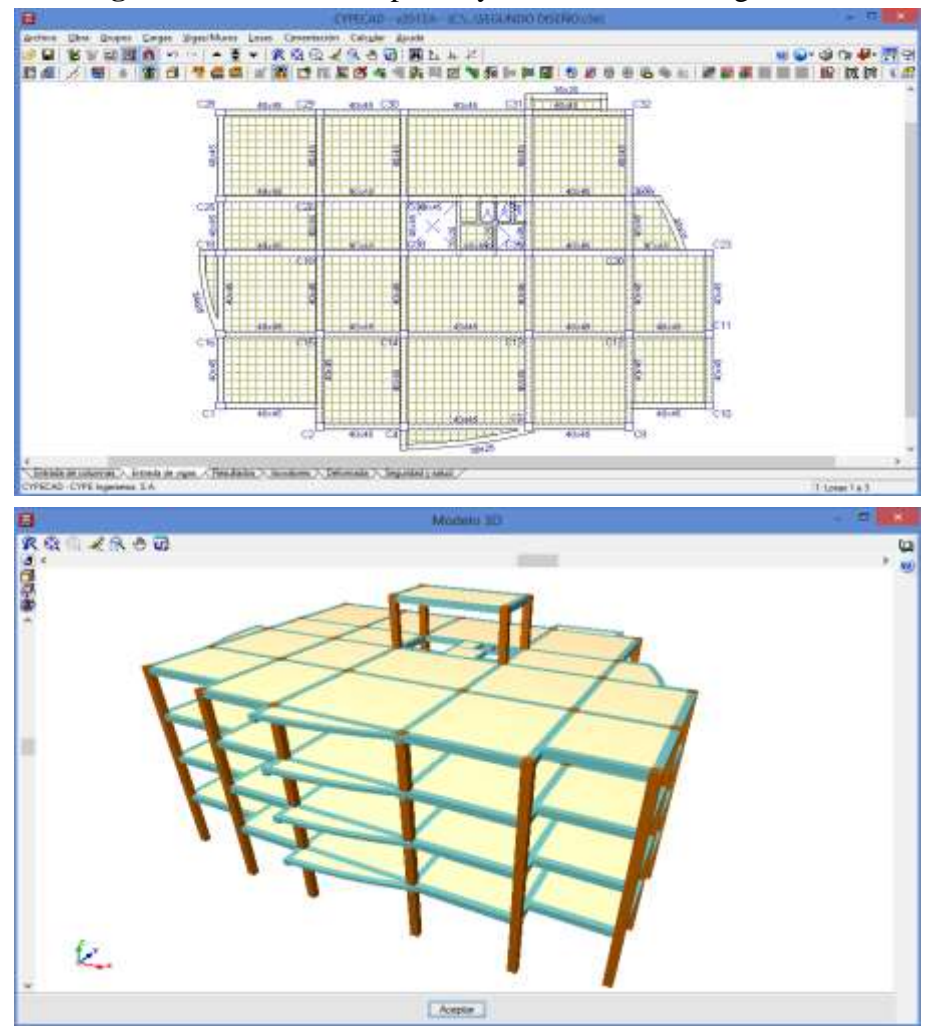

**Figura VI.74:** Vista en planta y 3D de las losas ingresadas.

**Elaborado por:** Egdo. Cristian Vilema. (CYPECAD, Lic. 112354)

#### **Entrada de ábacos en losa bidireccional.**

Una vez que tenemos introducido las losas bidireccionales alivianadas, vamos a generar los ábacos mediante la opción **ábacos**> **generar ábacos** del **menú losas**. Se generará un ábaco en cada columna con unas dimensiones iguales al 16% de la distancia entre columnas que queden dentro del ángulo de visión (40º), con un máximo de 5 veces y un mínimo de 2.5 veces el canto del mismo. Estos mínimos y máximos son configurables desde la opción **ábacos**>**configuración de la generación de ábacos** del **menú losas.**

#### **Entrada de armadura base para las losas.**

Para nuestras losas le daremos una armadura base de Ø12mm para el armado superior tanto longitudinal como transversal, y para el armado inferior Ø10mm. Para ello lo haremos de esta manera:

- Pulsamos en el menú **losa**, escogemos la opciones **asignar armadura base.**
- Aparecerá una ventana y escogeremos los diámetros mencionados y pulsamos la opción **asignar a todas.**
- Si las losas son iguales copiamos la planta ya asignada todos estos detalles a las demás platas para facilitar el cálculo y tiempo.

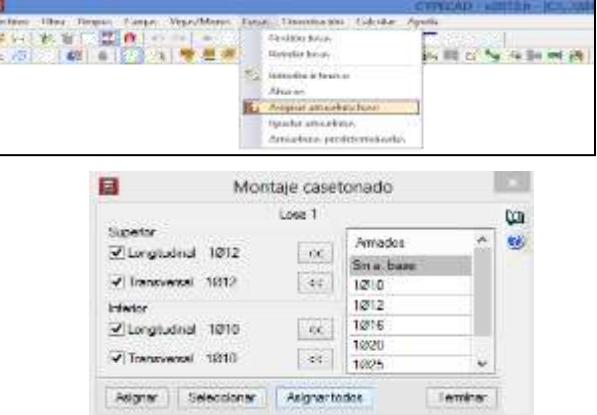

#### **Figura VI.75:** Entrada de armadura base para la losa.

**Elaborado por:** Egdo. Cristian Vilema. (CYPECAD, Lic. 112354)

# **6.7.5.11.- INTRODUCCIÓN DE CIMENTACIÓN: ZAPATAS Y VIGAS DE ATADO**

Para poder generar los elementos de cimentación debemos estar situados en la planta 0 de la estructura. En otro caso, las opciones del menú **cimentación** aparecerán desactivadas. Entonces lo hacemos de la siguiente manera:

• Pulsamos en el ícono  $\overline{\bullet}$   $\overline{\bullet}$   $\overline{\bullet}$  y escogeremos el nivel 0 de la estructura y aceptamos en la ventana.

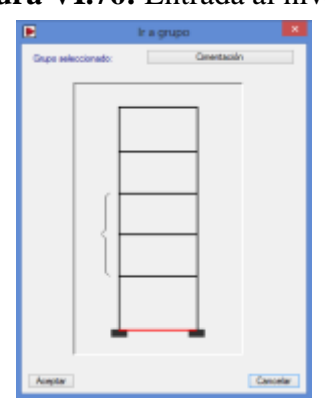

**Figura VI.76:** Entrada al nivel 0.

**Elaborado por:** Egdo. Cristian Vilema. (CYPECAD, Lic. 112354)

En este proyecto de investigación, la estructura de 5 pisos, tendrá cimentaciones con zapatas y vigas de atado. Para poder ingresar estos elementos realizamos el siguiente procedimiento:

- En el menú **cimentación** elegimos la opción **elementos de cimentación** para introducir las zapatas. Aparece nuevamente un submenú flotante, en el que seleccionaremos la primera opción **(Nuevo).**
- Marcamos en la opción **elementos de una sola columna** y seleccionamos el tipo de zapata con la que se va a trabajar, en este caso será **zapata de hormigón armada (rectangular excéntrica).**
- Aceptamos las opciones y procedemos a ingresar las zapatas en todas las columnas de la estructura tan solo dando un clic sobre las columnas.

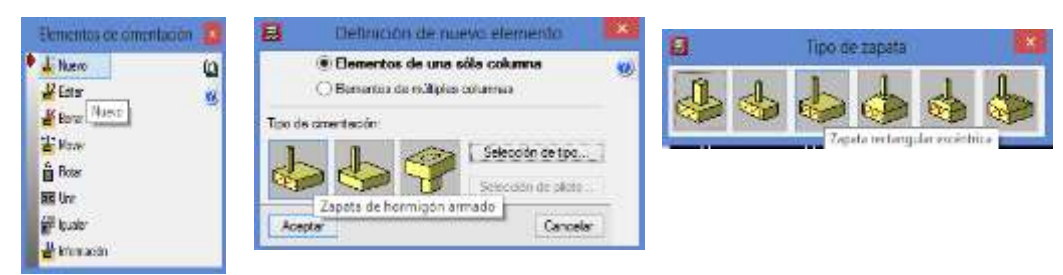

**Figura VI.77:** Definición de las características de los elementos de cimentación.

**Elaborado por:** Egdo. Cristian Vilema. (CYPECAD, Lic. 112354)

Una vez que se realice este proceso la estructura quedará de la siguiente manera como se muestra en la siguiente figura:

| Ø                      |                                 |                                                                                                   |                |                             | <b>CWHOLD - ABITER - IC+, ASSOCIATION DISENSIONER</b> |                  |                                                                                                    |               |
|------------------------|---------------------------------|---------------------------------------------------------------------------------------------------|----------------|-----------------------------|-------------------------------------------------------|------------------|----------------------------------------------------------------------------------------------------|---------------|
| <b>Istling</b><br>肋骨 ズ | <b>EFROOT</b>                   | Cega: Vige/Muss:<br>$\rightarrow$ $\pm$ $\rightarrow$                                             | 1,0sec         | Covertscille Calcular Ayada | RGG 2800 BLAZ                                         |                  |                                                                                                    | WO-GOO-FR     |
|                        |                                 | $\circ^{\boxplus}$                                                                                | ÷              | k                           |                                                       | 囨                |                                                                                                    |               |
|                        |                                 | $\Box$                                                                                            | 犀              | 犀                           | ☆週                                                    | 區                |                                                                                                    |               |
|                        |                                 | сı                                                                                                | $\mathbb{R}_0$ | 粵                           | e.                                                    | <sub>cı</sub> @  | $\overline{\mathbb{E}}$                                                                                                    |               |
|                        |                                 | 眉                                                                                                 | 国              | 国                           | <sub>ci</sub> 回                                       | $\overline{\Xi}$ | $\mathbb{E}_{\mathbb{D}}$                                                                                                    |               |
|                        |                                 | ¢₽                                                                                                | $\Xi_3$        | 同                           | 国                                                     |                  | $\begin{picture}(20,10) \put(0,0){\line(1,0){10}} \put(15,0){\line(1,0){10}} \put(15,0){\line(1,0){10}} \put(15,0){\line(1,0){10}} \put(15,0){\line(1,0){10}} \put(15,0){\line(1,0){10}} \put(15,0){\line(1,0){10}} \put(15,0){\line(1,0){10}} \put(15,0){\line(1,0){10}} \put(15,0){\line(1,0){10}} \put(15,0){\line(1,0){10}} \put(15,0){\line(1$ |               |
|                        | CYPECAD - CYPE Imperience, S.A. | Frieds de columnar > Entreta de signa / Standardia > Incentivas > Ontarranta > Seguritativas ad / |                |                             |                                                       |                  |                                                                                                    | 12 One taskin |

**Figura VI.78:** Detalle de las zapatas en la estructura.

**Elaborado por:** Egdo. Cristian Vilema. (CYPECAD, Lic. 112354)

Ahora para que nuestra estructura sea más estable y tenga un mejor comportamiento ante cualquier evento procedemos a ingresar vigas de atado para cada zapata ya introducida de la siguiente manera:

 Nuevamente vamos al menú c**imentación** y seleccionamos la opción **viga cantiléver y de atado.** Hacemos un clic sobre la opción inicialmente activa.

- Seleccionaremos la opción **vigas de atado.** Dejaremos la opción que viene por defecto, con dimensiones y armados mínimos, pues el propio programa dimensionará y armará convenientemente estos elementos después de efectuar los cálculos.
- **Aceptamos** y procedemos a generar las vigas de atado entre zapatas, indicando el punto inicial y el punto final de cada una de ellas.

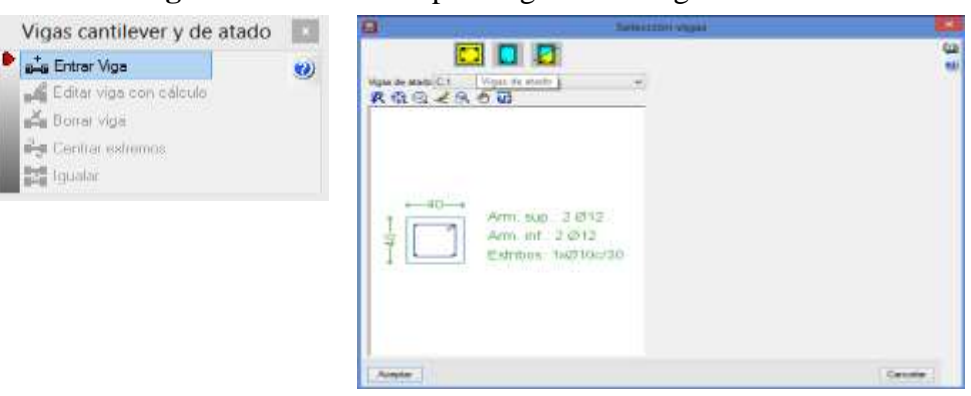

**Figura VI.79:** Detalle para ingresar las vigas de atado.

**Elaborado por:** Egdo. Cristian Vilema. (CYPECAD, Lic. 112354)

Una vez ya ingresado todas las vigas de atado en todas las zapatas, nuestra estructura se verá de esta manera:

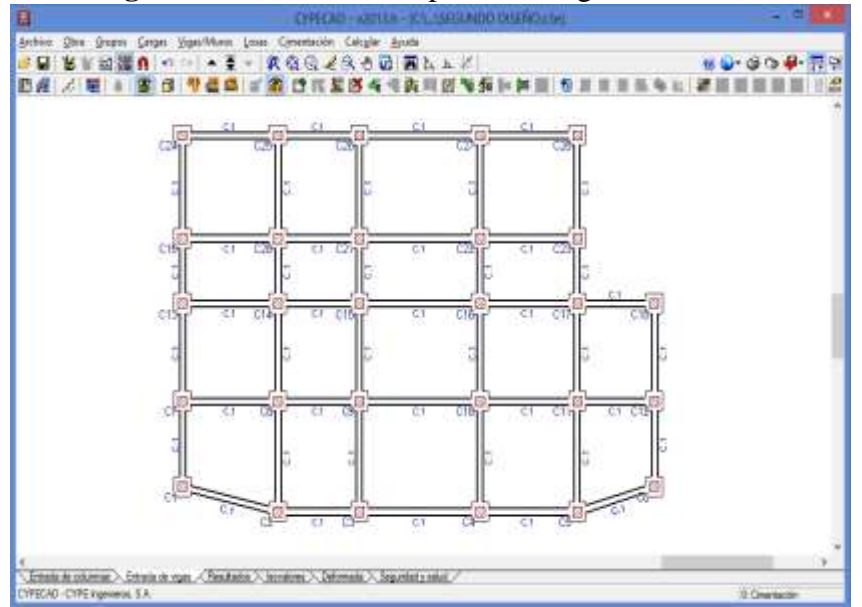

**Figura VI.80:** Detalle en planta de vigas de atado

**Elaborado por:** Egdo. Cristian Vilema. (CYPECAD, Lic. 112354)

## **6.7.5.12.- INTRODUCCIÓN DE CARGAS SOBRE LA ESTRUCTURA**

Definida geométricamente la estructura, pasamos a introducir a continuación las cargas que actúan sobre ella. Para ello seguiremos trabajando en la pestaña **entrada de vigas** y utilizaremos las opciones del menú **cargas.** Dentro de dicho menú disponemos de las siguientes opciones:

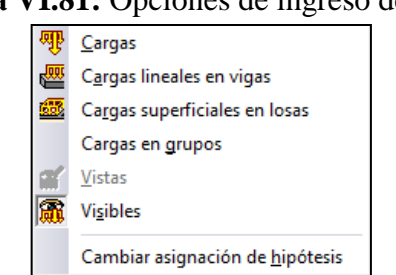

**Figura VI.81:** Opciones de ingreso de cargas.

**Elaborado por:** Egdo. Cristian Vilema. (CYPECAD, Lic. 112354)

Las cargas debidas a los pesos propios de vigas, columnas, losas y elementos de cimentación ya las tiene en cuenta automáticamente el programa sin necesidad de introducirlas manualmente.

Para ingresar los pesos de todas las paredes que tiene la estructura, lo cual ya lo hicimos anteriormente de forma manual y ahora solo tenemos que ingresar al programa, lo haremos de una manera muy sencilla. Pero antes presentamos un resumen de los tipos de paredes que tenemos para nuestro proyecto.

| <b>PARED</b> | PESO kg/ml | PESO ton/ml |
|--------------|------------|-------------|
| Tipo 1       | 717,60     | 0,72        |
| Tipo 2       | 560,52     | 0,56        |
| Tipo 3       | 259,82     | 0,26        |
| Tipo 4       | 669,60     | 0,67        |
| Tipo 5       | 195,00     | 0,20        |
| Tipo 6       | 216,00     | 0,22        |

**Tabla VI.34:** Resumen de pesos de pared.

**Elaborado por:** Egdo. Cristian Vilema.

Podemos ingresar cargas puntuales, lineales y superficiales. Para cada una de estas cargas se deberá indicar su valor y la hipótesis a la que pertenece.

- La introducción de las cargas se realiza desde la pestaña **entrada de vigas.**
- Pulsamos en el menú **cargas.** Escogemos la opción **Cargas.**

**Figura VI.82:** Ventana de introducción de cargas.

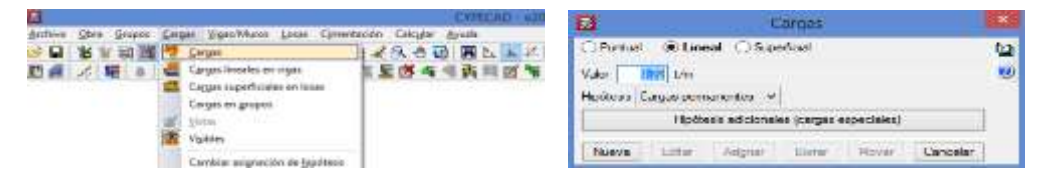

**Elaborado por:** Egdo. Cristian Vilema. (CYPECAD, Lic. 112354)

Por defecto el programa nos crea automáticamente tres hipótesis de cargas:

- **Peso propio:** Son los pesos de todos los elementos estructurales ingresados a la estructura. Lo que quiere decir que podemos adicionarlos a estos.
- **Cargas permanentes:** En el programa suma las cargas muertas y el valor del peso propio de la estructura.
- **Cargas de uso:** Que corresponde a las cargas variables, en el que habría que introducir las sobrecargas de uso, como su nombre indica. Discrecionalmente, también se podría incluir en esta hipótesis la carga de nieve en caso que en nuestro medio lo hubiera.

| 展         |                                                            | Cargas                      | $\times$  |
|-----------|------------------------------------------------------------|-----------------------------|-----------|
| O Puntual | <b>■</b> Lineal Superficial                                |                             | ω         |
| Valor     | $0.72$ t/m                                                 |                             | $\bullet$ |
|           | Hipótesis   Cargas permanentes<br>$\overline{\phantom{a}}$ |                             |           |
|           | Peso propio<br>Cargas permanentes                          | es (cargas especiales)      |           |
| Nueva     | Sobrecarga de uso<br>Editar<br>Asianar                     | Cancelar<br>Borrar<br>Mover |           |

**Figura VI.83:** Hipótesis de cargas.

**Elaborado por:** Egdo. Cristian Vilema. (CYPECAD, Lic. 112354)

La hipótesis de carga que escogeremos son **cargas permanentes** y las mismas serán lineal con referencia a la Tabla VI.34 y a los planos arquitectónicos del proyecto.

Ya realizado estos procesos, debemos tener activado la plantilla dwg en la planta que se ingresarán dichos valores para que nos facilite el proceso. Lo que solamente debemos seguir la trayectoria de las paredes e ir ingresando los valores correspondientes a cada una de ellas.

#### **Entrada de cargas a los Niveles +3,91m=7.82m=11.73m**

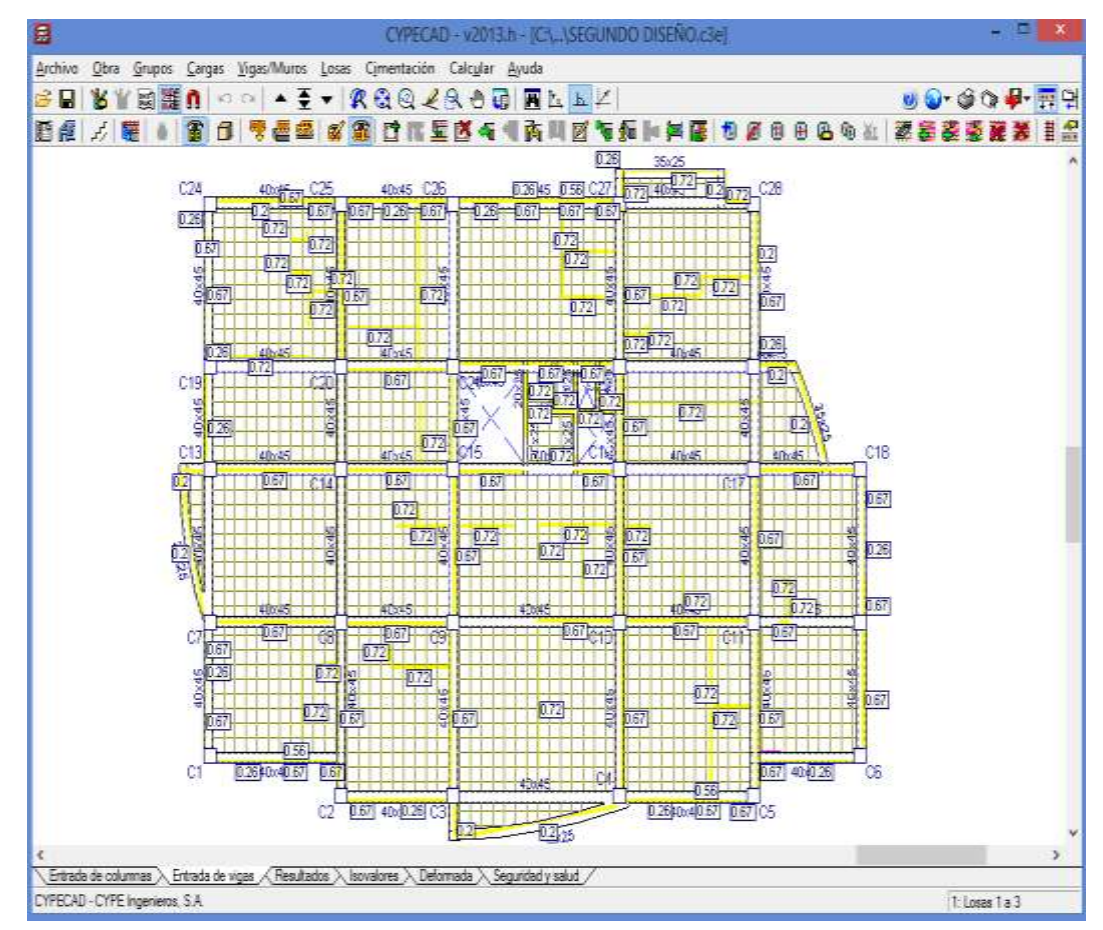

**Figura VI.84:** Entrada de cargas Nv +3,91m=7.82=11.73

**Elaborado por:** Egdo. Cristian Vilema. (CYPECAD, Lic. 112354)

**Entrada de cargas al Nivel +15.64m**

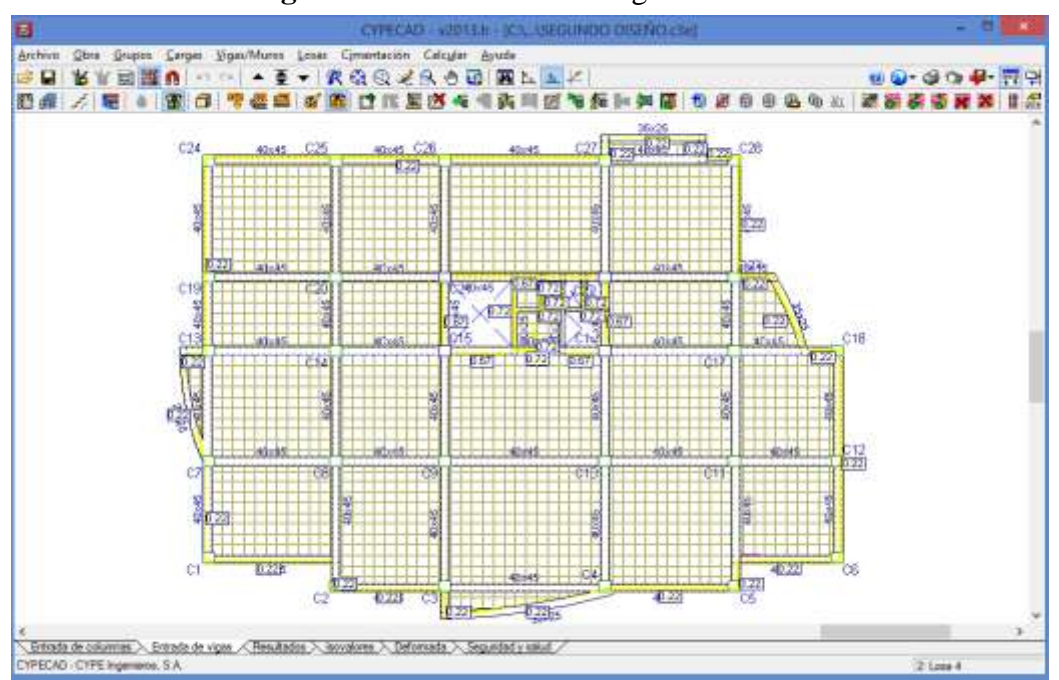

**Figura VI.85:** Entrada de cargas Nv +15.64m

**Elaborado por:** Egdo. Cristian Vilema. (CYPECAD, Lic. 112354)

**Vista 3D de la estructura antes de la modelación.**

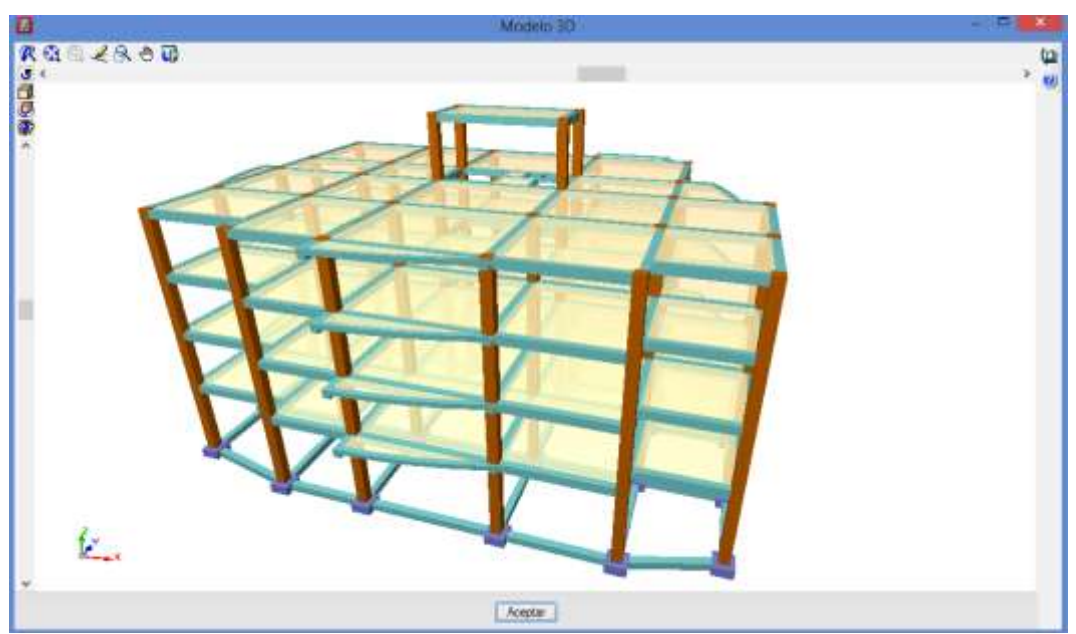

**Figura VI.86:** Vista 3D de la estructura.

**Elaborado por:** Egdo. Cristian Vilema. (CYPECAD, Lic. 112354)

### **6.7.5.13.- CÁLCULO DE LA ESTRUCTURA**

Una vez concluida la introducción de las cargas, procedemos a un primer cálculo de la estructura. Para ello accedemos al menú **calcular> calcular la obra (e incluso cimentación).** 

Concluido el cálculo, el programa muestra un mensaje con los posibles errores u observaciones.

# **Errores del cálculo de la obra 'PRIMER DISEÑO' (Versión 2013.h)**

Grupo 1:

- Secciones insuficientes por punzonamiento o corte

- Secciones con refuerzo por punzonamiento o corte

Grupo 2:

- Secciones con refuerzo por punzonamiento o corte

Grupo 3:

- Secciones con refuerzo por punzonamiento o corte

Grupo 1:

Las vigas 23 (pórtico 13) y 35 (pórtico 21) tienen el siguiente error: Compresión oblicua: torsión.

#### **Solución:**

Una vez analizado los errores procedemos a darle solución a la estructura. Por lo visto en el mensaje nos quiere decir que las secciones de las columnas y de las vigas no son las correctas lo que deberíamos aumentar las secciones hasta llegar a un diseño adecuado y evitar que aparezcan los errores antes dadas. Luego procedemos a calcular nuevamente a la estructura y analizar sus resultados que cumplan según las normas aplicadas para el diseño de la estructura.

### **6.7.5.14.- ANÁLISIS DE RESULTADOS DE LA ESTRUCTURA**

#### **6.7.5.14.1.- COLUMNAS**

#### **Esfuerzos:**

En columnas es particularmente importante e interesante hacer una comprobación de sus esfuerzos. Lo podemos hacer desde la pestaña **resultados**, en el menú **envolventes,** la opción e**sfuerzos de columnas y tabiques,** y seleccionamos una columna en la pantalla.

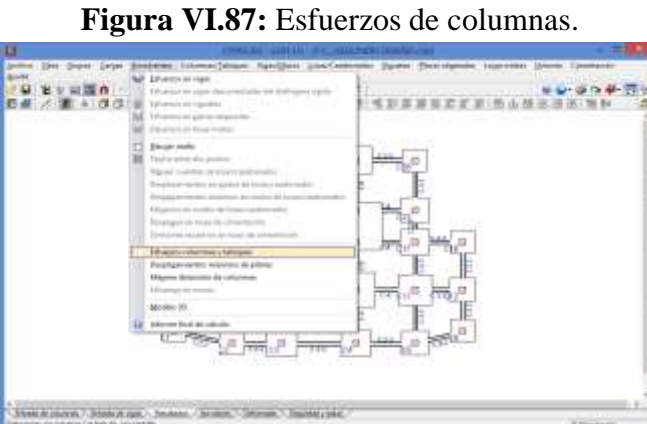

**Elaborado por:** Egdo. Cristian Vilema. (CYPECAD, Lic. 112354)

Pulsamos en la pantalla la columna que deseamos ver los esfuerzos (quedará remarcado por un rectángulo rojo), se abrirá la ventana con los esfuerzos que deseamos chequear.

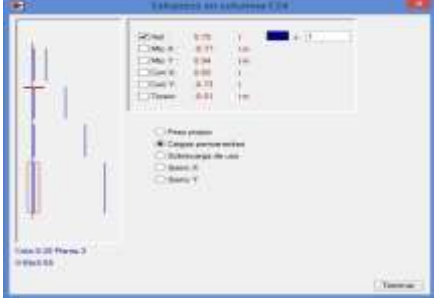

**Figura VI.88:** Ventana de esfuerzo de columnas.

**Elaborado por:** Egdo. Cristian Vilema. (CYPECAD, Lic. 112354)

#### **Desplazamientos:**

Otra de las comprobaciones que podemos hacer con el programa es la consulta de los desplazamientos. Esto se hace desde la opción **desplazamientos máximos de columnas** del menú **envolventes.** 

Se presenta en la pantalla una tabla de los desplazamientos de la columna seleccionada en pantalla, según los ejes globales X, Y y Z, en todas las plantas.

|         |                    | Situaciones persistentes o transitorias |                   |                |                |
|---------|--------------------|-----------------------------------------|-------------------|----------------|----------------|
|         |                    |                                         |                   |                |                |
| Columna | Planta             | Cota(m)                                 | Desp.<br>$X/mm$ ) | Desp.<br>Y(mm) | Desp.<br>Z(mm) |
|         |                    |                                         |                   |                |                |
| C1      | Losa 4             | 12.89                                   | 0.25              | 0.29           | 0.24           |
|         | Lossa <sub>3</sub> | 9.65                                    | 0.16              | 0.22           | 0.22           |
|         | Losa <sub>2</sub>  | 6.41                                    | 0.10              | 0.14           | 0.19           |
|         | Losa 1             | 3.17                                    | 0.04              | 0.06           | 0.13           |
|         | Cimentación        | $-1.35$                                 | 0.00              | 0.00           | 0.00           |
|         |                    |                                         |                   |                |                |
|         |                    | Situaciones sísmicas(1)                 |                   |                |                |
| Columna | Planta             | Cota(m)                                 | Desp.<br>$X/mm$ ) | Desp.<br>Y/mm  | Desp.<br>Z(mm) |
| C1      | Losa 4             | 12.89                                   | 141.96            | 113.55         | 0.73           |
|         | Lossa <sub>3</sub> | 9.65                                    | 118.80            | 96.49          | 0.70           |
|         | Lossa <sub>2</sub> | 6.41                                    | 87.14             | 72.25          | 0.60           |
|         | Lossa 1            | 3.17                                    | 48.01             | 41.15          | 0.42           |
|         | Cimentación        | $-1.35$                                 | 0.00              | 0.00           | 0.00           |

**Tabla VI.35:** Ventana Desplazamientos.

#### **Derivas máximo:**

Otra comprobación a realizar se refiere a su desplome máximo, que se realiza desde la opción **máxima distorsión,** del menú **envolvente.** 

| Colarena     | <b>Gavis</b>                                            | <b>WATER</b><br>(m)                     | -<br>[H] | <b>Sharrfulls</b><br>(wi) | <b><i><u>Nelston</u></i></b>                    | Diges       | Absolute<br><b>KING</b> | Raistva                                                        | thiers                                                                                         |  |  |
|--------------|---------------------------------------------------------|-----------------------------------------|----------|---------------------------|-------------------------------------------------|-------------|-------------------------|----------------------------------------------------------------|------------------------------------------------------------------------------------------------|--|--|
| C34          | $k$ can 4                                               | 12.89                                   | 3.24     | 1.0242                    | 8./ 134                                         | 33888       | 0.0184                  | <b>B.J 177</b>                                                 | $\frac{1}{2} \left( \frac{1}{2} \right) \left( \frac{1}{2} \right) \left( \frac{1}{2} \right)$ |  |  |
|              | Loss <sub>1</sub>                                       | 9.65                                    | 3.24     | 1,0338                    | h / 99                                          | 3444        | 0.0258                  | R. / 126                                                       | $\frac{1}{2} \left( \frac{1}{2} \right) \left( \frac{1}{2} \right) \left( \frac{1}{2} \right)$ |  |  |
|              | cos 2                                                   | 6.41                                    | 3.24     | 5.0397                    | k / 32                                          | 3444        | 0.0324                  | k / 100                                                        | <b>CALLS</b>                                                                                   |  |  |
|              | <b>CORA \$10.000</b>                                    | $3 - 17$                                | 4.52     | 8-0475                    | b.156                                           | <b>STEP</b> | 0.0417                  | h / 109                                                        | $-0.000$                                                                                       |  |  |
|              | Cirvantasión                                            | $-1.35$                                 |          |                           |                                                 | m           |                         |                                                                | -33                                                                                            |  |  |
|              | Fintal                                                  |                                         | 14.24    | E.1433                    | 0.7100                                          | 1111        | 0.1174                  | h / 122                                                        | 14.00                                                                                          |  |  |
|              | 47 per montinente estas meccanistas (m. 2418-264)       |                                         |          |                           |                                                 |             |                         |                                                                |                                                                                                |  |  |
|              |                                                         |                                         |          |                           | Despinese local reduces de los pilores (i / 10) |             |                         |                                                                |                                                                                                |  |  |
| <b>Parts</b> |                                                         | Situaciones persistentes o transitaties |          |                           |                                                 |             |                         | <b>Shallenge Group</b> <sup>[1]</sup>                          |                                                                                                |  |  |
|              | Directors in                                            |                                         |          |                           | Steabor Y                                       |             | Divercisin X            |                                                                | Direcci En Y                                                                                   |  |  |
| $m = 1$      | <b>SALE</b>                                             |                                         |          |                           |                                                 |             | 1/122                   |                                                                | 1/309                                                                                          |  |  |
| cree. 4      | 1444                                                    |                                         |          | <b>COLOR</b>              |                                                 |             | 17,129                  |                                                                | 17.118                                                                                         |  |  |
| $166.8 - 3$  | 1444                                                    |                                         |          | -                         |                                                 |             | 1/45                    |                                                                | 1/18                                                                                           |  |  |
| 1048.2       | 1111                                                    |                                         |          | ---                       |                                                 |             | 1/78                    |                                                                | 1198                                                                                           |  |  |
|              | avv.                                                    |                                         |          | 1514                      |                                                 |             | 1.733                   |                                                                | 1777                                                                                           |  |  |
| L0481        |                                                         |                                         |          |                           |                                                 |             |                         |                                                                |                                                                                                |  |  |
| <b>SYME</b>  | <sup>45</sup> Lie mismomente aide mechato pote dulheat. |                                         |          |                           |                                                 |             |                         |                                                                |                                                                                                |  |  |
|              |                                                         |                                         |          |                           |                                                 |             |                         |                                                                |                                                                                                |  |  |
|              |                                                         |                                         |          |                           | Desphere total missions de los piares (s / H)   |             |                         |                                                                |                                                                                                |  |  |
|              |                                                         | Shusianes percureries a transitioner    |          |                           |                                                 |             |                         |                                                                |                                                                                                |  |  |
|              | Diseasion 11                                            |                                         |          | <b>Givecolon V</b>        |                                                 |             | Direction in<br>17.99   | Shakings shrows <sup>[1]</sup><br><b>Divession Y</b><br>1./ 81 |                                                                                                |  |  |

**Tabla VI.36:** Ventana de derivas de la estructura.

 $\frac{\text{Stastions linear}(\Pi)}{\text{Stastions linear}(\Pi)}$ 

**Elaborado por:** Egdo. Cristian Vilema. (CYPECAD, Lic. 112354)

**Elaborado por:** Egdo. Cristian Vilema. (CYPECAD, Lic. 112354)

#### **6.7.5.14.2.- VIGAS**

Las comprobaciones de resultados se realizan siempre desde la pestaña **resultados.** La consulta y comprobación de las leyes de esfuerzos de las vigas se realiza desde la opción e**sfuerzos en vigas** del menú e**nvolventes.**

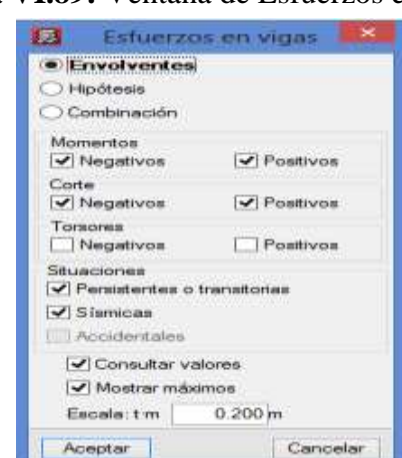

**Figura VI.89:** Ventana de Esfuerzos en vigas.

**Elaborado por:** Egdo. Cristian Vilema. (CYPECAD, Lic. 112354)

Los resultados que se pueden mostrar son: momentos flectores, cortantes y torsores. Si se ha calculado la obra con sismo, aparecerán dos tipos de envolventes, las no sísmicas y las sísmicas.

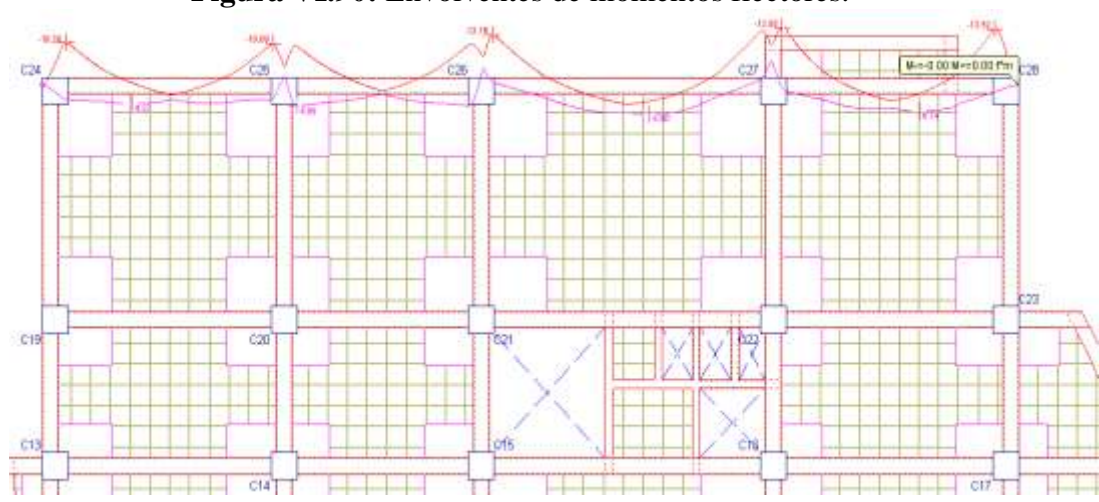

**Figura VI.90:** Envolventes de momentos flectores.

**Elaborado por:** Egdo. Cristian Vilema. (CYPECAD, Lic. 112354)

#### **6.7.5.14.3.- LOSA BIDIRECCIONAL**

Para poder revisar los resultados de las losas de tipo bidireccional de una manera más clara e intuitiva en CYPECAD, tenemos la pestaña **isovalores** que nos presenta la información mediante una escala cromática.

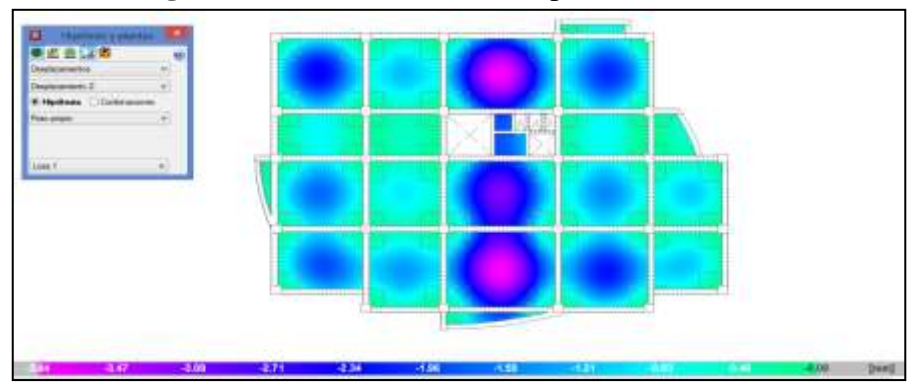

**Figura VI.91:** Isovalores de desplazamientos.

**Elaborado por:** Egdo. Cristian Vilema. (CYPECAD, Lic. 112354)

Accediendo a esta pestaña de forma automática se presentará una ventana flotante de **hipótesis y plantas** en la que se pueden seleccionar los tipos de consulta que se quiera realizar.

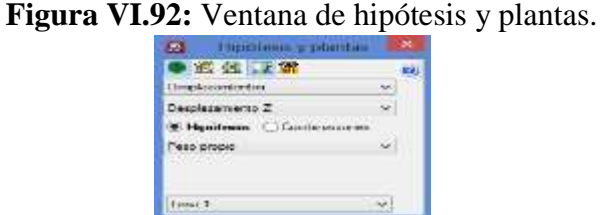

**Elaborado por:** Egdo. Cristian Vilema. (CYPECAD, Lic. 112354)

Las consultas que se pueden hacer son:

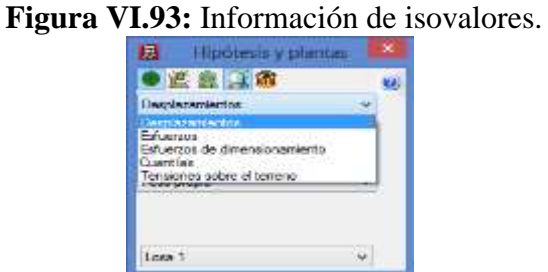

**Elaborado por:** Egdo. Cristian Vilema. (CYPECAD, Lic. 112354)

Se pueden consultar los isovalores por hipótesis simples o combinaciones de éstas, aplicando coeficientes de mayoración en función de la combinatoria, planta por planta. Mediante la consulta de los diferentes isovalores de esfuerzos (momentos flectores, cortantes torsores y cuantías por cada dirección y plano) y desplazamientos, podemos intuir o investigar cómo se está comportando la estructura diseñada y calculada, y si lo hace según lo previsto.

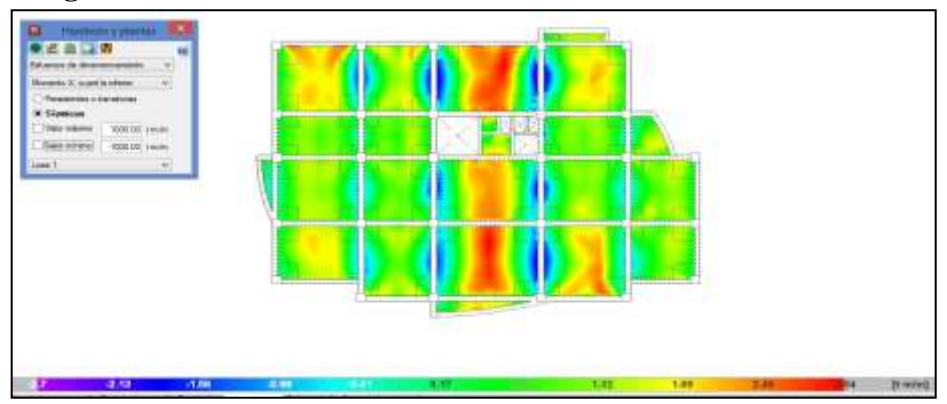

**Figura VI.94:** Información de isovalores, momento cuantía inferior.

**Elaborado por:** Egdo. Cristian Vilema. (CYPECAD, Lic. 112354)

#### **6.7.5.14.4.- CIMENTACIONES**

Las comprobaciones de resultados se realizan siempre desde la pestaña **resultados.** La consulta y comprobación de las cimentaciones se realiza desde el menú **cimentación** la opción **elementos de cimentación** y aparecerá una ventana flotante y pulsamos en **editar,** luego pulsamos a la cimentación que deseamos analizar en la pantalla**.**

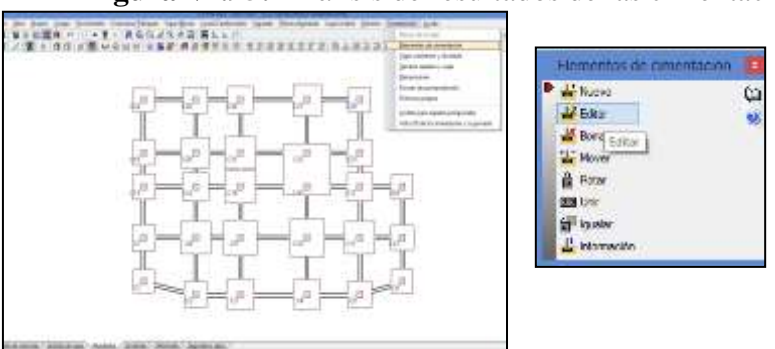

**Figura VI.95:** Análisis de resultados de las cimentaciones.

**Elaborado por:** Egdo. Cristian Vilema. (CYPECAD, Lic. 112354)

Una vez pulsado en la pantalla la cimentación a analizarse, aparecerá una ventana y daremos un clic en la opción **comprobación,** damos **aceptar** en el diálogo que aparece y en el siguiente diálogo que nos facilita el programa pulsamos **Si** para poder ver las comprobaciones de la cimentación.

Finalmente aparecerá una ventana con todas las comprobaciones indicando si cumple o no dicha cimentación según las normas seleccionadas para su diseño.

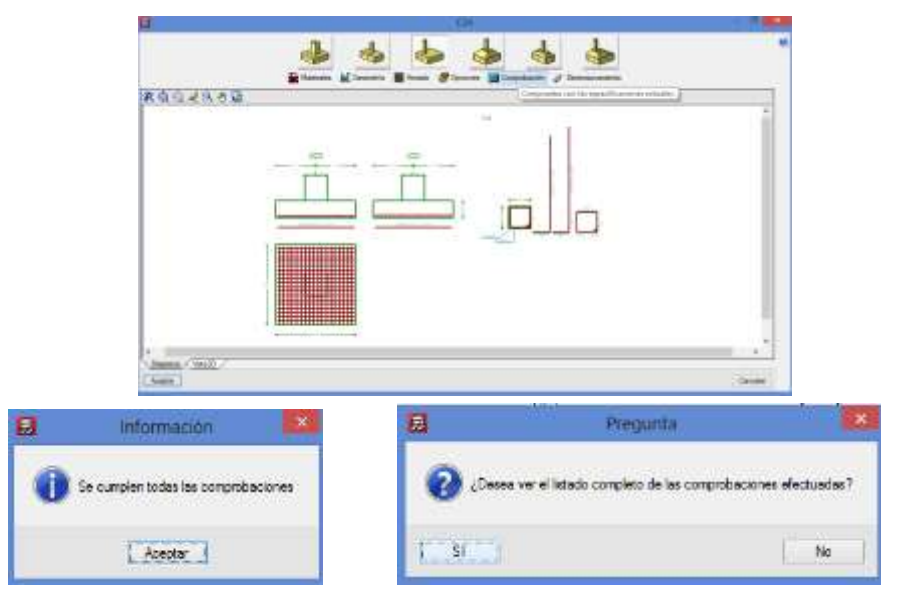

**Figura VI.96:** Proceso de comprobación de cimentaciones.

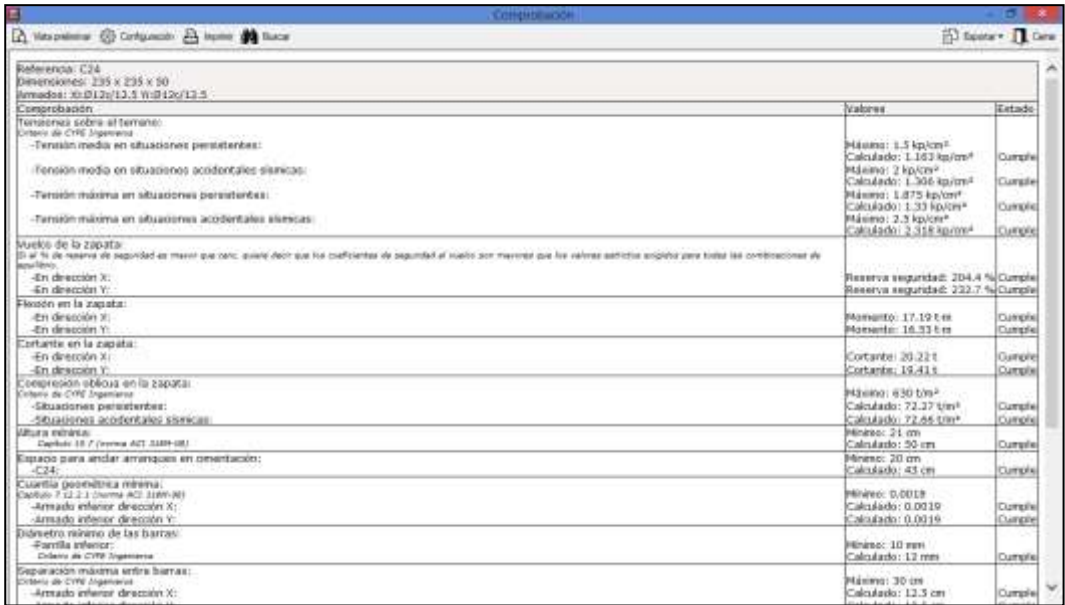

**Elaborado por:** Egdo. Cristian Vilema. (CYPECAD, Lic. 112354)

#### **6.7.5.14.5.- DEFORMADAS**

Para poder ver la deformada de la estructura completa lo hacemos desde la pestaña **deformada.** 

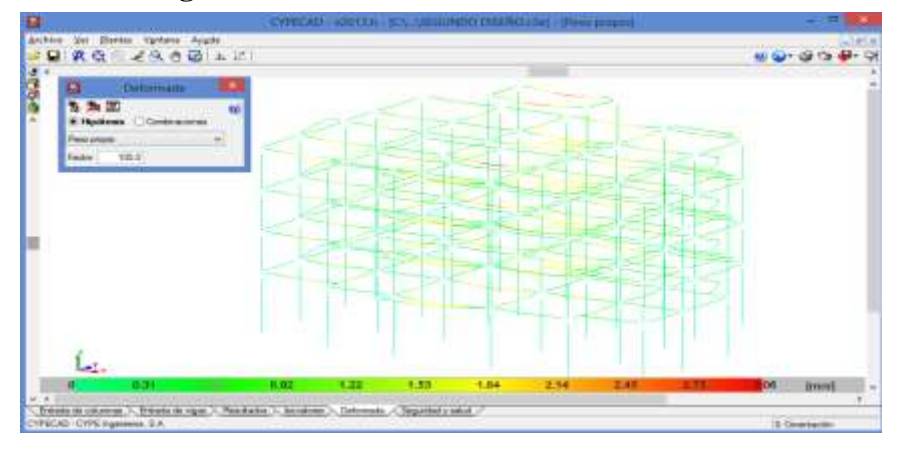

**Figura VI.97:** Deformada en modo alambre.

**Figura VI.98:** Deformada en modo renderizada.

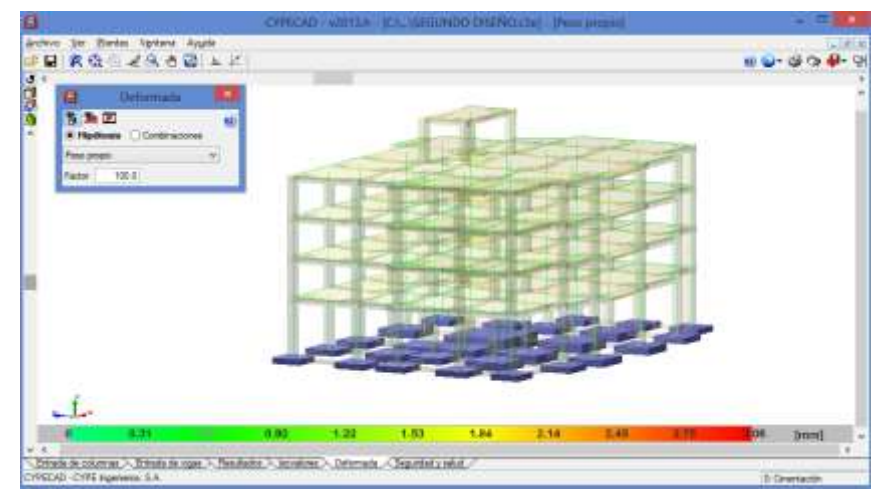

**Elaborado por:** Egdo. Cristian Vilema. (CYPECAD, Lic. 112354)

Hay diferentes formas de visualización de la deformada de la estructura del edificio (alambre o render), así como las cargas que se aplican, que pueden ser por hipótesis simple o combinaciones de éstas, que al igual que los resultados de las pestaña **isovalores,** se aplican los coeficientes de mayoración.

Por último, también se dispone de un factor de escala, mediante la cual se puede apreciar con mayor claridad las deformaciones que sufre la estructura.

# **6.7.5.14.6.- COMPARACIÓN GENERAL DE RESULTADOS DE LA ESTRUCTURA ENTRE EL CEC-2001 Y EL NEC-2011**

Una vez concluida la modelación y llegado a una óptima solución de la estructura con los objetivos al cual se quería llegar, realizaremos la comparación de resultados de la estructura analizada con las diferentes normas. Para poder ver los resultados generales de la obra tanto para el cálculo y diseño con el CEC-2001 y el NEC-2001 se lo realiza de la siguiente manera.

- Pulsamos en el ícono **listado de obra** en la parte superior derecha de la ventana principal.
- Aparecerá una ventana flotante de **listado,** donde están todos los datos de la obra y procederemos a ver los resultados para analizar y comparar según lo que se desee en este proyecto.

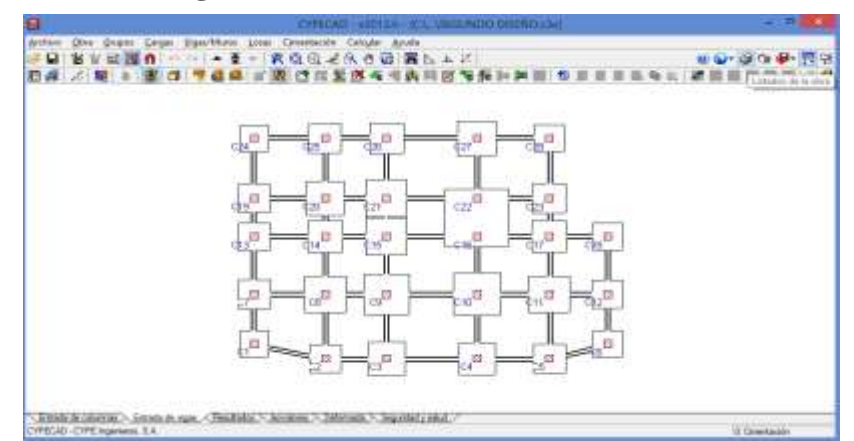

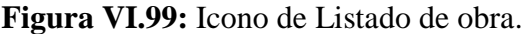

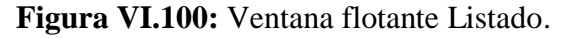

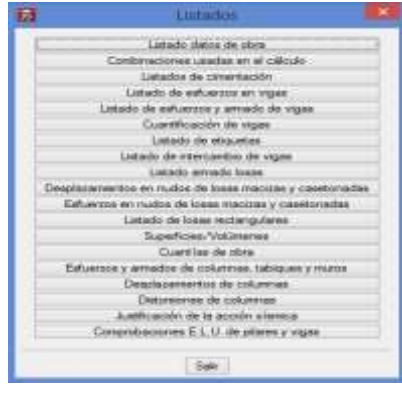

**Elaborado por:** Egdo. Cristian Vilema. (CYPECAD, Lic. 112354)

# **6.8.- CÁLCULO DEL PERÍODO FUNDAMENTAL DE LA ESTRUCTURA Y FACTOR R**

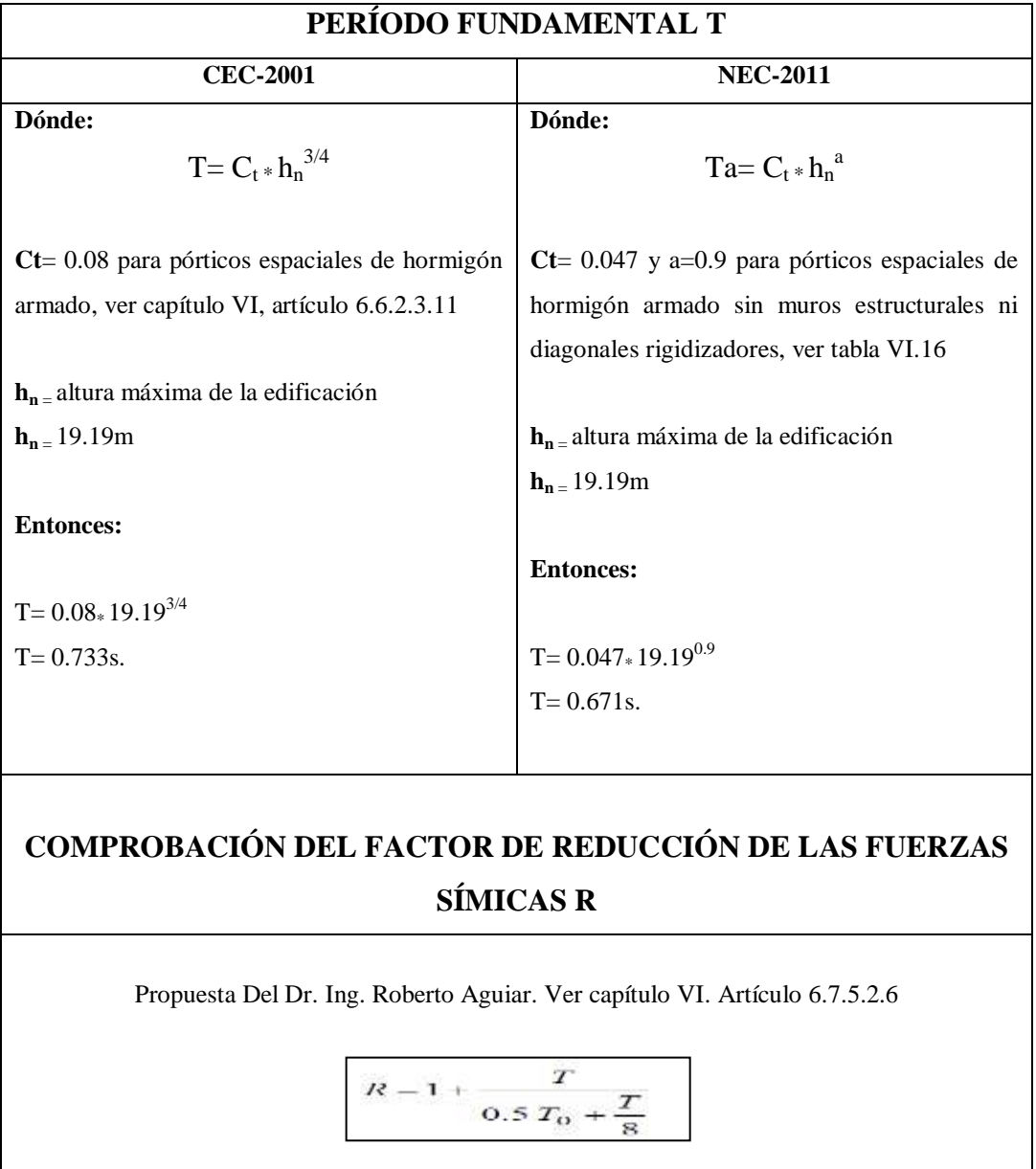

**Tabla.VI.37:** Períodos fundamentales de la estructura.

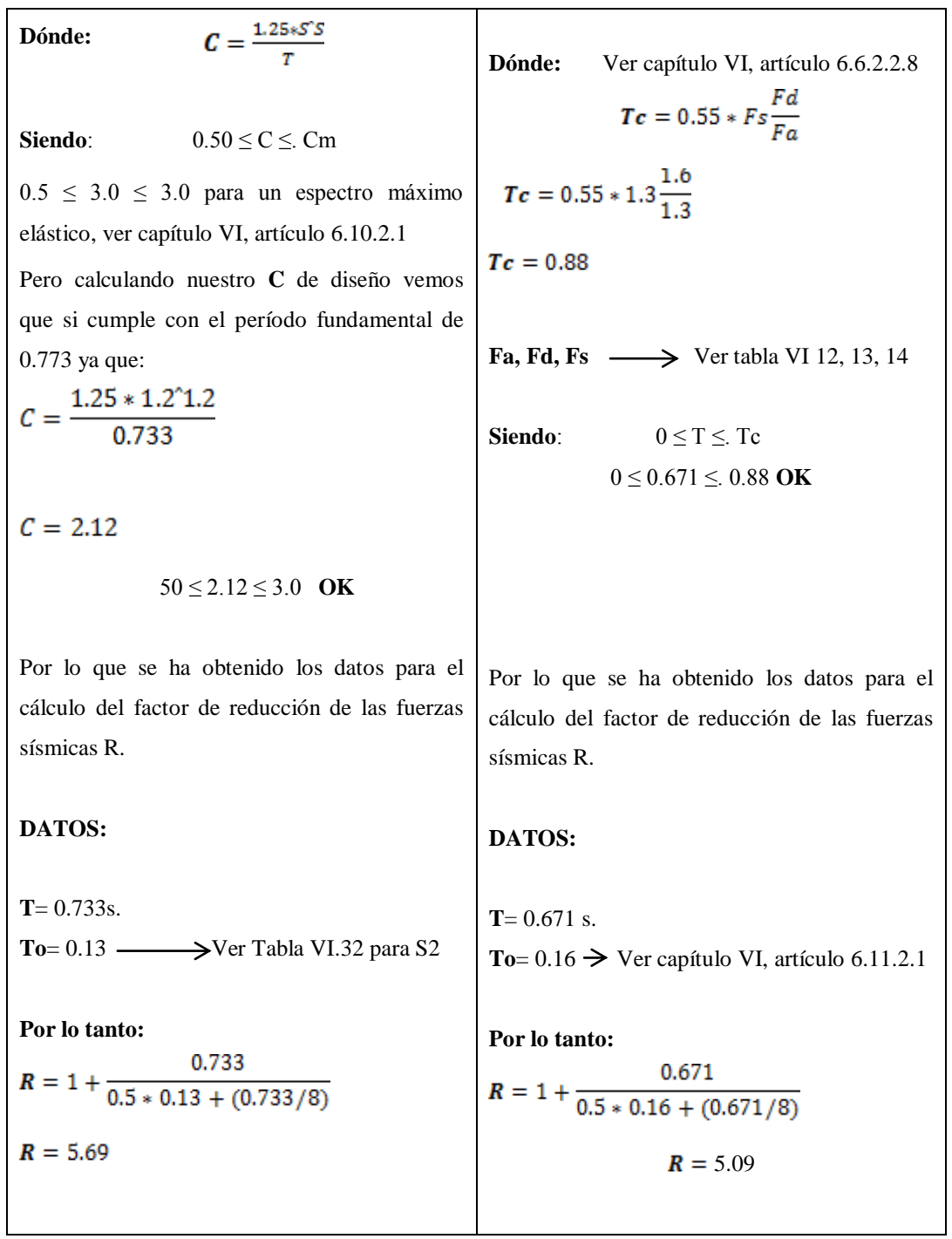

**Elaborado por:** Egdo. Cristian Vilema.

El propósito por el cual se calculó el factor de reducción de las fuerzas símicas es para verificar cuál de estos se acercan más a la demanda estructural del proyecto. Teniendo en cuenta que se trabajó con dos normas ecuatorianas que son las CEC-2001 con un R=10 y las NEC-2011 con un R=6.

Y una vez que se obtuvo los resultados se puede observar que según la propuesta que no facilita el Dr. Ing. Roberto Aguiar la que más se asemeja a la demanda estructural es a la NEC-2011, pero eso quiere decir que para el CEC-2001 se debería hacer una corrección u otra propuesta para llegar a tener mejores resultados de comportamiento de nuestra estructura.

# **6.9.- ANÁLISIS DEL CORTANTE BASAL**

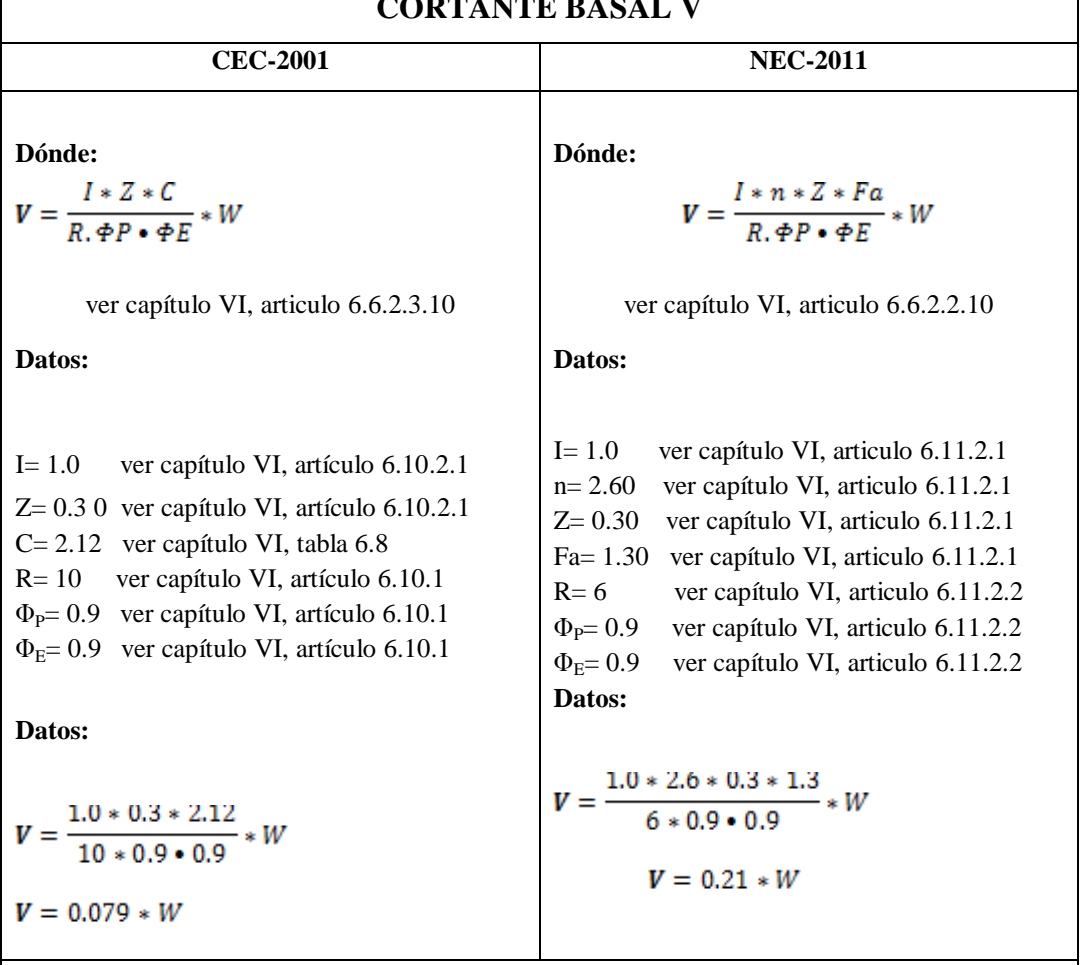

**Tabla.VI.38:** Análisis del cortante basal **CORTANTE BASAL V**

**Observación:** Se puede notar que existe una gran variación del cortante basal entre las dos normas trabajadas en la edificación, lo que quiere decir que el factor R afecta directamente al cortante basal y por ende a las derivas de piso los cuales se analizarán más adelante.

#### **Elaborado por:** Egdo. Cristian Vilema.

# **6.10.- JUSTIFICACIÓN SÍSMICA ARROJADOS POR CYPECAD PARA CEC-2001**

- **Norma utilizada**: CPE INEN 5:2001 (Código Ecuatoriano De La Construcción).
- **Requisitos Generales De Diseño:** Peligro Sísmico, Espectros De Diseño Y Requisitos Mínimos De Cálculos Para Diseño Sismo-Resistente
- **Método de cálculo:** Análisis dinámico espectral (CPE INEN 5:2001, 6.11.5)

#### **6.10.1.- DATOS GENERALES DE SISMO CEC-2001**

#### **Caracterización del emplazamiento**

- Zona sísmica (CPE INEN 5:2001,  $5.2$ ) = III
- Tipo de suelo (CPE INEN 5:2001, 5.3.2) =  $S2$

#### **Sistema estructural**

- **R**: Factor de reducción (CPE INEN 5:2001, 6.2.5 y Tabla 7)= 10
- **ΦP**: Coeficiente de regularidad en planta (CPE INEN 5:2001, 6.2.2.1)= 0.90
- **ΦE**: Coeficiente de regularidad en elevación (CPE INEN 5:2001, 6.2.3.1)= 0.90
- **I:** Importancia de la obra (CPE INEN 5:2001, 5.4.1): Otras estructuras

#### **Parámetros de cálculo**

- $\bullet$  Número de modos = 6
- Fracción de sobrecarga de uso  $= 0.25$
- Factor multiplicador del espectro  $= 1.00$

#### **Direcciones de análisis**

- Acción sísmica según X
- Acción sísmica según Y

**Figura VI.101:** Proyección en planta de la obra CEC-2001

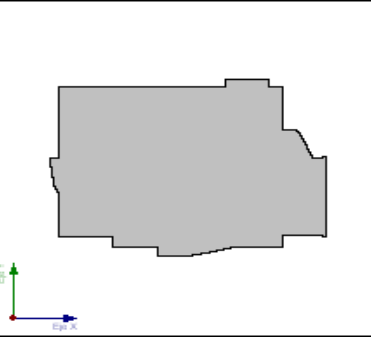

**Elaborado por**: Egdo. Cristian Vilema. (CYPECAD, Lic. 112354)

# **6.10.2.- ESPECTRO DE CÁLCULO CEC-2001**

# **6.10.2.1.- ESPECTRO ELÁSTICO DE ACELERACIÓN CEC-2001**

**Coeficiente de Amplificación elástico:**

 $S_{\text{ac}}(T) = Z \cdot I \cdot C$ 

Dónde:

$$
C = \frac{1,25\cdot S^s}{T}
$$

Siendo:  $0.5 \leq C \leq C$ 

Es el espectro de respuesta elástico normalizado.

*CPE INEN 5:2001 (6.2.1 y 6.11.5)*

#### **Parámetros necesarios para la definición del espectro elástico**

 $Z = 0.3$ 

 $I= 1.0$ 

**C**= Espectro de respuesta elástico normalizado

**S**: Factor de suelo para S2 (CPE INEN 5:2001, Tabla 3) = 1.20

**Cm**: Factor de suelo para S2 (CPE INEN 5:2001, Tabla 3) =3.0

**T**: Período
**El valor máximo de las ordenadas espectrales es:**

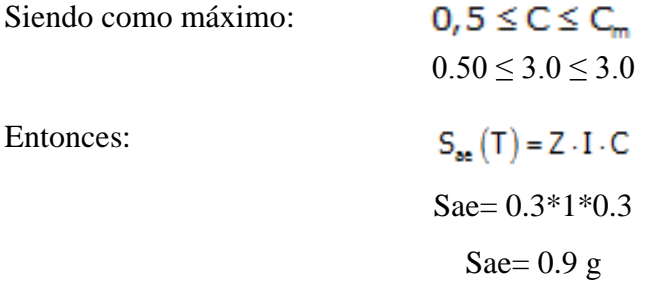

Por lo tanto si C=3, despejamos el período de la siguiente ecuación y nos quedará el siguiente valor:

$$
C = \frac{1,25 \cdot S^{5}}{T}
$$
  
T = (1.25\*1.2<sup>1</sup>1.2)/3  
T = 0.52 g.

## **6.10.2.2.- ESPECTRO DE DISEÑO DE ACELERACIÓN CEC-2001**

El espectro de diseño sísmico se obtiene reduciendo el espectro elástico por el coeficiente ( $R \cdot \Phi_P \cdot \Phi_E$ ) correspondiente a cada dirección de análisis.

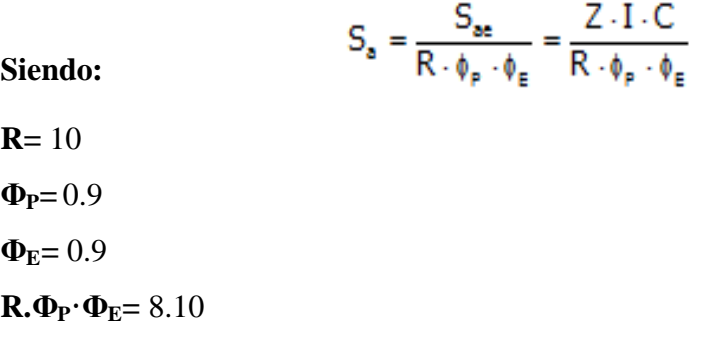

# **6.10.2.3.- ESPECTRO SÍSMICO ELÁSTICO Y ESPECTRO DE DISEÑO CEC-2001.**

Ver Figura.VI.8 para realizar nuestra Espectro sísmico elástico y de diseño, por lo tanto:

| <b>PERÍODO</b> | <b>ESPECTRO ELÁSTICO</b> | <b>ESPECTRO DE DISEÑO</b> |
|----------------|--------------------------|---------------------------|
| T              | <b>Sae</b>               | Sa                        |
| 0,00           | 0,90                     | 0,11                      |
| 0,10           | 0,90                     | 0,11                      |
| 0,20           | 0,90                     | 0,11                      |
| 0,30           | 0,90                     | 0,11                      |
| 0,40           | 0,90                     | 0,11                      |
| 0,50           | 0,90                     | 0,11                      |
| 0,52           | 0,89                     | 0,11                      |
| 0,60           | 0,78                     | 0,10                      |
| 0,70           | 0,67                     | 0,08                      |
| 0,73           | 0,64                     | 0,08                      |
| 0,80           | 0,59                     | 0,07                      |
| 0,90           | 0,52                     | 0,06                      |
| 1,00           | 0,47                     | 0,06                      |
| 1,10           | 0,43                     | 0,05                      |
| 1,20           | 0,39                     | 0,05                      |
| 1,30           | 0,36                     | 0,04                      |
| 1,40           | 0,33                     | 0,04                      |
| 1,50           | 0,31                     | 0,04                      |
| 1,60           | 0,29                     | 0,04                      |
| 1,70           | 0,28                     | 0,03                      |
| 1,80           | 0,26                     | 0,03                      |
| 1,90           | 0,25                     | 0,03                      |
| 2,00           | 0,23                     | 0,03                      |
| 2,10           | 0,22                     | 0,03                      |
| 2,20           | 0,21                     | 0,03                      |
| 2,30           | 0,20                     | 0,03                      |
| 2,40           | 0,20                     | 0,02                      |
| 2,50           | 0,19                     | 0,02                      |
| 2,60           | 0,18                     | 0,02                      |
| 2,70           | 0,17                     | 0,02                      |
| 2,80           | 0,17                     | 0,02                      |
| 2,90           | 0,16                     | 0,02                      |
| 3,00           | 0,16                     | 0,02                      |

**Tabla.VI.39:** Espectro elástico y espectro de diseño CEC-2001.

**Elaborado por**: Egdo. Cristian Vilema.

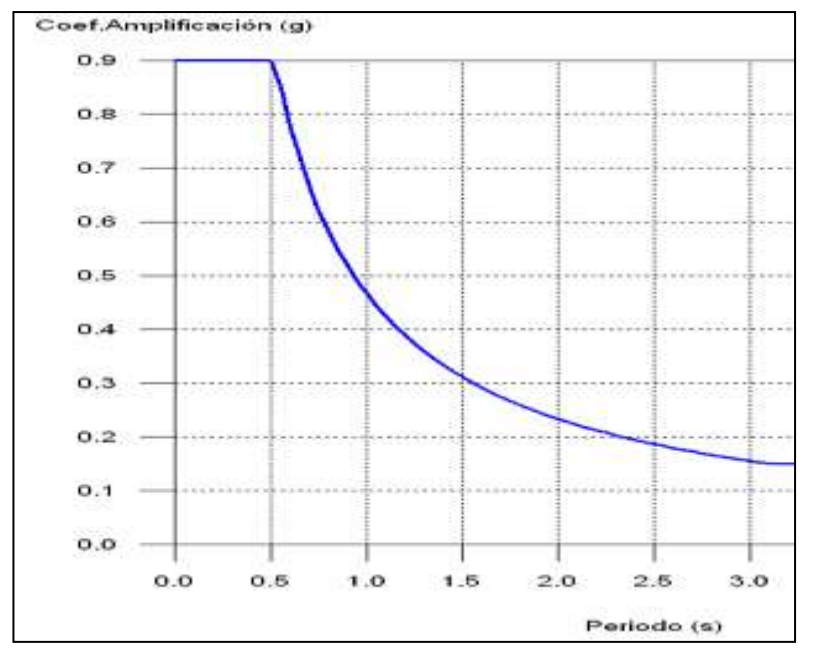

**Figura VI.102:** Espectro elástico CEC-2001.

**Elaborado por**: Egdo. Cristian Vilema. (CYPECAD, Lic. 112354)

**Figura VI.103:** Espectro de diseño CEC-2001.

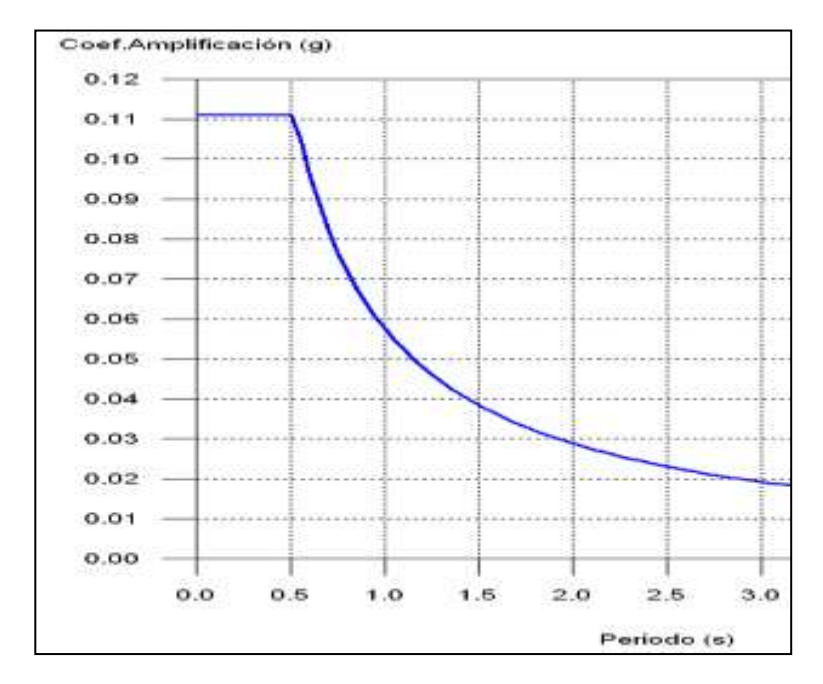

**Elaborado por**: Egdo. Cristian Vilema. (CYPECAD, Lic. 112354)

### **6.10.3.- COEFICIENTES DE PARTICIPACIÓN CEC-2001**

| Modo                   | T     | $L_{\rm X}$ | $\mathbf{L}\mathbf{v}$ | $L_{gz}$ | $\mathbf{M}_{\mathbf{X}}$ | $\mathbf{M}_{\mathbf{V}}$ | Hipótesis $X(1)$                                             | Hipótesis $Y(1)$                                             |
|------------------------|-------|-------------|------------------------|----------|---------------------------|---------------------------|--------------------------------------------------------------|--------------------------------------------------------------|
| Modo<br>1              | 0.892 | 0.9761      | 0.0178                 | 0.2165   | 86.91<br>$\frac{0}{0}$    | 0.03<br>$\frac{0}{0}$     | $R = 10$<br>$A = 0.634$ m/s <sup>2</sup><br>$D = 12.7732$ mm | $R = 10$<br>$A = 0.634$ m/s <sup>2</sup><br>$D = 12.7732$ mm |
| Modo<br>$\mathfrak{D}$ | 0.840 | 0.0112      | 0.5144                 | 0.8575   | 0.04<br>$\%$              | 85.57<br>$\%$             | $R = 10$<br>$A = 0.674$ m/s <sup>2</sup><br>$D = 12.0307$ mm | $R = 10$<br>$A = 0.674$ m/s <sup>2</sup><br>$D = 12.0307$ mm |
| Modo<br>$\mathcal{R}$  | 0.757 | 0.0077      | 0.0157                 | 0.9999   | 0.03<br>$\%$              | 2.28<br>$\%$              | $R = 10$<br>$A = 0.747$ m/s <sup>2</sup><br>$D = 10.8433$ mm | $R = 10$<br>$A = 0.747$ m/s <sup>2</sup><br>$D = 10.8433$ mm |
| Modo<br>$\overline{4}$ | 0.277 | 0.9856      | 0.0054                 | 0.1693   | 9.66<br>$\%$              | $0\%$                     | $R = 10$<br>$A = 1.09$ m/s <sup>2</sup><br>$D = 2.11258$ mm  | $R = 10$<br>$A = 1.09$ m/s <sup>2</sup><br>$D = 2.11258$ mm  |
| Modo<br>5              | 0.261 | 0.0003      | 0.6057                 | 0.7957   | $0\%$                     | 9.07<br>$\%$              | $R = 10$<br>$A = 1.09$ m/s <sup>2</sup><br>$D = 1.88528$ mm  | $R = 10$<br>$A = 1.09$ m/s <sup>2</sup><br>$D = 1.88528$ mm  |
| Modo<br>6              | 0.233 | 0.0032      | 0.0107                 | 0.9999   | 0.01<br>$\%$              | 0.12<br>$\%$              | $R = 10$<br>$A = 1.09$ m/s <sup>2</sup><br>$D = 1.50344$ mm  | $R = 10$<br>$A = 1.09$ m/s <sup>2</sup><br>$D = 1.50344$ mm  |
| Total                  |       |             |                        |          | 96.65                     | 97.07                     |                                                              |                                                              |

**Tabla.VI.40:** Coeficientes de participación CEC-2001.

% % **Elaborado por**: Egdo. Cristian Vilema. (CYPECAD, Lic. 112354)

**T**: Período de vibración en segundos.

**Lx, Ly**: Coeficientes de participación normalizados en cada dirección del análisis.

**Lgz**: Coeficiente de participación normalizado correspondiente al grado de libertad rotacional.

**Mx, My**: Porcentaje de masa desplazada por cada modo en cada dirección del análisis.

**R**: Relación entre la aceleración de cálculo usando la ductilidad asignada a la estructura y la aceleración de cálculo obtenida sin ductilidad.

**A**: Aceleración de cálculo, incluyendo la ductilidad.

**D**: Coeficiente del modo. Equivale al desplazamiento máximo del grado de libertad dinámico.

## **6.10.4- REPRESENTACIÓN DE LOS PERÍODOS MODALES CEC-2001**

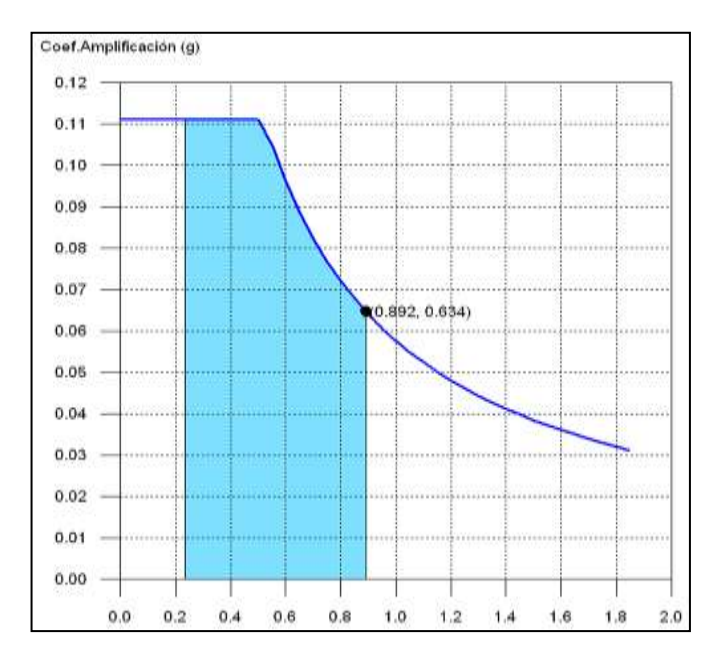

**Figura VI.104:** Espectro de diseño según X CEC-2001.

**Elaborado por**: Egdo. Cristian Vilema. (CYPECAD, Lic. 112354)

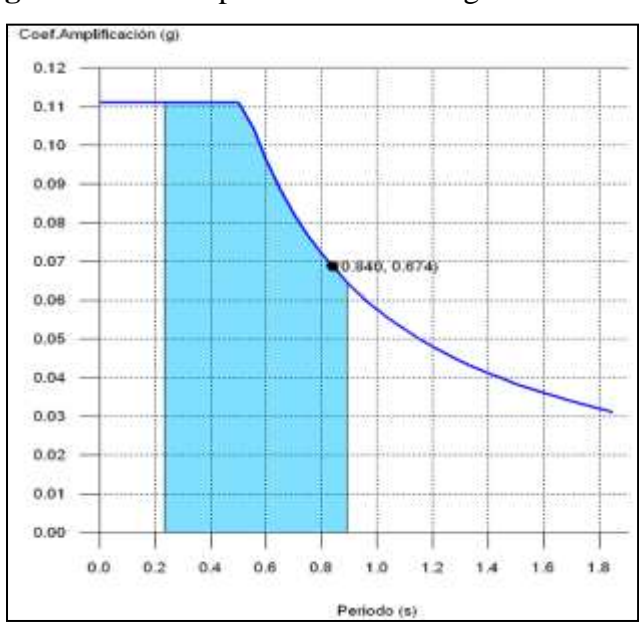

**Figura VI.105:** Espectro de diseño según Y CEC-2001.

**Elaborado por**: Egdo. Cristian Vilema. (CYPECAD, Lic. 112354)

Se representa el rango de períodos abarcado por los modos estudiados, con indicación de los modos en los que se desplaza más del 30% de la masa:

**Tabla.VI.41:** Modos desplazados más del 30% de la masa X CEC-2001.

| Hipótesis Sismo X1 |       |       |  |  |  |  |  |  |  |  |
|--------------------|-------|-------|--|--|--|--|--|--|--|--|
| Hipótesis<br>modal | T(s)  | A(g)  |  |  |  |  |  |  |  |  |
| Modo 1             | 0.892 | 0.065 |  |  |  |  |  |  |  |  |

**Elaborado por**: Egdo. Cristian Vilema. (CYPECAD, Lic. 112354)

**Tabla.VI.42:** Modos desplazados más del 30% de la masa Y CEC-2001.

| Hipótesis Sismo Y1 |       |       |  |  |  |  |  |  |  |
|--------------------|-------|-------|--|--|--|--|--|--|--|
| Hipótesis<br>modal | T(s)  | A(g)  |  |  |  |  |  |  |  |
| Modo 2             | 0.840 | 0.069 |  |  |  |  |  |  |  |

**Elaborado por**: Egdo. Cristian Vilema. (CYPECAD, Lic. 112354)

# **6.10.5.- CENTRO DE MASAS, CENTRO DE RIGIDEZ Y EXCENTRICIDADES DE CADA PLANTA CEC-2001**

**Tabla.VI.43:** Centro de masas, centro de rigidez y excentricidades de cada planta CEC-2001.

| <b>Planta</b> | c.d.m.<br>(m)  | c.d.r.<br>(m)  | $\mathbf{e}_{\mathbf{X}}$<br>(m) | e <sub>V</sub><br>(m) |
|---------------|----------------|----------------|----------------------------------|-----------------------|
| Losa 5        | (14.83, 11.85) | (14.83, 11.85) | 0.00                             | 0.00                  |
| Losa 4        | (14.00, 8.95)  | (14.06, 9.34)  | $-0.06$                          | $-0.39$               |
| Losa 3        | (14.01, 8.95)  | (13.93, 8.92)  | 0.07                             | 0.04                  |
| Losa 2        | (14.01, 8.95)  | (13.93, 8.92)  | 0.07                             | 0.04                  |
| Losa 1        | (14.01, 8.95)  | (13.93, 8.92)  | 0.07                             | 0.04                  |

**Elaborado por**: Egdo. Cristian Vilema. (CYPECAD, Lic. 112354)

**c.d.m.**: Coordenadas del centro de masas de la planta (X,Y)

**c.d.r.**: Coordenadas del centro de rigidez de la planta (X,Y)

**ex**: Excentricidad del centro de masas respecto al centro de rigidez (X)

**ey**: Excentricidad del centro de masas respecto al centro de rigidez (Y)

# **6.11.- JUSTIFICACIÓN SÍSMICA ARROJADOS POR CYPECAD PARA NEC-2011**

- **Norma utilizada**: NEC -11 (Norma Ecuatoriana De La Construcción).
- **Capítulo 2.-:** Peligro Sísmico y requisitos de diseño
- **Método de cálculo:** Análisis modal espectral (NEC -11, 2.7.7.6).

#### **6.11.1 DATOS GENERALES DE SISMO NEC-2011**

#### **Caracterización del emplazamiento**

- $\bullet$  Zona sísmica (NEC -11, 2.5.2.1): III
- Región sísmica (NEC -11, 2.5.3): Oriente
- Tipo de suelo (NEC -11, 2.5.4.5): D

#### **Sistema estructural**

- **R**: Factor de reducción (NEC -11, 2.7.2.3) =  $6.0$
- **ΦP**: Coeficiente de regularidad en planta (NEC -11, 2.6.6)= 0.90
- $\Phi$ **E**: Coeficiente de regularidad en elevación (NEC -11, 2.6.7) = 0.90
- **I:** Importancia de la obra ((NEC -11, 2.6.4.2)= Otras estructuras
- Geometría en altura (NEC -11, 2.7.7.8): Regular

### **Estimación del período fundamental de la estructura**

- Sistema estructural (NEC -11, 2.7.2.2.1): III
- $\bullet$  Altura del edificio h= 19.19m

### **Parámetros de cálculo**

- $\bullet$  Número de modos = 6
- Fracción de sobrecarga de uso  $= 0.25$
- Factor multiplicador del espectro  $= 1.00$

### **Direcciones de análisis**

- Acción sísmica según X
- Acción sísmica según Y

**Figura VI.106:** Proyección en planta de la obra NEC-2011

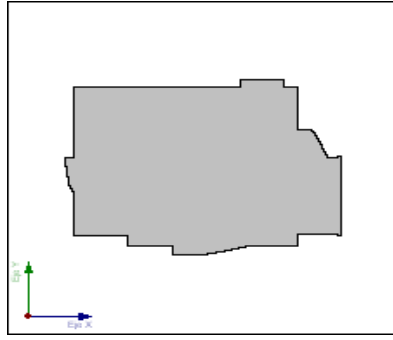

**Elaborado por**: Egdo. Cristian Vilema. (CYPECAD, Lic. 112354)

## **6.11.2.- ESPECTRO DE CÁLCULO NEC-2011**

## **6.11.2.1.- ESPECTRO ELÁSTICO DE ACELERACIÓN NEC-2011**

**Coeficiente de Amplificación elástico:**

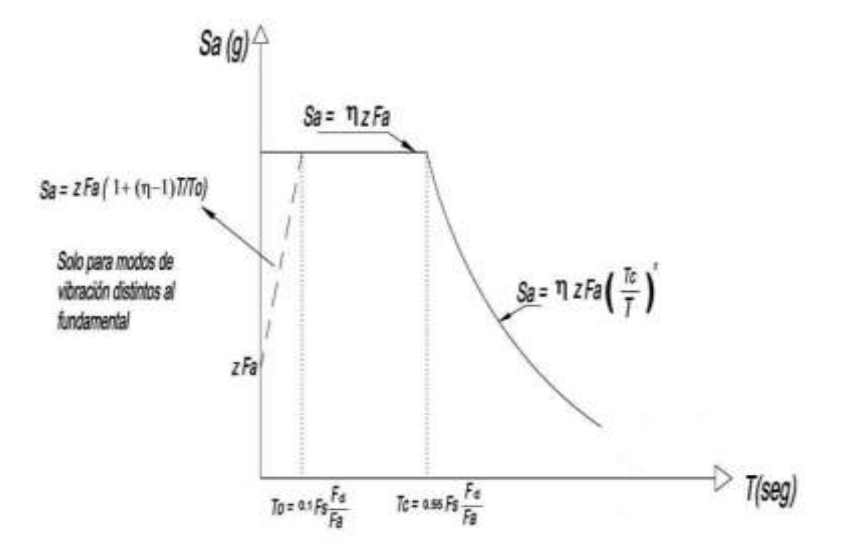

**Figura VI.107** Propuesta de espectro NEC-2011.

**Elaborado por**: Egdo. Cristian Vilema.

**Siendo:** 

$$
S_{\text{ae}} = Z \cdot F_{\text{a}} \cdot I \cdot (1 + (\eta - 1) \cdot \frac{T}{T_{0}})
$$
  
\n
$$
S_{\text{ae}} = \eta \cdot Z \cdot F_{\text{a}} \cdot I
$$
  
\n
$$
S_{\text{ae}} = \eta \cdot Z \cdot F_{\text{a}} \cdot I \cdot \left(\frac{T_{\text{c}}}{T}\right)
$$
  
\n
$$
T > T_{\text{c}}
$$
  
\n
$$
T > T_{\text{c}}
$$
  
\n
$$
NEC - 11 (2.5.5.1)
$$

**El valor máximo de las ordenadas espectrales es 1.014 g. ya que se obtiene de la siguiente manera:**

$$
S_{ae} = \eta \cdot Z \cdot F_a \cdot I
$$
  
Sae= 2.60\*0.3\*1.3\*1.0  
Sae= 1.014

**Dónde:** 

 $n= 2.6$  $Z = 0.3$ **Fa**= 1.3  $I = 1.0$ 

### **Parámetros necesarios para la definición del espectro elástico**

 $\mathbf{Z}$  = Factor de zona (NEC -11, Tabla 2.1) = 0.3

**n =** Relación de amplificación espectral (NEC -11, 2.5.5.1) = 2.6

**Fa =** Factor de sitio (NEC -11, Tabla 2.5) = 1.30

 $\mathbf{Fd}$  = Factor de sitio (NEC -11, Tabla 2.6) =1.60

**Fs =** Factor de sitio (NEC -11, Tabla 2.7) = 1.30

**I:** Factor de importancia (NEC -11, Tabla  $2.9$ ) = 1.0

**r =** Exponente que define la rama descendente del espectro (NEC -11, 2.5.5.1) = 1.50

**To =** Período límite inferior de la rama de aceleración constante del espectro  $(NEC -11, 2.5.5.1) = 0.16$  s.

$$
T_0 = 0.10 \cdot F_s \cdot \frac{F_d}{F_s}
$$

**Tc =** Período límite superior de la rama de aceleración constante del espectro (NEC -11, 2.5.5.1 = 0.88 s.

$$
T_c = 0.55 \cdot F_s \cdot \frac{F_d}{F_s}
$$

## **6.11.2.2.- ESPECTRO DE DISEÑO DE ACELERACIÓN NEC-2011**

El espectro de diseño sísmico se obtiene reduciendo el espectro elástico por el coeficiente (R•ΦP•ΦE) correspondiente a cada dirección de análisis.

$$
S_a = \frac{S_{ae}}{R \cdot \phi_p \cdot \phi_E}
$$

**Siendo:**

 $R = 6$ 

 $\Phi_P = 0.9$ 

 $\Phi_{\text{E}} = 0.9$ 

**R.**  $Φ$ <sup>P</sup>**·** $Φ$ <sub>E</sub> = 4.86

# **6.11.2.3.- ESPECTRO SÍSMICO ELÁSTICO Y ESPECTRO DE DISEÑO NEC-2011**

Ver Figura.VI.107 para realizar nuestra Espectro sísmico elástico y de diseño, por lo tanto:

|                | <b>ESPECTRO</b> | <b>ESPECTRO DE</b> |
|----------------|-----------------|--------------------|
| <b>PERÍODO</b> | <b>ELÁSTICO</b> | <b>DISEÑO</b>      |
| T              | Sae             | Sa                 |
| 0,00           | 0,39            | 0,08               |
| 0,10           | 0,78            | 0,16               |
| 0,11           | 0,82            | 0,17               |
| 0,12           | 0,86            | 0,18               |
| 0,13           | 0,90            | 0,18               |
| 0,14           | 0,94            | 0,19               |
| 0,15           | 0,98            | 0,20               |
| 0,16           | 1,01            | 0,21               |
| 0,20           | 1,01            | 0,21               |
| 0,30           | 1,01            | 0,21               |
| 0,40           | 1,01            | 0,21               |
| 0,50           | 1,01            | 0,21               |
| 0,60           | 1,01            | 0,21               |
| 0,67           | 1,01            | 0,21               |
| 0,73           | 1,01            | 0,21               |
| 0,80           | 1,01            | 0,21               |
| 0,81           | 1,01            | 0,21               |
| 0,82           | 1,01            | 0,21               |
| 0,83           | 1,01            | 0,21               |
| 0,84           | 1,01            | 0,21               |
| 0,85           | 1,01            | 0,21               |
| 0,86           | 1,01            | 0,21               |
| 0,87           | 1,01            | 0,21               |
| 0,88           | 1,01            | 0,21               |
| 0,90           | 0,98            | 0,20               |
| 1,00           | 0,84            | 0,17               |
| 1,10           | 0,73            | 0,15               |
| 1,20           | 0,64            | 0,13               |
| 1,30           | 0,56            | 0,12               |
| 1,40           | 0,51            | 0,10               |
| 1,50           | 0,46            | 0,09               |
| 1,60           | 0,41            | 0,09               |
| 1,70           | 0,38            | 0,08               |
| 1,80           | 0,35            | 0,07               |
| 1,90           | 0,32            | 0,07               |
| 2,00           | 0,30            | 0,06               |
| 2,10           | 0,28            | 0,06               |
| 2,20           | 0,26            | 0,05               |
| 2,30           | 0,24            | 0,05               |

**Tabla.VI.44:** Espectro elástico y espectro de diseño NEC-2011.

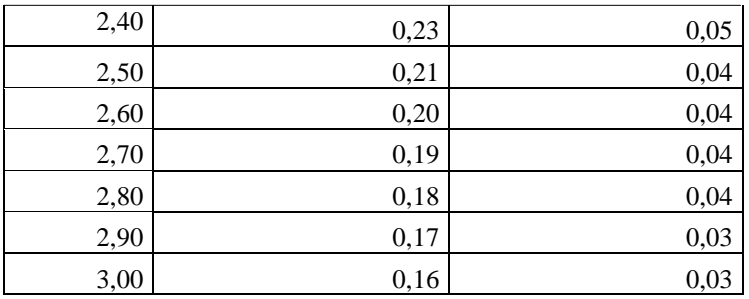

**Elaborado por**: Egdo. Cristian Vilema.

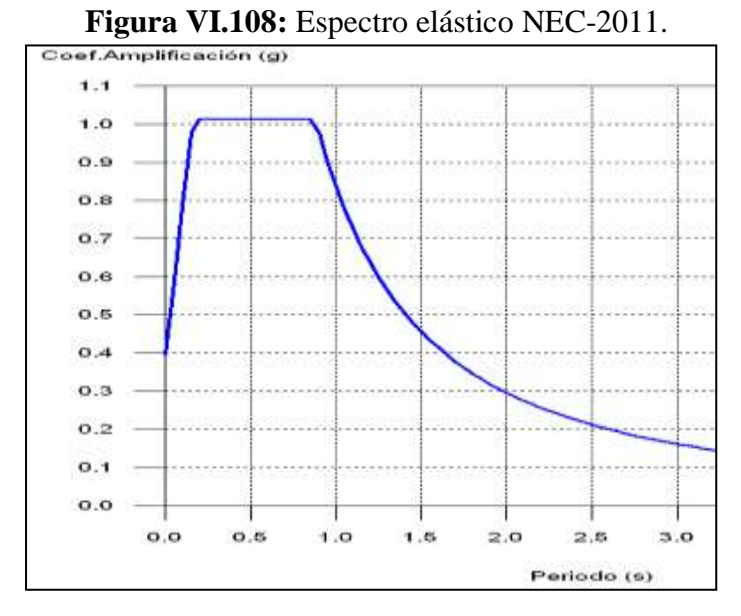

**Elaborado por**: Egdo. Cristian Vilema. (CYPECAD, Lic. 112354)

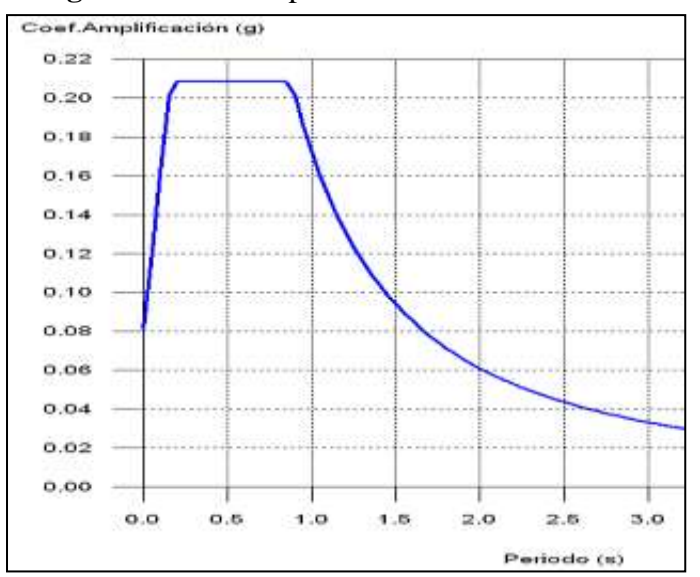

**Figura VI. 109:** Espectro de diseño NEC-2011.

**Elaborado por**: Egdo. Cristian Vilema. (CYPECAD, Lic. 112354)

### **6.11.3.- COEFICIENTES DE PARTICIPACIÓN NEC-2011**

| Modo                   | T     | $L_{X}$ | $L_V$  | $L_{2Z}$ | $M_{\rm X}$           | $\mathbf{M}_{\mathbf{V}}$ | Hipótesis $X(1)$                                               | Hipótesis $Y(1)$                                               |
|------------------------|-------|---------|--------|----------|-----------------------|---------------------------|----------------------------------------------------------------|----------------------------------------------------------------|
| Modo<br>1              | 0.705 | 0.9174  | 0.0139 | 0.3978   | 86.5<br>$\%$          | 0.02<br>$\frac{0}{0}$     | $R = 4.86$<br>$A = 2.047$ m/s <sup>2</sup><br>$D = 25.7638$ mm | $R = 4.86$<br>$A = 2.047$ m/s <sup>2</sup><br>$D = 25.7638$ mm |
| Modo<br>$\mathfrak{D}$ | 0.647 | 0.0121  | 0.5652 | 0.8249   | 0.04<br>$\frac{0}{0}$ | 86.0<br>2 %               | $R = 4.86$<br>$A = 2.047$ m/s <sup>2</sup><br>$D = 21.6961$ mm | $R = 4.86$<br>$A = 2.047$ m/s <sup>2</sup><br>$D = 21.6961$ mm |
| Modo<br>3              | 0.587 | 0.0079  | 0.0138 | 0.9999   | 0.15<br>$\frac{0}{0}$ | 1.79<br>$\frac{0}{0}$     | $R = 4.86$<br>$A = 2.047$ m/s <sup>2</sup><br>$D = 17.8372$ mm | $R = 4.86$<br>$A = 2.047$ m/s <sup>2</sup><br>$D = 17.8372$ mm |
| Modo<br>$\overline{4}$ | 0.218 | 0.9967  | 0.0098 | 0.081    | 9.86<br>$\frac{0}{0}$ | $0\%$                     | $R = 4.86$<br>$A = 2.047$ m/s <sup>2</sup><br>$D = 2.45289$ mm | $R = 4.86$<br>$A = 2.047$ m/s <sup>2</sup><br>$D = 2.45289$ mm |
| Modo<br>5              | 0.202 | 0.0038  | 0.6275 | 0.7786   | $0\%$                 | 9.13<br>$\frac{0}{0}$     | $R = 4.86$<br>$A = 2.047$ m/s <sup>2</sup><br>$D = 2.11223$ mm | $R = 4.86$<br>$A = 2.047$ m/s <sup>2</sup><br>$D = 2.11223$ mm |
| Modo<br>6              | 0.181 | 0.0022  | 0.0091 | 1        | 0.01<br>$\frac{0}{0}$ | 0.09<br>$\%$              | $R = 4.86$<br>$A = 2.019$ m/s <sup>2</sup><br>$D = 1.67974$ mm | $R = 4.86$<br>$A = 2.019$ m/s <sup>2</sup><br>$D = 1.67974$ mm |
| Total                  |       |         |        |          | 96.56 97.0            |                           |                                                                |                                                                |

**Tabla.VI.45:** Coeficientes de participación NEC-2011.

**Elaborado por**: Egdo. Cristian Vilema. (CYPECAD, Lic. 112354)

5 %

 $\frac{1}{\sqrt{2}}$ 

**T:** Período de vibración en segundos.

**Lx, Ly**: Coeficientes de participación normalizados en cada dirección del análisis.

**Lgz:** Coeficiente de participación normalizado correspondiente al grado de libertad rotacional.

**Mx, My:** Porcentaje de masa desplazada por cada modo en cada dirección del análisis.

**R:** Relación entre la aceleración de cálculo usando la ductilidad asignada a la estructura y la aceleración de cálculo obtenida sin ductilidad.

**A:** Aceleración de cálculo, incluyendo la ductilidad.

**D:** Coeficiente del modo. Equivale al desplazamiento máximo del grado de libertad dinámico.

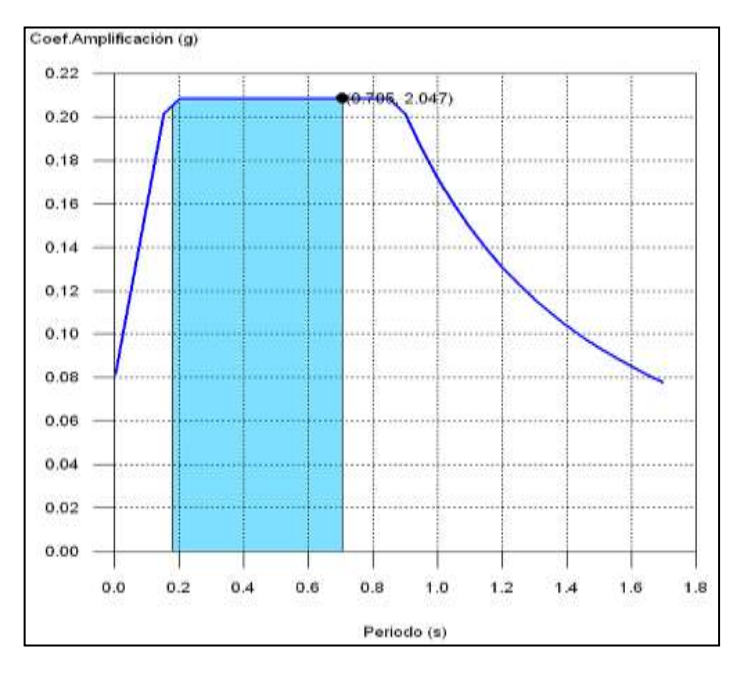

**Figura VI.110:** Espectro de diseño según X NEC-2011.

**Elaborado por**: Egdo. Cristian Vilema. (CYPECAD, Lic. 112354)

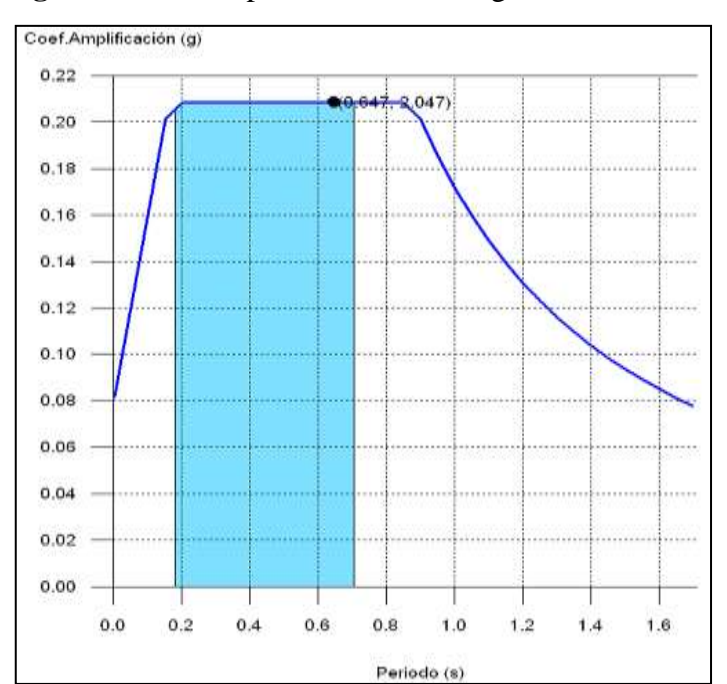

**Figura VI.111:** Espectro de diseño según Y NEC-2011.

**Elaborado por**: Egdo. Cristian Vilema. (CYPECAD, Lic. 112354)

Se representa el rango de períodos abarcado por los modos estudiados, con indicación de los modos en los que se desplaza más del 30% de la masa:

**Tabla.VI.46:** Modos desplazados más del 30% de la masa X, NEC-2011.

| <b>Hipótesis Sismo X1</b> |       |       |  |  |  |  |  |  |  |  |
|---------------------------|-------|-------|--|--|--|--|--|--|--|--|
| Hipótesis<br>modal        | T(s)  | A(q)  |  |  |  |  |  |  |  |  |
| Modo 1                    | 0.705 | 0.209 |  |  |  |  |  |  |  |  |

**Elaborado por**: Egdo. Cristian Vilema. (CYPECAD, Lic. 112354)

**Tabla.VI.47:** Modos desplazados más del 30% de la masa Y, NEC-2011

| <b>Hipótesis Sismo Y1</b> |       |       |  |  |  |  |  |  |  |  |  |
|---------------------------|-------|-------|--|--|--|--|--|--|--|--|--|
| Hipótesis<br>modal        | T(s)  | A(q)  |  |  |  |  |  |  |  |  |  |
| Modo 2                    | 0.647 | 0.209 |  |  |  |  |  |  |  |  |  |

**Elaborado por**: Egdo. Cristian Vilema. (CYPECAD, Lic. 112354)

# **6.11.5.- CENTRO DE MASAS, CENTRO DE RIGIDEZ Y EXCENTRICIDADES DE CADA PLANTA NEC-2011**

**Tabla.VI.48:** Centro de masas, centro de rigidez y excentricidades de cada planta

| <b>Planta</b> | c.d.m.(m)      | c.d.r.(m)      | eX(m)   | eY(m)   |
|---------------|----------------|----------------|---------|---------|
| Losa 5        | (14.83, 11.85) | (14.83, 11.85) | 0.00    | 0.00    |
| Losa 4        | (14.01, 9.02)  | (14.05, 9.31)  | $-0.04$ | $-0.29$ |
| Losa 3        | (14.01, 9.00)  | (13.93, 8.92)  | 0.08    | 0.08    |
| Losa 2        | (14.01, 9.00)  | (13.93, 8.92)  | 0.08    | 0.08    |
| Losa 1        | (14.03, 8.98)  | (14.02, 8.87)  | 0.01    | 0.12    |

NEC-2011.

**Elaborado por**: Egdo. Cristian Vilema. (CYPECAD, Lic. 112354)

**c.d.m.**: Coordenadas del centro de masas de la planta (X,Y)

**c.d.r.**: Coordenadas del centro de rigidez de la planta (X,Y)

**ex**: Excentricidad del centro de masas respecto al centro de rigidez (X)

**ey**: Excentricidad del centro de masas respecto al centro de rigidez (Y)

#### **6.12.- ESFUERZOS EN COLUMNAS CEC-2001 Y NEC-2011**

Para comparar los esfuerzos de las columnas sólo tomaremos las situaciones sísmicas, como ejemplo una de ellas y resumiremos por plantas para comparar.

#### **CEC-2001**

|         |               | Dimensión |                    |         |                   | Base    |         |         |                    |         |                   | Cabeza            |         |         |                    |
|---------|---------------|-----------|--------------------|---------|-------------------|---------|---------|---------|--------------------|---------|-------------------|-------------------|---------|---------|--------------------|
| Soporte | <b>Planta</b> | (cm)      | <b>Hipótesis</b>   | N       | Mx                | My      | Qx      | Qy      | T                  | N       | Mx                | My                | Ox      | Qy      | T                  |
|         |               |           |                    | (t)     | (t <sub>1</sub> ) | (t·m)   | (t)     | (t)     | (t <sub>cm</sub> ) | (t)     | (t <sub>1</sub> ) | (t <sub>1</sub> ) | (t)     | (t)     | (t <sub>cm</sub> ) |
|         |               |           | Peso propio        | 9.29    | 3.09              | 1.35    | 1.90    | 0.77    | $-0.00$            | 5.69    | $-3.37$           | $-1.26$           | 1.90    | 0.77    | $-0.00$            |
|         |               |           | Cargas permanentes | 2.12    | 1.59              | 0.65    | 0.78    | 0.31    | $-0.00$            | 2.12    | $-1.09$           | $-0.41$           | 0.78    | 0.31    | $-0.00$            |
|         |               |           | Sobrecarga de uso  | 1.45    | 0.96              | 0.44    | 0.59    | 0.25    | $-0.00$            | 1.45    | $-1.05$           | $-0.41$           | 0.59    | 0.25    | $-0.00$            |
|         |               |           | Sismo X Modo 1     | $-0.50$ | 0.91              | 0.07    | $-0.36$ | 0.04    | $-0.01$            | $-0.50$ | 2.12              | $-0.06$           | $-0.36$ | 0.04    | $-0.01$            |
|         |               |           | Sismo X Modo 2     | $-0.02$ | 0.01              | $-0.01$ | 0.00    | $-0.02$ | $-0.00$            | $-0.02$ | 0.00              | 0.05              | 0.00    | $-0.02$ | $-0.00$            |
|         |               |           | Sismo X Modo 3     | 0.11    | 0.03              | 0.08    | $-0.03$ | 0.11    | $-0.02$            | 0.11    | 0.13              | $-0.30$           | $-0.03$ | 0.11    | $-0.02$            |
|         |               |           | Sismo X Modo 4     | 0.21    | 1.11              | 0.05    | 0.51    | 0.02    | $-0.00$            | 0.21    | $-0.62$           | $-0.02$           | 0.51    | 0.02    | $-0.00$            |
| C1      | Los a 4       | 65x65     | Sismo X Modo 5     | 0.00    | 0.00              | 0.00    | $-0.00$ | 0.00    | 0.00               | 0.00    | 0.00              | $-0.00$           | $-0.00$ | 0.00    | 0.00               |
|         |               |           | Sismo X Modo 6     | $-0.02$ | 0.02              | $-0.06$ | 0.01    | $-0.03$ | 0.00               | $-0.02$ | $-0.02$           | 0.04              | 0.01    | $-0.03$ | 0.00               |
|         |               |           | Sismo Y Modo 1     | $-0.01$ | 0.02              | 0.00    | $-0.01$ | 0.00    | $-0.00$            | $-0.01$ | 0.04              | $-0.00$           | $-0.01$ | 0.00    | $-0.00$            |
|         |               |           | Sismo Y Modo 2     | $-1.00$ | 0.34              | $-0.40$ | 0.08    | $-0.73$ | $-0.04$            | $-1.00$ | 0.06              | 2.10              | 0.08    | $-0.73$ | $-0.04$            |
|         |               |           | Sismo Y Modo 3     | 0.23    | 0.05              | 0.16    | $-0.06$ | 0.23    | $-0.04$            | 0.23    | 0.27              | $-0.62$           | $-0.06$ | 0.23    | $-0.04$            |
|         |               |           | Sismo Y Modo 4     | 0.00    | 0.01              | 0.00    | 0.00    | 0.00    | $-0.00$            | 0.00    | $-0.00$           | $-0.00$           | 0.00    | 0.00    | $-0.00$            |
|         |               |           | Sismo Y Modo 5     | 0.43    | 0.01              | 1.17    | $-0.00$ | 0.57    | 0.01               | 0.43    | 0.01              | $-0.78$           | $-0.00$ | 0.57    | 0.01               |
|         |               |           | Sismo Y Modo 6     | $-0.05$ | 0.07              | $-0.18$ | 0.04    | $-0.09$ | 0.01               | $-0.05$ | $-0.05$           | 0.12              | 0.04    | $-0.09$ | 0.01               |

**Tabla VI.49:** Esfuerzos de la columna C1 con el CEC-2001

**Elaborado por**: Egdo. Cristian Vilema. (CYPECAD, Lic. 112354)

### **NEC-2011**

|         |                    | Dimensión | Base               |         |                   |         |         | Cabeza  |         |         |                   |         |         |         |                    |
|---------|--------------------|-----------|--------------------|---------|-------------------|---------|---------|---------|---------|---------|-------------------|---------|---------|---------|--------------------|
| Soporte | Planta             | (cm)      | <b>Hipótesis</b>   | N       | Mx                | My      | Qx      | Qy      | т       | N       | Mx                | My      | Qx      | Qy      | T                  |
|         |                    |           |                    | (t)     | (t <sub>1</sub> ) | (t·m)   | (t)     | (t)     | (t·m)   | (t)     | (t <sub>1</sub> ) | (t·m)   | (t)     | (t)     | (t <sub>cm</sub> ) |
|         |                    |           | Peso propio        | 10.24   | 2.39              | 1.61    | 1.52    | 0.91    | $-0.00$ | 5.59    | $-2.65$           | $-1.41$ | 1.52    | 0.91    | $-0.00$            |
|         |                    |           | Cargas permanentes | 2.09    | 1.31              | 0.61    | 0.69    | 0.29    | $-0.00$ | 2.09    | $-0.99$           | $-0.36$ | 0.69    | 0.29    | $-0.00$            |
|         |                    |           | Sobrecarga de uso  | 1.42    | 0.88              | 0.46    | 0.56    | 0.26    | $-0.00$ | 1.42    | $-0.98$           | $-0.40$ | 0.56    | 0.26    | $-0.00$            |
|         |                    |           | Sismo X Modo 1     | $-0.62$ | 8.16              | 0.38    | 1.18    | 0.29    | $-0.06$ | $-0.62$ | 4.26              | $-0.60$ | 1.18    | 0.29    | $-0.06$            |
|         |                    |           | Sismo X Modo 2     | $-0.08$ | 0.03              | $-0.03$ | 0.01    | $-0.06$ | $-0.00$ | $-0.08$ | $-0.00$           | 0.15    | 0.01    | $-0.06$ | $-0.00$            |
|         |                    |           | Sismo X Modo 3     | 0.42    | 0.29              | 0.26    | 0.02    | 0.35    | $-0.06$ | 0.42    | 0.23              | $-0.91$ | 0.02    | 0.35    | $-0.06$            |
|         |                    |           | Sismo X Modo 4     | 0.19    | 1.51              | 0.02    | 0.58    | 0.00    | 0.00    | 0.19    | $-0.42$           | 0.01    | 0.58    | 0.00    | 0.00               |
| C1      | Lossa <sub>4</sub> | 75x75     | Sismo X Modo 5     | 0.01    | $-0.00$           | 0.01    | $-0.00$ | 0.01    | 0.00    | 0.01    | 0.00              | $-0.01$ | $-0.00$ | 0.01    | 0.00               |
|         |                    |           | Sismo X Modo 6     | $-0.03$ | 0.02              | $-0.08$ | 0.01    | $-0.04$ | 0.00    | $-0.03$ | $-0.01$           | 0.05    | 0.01    | $-0.04$ | 0.00               |
|         |                    |           | Sismo YModo 1      | $-0.01$ | 0.12              | 0.01    | 0.02    | 0.00    | $-0.00$ | $-0.01$ | 0.06              | $-0.01$ | 0.02    | 0.00    | $-0.00$            |
|         |                    |           | Sismo Y Modo 2     | $-3.59$ | 1.24              | $-1.53$ | 0.38    | $-2.60$ | $-0.13$ | $-3.59$ | $-0.02$           | 7.08    | 0.38    | $-2.60$ | $-0.13$            |
|         |                    |           | Sismo Y Modo 3     | 0.73    | 0.51              | 0.45    | 0.03    | 0.62    | $-0.10$ | 0.73    | 0.40              | $-1.59$ | 0.03    | 0.62    | $-0.10$            |
|         |                    |           | Sismo Y Modo 4     | 0.00    | 0.01              | 0.00    | 0.01    | 0.00    | 0.00    | 0.00    | $-0.00$           | 0.00    | 0.01    | 0.00    | 0.00               |
|         |                    |           | Sismo Y Modo 5     | 0.96    | $-0.03$           | 2.46    | $-0.03$ | 1.22    | 0.02    | 0.96    | 0.07              | $-1.58$ | $-0.03$ | 1.22    | 0.02               |
|         |                    |           | Sismo Y Modo 6     | $-0.12$ | 0.08              | $-0.32$ | 0.03    | $-0.16$ | 0.01    | $-0.12$ | $-0.04$           | 0.21    | 0.03    | $-0.16$ | 0.01               |

**Tabla VI.50:** Esfuerzos de la columna C1 con el NEC-2011

**Elaborado por**: Egdo. Cristian Vilema. (CYPECAD, Lic. 112354)

#### **Resumido: Sumatorio de esfuerzos de columnas por hipótesis y plantas.**

Sólo se tienen en cuenta los esfuerzos de las columnas por lo que si la obra tiene vigas con vinculación exterior, vigas inclinadas, diagonales o estructuras 3D integradas, los esfuerzos de dichos elementos no se muestran en el siguiente listado.

Este listado es de utilidad para conocer las cargas actuantes por encima de la cota de la base de los soportes sobre una planta, por lo que para el caso de columnas apeados traccionados, los esfuerzos de dichas columnas tendrán la influencia no sólo de las cargas por encima sino también la de las cargas que recibe de plantas inferiores.

### **CEC-2001**

| VALORES REFERIDOS AL ORIGEN (X=0.00, Y=0.00) |                                         |         |                      |                      |                 |         |                |
|----------------------------------------------|-----------------------------------------|---------|----------------------|----------------------|-----------------|---------|----------------|
|                                              |                                         | N       | Mx                   | My                   | Qx              | Qy      | T              |
| Planta                                       | Hipótesis                               | (t)     | $(t \cdot m)$        | $(t \cdot m)$        | (t)             | (t)     | $(t \cdot m)$  |
| Losa 4                                       | Peso propio                             |         |                      | 31.00 459.51 367.36  | $-0.00$         | 0.00    | $-0.00$        |
|                                              | Cargas permanentes                      | 3.49    | 51.71                | 41.37                | 0.00            | 0.00    | $-0.00$        |
|                                              | Sobrecarga de uso                       | 6.34    | 94.01                | 75.22                | $-0.00$         | 0.00    | $-0.00$        |
|                                              | Sismo X Modo 1                          | $-0.00$ | 9.78                 | 0.19                 | 2.75            |         | $0.05$ -31.78  |
|                                              | Sismo X Modo 2                          | 0.00    | $-0.01$              | 0.22                 | $-0.00$         | 0.06    | 0.97           |
|                                              | Sismo X Modo 3                          | $-0.00$ | $-0.27$              | $-0.07$              | $-0.08$         | $-0.02$ | 0.83           |
|                                              | Sismo X Modo 4                          | 0.00    | $-10.70$             | $-0.04$              | $-3.01$         | $-0.01$ | 35.58          |
|                                              | Sismo X Modo 5                          | $-0.00$ | 0.00                 | $-0.00$              | 0.00            | $-0.00$ | $-0.02$        |
|                                              | Sismo X Modo 6                          | 0.00    | 0.10                 | 0.01                 | 0.03            | 0.00    | $-0.37$        |
|                                              | Sismo Y Modo 1                          |         | 0.18<br>$-0.00$      | 0.00                 | 0.05            | 0.00    | $-0.58$        |
|                                              | Sismo Y Modo 2                          | 0.00    | $-0.68$              | 10.01                | $-0.19$         | 2.82    | 44.50          |
|                                              | Sismo Y Modo 3                          | $-0.00$ | $-0.55$              | $-0.15$              | $-0.15$         | $-0.04$ | 1.69           |
|                                              | Sismo Y Modo 4                          | 0.00    | $-0.06$              | $-0.00$              | $-0.02$         | $-0.00$ | 0.19           |
|                                              | Sismo Y Modo 5                          | $-0.00$ | 0.36                 | $-8.97$              | 0.10            | $-2.53$ | $-38.92$       |
|                                              | Sismo Y Modo 6                          | 0.00    | 0.34                 | 0.04                 | 0.10            | 0.01    | $-1.22$        |
| Losa 3                                       | Peso propio                             |         | 489.86 6856.3 4420.1 |                      | 0.00            | 0.00    | 0.00           |
|                                              | Cargas permanentes 104.78 1490.7 988.97 |         |                      |                      | $-0.00$         | 0.00    | 0.00           |
|                                              | Sobrecarga de uso                       |         |                      | 116.77 1634.3 1043.9 | 0.00            | 0.00    | 0.00           |
|                                              | Sismo X Modo 1                          |         | $-0.00199.42$        | 3.67                 | 48.50           | 0.89    | $-417.9$       |
|                                              | Sismo X Modo 2                          | $-0.00$ | $-0.11$              | 4.45                 | $-0.03$         | 1.08    | 17.19          |
|                                              | Sismo X Modo 3                          | $-0.00$ | $-0.77$              | $-2.79$              | $-0.13$         | $-0.69$ | 35.52          |
|                                              | Sismo X Modo 4                          | 0.00    | $-114.7$             |                      | $-0.50 - 26.60$ |         | $-0.12$ 244.63 |
|                                              | Sismo X Modo 5                          | 0.00    | 0.00                 | $-0.06$              | 0.00            | $-0.01$ | $-0.21$        |
|                                              | Sismo X Modo 6                          | 0.00    | 0.05                 | 0.42                 | $-0.01$         | 0.10    | $-7.34$        |
|                                              | Sismo Y Modo 1                          | $-0.00$ | 3.64                 | 0.07                 | 0.89            | 0.02    | $-7.63$        |
|                                              |                                         | $-0.00$ |                      | $-5.22$ 205.04       | $-1.16$         |         | 49.88 792.32   |

**Tabla VI.51:** Esfuerzos resumido por planta CEC-2001

|                         | Sismo Y Modo 2                          | $-0.00$ | $-1.56$        | $-5.70$                  | $-0.26$         | $-1.42$             | 72.62                 |
|-------------------------|-----------------------------------------|---------|----------------|--------------------------|-----------------|---------------------|-----------------------|
|                         | Sismo Y Modo 3                          | 0.00    | $-0.63$        | $-0.00$                  | $-0.15$         | $-0.00$             | 1.34                  |
|                         | Sismo Y Modo 4                          | 0.00    |                | $0.65 - 109.3$           |                 |                     | $0.08$ -25.66 -390.9  |
|                         | Sismo Y Modo 5                          | 0.00    | 0.16           | 1.38                     | $-0.05$         |                     | $0.34 - 24.34$        |
|                         | Sismo Y Modo 6                          |         |                |                          |                 |                     |                       |
| Losa 2                  | Peso propio                             |         |                | 950.58 13281 8487.2      | 0.00            | 0.00                | 0.00                  |
|                         | Cargas permanentes 319.55 4530.7 2975.5 |         |                |                          | $-0.00$         | 0.00                | 0.00                  |
|                         | Sobrecarga de uso                       |         |                | 227.17 3174.1 2012.6     | 0.00            | 0.00                | 0.00                  |
|                         | Sismo X Modo 1                          |         | 0.00 581.42    | 10.65                    | 97.70           |                     | 1.79 - 833.4          |
|                         | Sismo X Modo 2                          | $-0.00$ | $-0.30$        | 13.02                    | $-0.05$         | 2.19                | 34.86                 |
|                         | Sismo X Modo 3                          | $-0.00$ | $-1.50$        | $-8.38$                  | $-0.19$         | $-1.43$             | 73.63                 |
|                         | Sismo X Modo 4                          |         | $0.00 - 204.3$ |                          | $-0.90 - 22.91$ |                     | $-0.10$ 207.29        |
|                         | Sismo X Modo 5                          | 0.00    | 0.00           | $-0.11$                  | 0.00            | $-0.01$             | $-0.19$               |
|                         | Sismo X Modo 6                          | 0.00    | $-0.08$        | 0.80                     | $-0.03$         | 0.10                | $-6.71$               |
|                         | Sismo Y Modo 1                          | 0.00    | 10.62          | 0.19                     | 1.78            |                     | $0.03 - 15.22$        |
|                         | Sismo Y Modo 2                          |         |                | $-0.00 - 13.94 - 600.21$ |                 |                     | $-2.23$ 101.06 1606.3 |
|                         | Sismo Y Modo 3                          | $-0.00$ |                | $-3.07$ $-17.14$         | $-0.38$         |                     | $-2.93$ 150.53        |
|                         | Sismo Y Modo 4                          | 0.00    | $-1.12$        | $-0.00$                  | $-0.13$         | $-0.00$             | 1.13                  |
|                         | Sismo Y Modo 5                          | 0.00    |                | $0.75 - 200.2$           |                 |                     | $0.02$ -23.25 -352.9  |
|                         | Sismo Y Modo 6                          | 0.00    | $-0.25$        | 2.66                     | $-0.10$         |                     | $0.33 - 22.26$        |
| Losa 1                  | Peso propio                             |         |                | 1411.3 19706 12554       | 0.00            | 0.00                | $-0.00$               |
|                         | Cargas permanentes 534.31 7570.7 4962.0 |         |                |                          | $-0.00$         | 0.00                | $-0.00$               |
|                         | Sobrecarga de uso                       |         |                | 337.57 4713.9 2981.3     | 0.00            | 0.00                | $-0.00$               |
|                         | Sismo X Modo 1                          |         | 0.00 1101.9    |                          | 20.13 133.12    | 2.43                | $-1133$               |
|                         | Sismo X Modo 2                          | $-0.00$ | $-0.56$        | 24.77                    | $-0.07$         | 3.00                | 47.73                 |
|                         | Sismo X Modo 3                          | 0.00    |                | $-2.42 - 16.13$          | $-0.24$         |                     | $-1.98$ 101.13        |
|                         | Sismo X Modo 4                          |         | $0.00 - 188.9$ | $-0.78$                  | 3.94            |                     | $0.03 - 36.65$        |
|                         | Sismo X Modo 5                          | 0.00    | 0.00           | $-0.10$                  | $-0.00$         | 0.00                | 0.02                  |
|                         | Sismo X Modo 6                          | 0.00    | $-0.09$        | 0.80                     | $-0.00$         | $-0.00$             | 0.82                  |
|                         | Sismo Y Modo 1                          | 0.00    | 20.12          | 0.37                     | 2.43            |                     | $0.04 - 20.69$        |
|                         | Sismo Y Modo 2                          | $-0.00$ |                | $-25.75$ 1141.5          |                 |                     | $-3.02$ 138.45 2199.6 |
|                         | Sismo Y Modo 3                          | 0.00    |                | $-4.96 - 32.97$          | $-0.48$         |                     | $-4.05$ 206.74        |
|                         | Sismo Y Modo 4                          | 0.00    | $-1.03$        | $-0.00$                  | 0.02            | 0.00                | $-0.20$               |
|                         | Sismo Y Modo 5                          | 0.00    |                | $0.74 - 191.2$           | $-0.00$         | 2.31                | 37.90                 |
|                         | Sismo Y Modo 6                          | 0.00    | $-0.29$        | 2.64                     | $-0.01$         | $-0.00$             | 2.73                  |
| Cimentación Peso propio |                                         |         |                | 1912.0 26687 16977       | 0.00            | 0.00                | $-0.00$               |
|                         | Cargas permanentes 749.07 10611 6948.6  |         |                |                          | $-0.00$         | 0.00                | $-0.00$               |
|                         | Sobrecarga de uso                       |         |                | 447.97 6253.7 3950.0     | 0.00            | 0.00                | $-0.00$               |
|                         | Sismo X Modo 1                          |         | 0.00 1901.1    |                          | 34.68 151.94    | 2.77                | $-1293$               |
|                         | Sismo X Modo 2                          | $-0.00$ | $-0.95$        | 42.90                    | $-0.08$         | 3.45                | 54.73                 |
|                         | Sismo X Modo 3                          | 0.00    |                | $-3.83 - 28.18$          | $-0.27$         |                     | $-2.29$ 115.92        |
|                         | Sismo X Modo 4                          |         | $0.00 - 36.24$ | 0.06                     | 29.01           |                     | $0.16 - 263.5$        |
|                         | Sismo X Modo 5                          | 0.00    | 0.00           | $-0.03$                  | $-0.00$         | 0.01                | 0.22                  |
|                         | Sismo X Modo 6                          | 0.00    | 0.08           | 0.24                     | 0.03            | $-0.11$             | 8.13                  |
|                         | Sismo Y Modo 1                          | 0.00    | 34.71          | 0.63                     | 2.77            |                     | $0.05$ -23.61         |
|                         | Sismo Y Modo 2                          | $-0.00$ |                | $-43.94$ 1977.0          |                 | -3.46 158.84 2522.2 |                       |
|                         | Sismo Y Modo 3                          | 0.00    |                | $-7.82 - 57.61$          | $-0.54$         |                     | $-4.68$ 236.98        |
|                         | Sismo Y Modo 4                          | 0.00    | $-0.20$        | 0.00                     | 0.16            | 0.00                | $-1.44$               |
|                         | Sismo Y Modo 5                          | 0.00    |                | $0.66 - 47.91$           | $-0.01$         |                     | 27.24 417.77          |
|                         | Sismo Y Modo 6                          | 0.00    | 0.26           | 0.80                     | 0.11            | $-0.35$             | 26.95                 |

**Elaborado por**: Egdo. Cristian Vilema. (CYPECAD, Lic. 112354)

### **NEC-2011**

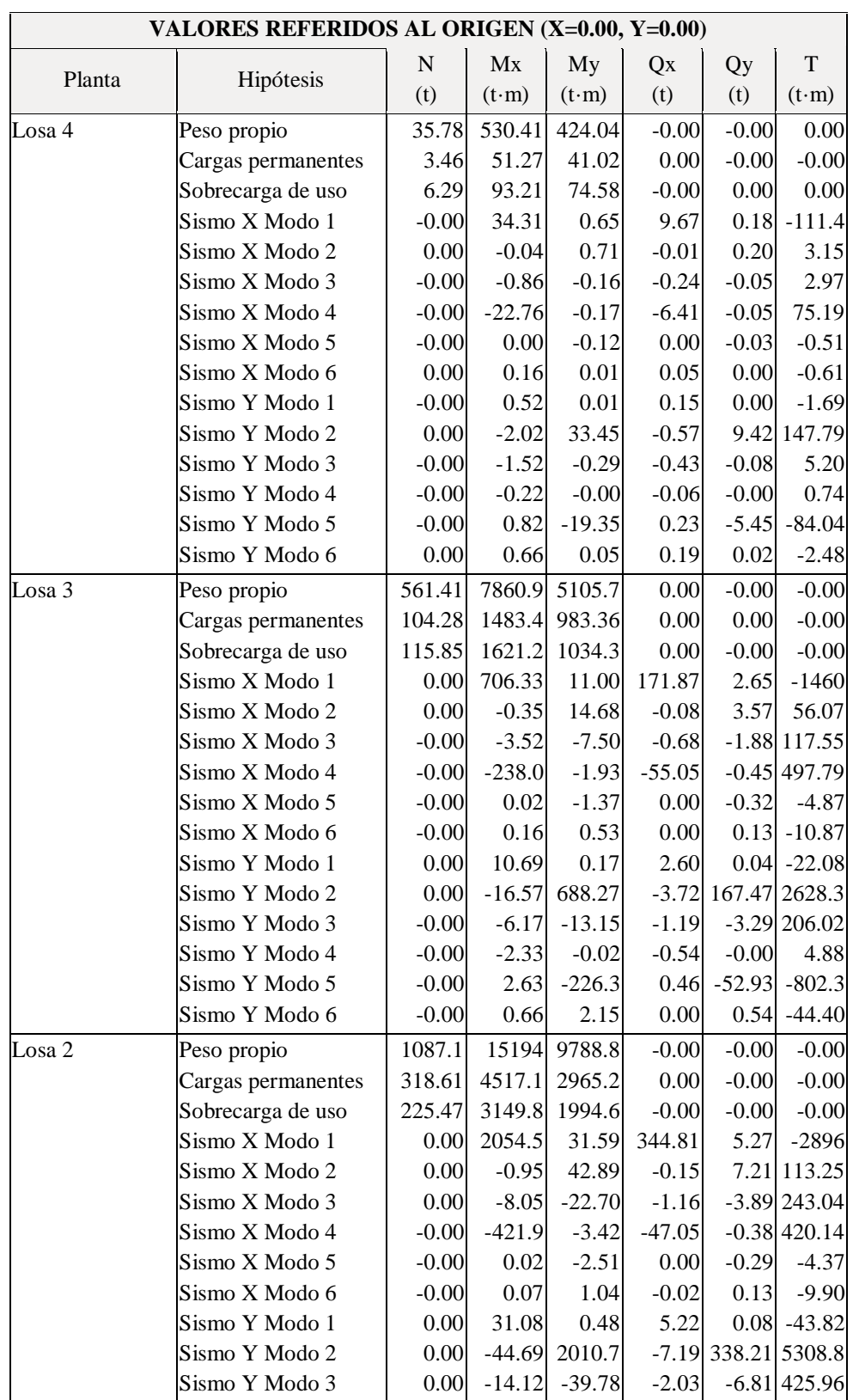

# **Tabla VI.52:** Esfuerzos resumido por planta NEC-2011

|             | Sismo Y Modo 4     | $-0.00$ | $-4.13$  | $-0.03$  | $-0.46$ | $-0.00$                 | 4.12           |
|-------------|--------------------|---------|----------|----------|---------|-------------------------|----------------|
|             | Sismo Y Modo 5     | $-0.00$ | 3.94     | $-413.3$ | 0.34    | $-47.83$                | $-720.4$       |
|             | Sismo Y Modo 6     | $-0.00$ | 0.27     | 4.26     | $-0.10$ | 0.54                    | $-40.46$       |
| Losa 1      | Peso propio        | 1612.8  | 22527    | 14472    | $-0.00$ | 0.00                    | $-0.00$        |
|             | Cargas permanentes | 532.94  | 7550.7   | 4947.1   | 0.00    | 0.00                    | $-0.00$        |
|             | Sobrecarga de uso  | 335.09  | 4678.3   | 2955.0   | $-0.00$ | 0.00                    | $-0.00$        |
|             | Sismo X Modo 1     | 0.00    | 3887.2   | 59.36    | 468.71  | 7.10                    | $-3930$        |
|             | Sismo X Modo 2     | 0.00    | $-1.77$  | 81.50    | $-0.21$ |                         | 9.87 154.87    |
|             | Sismo X Modo 3     | 0.00    | $-14.13$ | $-43.85$ | $-1.55$ |                         | $-5.41$ 333.52 |
|             | Sismo X Modo 4     | $-0.00$ | $-387.6$ | $-2.93$  | 8.78    | 0.12                    | $-75.27$       |
|             | Sismo X Modo 5     | $-0.00$ | 0.02     | $-2.40$  | $-0.00$ | 0.03                    | 0.49           |
|             | Sismo X Modo 6     | $-0.00$ | 0.06     | 1.07     | $-0.00$ | 0.01                    | 1.25           |
|             | Sismo Y Modo 1     | 0.00    | 58.81    | 0.90     | 7.09    | 0.11                    | $-59.46$       |
|             | Sismo Y Modo 2     | 0.00    | $-83.19$ | 3820.4   |         | $-9.85$ 462.86 7259.8   |                |
|             | Sismo Y Modo 3     | 0.00    | $-24.76$ | $-76.85$ | $-2.72$ |                         | $-9.48$ 584.54 |
|             | Sismo Y Modo 4     | $-0.00$ | $-3.80$  | $-0.03$  | 0.09    | 0.00                    | $-0.74$        |
|             | Sismo Y Modo 5     | $-0.00$ | 3.88     | $-394.8$ | $-0.02$ | 4.74                    | 80.91          |
|             | Sismo Y Modo 6     | $-0.00$ | 0.26     | 4.39     | $-0.00$ | 0.03                    | 5.10           |
| Cimentación | Peso propio        | 2193.8  | 30663    | 19628    | $-0.00$ | 0.00                    | $-0.00$        |
|             | Cargas permanentes | 747.27  | 10585    | 6928.5   | 0.00    | 0.00                    | $-0.00$        |
|             | Sobrecarga de uso  | 444.71  | 6207.0   | 3915.2   | $-0.00$ | 0.00                    | 0.00           |
|             | Sismo X Modo 1     | $-0.00$ | 6699.0   | 101.53   | 534.52  | 8.06                    | $-4481$        |
|             | Sismo X Modo 2     | 0.00    | $-3.11$  | 141.19   | $-0.24$ |                         | 11.34 177.70   |
|             | Sismo X Modo 3     | 0.00    | $-23.81$ | $-76.77$ | $-1.80$ |                         | $-6.30$ 382.79 |
|             | Sismo X Modo 4     | $-0.00$ | $-67.01$ | 0.22     | 60.96   |                         | $0.59 - 537.1$ |
|             | Sismo X Modo 5     | $-0.00$ | 0.01     | $-0.60$  | $-0.00$ | 0.34                    | 5.24           |
|             | Sismo X Modo 6     | $-0.00$ | 0.23     | 0.39     | 0.03    | $-0.13$                 | 12.13          |
|             | Sismo Y Modo 1     | $-0.00$ | 101.35   | 1.54     | 8.09    | 0.12                    | $-67.80$       |
|             | Sismo Y Modo 2     | 0.00    | $-146.0$ | 6618.7   |         | $-11.37$ 531.42 8329.8  |                |
|             | Sismo Y Modo 3     | 0.00    | $-41.74$ | $-134.6$ |         | $-3.16$ $-11.04$ 670.90 |                |
|             | Sismo Y Modo 4     | $-0.00$ | $-0.66$  | 0.00     | 0.60    | 0.01                    | $-5.26$        |
|             | Sismo Y Modo 5     | $-0.00$ | 2.20     | $-98.39$ | $-0.35$ |                         | 56.38 863.69   |
|             | Sismo Y Modo 6     | $-0.00$ | 0.96     | 1.59     | 0.13    | $-0.53$                 | 49.57          |
|             |                    |         |          |          |         |                         |                |

**Elaborado por**: Egdo. Cristian Vilema. (CYPECAD, Lic. 112354)

### **6.13.- DESPLAZAMIENTOS EN COLUMNAS CEC-2001 Y NEC-2011**

En la siguiente tabla se mostrarán los desplazamientos de todas las columnas de la estructura del proyecto para situaciones sísmicas, para luego poder comparar entre las dos normas trabajadas y poder sacar nuestras propias conclusiones.

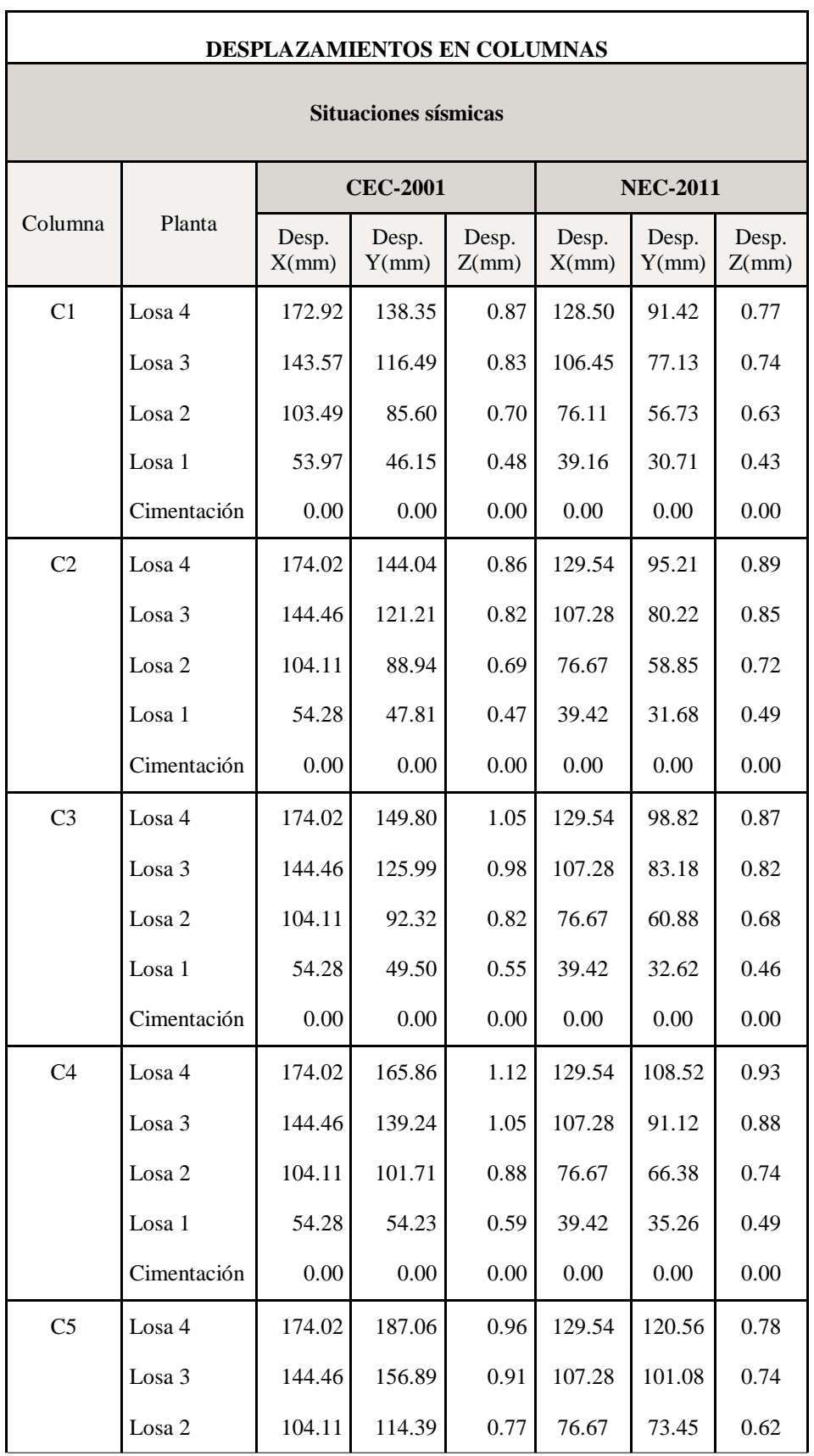

**Tabla VI.53:** Desplazamientos de las columnas CEC-2001 y NEC-2011

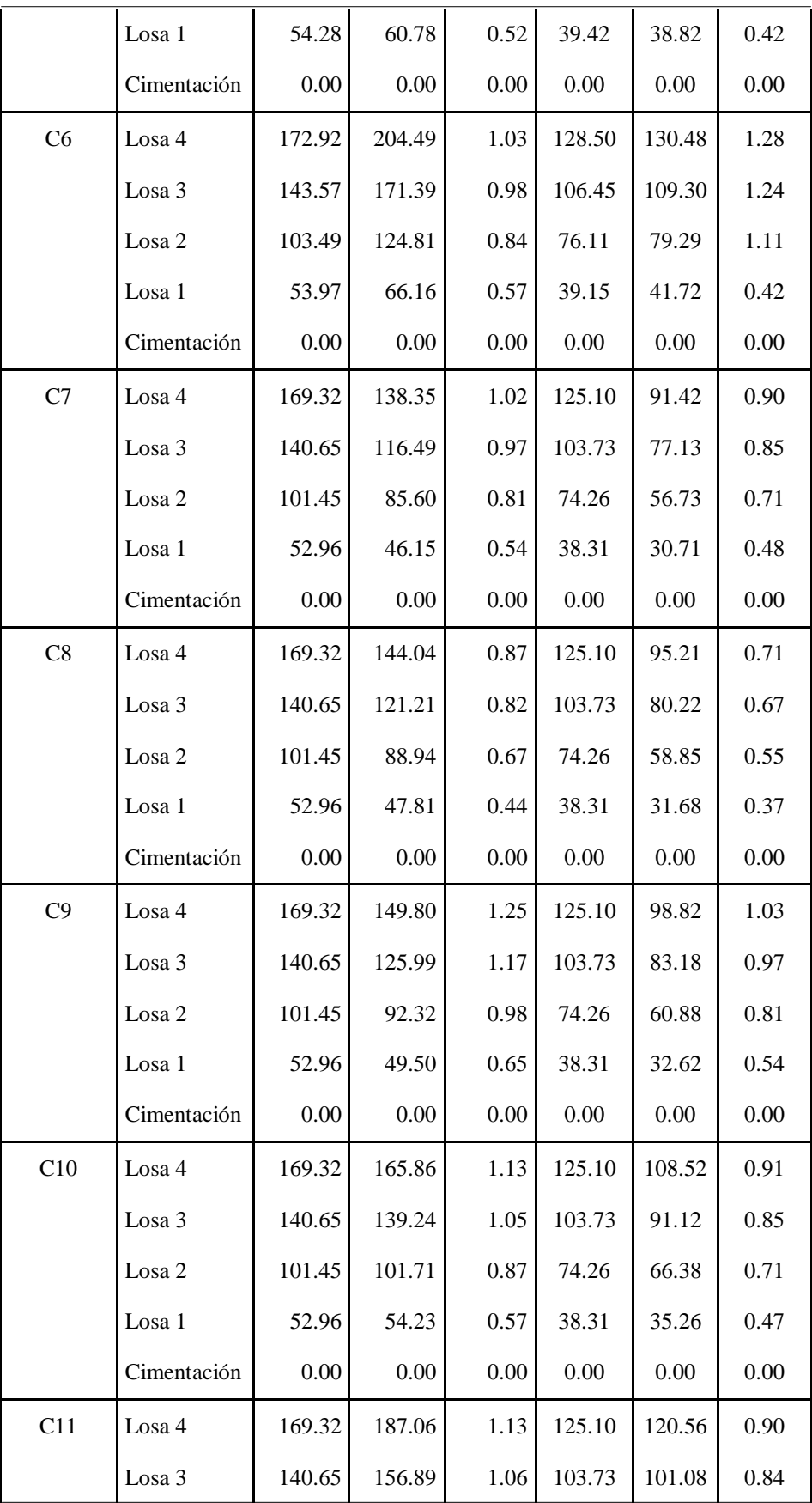

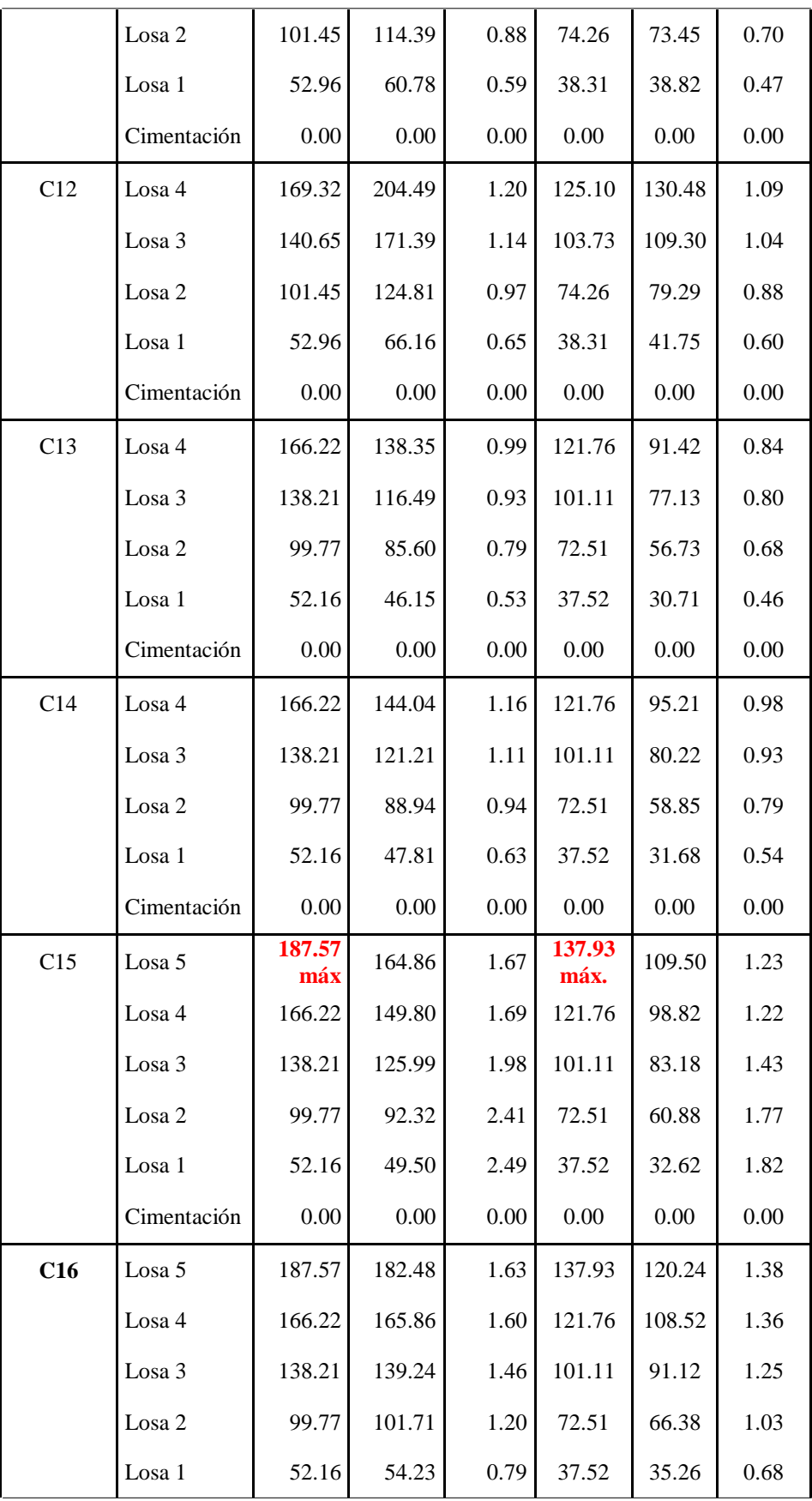

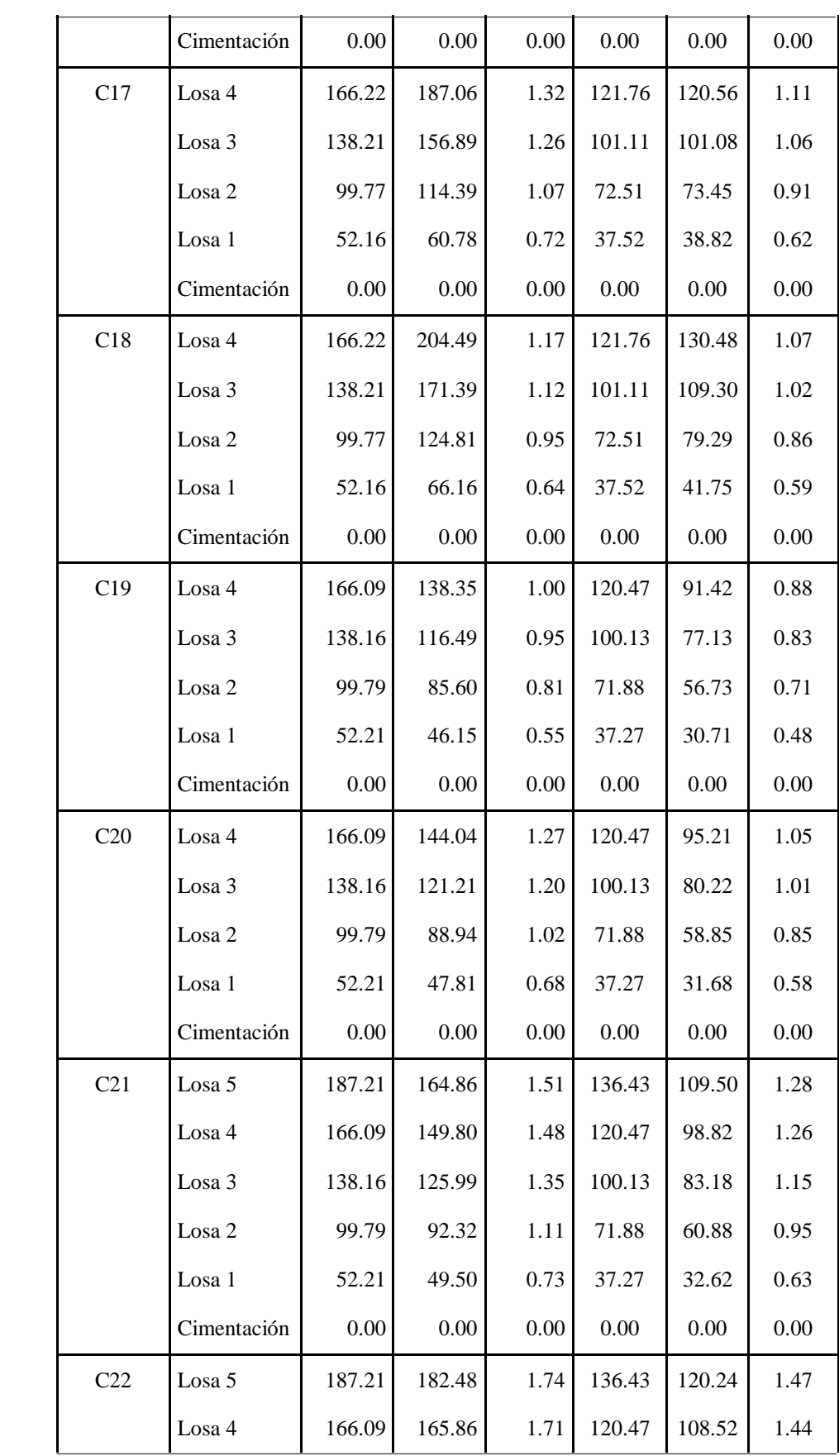

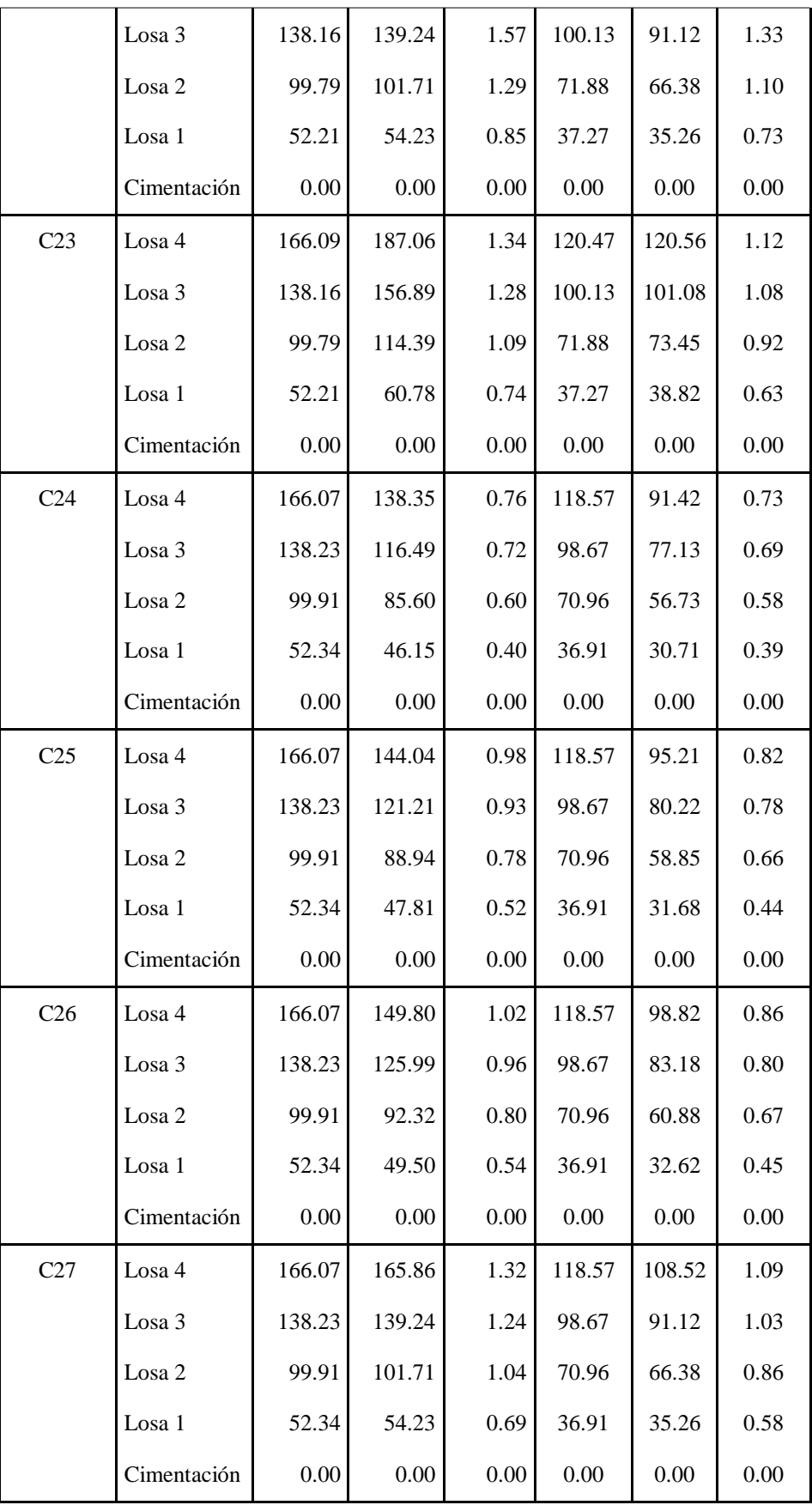

| C <sub>28</sub>                                                   | $\text{Losa }$ 4 | 166.07 | 187.06 | 0.84 | 118.57 | 120.56 | 0.78 |
|-------------------------------------------------------------------|------------------|--------|--------|------|--------|--------|------|
|                                                                   | Losa 3           | 138.23 | 156.89 | 0.79 | 98.67  | 101.08 | 0.74 |
|                                                                   | $\text{Losa } 2$ | 99.91  | 114.39 | 0.67 | 70.96  | 73.45  | 0.63 |
|                                                                   | Losa 1           | 52.34  | 60.78  | 0.45 | 36.91  | 38.82  | 0.42 |
|                                                                   | Cimentación      | 0.00   | 0.00   | 0.00 | 0.00   | 0.00   | 0.00 |
| Notas: (1) Los desplazamientos están mayorados por la ductilidad. |                  |        |        |      |        |        |      |

**Elaborado por**: Egdo. Cristian Vilema. (CYPECAD, Lic. 112354)

Se presentará unas gráficas de la columna más crítica de la estructura C16 para comparar entre las dos norma en las direcciones X, Y, Z.

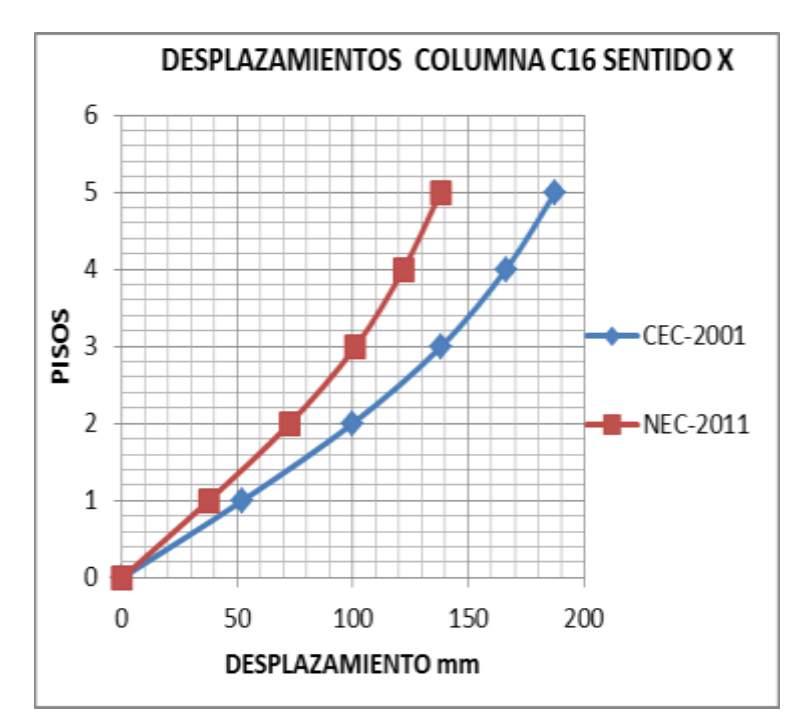

**Figura VI.112:** Desplazamientos C16 sentido X.

**Elaborado por**: Egdo. Cristian Vilema.

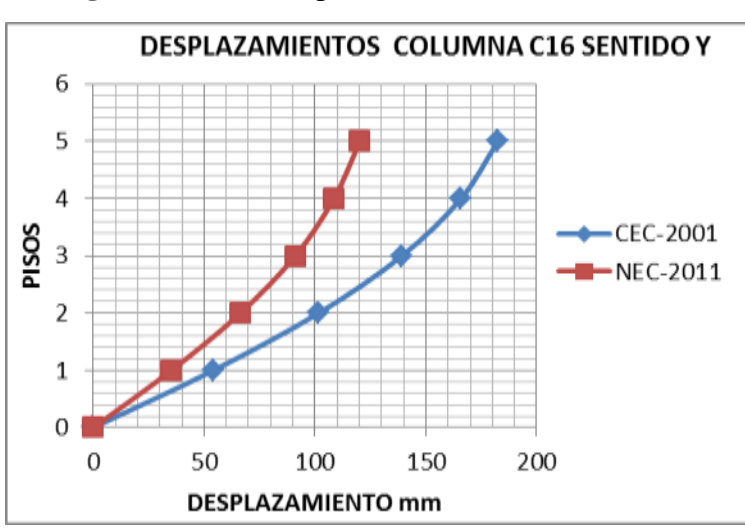

**Figura VI.113:** Desplazamientos C16 sentido Y

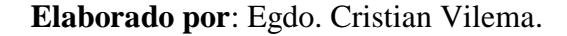

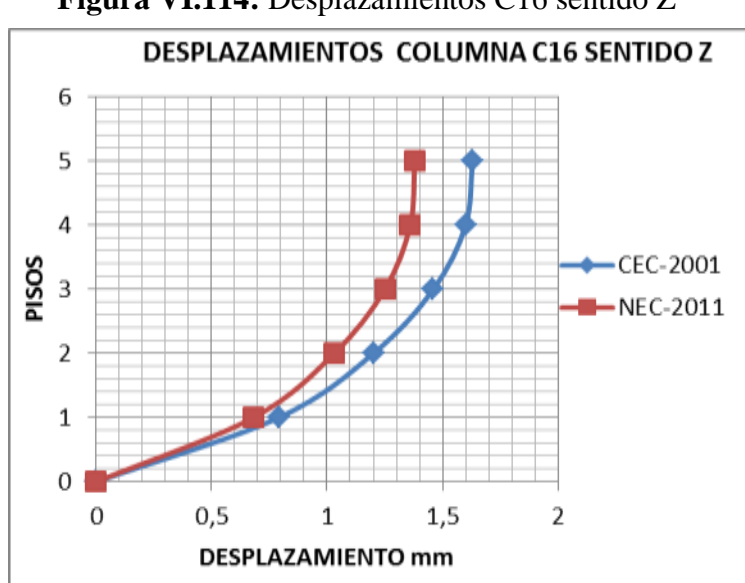

**Figura VI.114:** Desplazamientos C16 sentido Z

**Elaborado por**: Egdo. Cristian Vilema.

# **6.14.- DERIVAS LOCALES Y MÁXIMAS DE LA ESTRUCTURA CEC-2001 Y NEC-2011**

Las derivas de piso son muy importantes para la presente estructura de estudio, ya que con los datos obtenidos se analizará y chequeará que cumpla con las normas trabajadas para poder observar en que afecto el factor de reducción de las fuerzas sísmicas R según la información que nos da el programa CYPECAD.

### **Derivas locales máximas**

| <b>DERIVAS LOCALES MAXIMOS</b>                                |                               |                 |                 |                               |  |  |  |
|---------------------------------------------------------------|-------------------------------|-----------------|-----------------|-------------------------------|--|--|--|
|                                                               |                               | <b>CEC-2001</b> | <b>NEC-2011</b> |                               |  |  |  |
| Planta                                                        | Situaciones sísmicas $^{(1)}$ |                 |                 | Situaciones sísmicas $^{(1)}$ |  |  |  |
|                                                               | Dirección X                   | Dirección Y     | Dirección X     | Dirección Y                   |  |  |  |
| $\text{Losa } 5$                                              | 0,0064                        | 0,0049          | 0,0078          | 0,0033                        |  |  |  |
| Losa 4                                                        | 0,0079                        | 0,0088          | 0,0057          | 0,0055                        |  |  |  |
| $\text{Losa } 3$                                              | 0,0104                        | 0,012           | 0,0079          | 0,0077                        |  |  |  |
| Losa 2                                                        | 0,0127                        | $0,0149$ máx    | 0,0095          | $0,0096$ max                  |  |  |  |
| 0,0108<br>0,0132<br>0,0079<br>0,0084<br>Losa 1                |                               |                 |                 |                               |  |  |  |
| Notas: Los desplazamientos están mayorados por la ductilidad. |                               |                 |                 |                               |  |  |  |

**Tabla VI.54:** Derivas locales máximas CEC-2001 y NEC-2011.

**Elaborado por**: Egdo. Cristian Vilema. (CYPECAD, Lic. 112354)

DERIVAS DE PISO DIRECCION X 6 5 4 CEC-2001  $\frac{8}{2}$  3 NEC-2011  $\overline{2}$  $\mathbf 1$  $\mathbf 0$ 0,005 0,015  $\mathbf 0$  $0,01$ **DERIVAS** 

**Figura VI.115:** Derivas locales máximas sentido X.

**Elaborado por**: Egdo. Cristian Vilema.

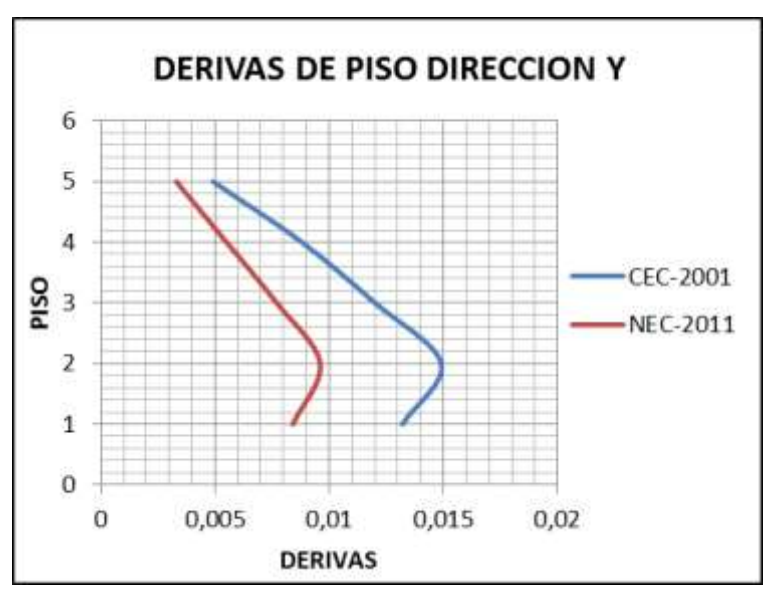

**Figura VI.116:** Derivas locales máximas sentido Y.

**Elaborado por**: Egdo. Cristian Vilema.

**Derivas máximas** 

|                           | <b>DERIVAS TOTAL</b><br><b>MAXIMO CEC-2001</b> | <b>DERIVAS TOTAL</b><br><b>MAXIMO NEC-2011</b> |             |  |  |
|---------------------------|------------------------------------------------|------------------------------------------------|-------------|--|--|
|                           | Situaciones sísmicas(1)                        | Situaciones sísmicas(1)                        |             |  |  |
| Dirección X               | Dirección Y                                    | Dirección X                                    | Dirección Y |  |  |
| 0,0103<br>0,0122          |                                                | 0,0078                                         | 0,0078      |  |  |
| Notas: Los<br>ductilidad. |                                                | desplazamientos están mayorados por            | la          |  |  |

**Tabla VI.55:** Derivas máximas CEC-2001 y NEC-2011.

**Elaborado por**: Egdo. Cristian Vilema. (CYPECAD, Lic. 112354)

### **6.15.- SECCIONES DE LA ESTRUCTURA CEC-2001 Y NEC-2011**

Una vez realizado el diseño y cálculo de la estructura, las secciones las cuales quedaron establecidas nuestro edificio son las siguientes:

### **Secciones de columnas y vigas CEC-2001 y NEC-2011:**

| <b>COLUMNAS</b>        |              |              | <b>VIGAS</b>                |             |                 |             |  |
|------------------------|--------------|--------------|-----------------------------|-------------|-----------------|-------------|--|
|                        | CEC-<br>2001 | NEC-<br>2011 | <b>CEC-2001</b>             |             | <b>NEC-2011</b> |             |  |
| <b>LOSAS</b>           | Dim.         | Dim.         | Dim.<br>Dim. Aux.<br>Princ. |             | Dim.<br>Prin.   | Dim. Aux.   |  |
|                        | $(cm)$       | (cm)         | (cm)                        | (cm)        | (cm)            | (cm)        |  |
| $\text{Loss}$ 5        | 65x65        | 75x75        | 35X35                       |             | 35X35           |             |  |
| $\text{Losa } 4$       | 65x65        | 75x75        | 45X50                       | 30X35/25X25 | 50X60           | 25X35/30X35 |  |
| $\text{Losa } 3$       | 65x65        | 75x75        | 45X50                       | 30X35/25X25 | 50X60           | 25X35/30X35 |  |
| $\text{Losa } 2$       | 65x65        | 75x75        | 45X50                       | 30X35/25X25 | 50X60           | 25X35/30X35 |  |
| Losa 1                 | 65x65        | 75x75        | 45X50                       | 30X35/25X25 | 50X60           | 25X35/30X35 |  |
| Cimentación<br>(TRABE) | 65X65        | 75x75        | 40X40                       |             | 40X40/60X70     |             |  |

**Tabla VI.56:** Dimensiones de vigas y columnas CEC-2001 y NEC-2011.

**Elaborado por**: Egdo. Cristian Vilema. (CYPECAD, Lic. 112354)

### **Secciones y armados de cimentaciones CEC-2001 Y NEC-2011**

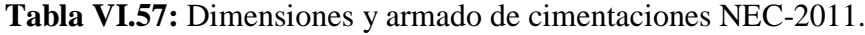

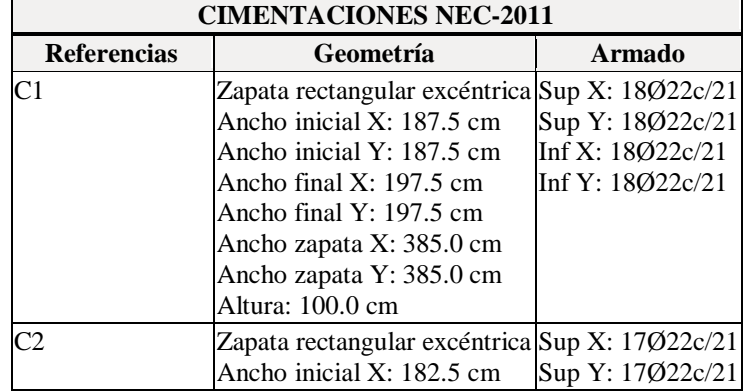

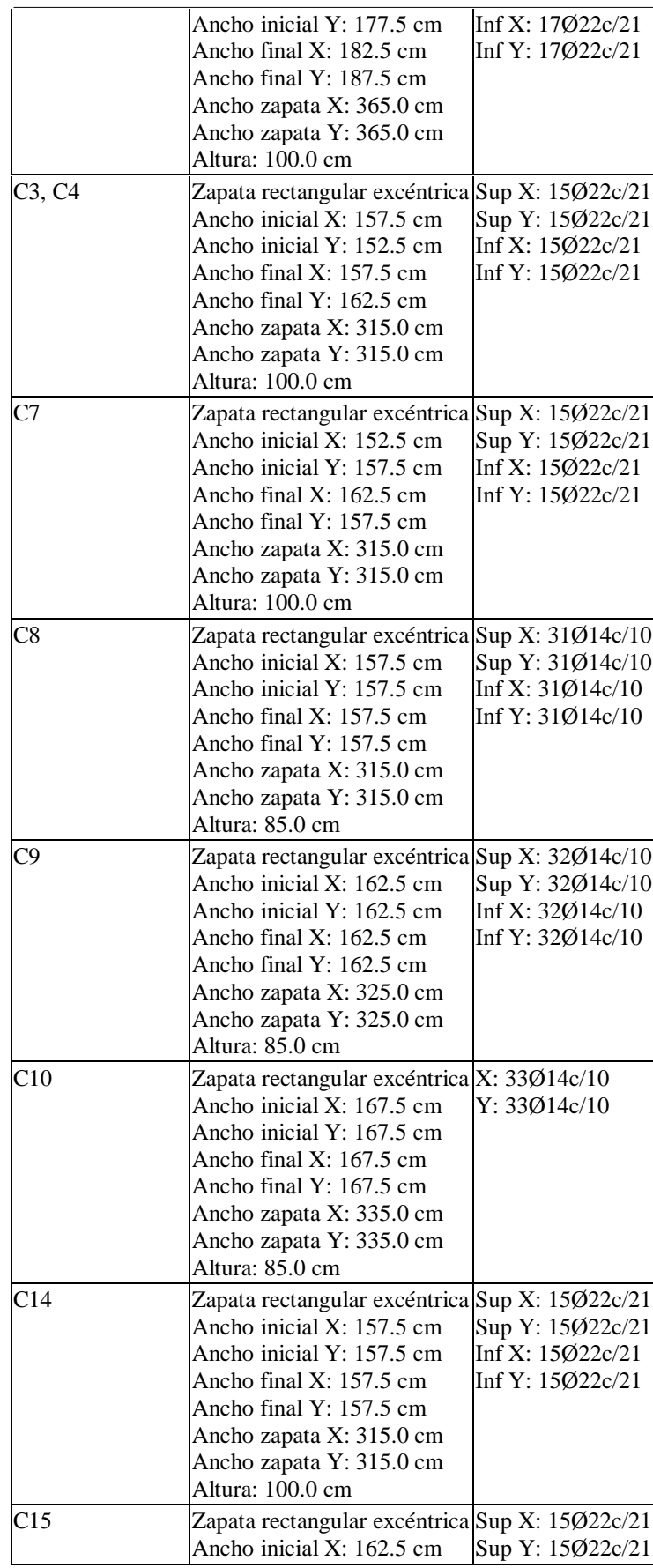

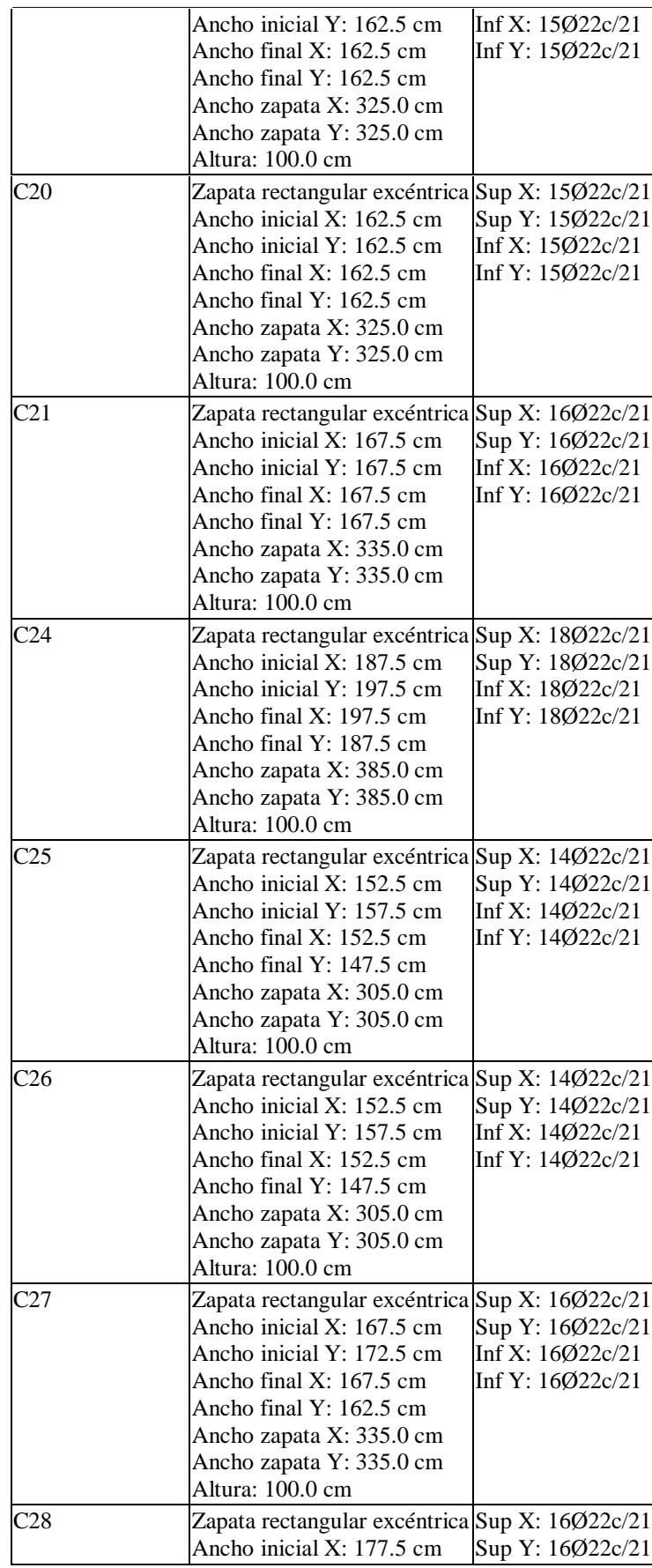

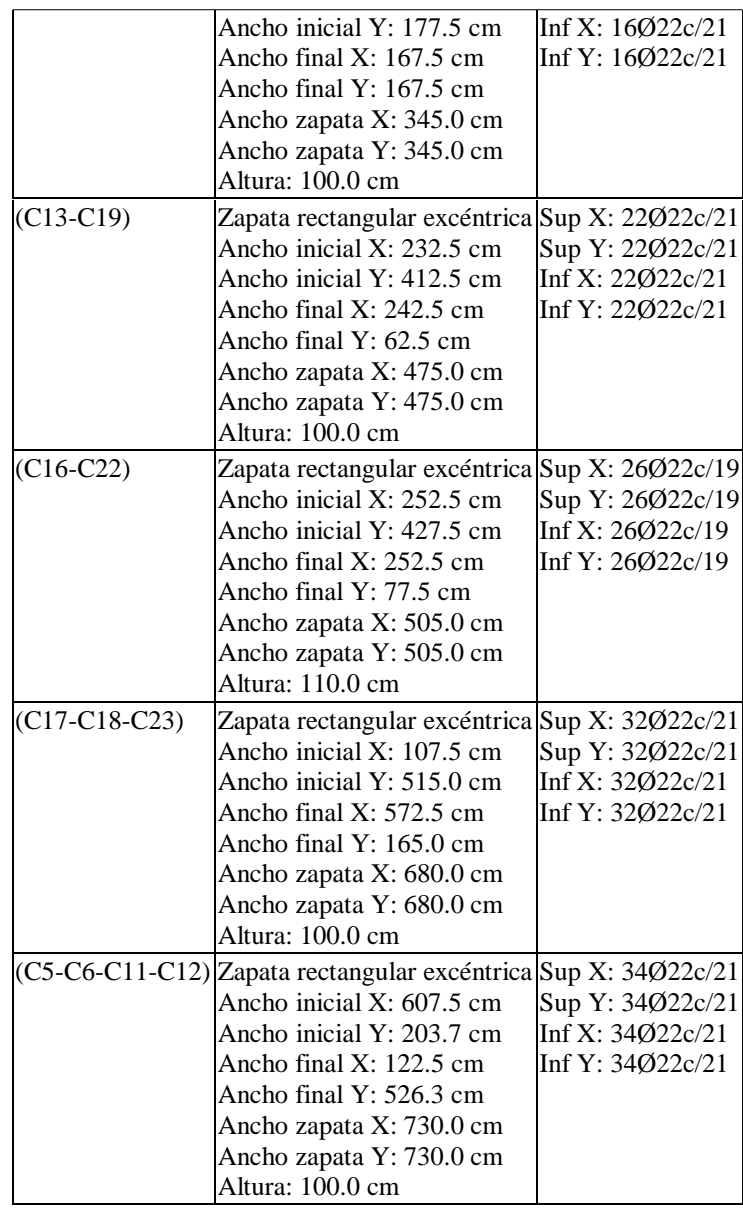

## **Elaborado por**: Egdo. Cristian Vilema. (CYPECAD, Lic. 112354)

**Tabla VI.58:** Dimensiones y armado de cimentaciones CEC-2001.

| Referencias                      | Geometría                                                                                                    | Armado                                                   |
|----------------------------------|----------------------------------------------------------------------------------------------------|----------------------------------------------------------|
| C <sub>1</sub> , C <sub>24</sub> | Zapata rectangular excéntrica Sup X: 10Ø14c/21<br>Ancho inicial X: 102.5 cm<br>Ancho inicial Y: 102.5 cm<br>Ancho final $X: 102.5$ cm<br>Ancho final Y: 102.5 cm<br>Ancho zapata X: 205.0 cm<br>Ancho zapata Y: 205.0 cm<br>Altura: 40.0 cm | Sup Y: 10Ø14c/21<br>Inf X: 10Ø14c/21<br>Inf Y: 10Ø14c/21 |

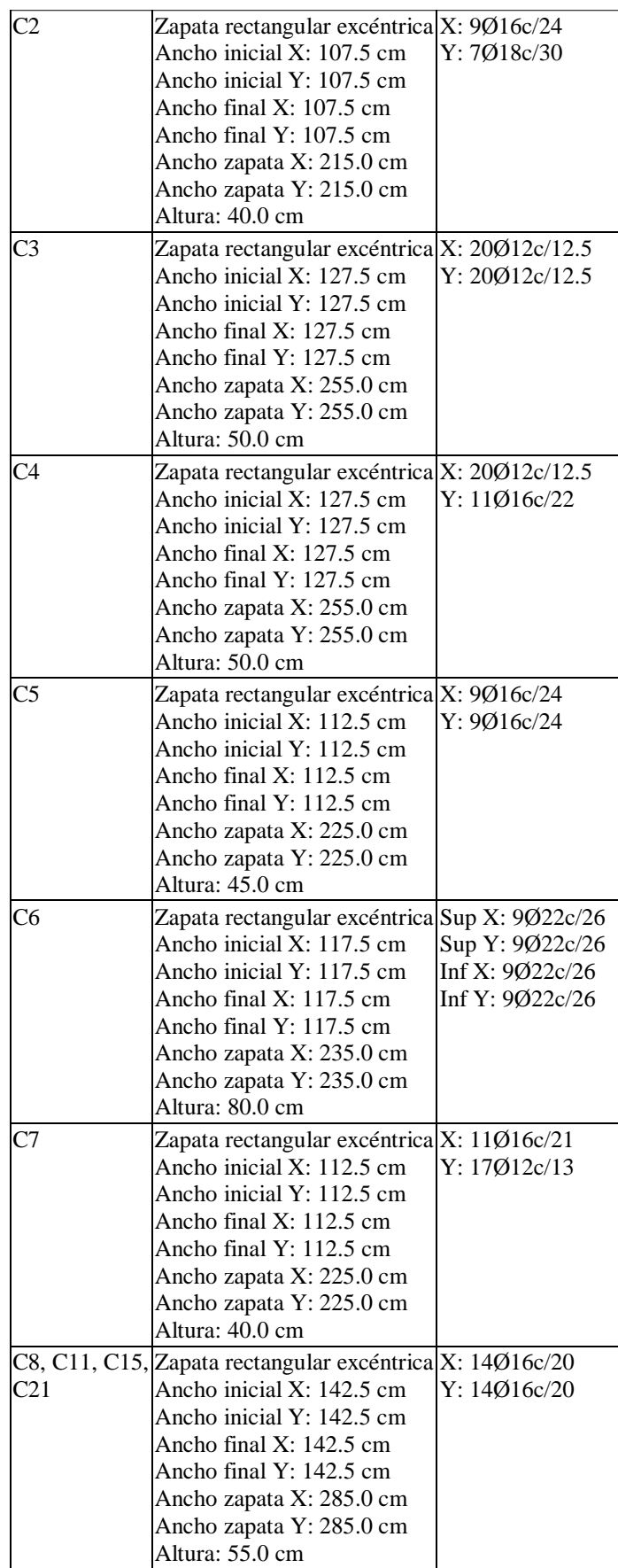

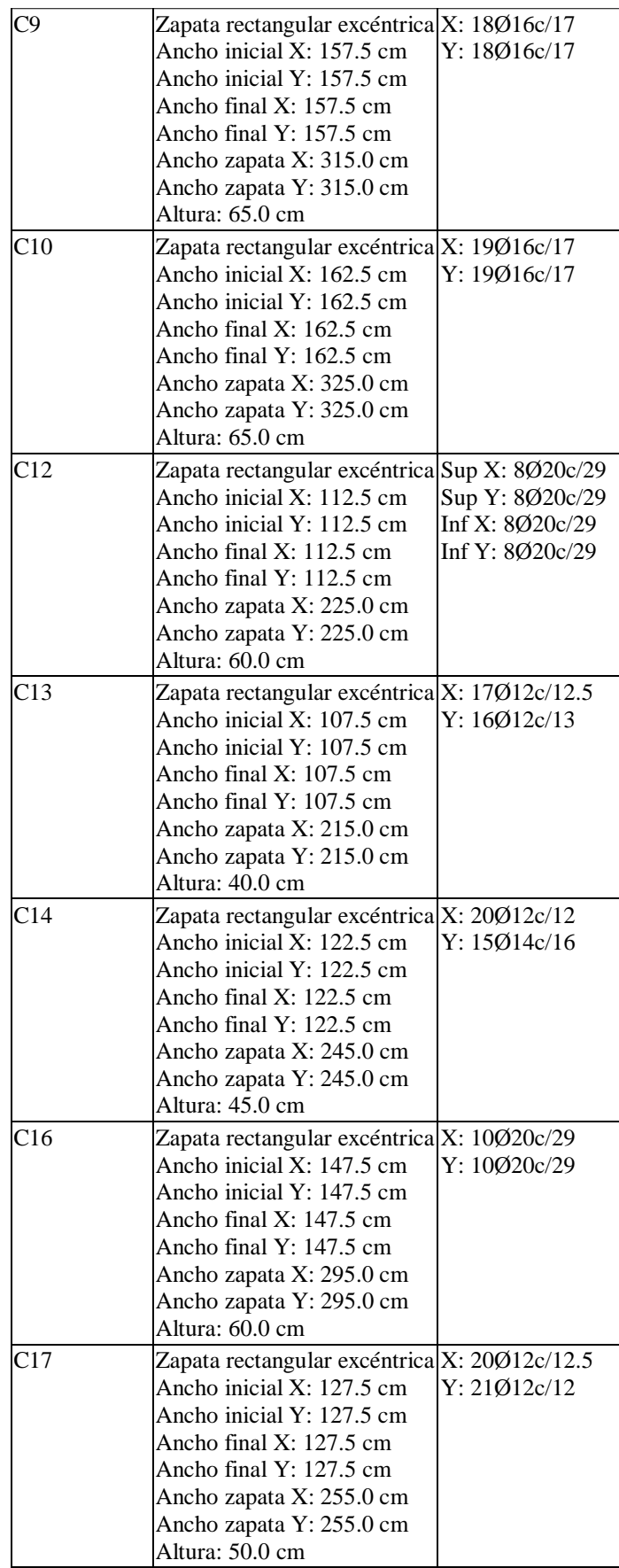

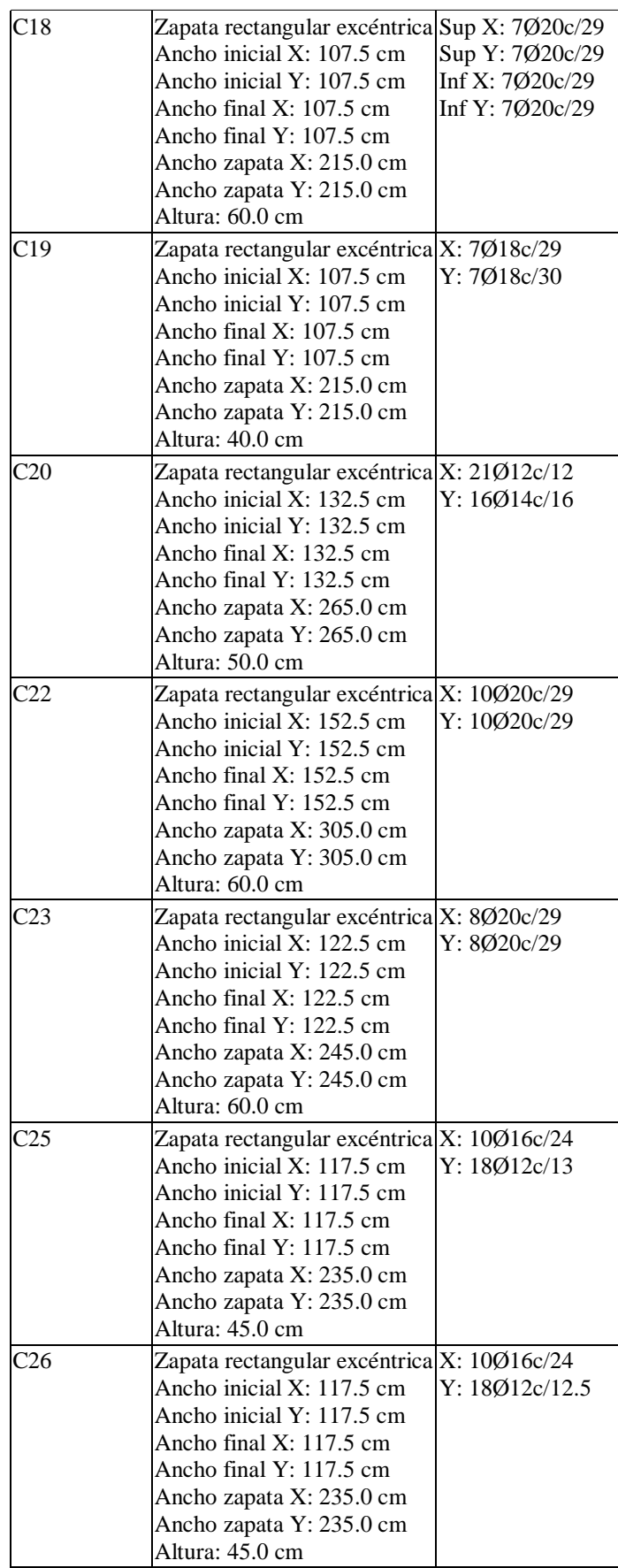
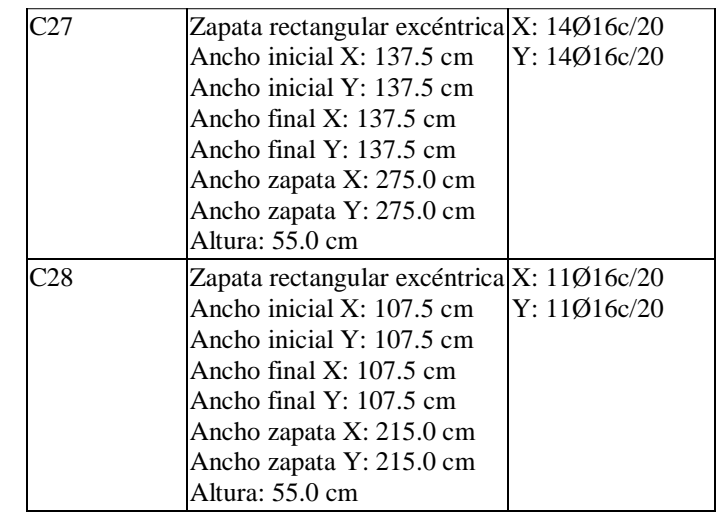

**Elaborado por**: Egdo. Cristian Vilema. (CYPECAD, Lic. 112354)

# **Secciones de vigas de atado y armado CEC-2001 Y NEC-2011**

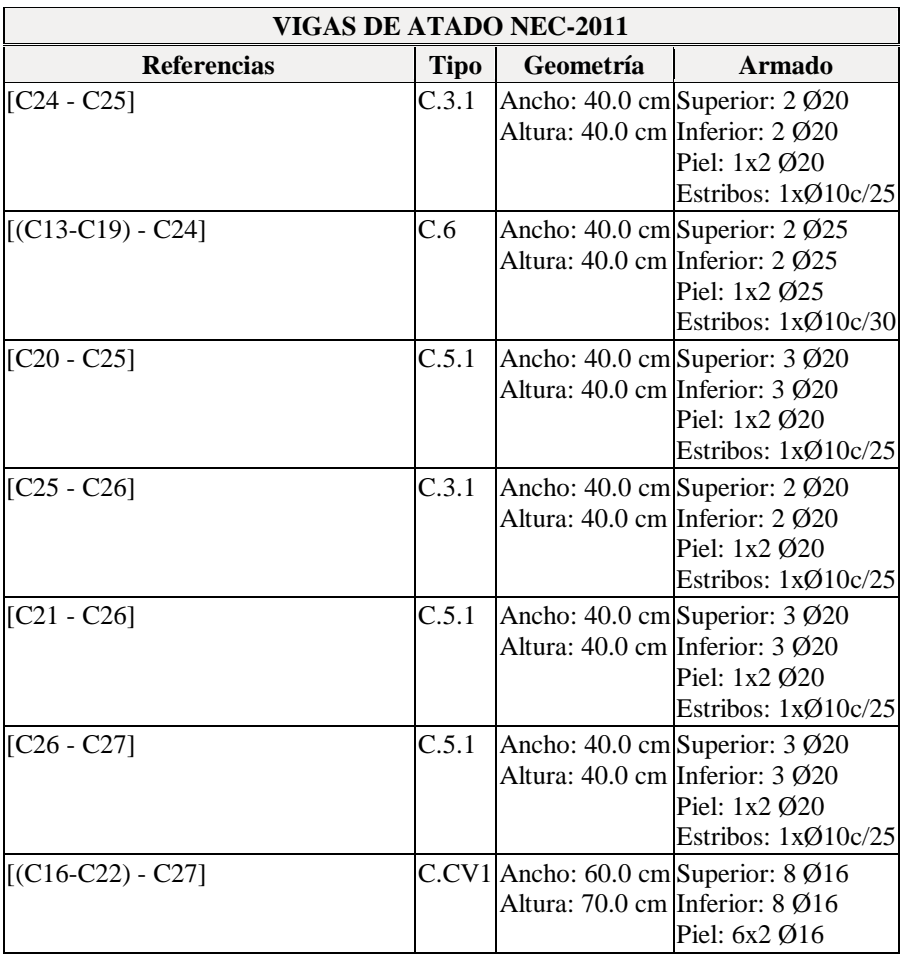

**Tabla VI.59:** Secciones y armado de vigas de atado NEC-2011.

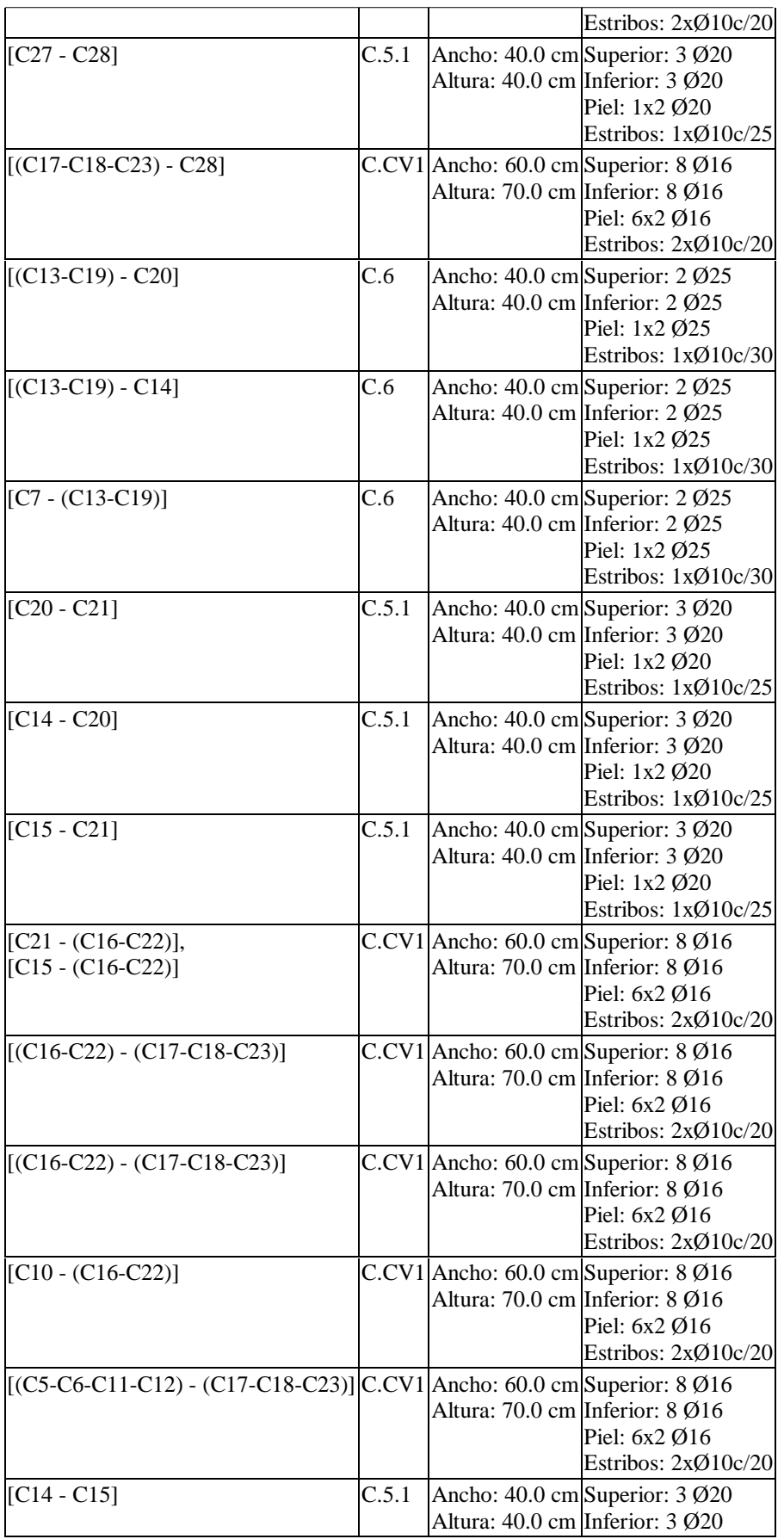

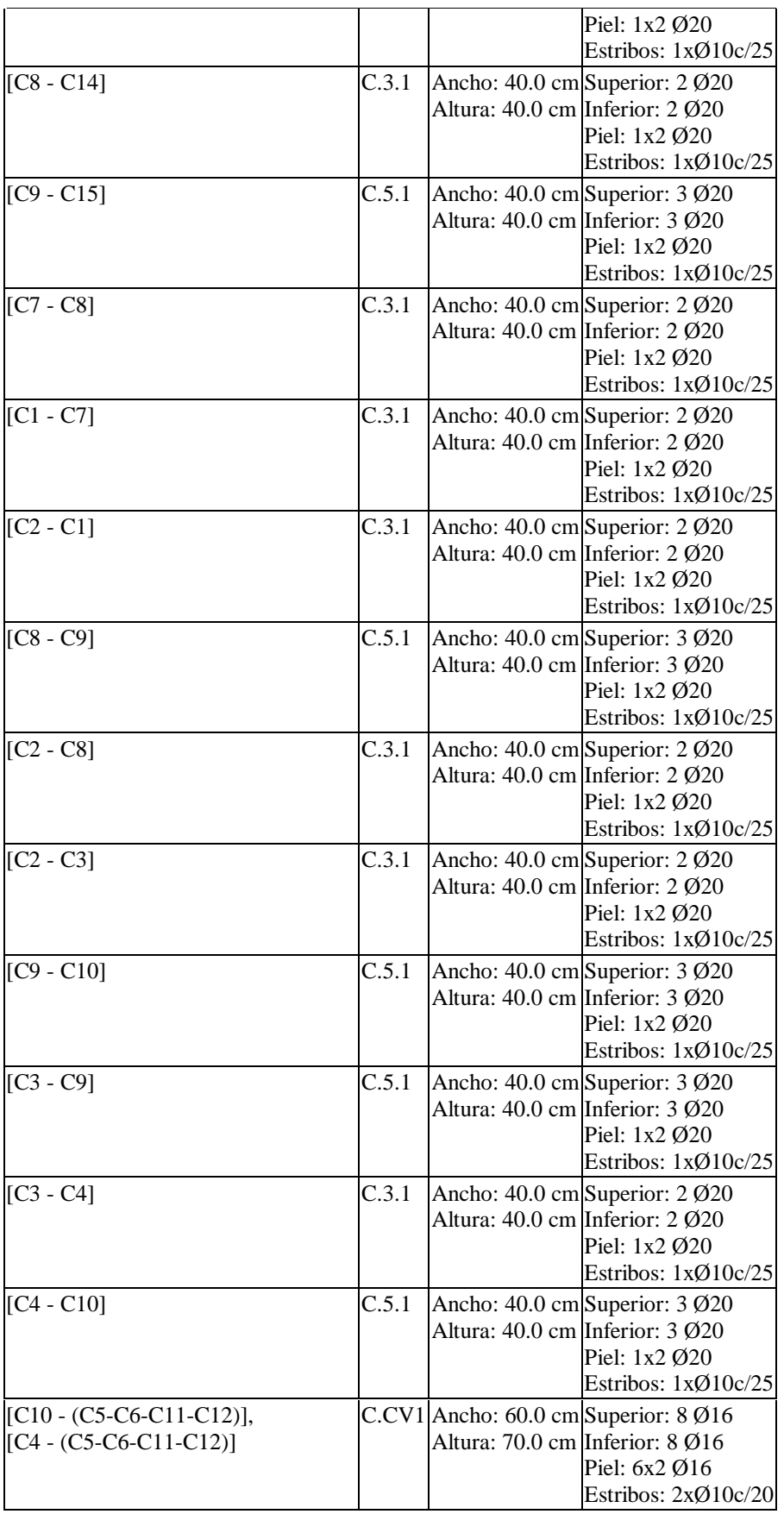

| VIGAS DE ATADO CEC-2001 |  |                                 |                                                                                                    |
|-------------------------|--|---------------------------------|----------------------------------------------------------------------------------------------------|
| <b>Referencias Tipo</b> |  | Geometría                       | <b>Armado</b>                                                                                                    |
|                         |  | Altura: 40.0 cm Inferior: 2 Ø20 | [C25 - C26] C.3.1 Ancho: 40.0 cm Superior: 2 Ø20<br>Piel: 1x2 Ø20<br>Estribos: 1xØ10c/25                         |
|                         |  | Altura: 40.0 cm Inferior: 2 Ø20 | [C20 - C25] C.3.1 Ancho: 40.0 cm Superior: 2 Ø20<br>Piel: 1x2 Ø20<br>Estribos: 1xØ10c/25                         |
|                         |  | Altura: 40.0 cm Inferior: 2 Ø20 | [C21 - C26] C.3.1 Ancho: 40.0 cm Superior: 2 Ø20<br>Piel: 1x2 Ø20<br>Estribos: 1xØ10c/25                         |
|                         |  | Altura: 40.0 cm Inferior: 2 Ø20 | [C26 - C27] C.3.1 Ancho: 40.0 cm Superior: 2 Ø20<br>Piel: 1x2 Ø20<br>Estribos: 1xØ10c/25                         |
|                         |  | Altura: 40.0 cm Inferior: 2 Ø20 | [C27 - C28] C.3.1 Ancho: 40.0 cm Superior: 2 Ø20<br>Piel: 1x2 Ø20<br>Estribos: 1xØ10c/25                         |
|                         |  | Altura: 40.0 cm Inferior: 2 Ø20 | [C22 - C27] C.3.1 Ancho: 40.0 cm Superior: 2 Ø20<br>Piel: 1x2 Ø20<br>Estribos: 1xØ10c/25                         |
|                         |  | Altura: 40.0 cm Inferior: 2 Ø20 | [C23 - C28] $\vert$ C.3.1 Ancho: 40.0 cm Superior: 2 Ø20<br>Piel: 1x2 Ø20<br>Estribos: 1xØ10c/25                 |
|                         |  | Altura: 40.0 cm Inferior: 2 Ø20 | [C20 - C21] $\vert$ C.3.1 Ancho: 40.0 cm Superior: 2 Ø20<br>Piel: 1x2 Ø20<br>Estribos: 1xØ10c/25                 |
|                         |  | Altura: 40.0 cm Inferior: 2 Ø20 | [C14 - C20] $\vert$ C.3.1 Ancho: 40.0 cm Superior: 2 Ø20<br>Piel: 1x2 Ø20<br>Estribos: 1xØ10c/25                 |
|                         |  | Altura: 40.0 cm Inferior: 2 Ø20 | [C21 - C22] $\vert$ C.3.1 Ancho: 40.0 cm Superior: 2 Ø20<br>Piel: 1x2 Ø20<br>Estribos: 1xØ10c/25                 |
|                         |  | Altura: 40.0 cm Inferior: 2 Ø20 | [C15 - C21] $\vert$ C.3.1 $\vert$ Ancho: 40.0 cm $\vert$ Superior: 2 Ø20<br>Piel: 1x2 Ø20<br>Estribos: 1xØ10c/25 |
|                         |  | Altura: 40.0 cm Inferior: 2 Ø20 | [C16 - C22] $\vert$ C.3.1 Ancho: 40.0 cm Superior: 2 Ø20<br>Piel: 1x2 Ø20<br>Estribos: 1xØ10c/25                 |
|                         |  | Altura: 40.0 cm Inferior: 2 Ø20 | [C22 - C23] $\vert$ C.3.1 Ancho: 40.0 cm Superior: 2 Ø20<br>Piel: 1x2 Ø20                                        |

**Tabla VI.60:** Secciones y armado de vigas de atado CEC-2001.

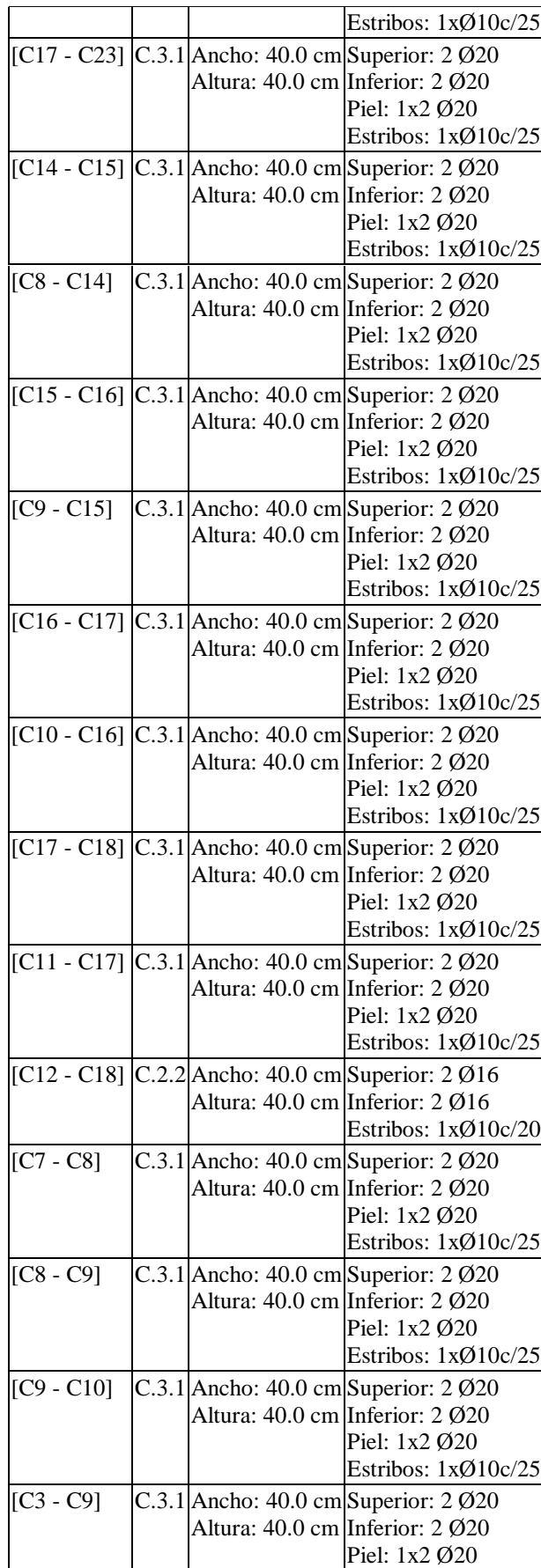

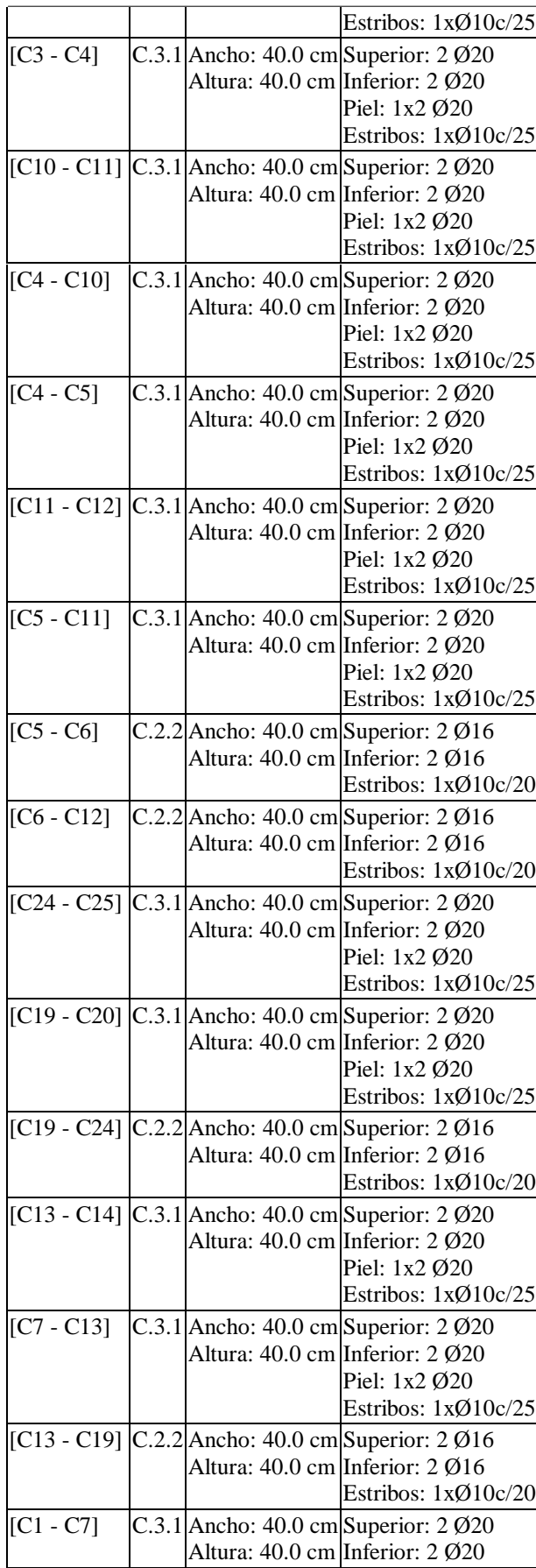

|             |                                                      | Piel: $1x2\emptyset20$<br>Estribos: $1xQ10c/25$                                                            |
|-------------|------------------------------------------------------|----------------------------------------------------------------------------------------------------|
| $[C2 - C8]$ | Altura: 40.0 cm Inferior: 2020                       | C.3.1 Ancho: $40.0 \text{ cm}$ Superior: $2\cancel{0}20$<br>Piel: $1x2\ \omega$<br>Estribos: $1xQ10c/25$   |
| $[C2 - C3]$ | Altura: 40.0 cm Inferior: 2 Ø20                      | C.3.1 Ancho: $40.0 \text{ cm}$ Superior: $2 \cancel{0}20$<br>Piel: $1x2\emptyset20$<br>Estribos: 1xØ10c/25 |
| $[C2 - C1]$ | Altura: $40.0 \text{ cm}$ Inferior: $2 \cancel{0}16$ | C.2.2 Ancho: $40.0 \text{ cm}$ Superior: $2 \cancel{0}16$<br>Estribos: $1xQ10c/20$                         |

**Elaborado por**: Egdo. Cristian Vilema. (CYPECAD, Lic. 112354)

# **6.16.- CUANTÍA DE OBRA CEC-2001**

| 3 x 66.31                 | 3 x 6309                                                                                                    |
|---------------------------|----------------------------------------------------------------------------------------------------|
|                           | 3 x 1068                                                                                                    |
| 3 x 61.08                 | 3 x 9905                                                                                                    |
|                           |                                                                                                    |
|                           |                                                                                                    |
| 40.32                     | 8585                                                                                                    |
| 40.32                     | 8585                                                                                                    |
| 56.28                     | 10982                                                                                                    |
| Columnas (Sup. Encofrado) | SUPERFICIE (M2) VOLUMEN (M3) BARRAS (KG)<br>563.73 x 3<br>3 x 443.73<br>3 x 108.17<br>3 x 140.63<br>248.36<br>248.36<br>346.64 |

**Tabla VI.61:** Cuantía Losas 1 a 3 CEC-2001.

Nº bloques de losa alivianada = 2693 Uds. x 3

**Elaborado por**: Egdo. Cristian Vilema. (CYPECAD, Lic. 112354)

| <b>ELEMENTO</b>               | SUPERFICIE (M2) VOLUMEN (M3) BARRAS (KG) |       |      |
|-------------------------------|------------------------------------------|-------|------|
| Superficie total              | 563.75                                   |       |      |
| Losas                         | 446.31                                   | 66.68 | 4523 |
| <sup>*</sup> Arm. base ábacos |                                          |       | 1073 |
| Vigas                         | 105.61                                   | 59.61 | 8794 |
| Encofrado lateral             | 140.63                                   |       |      |
| Columnas (Sup. Encofrado)     | 248.36                                   | 40.32 | 7925 |

**Tabla VI.62:** Cuantía Losa 4 CEC-2001.

Nº bloques de losa alivianada = 2710 Uds.

| <b>ELEMENTO</b>           | SUPERFICIE (M2) VOLUMEN (M3) BARRAS (KG) |      |      |
|---------------------------|------------------------------------------|------|------|
| Superficie total          | 33.41                                    |      |      |
| Losas                     | 24.99                                    | 3.22 | 295  |
| *Arm. base ábacos         |                                          |      | 79   |
| Vigas                     | 6.73                                     | 3.00 | 336  |
| Encofrado lateral         | 9.60                                     |      |      |
| Columnas (Sup. Encofrado) | 33.28                                    | 5.40 | 1024 |

**Tabla VI.63:** Cuantía Losa 5 CEC-2001.

Nº bloques de losa alivianada = 214 Uds.

**Elaborado por**: Egdo. Cristian Vilema. (CYPECAD, Lic. 112354)

# **6.17.- CUANTÍA DE OBRA NEC-2011**

| <b>ELEMENTO</b>           | SUPERFICIE (M2) VOLUMEN (M3) BARRAS (KG) |                  |           |
|---------------------------|------------------------------------------|------------------|-----------|
| Superficie total          | $564.03 \times 3$                        |                  |           |
| Losas                     | 3 x 436.87                               | $3 \times 66.06$ | 3 x 9313  |
| *Arm. base ábacos         |                                          |                  | 3 x 1117  |
| Vigas                     | 3 x 111.41                               | 3 x 76.67        | 3 x 13208 |
| Encofrado lateral         | 3 x 176.38                               |                  |           |
| Columnas (Sup. Encofrado) |                                          |                  |           |
| Losa 3                    | 277.20                                   | 52.08            | 8225      |
| Losa 2                    | 277.20                                   | 52.08            | 8225      |
| Losa 1                    | 392.00                                   | 73.36            | 15729     |

**Tabla VI.64:** Cuantía Losas 1 a 3 NEC-2011.

Nº bloques de losa alivianada = 2562 Uds. x 3

### **Elaborado por**: Egdo. Cristian Vilema. (CYPECAD, Lic. 112354)

| <b>ELEMENTO</b>           | SUPERFICIE (M2) VOLUMEN (M3) BARRAS (KG) |       |      |
|---------------------------|------------------------------------------|-------|------|
| Superficie total          | 563.74                                   |       |      |
| Losas                     | 436.57                                   | 66.06 | 4664 |
| *Arm. base ábacos         |                                          |       | 1120 |
| Vigas                     | 111.42                                   | 76.66 | 9474 |
| Encofrado lateral         | 176.39                                   |       |      |
| Columnas (Sup. Encofrado) | 277.20                                   | 52.08 | 7522 |

**Tabla VI.65:** Cuantía Losa 4 NEC-2011.

Nº bloques de losa alivianada = 2576 Uds.

| <b>ELEMENTO</b>           | SUPERFICIE (M2) VOLUMEN (M3) BARRAS (KG) |      |            |
|---------------------------|------------------------------------------|------|------------|
| Superficie total          | 33.70                                    |      |            |
| Losas                     | 24.86                                    | 3.20 | <b>290</b> |
| *Arm. base ábacos         |                                          |      | 78         |
| Vigas                     | 6.59                                     | 3.04 | 287        |
| Encofrado lateral         | 9.40                                     |      |            |
| Columnas (Sup. Encofrado) | 38.40                                    | 7.20 | 1003       |

**Tabla VI.66:** Cuantía Losa 5 NEC-2011.

 $N<sup>o</sup>$  bloques de losa alivianada = 214 Uds.

**Elaborado por**: Egdo. Cristian Vilema. (CYPECAD, Lic. 112354)

# **6.18.- RESUMEN DE LAS CUANTÍAS Y COMPARACIÓN DE LAS DOS NORMAS APLICADAS**

| <b>ELEMENTO</b>           | SUPERFICIE (M2) VOLUMEN (M3) BARRAS (KG) |        |           |
|---------------------------|------------------------------------------|--------|-----------|
| Superficie total          | 2288.35                                  |        |           |
| Losas                     | 1802.49                                  | 268.83 | 23745     |
| *Arm. base ábacos         |                                          |        | 4356      |
| Vigas                     | 436.85                                   | 245.85 | 38845     |
| Encofrado lateral         | 572.12                                   |        |           |
| Columnas (Sup. Encofrado) | 1125.00                                  | 182.64 | 37101     |
| Cimentaciones             |                                          | 96.67  | 5343      |
| Vigas de atado            |                                          | 20.47  | 4715.12   |
| Total                     | 6224.81                                  | 814.46 | 114105.12 |

**Tabla VI.67:** Cuantía Total CEC-2001.

 $N<sup>o</sup>$  bloques de losa alivianada = 11003 Uds.

**Elaborado por**: Egdo. Cristian Vilema. (CYPECAD, Lic. 112354)

| <b>ELEMENTO</b>               | SUPERFICIE (M2) VOLUMEN (M3) BARRAS (KG) |         |           |
|-------------------------------|------------------------------------------|---------|-----------|
| Superficie total              | 2289.53                                  |         |           |
| Losas                         | 1772.04                                  | 267.44  | 32893     |
| <sup>*</sup> Arm. base ábacos |                                          |         | 4549      |
| Vigas                         | 452.24                                   | 309.71  | 49385     |
| Encofrado lateral             | 714.93                                   |         |           |
| Columnas (Sup. Encofrado)     | 1262.00                                  | 236.80  | 40704     |
| Cimentaciones                 |                                          | 333.83  | 24551.22  |
| Vigas de atado                |                                          | 20.82   | 7954.58   |
| Total                         | 4895.74                                  | 1168.60 | 160036.80 |

**Tabla VI.68:** Cuantía Total obra NEC-2011.

 $N<sup>o</sup>$  bloques de losa alivianada = 10476 Uds.

Se representará en un diagrama de barras a las cantidades de hormigón y acero de la estructura con las dos normas estudiadas para verificar en qué porcentaje varía cada una de ellas.

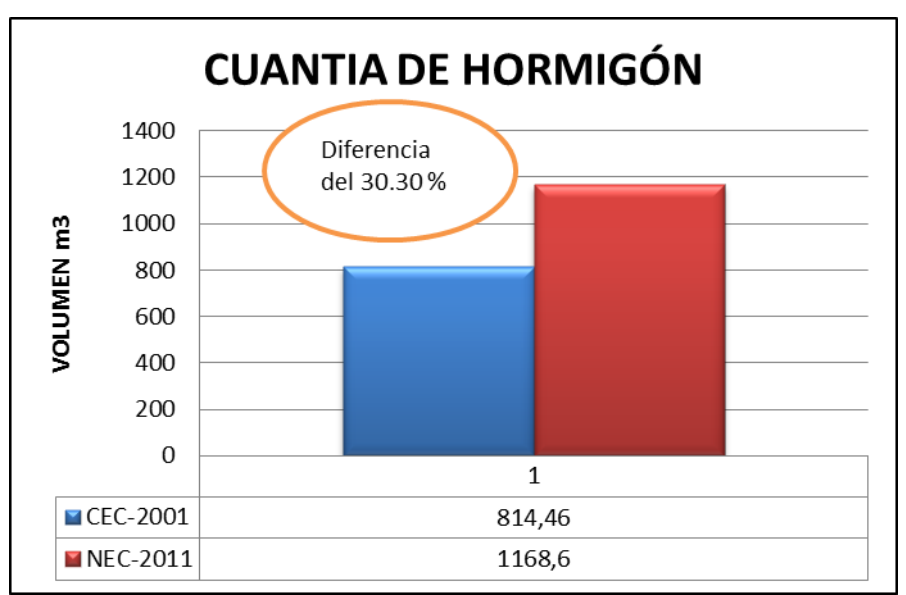

**Figura VI.117:** Representación de cuantía del hormigón.

**Elaborado por**: Egdo. Cristian Vilema.

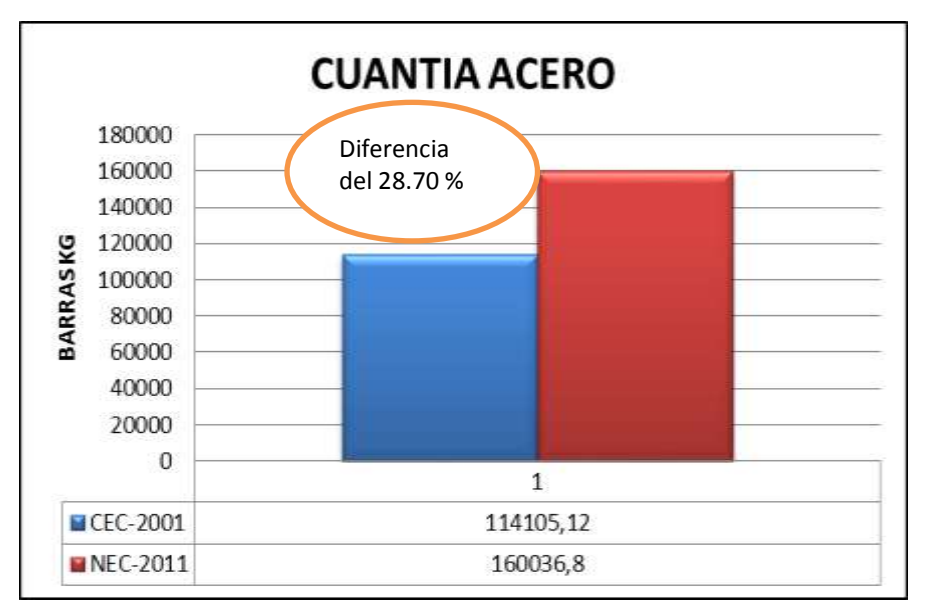

**Figura VI.118:** Representación de cuantía del acero.

**Elaborado por**: Egdo. Cristian Vilema.

# **6.19.- COMPROBACIÓN DE LAS DERIVAS DE PISO DE LA ESTRUCTURA**

Las normas ecuatorianas de la construcción de diseño sismo-resistente aplicadas en el proyecto de investigación exigen que cumplan con varios requisitos, y una muy importante son las derivas de piso.

Se comprobará para las dos normas aplicadas para la estructura con los requerimientos propuestos para cada una.

## **6.19.1.- CHEQUEO DE DERIVAS DE PISO CON EL CEC-2001**

La propuesta que nos da la siguiente norma es lo que nos menciona en el capítulo VI, articulo 6.6.2.3.4, tabla VI.21

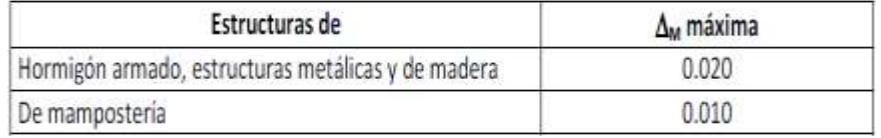

El valor de la respuesta máxima inelástica en desplazamientos  $\Delta_M$  de la estructura se la calcula mediante la fórmula:

$$
\Delta_M = R^* \, \Delta_E
$$

Para el cálculo de la deriva máxima de piso despejamos y añadimos la altura de del edificio.

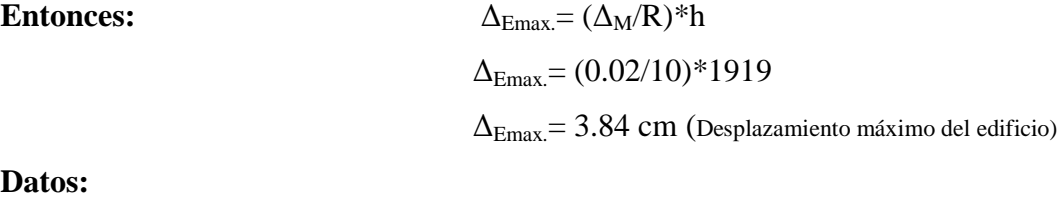

 $R = 10$  $\Delta_M=0.02$ ht= 19.19m= 1919cm

Ahora se cogerá la deriva máxima calculada por CYPECAD de la tabla VI.54, teniendo en cuenta que el programa nos da resultados elásticos, la cual quiere decir que el valor que nos da es el  $\Delta_M$ = 0.0149.

**Entonces:** 

 $\Delta_{\text{Emax}} = (\Delta_M/R)^*h$  $\Delta_{\text{Emax}} = (0.0149/10)*1919$  $\Delta_{\text{Emax}}$  = 2.85 cm

**Datos:**

 $R= 10$  $\Delta_M$ = 0.0149 ht=  $19.19m= 1919cm$ 

**Por lo tanto:** 2.85cm ≤ 3.84cm OK. PASA

## **6.19.2.- CHEQUEO DE DERIVAS DE PISO CON LAS NEC-2011**

A igual que las CEC-2001 las NEC-2011 propone los mismos rangos de límites capítulo VI, articulo 6.6.2.2.4, tabla VI.6

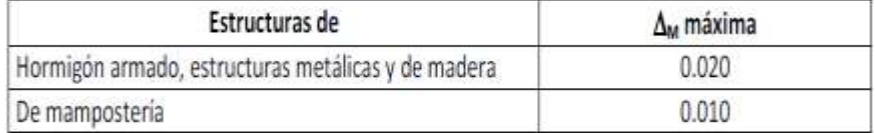

El valor de la respuesta máxima inelástica en desplazamientos  $\Delta_M$  de la estructura se la calcula mediante la fórmula:

$$
\Delta_M\!\!=0.75R^*\,\Delta_E
$$

Para el cálculo de la deriva máxima de piso despejamos y añadimos la altura de del edificio.

### **Entonces:**

 $\Delta_{\text{Emax}} = (\Delta_M/0.75 * R) * h$  $\Delta_{\text{Emax}} = (0.02/6*0.75)*1919$ ΔEmax.= 8.53 cm (Desplazamiento máximo del edificio)

## **Datos:**

 $R= 6$  $\Delta_M= 0.02$ ht= 19.19m= 1919cm

Ahora se cogerá la deriva máxima calculada por CYPECAD de la tabla VI.54, teniendo un valor de  $\Delta_M$ = 0.0096.

## **Entonces:**

$$
\Delta_{Emax} = (\Delta_M/0.75 * R) * h
$$
  
\n
$$
\Delta_{Emax} = (0.0096/0.75 * 6) * 1919
$$
  
\n
$$
\Delta_{Emax} = 4.09 \text{ cm}
$$

# **Datos:**

 $R= 6$  $\Delta_M= 0.0096$ ht= 19.19m= 1919cm

**Por lo tanto:** 4.09 cm ≤ 8.53cm OK. PASA

#### **6.20.- CONCLUSIONES DE LA PROPUESTA**

- En el presente proyecto se pudo observar claramente que el análisis del factor de reducción de las fuerzas sísmicas R, el cual pasa del espectro elástico al espectro inelástico, depende de una serie de variables como es la ductilidad, la redundancia y la sobre resistencia de la estructura.
- Las propuestas presentes por las normas utilizadas en base al factor de reducción de las fuerzas símicas son: NEC-2011 con un R=6 y CEC-2001 con un R=10, siendo analizadas con la propuesta del Ing. Roberto Aguiar, dándonos un valor de 5.69 y 5.09 respectivamente.
- Con el análisis del Ing. Roberto Aguiar la demanda que más se asemeja a las normas aplicadas son las NEC-2011, ya que, varía de 6 a 5.09 más no con una gran diferencia que presenta las CEC-2001, el cual debería tomarse muy en cuenta este caso para poder llegar a un diseño óptimo de la estructura.
- El factor de reducción de las fuerzas sísmicas R, afectó directamente al cortante basal, dándonos como resultado  $V_{CEC} = 0.079W$  y  $V_{NEC} = 0.21W$ , mostrando gran diferencia entre ellos.
- Se pudo observar que el factor R es directamente proporcional en la ecuación del cortante basal, dándonos como resultado fuerzas sísmicas menores para un R mayor y viceversa.
- En la comprobación de las derivas de piso de las normas aplicadas, cumplen con los requerimientos y limites que proponen las mismas, pero se puede observar con las NEC-2011 que existe mucha variación que el CEC-2001 ( $\Delta_{M.CEC}$ =0.0149 y  $\Delta_{M.NEC}$ =0.0096).
- Con las NEC-2011 las fuerzas símicas fueron mayores, por lo tanto, afectó en la geometría de la estructura dándonos mayores dimensiones de los elementos estructurales del edificio que las CEC-2001.
- Con el análisis realizado de la estructura, se obtuvo como resultado una diferencia considerable en las cuantías de obra del acero como del hormigón. Siendo las NEC-2011 con la mayor demanda con una diferencia del 29.18% y el 30.30% respectivamente que las CEC-2001.
- Sabiendo que el factor de reducción de las fuerzas sísmicas R afecta directamente a la estructura, entonces, la NEC-2001 ofrece mayor seguridad obteniendo secciones y armados mayores de los elementos estructurales. Además afecta al costo-beneficio del propietario de la estructura, quiere decir que, para un diseño óptimo depende también de la experiencia y conceptos de ingeniería del profesional para poder realizar un análisis confiable y aceptable.
- En todos los resultados adquiridos existe una gran variación entre estas dos normas aplicadas, tanto en las derivas de pisos, desplazamientos, esfuerzos, cuantías de la obra, geometría, etc.
- Con el programa CYPECAD se agilitaron varios procesos de cálculo y obteniendo así datos confiables y aceptables, demostrando comodidad y garantía en el cálculo y modelación de la estructura.
- Con la guía presentada en este proyecto de investigación se puede observar que el proceso de manejo del software es sencillo y claro, teniendo como ventajas que el idioma que se encuentra este programa está en español.

## **6.21.- RECOMENDACIONES**

- Para la aplicación del software se debe tener muy en cuenta los conceptos del mismo para un diseño que garantice todo requerimiento del propietario.
- Para la utilización de las normas de construcción hay que ser muy precavidos al momento de seleccionar datos, coeficientes, etc. Por lo que puede afectar en el diseño de nuestra estructura.
- Por lo general se recomienda realizar un análisis y diseño sismo-resistente de cualquier estructura, ya que los eventos símicos en nuestro medio son repentinos.
- Tratar de investigar más propuestas sobre el factor de reducción de las fuerzas sísmicas, y proponer a instituciones investigativas para que este factor tan importante sea más tomado en cuenta ya que muchos lo ven pero no lo conocen.
- A los futuros profesionales de la rama de ingeniería, tratar de utilizar programas más actualizados que existan en nuestro medio para garantizar el cálculo de una estructura.
- Para un análisis y cálculo de una estructura, sabiendo que las NEC-2011 afecta al costo-beneficio y al alcance del propietario, es recomendable trabajar con lo que propone el CEC-2001 interviniendo buenos conceptos e interpretar bien en código.

# **BIBLIOGRAFÍA**

- 1. España; CYPE Ingeniero; [www.cype.com/](http://www.cype.com/)
- 2. Bazán Enrique y Meli Roberto; "Diseño Sísmico de Edificios", Editorial LIMUSA, México, 1998.
- 3. Universidad Técnica de Ambato; Facultad de Ingeniería Civil y Mecánica; Ingeniería Civil; Silva Rodríguez Jessica Valeria; Tesis 608
- 4. Universidad Técnica de Ambato; Facultad de Ingeniería Civil y Mecánica; Ingeniería Civil; Beltrán Vargas Luis Miguel; Tesis 580
- 5. [SISMO-RESISTENCIA;](http://www.es.scribd.com/doc/22605626/SISMO-RESISTENCIA) www.[sismoresistenci.blogspot.com/](http://sismoresistenci.blogspot.com/)
- 6. DESASTRES; [www,desastres.usac.edu.gt/](http://desastres.usac.edu.gt/documentos/pdf/spa/doc13854/doc13854%201b.pdf)
- 7. Escuela Politécnica del Ejercito; Carrera Ingeniería Civil; Héctor Oswaldo Bernal Díaz; Sangolquí, Abril del 2008.
- 8. Aguiar R., (2006), Deriva máxima de piso y curvas de fragilidad en edificios de hormigón armado, Centro de Investigaciones Científicas, Escuela Politécnica del Ejército, 188 p., Quito, Ecuador
- 9. Manual de Sismo-Resistencia; (Alcaldía Mayor de Bogotá); [www.sire.gov.com](http://www.sire.gov.com/)
- 10. Instituto Geofísico Escuela Politécnica Nacional; www.igepn.edu.ec
- 11. Código Ecuatoriano de la Construcción 2002 (CEC 2001).
- 12. [Normas](http://www.lis.ucr.ac.cr/index.php?id=25) Ecuatorianas de la Construcción 2011 (NEC 2011)
- 13. American Construction Institute (ACI318-08M)
- 14. Tips para estudiantes de Ingeniería Civil; Dr. Ing. Roberto Aguiar; Análisis del factor de reducción de las fuerzas símicas para estructuras de hormigón sin muros de corte.
- 15. Zigurat; Cálculo de Estructuras de Hormigón Armado; [www.e](http://www.e-zigurat.com/)[zigurat.com](http://www.e-zigurat.com/)
- 16. Antonio Manuel Reyes Rodríguez; CYPECAD 2012; Cálculo de estructuras de hormigón con CYPECAD; manual.
- 17. Juan Carlos Vielma, Alex Barbat, Sergio Oller; factor de reducción de respuesta, estudio del arte y estudio entre códigos.

# **ANEXO 1**

### **ARMADURA ARROJADA POR EL PROGRAMA CYPECAD PARA LAS NORMAS CEC-2001**

# **ARMADO DE COLUMNAS**

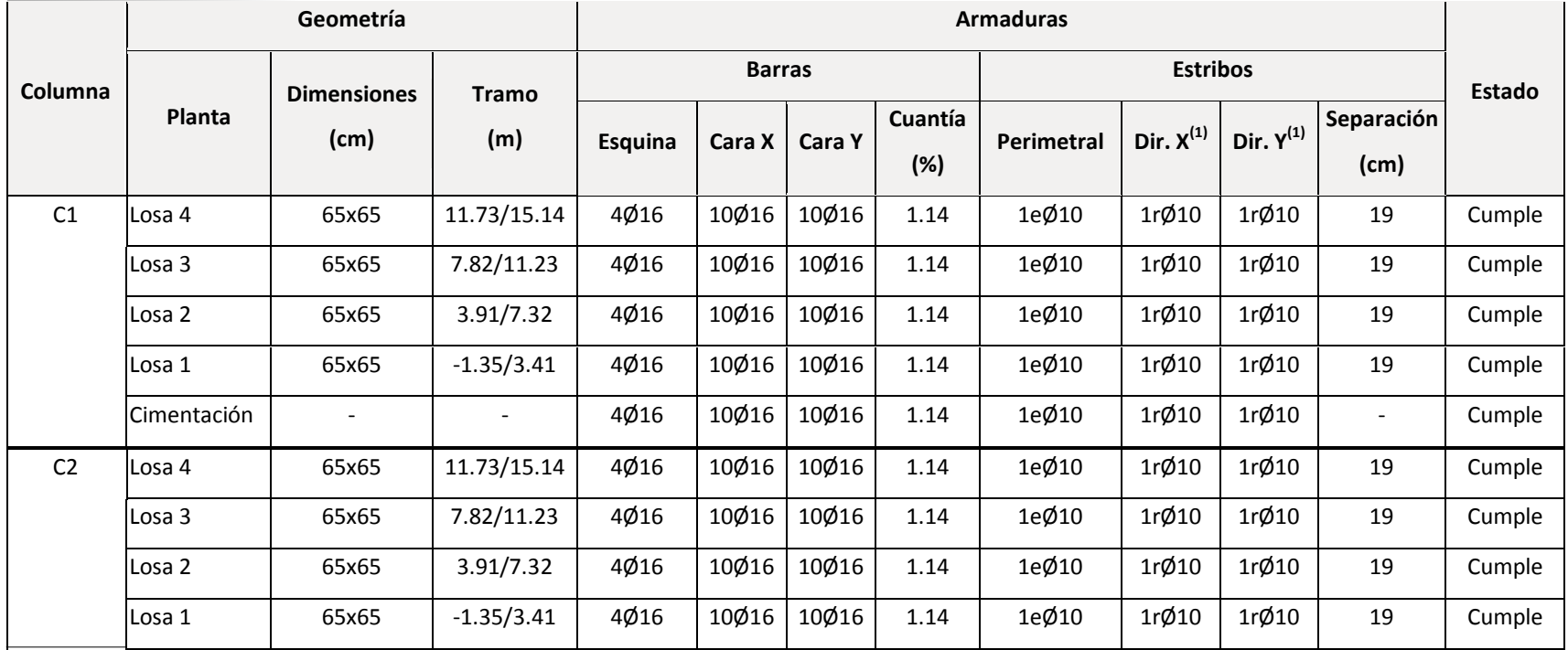

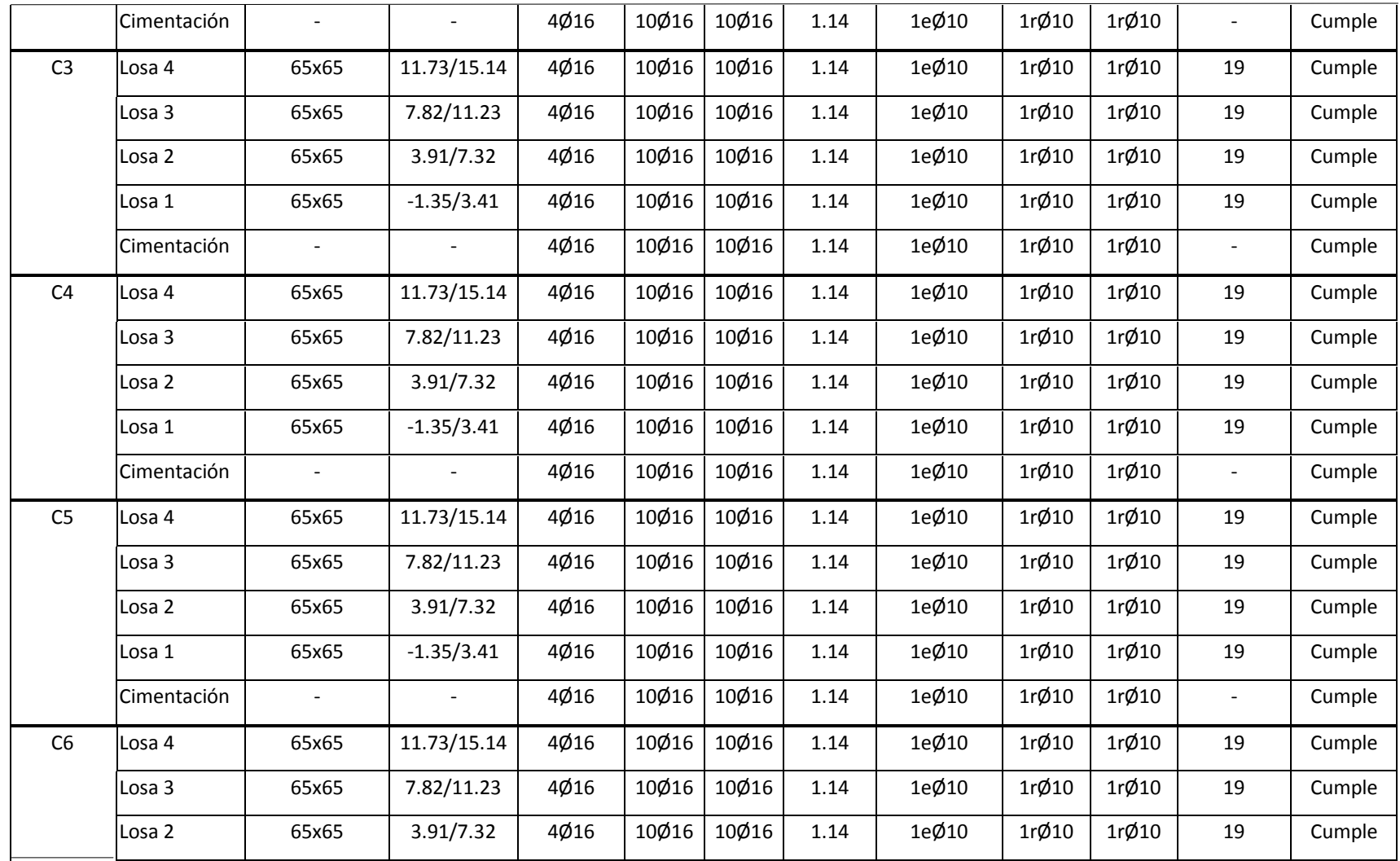

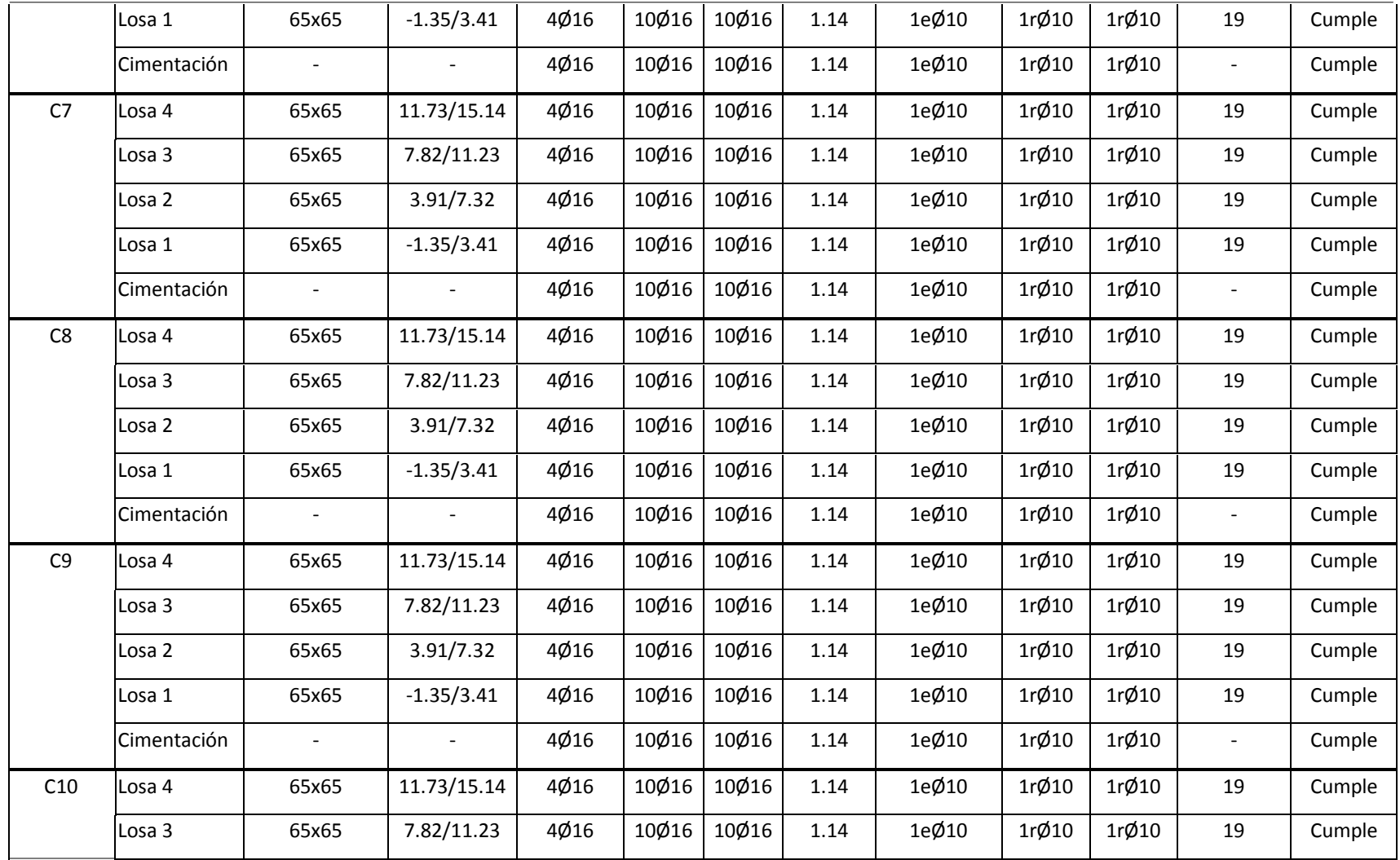

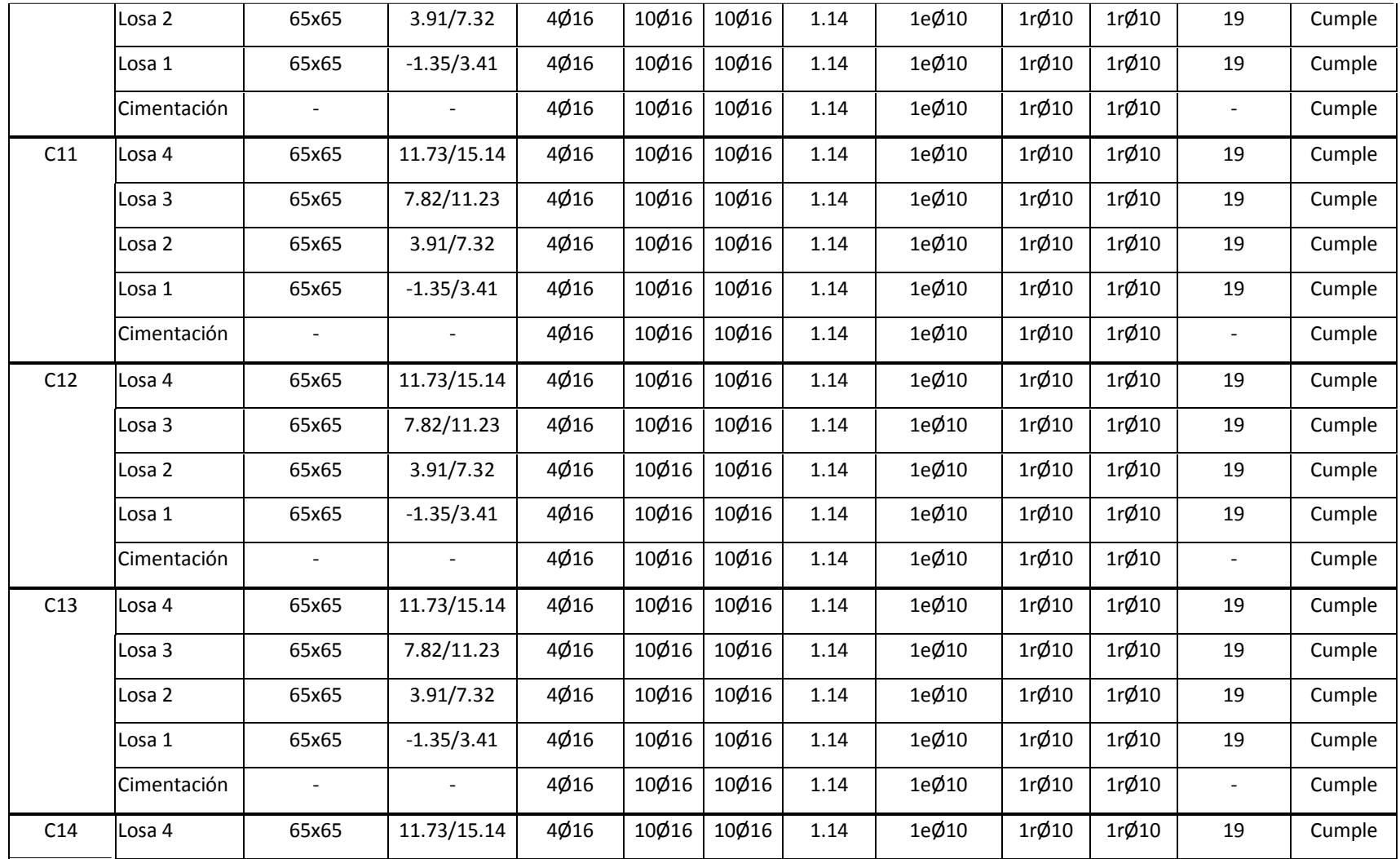

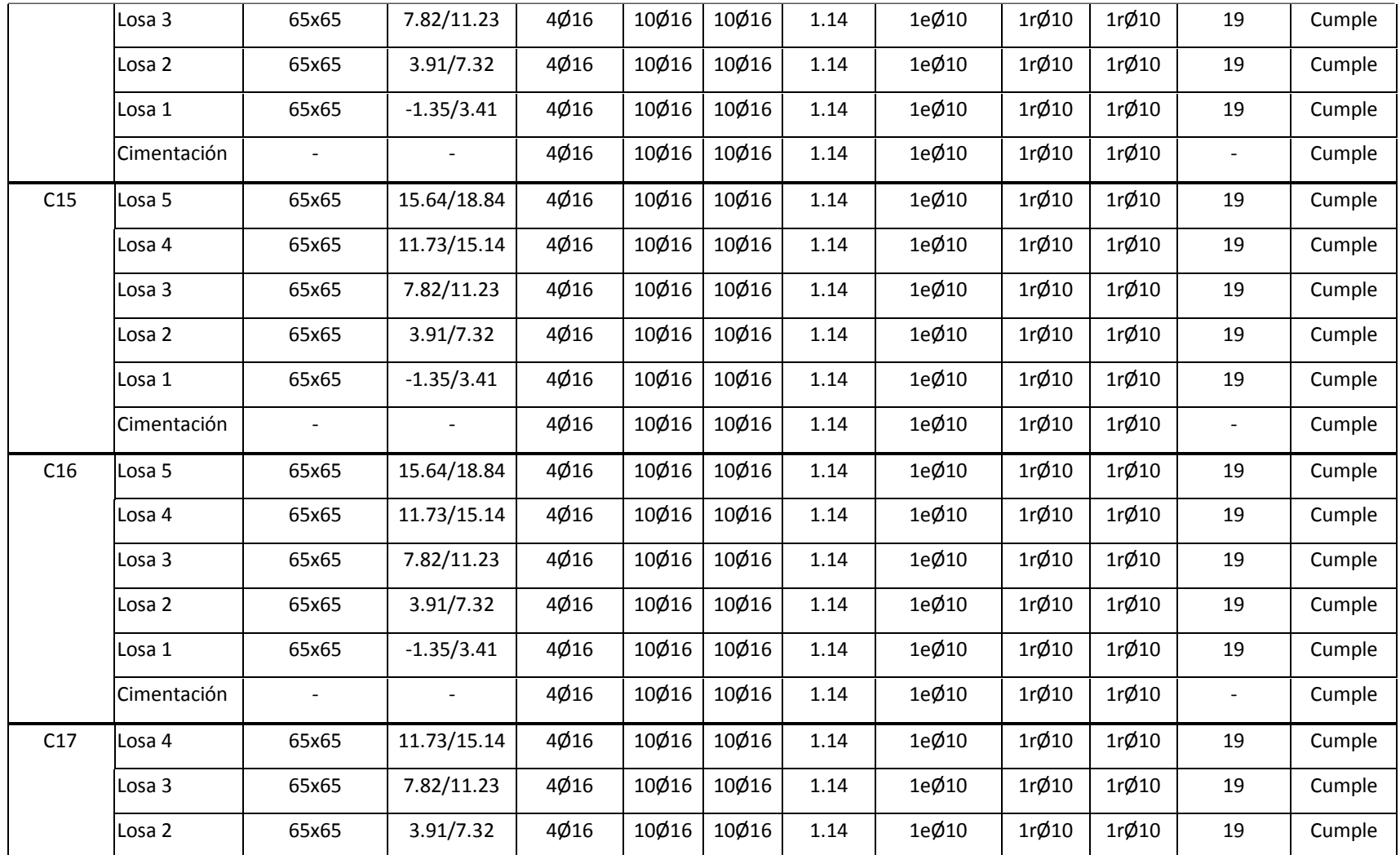

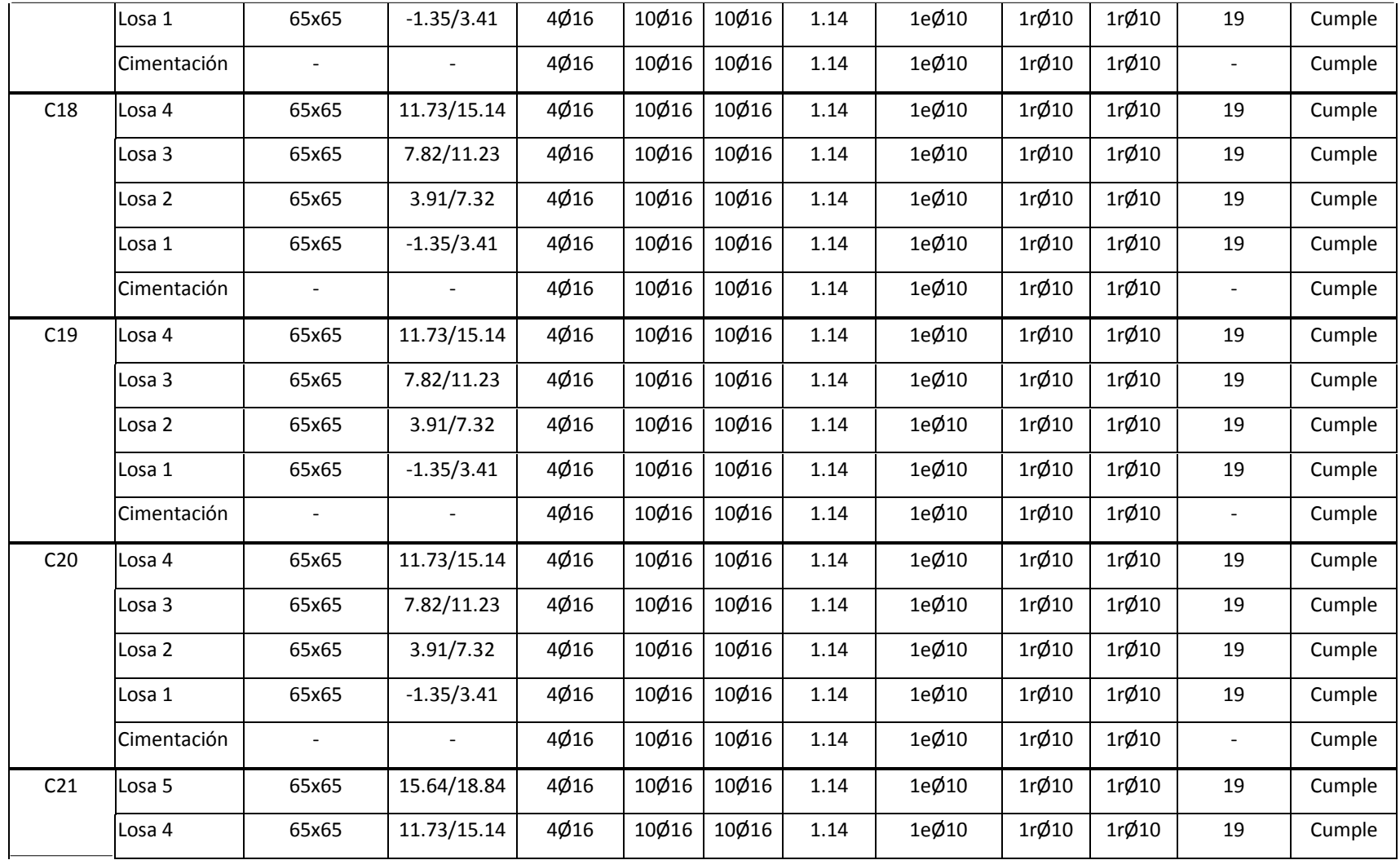

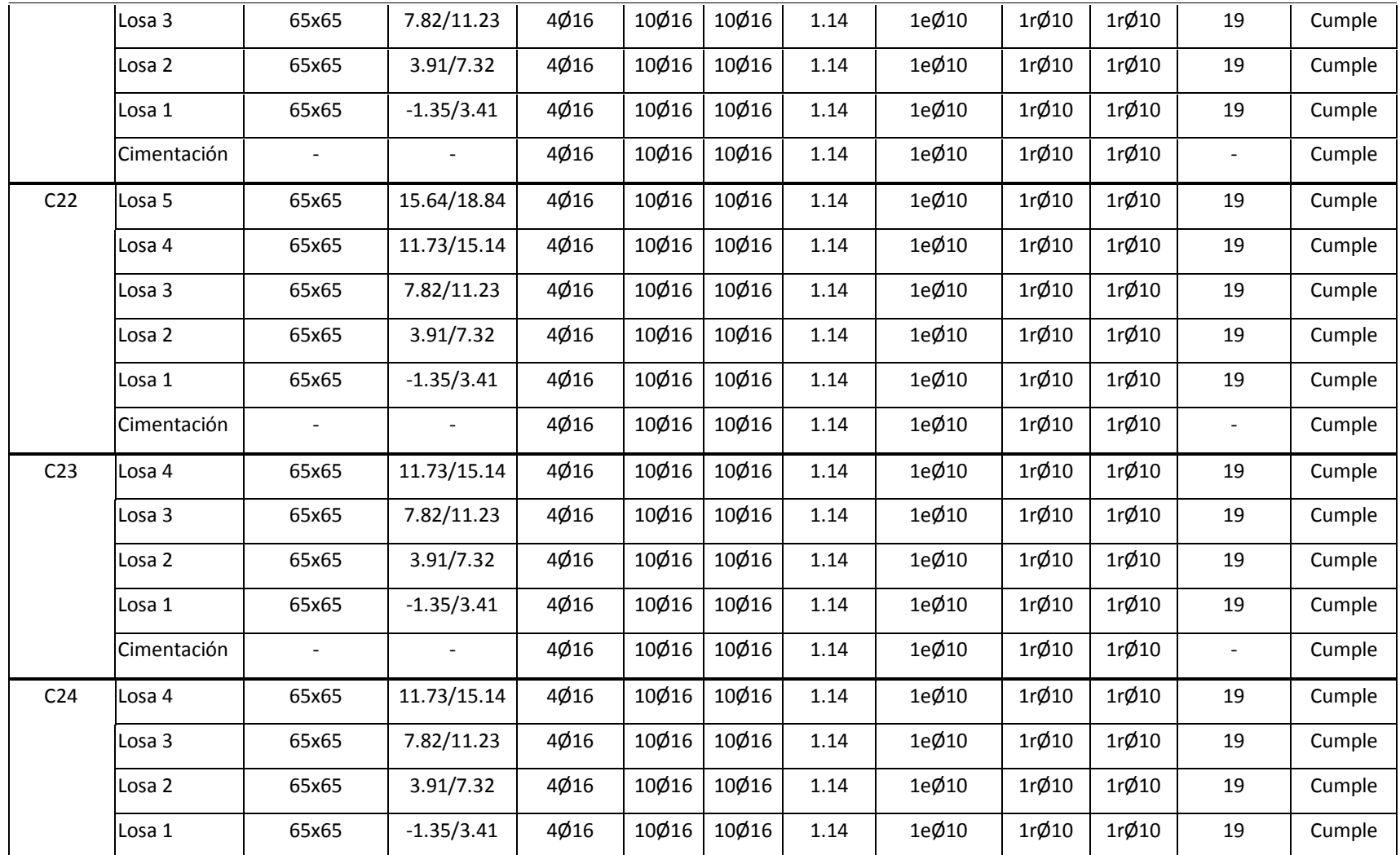

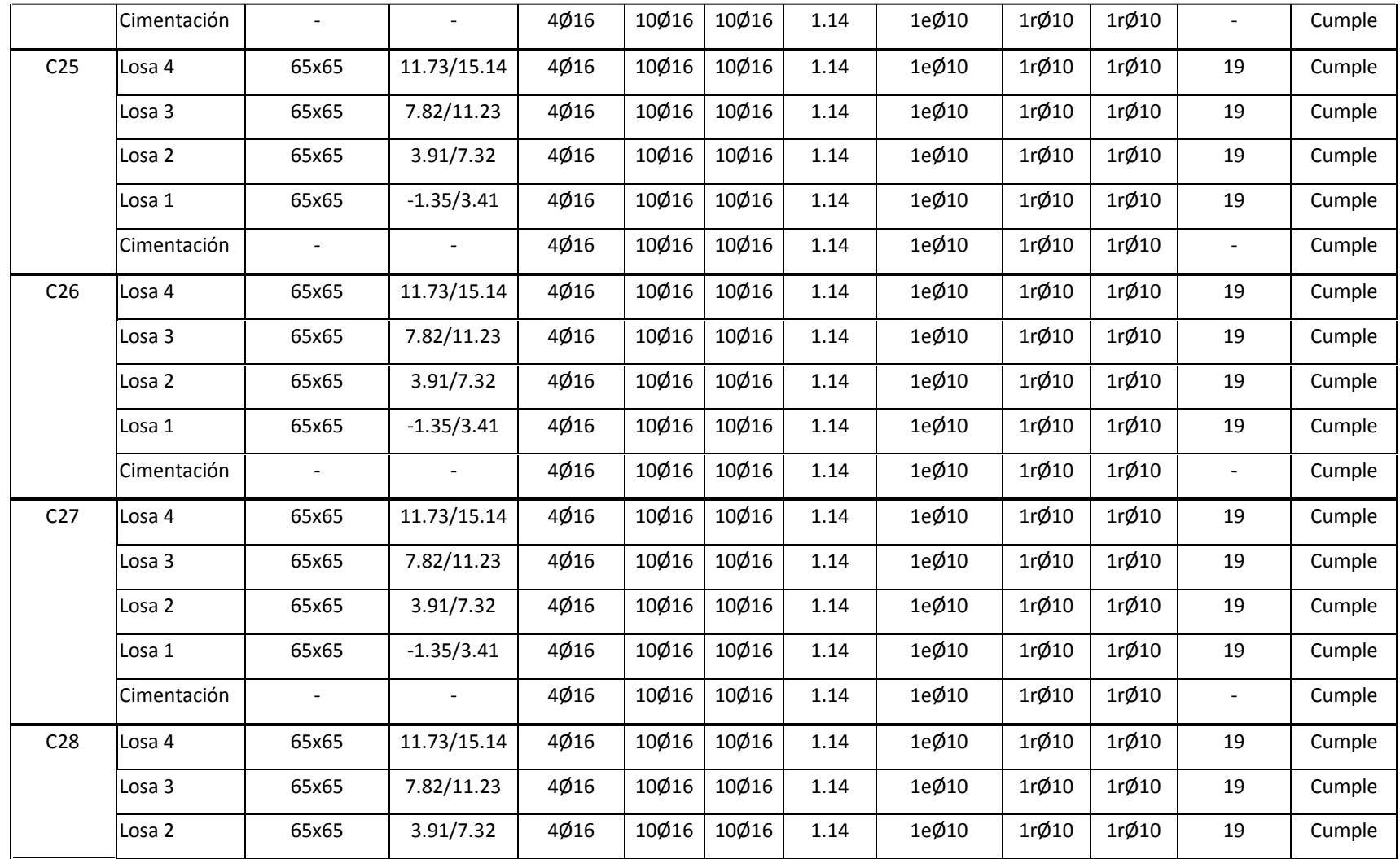

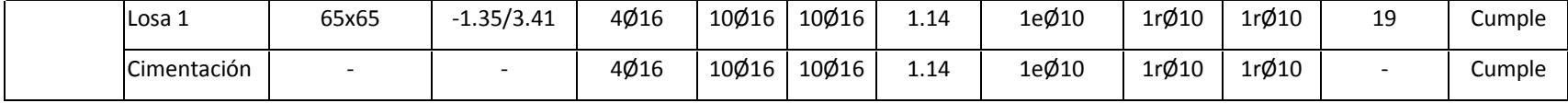

## **ARMADO DE VIGAS**

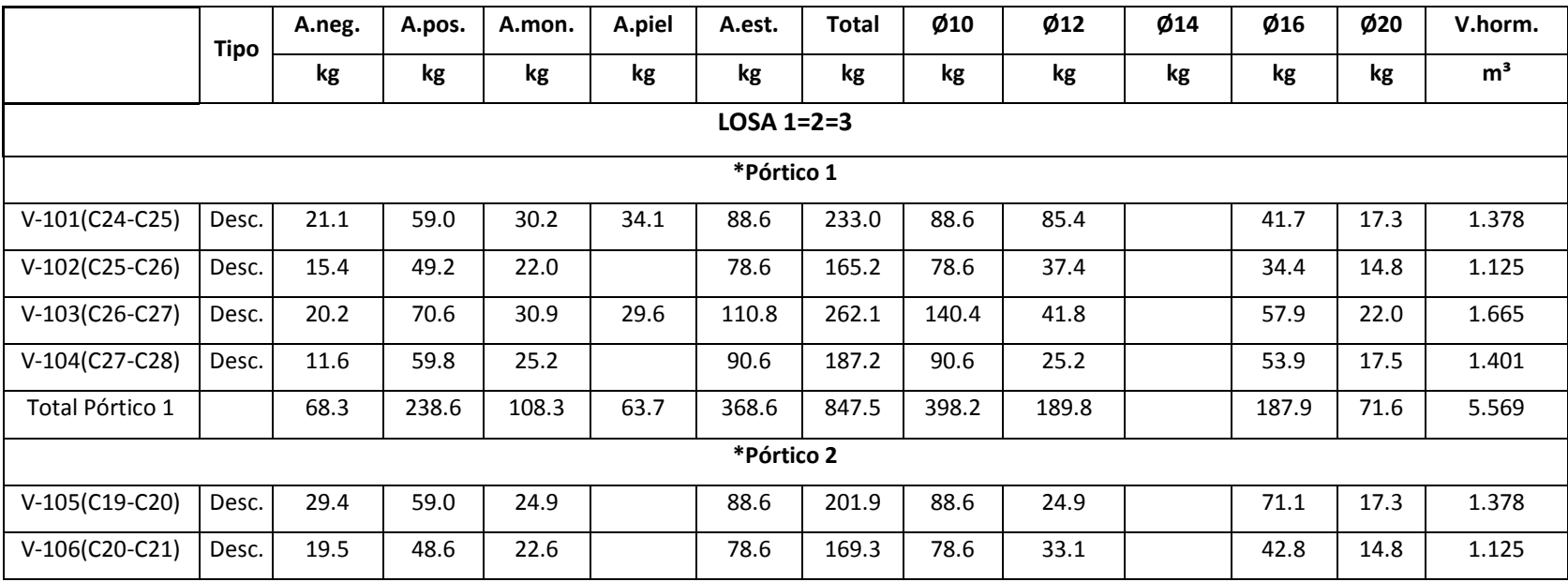

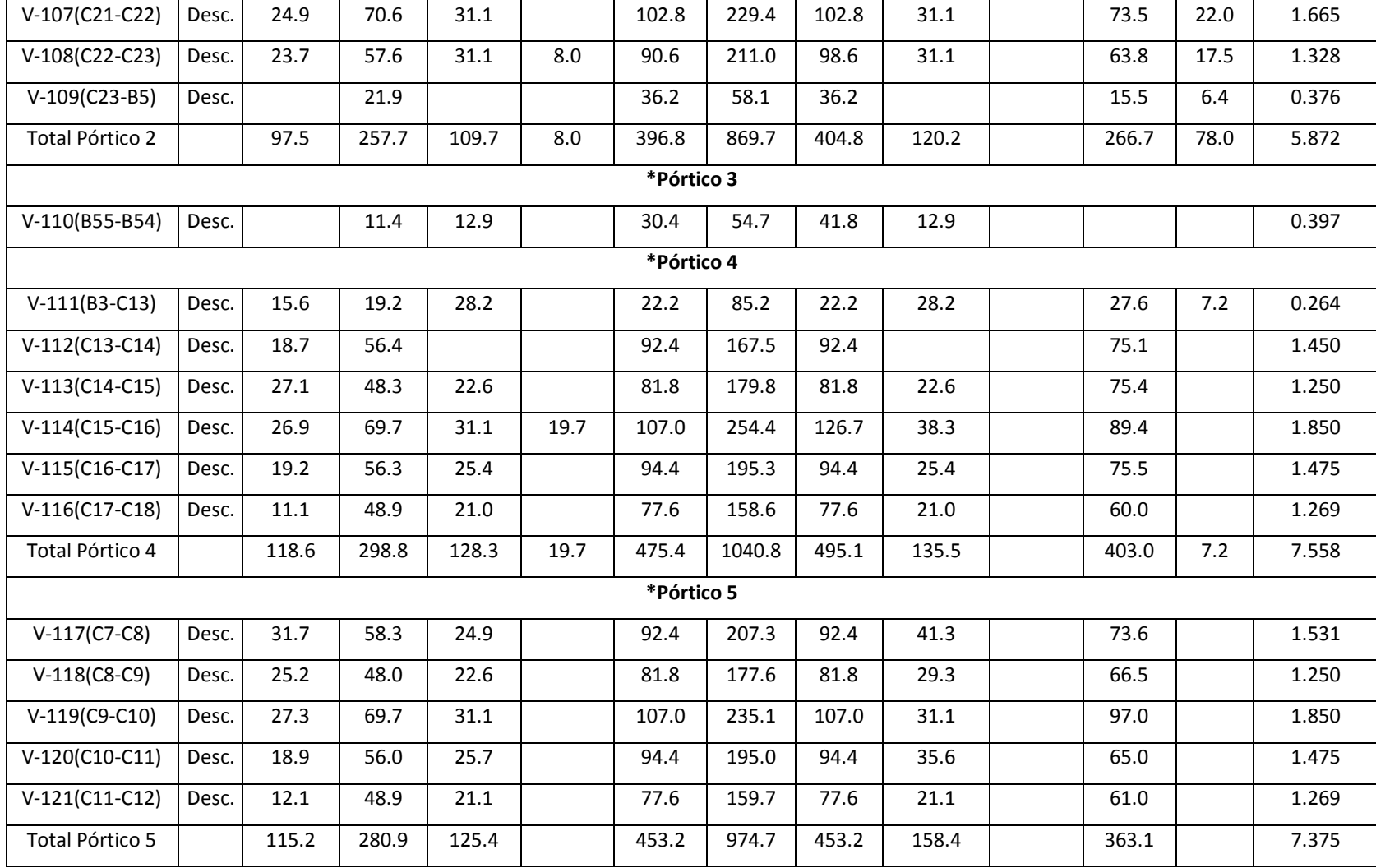

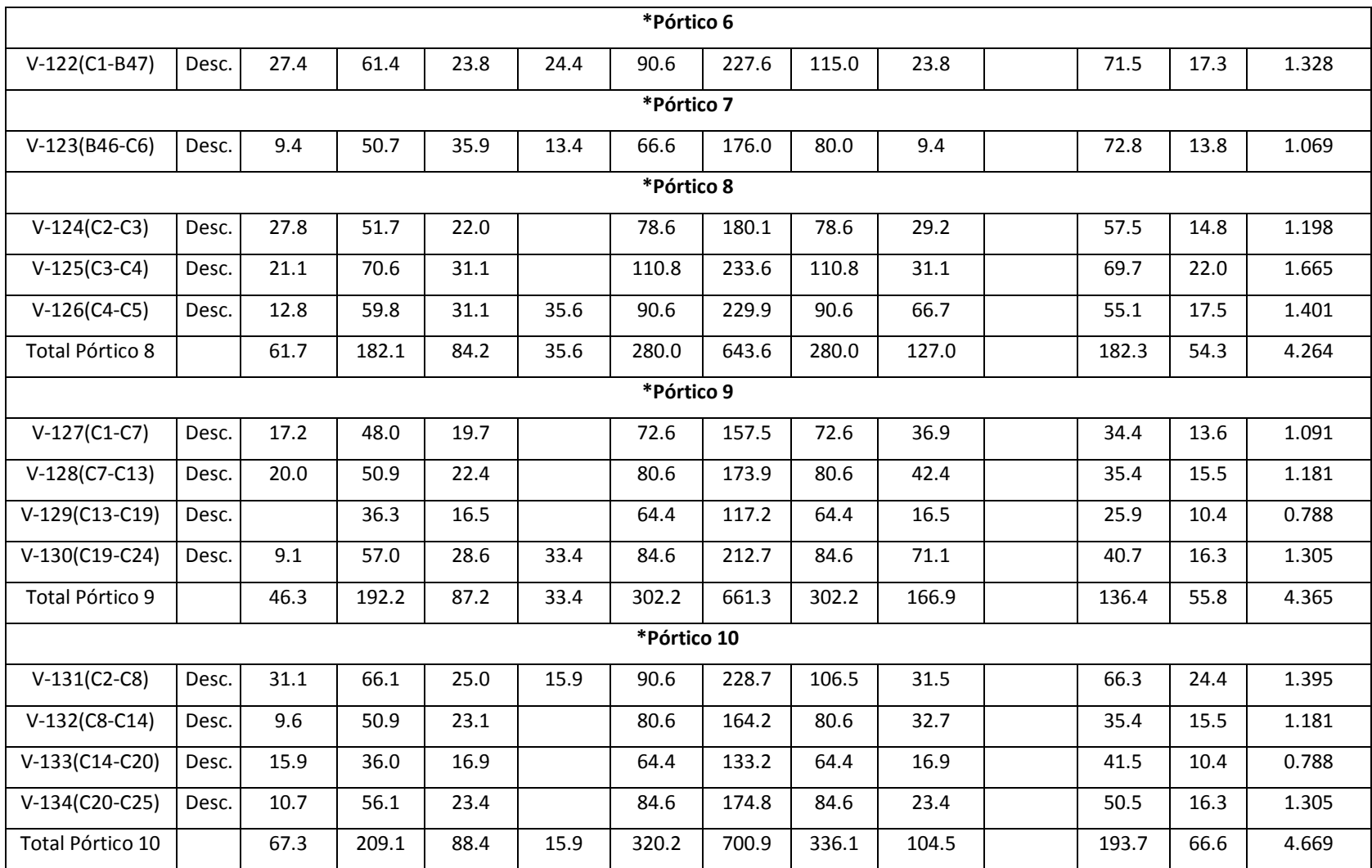

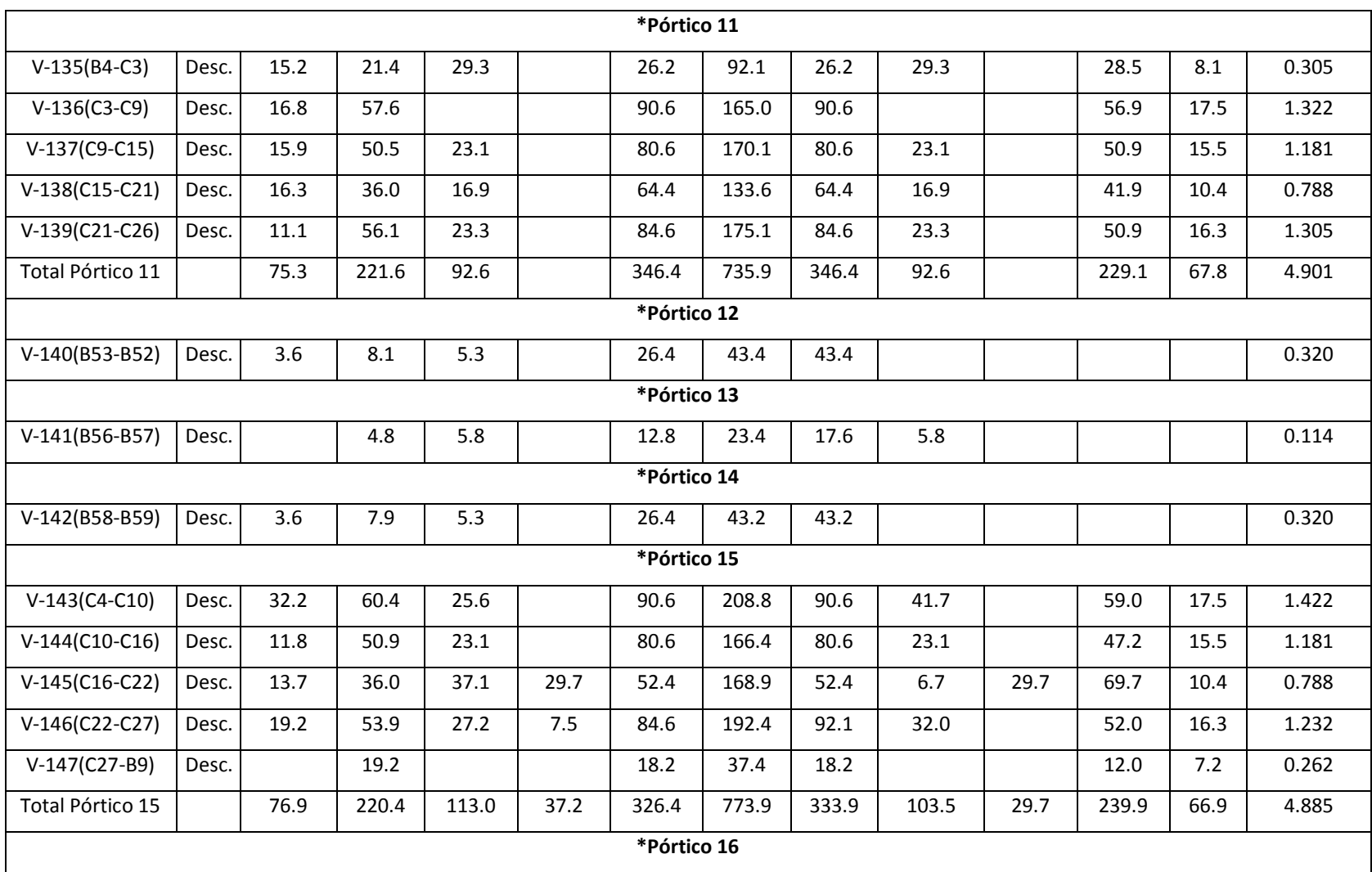

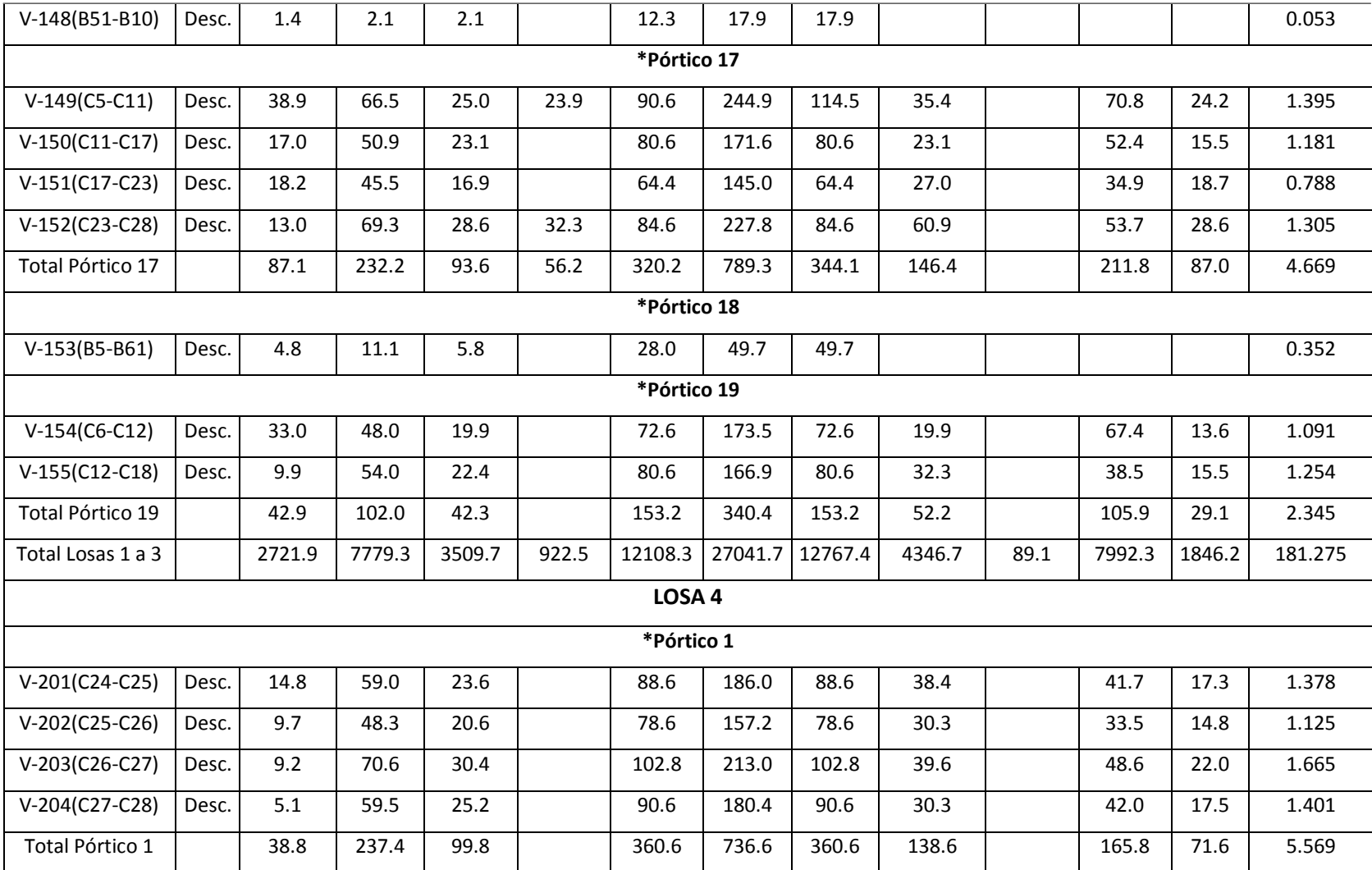

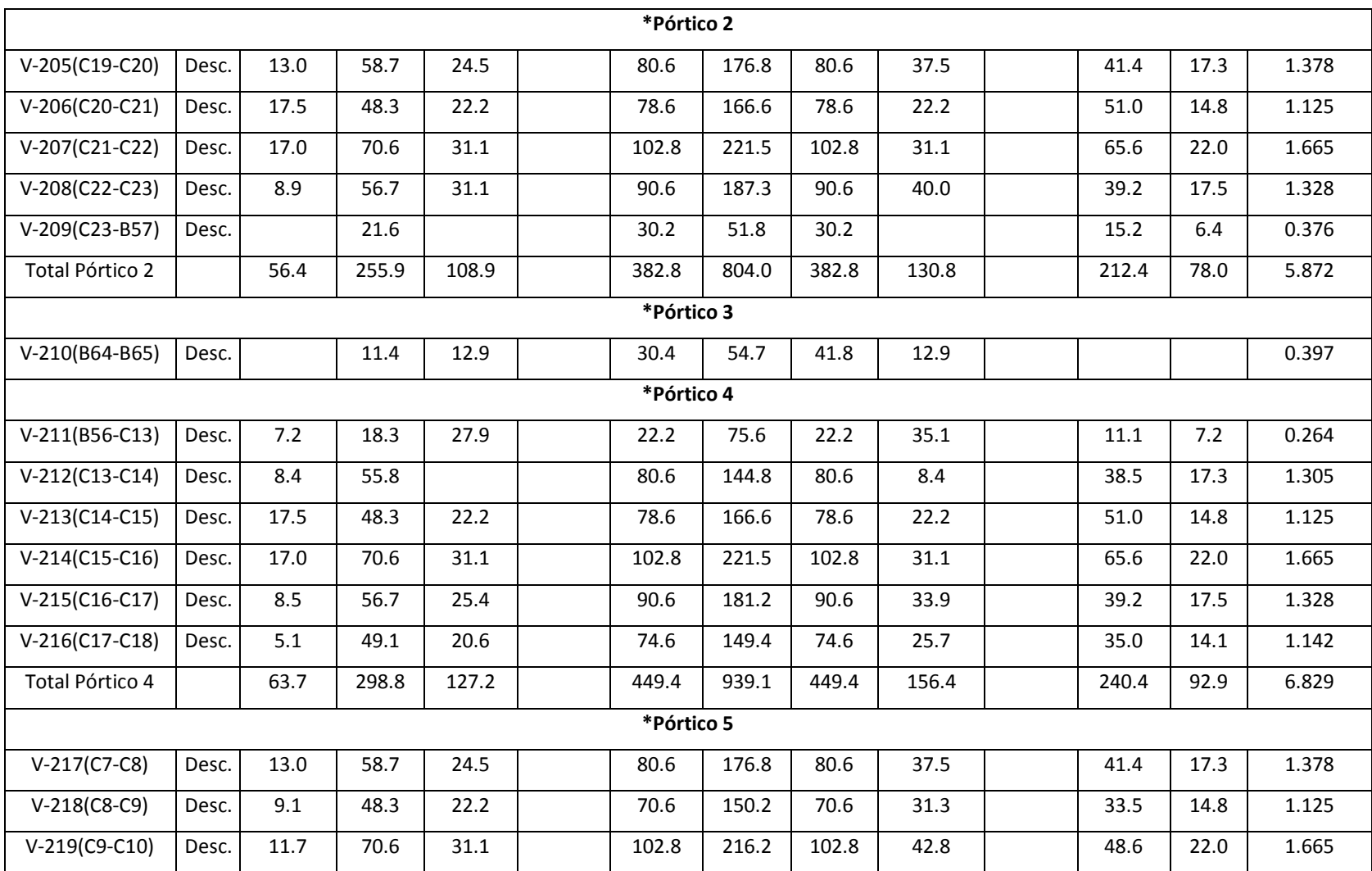

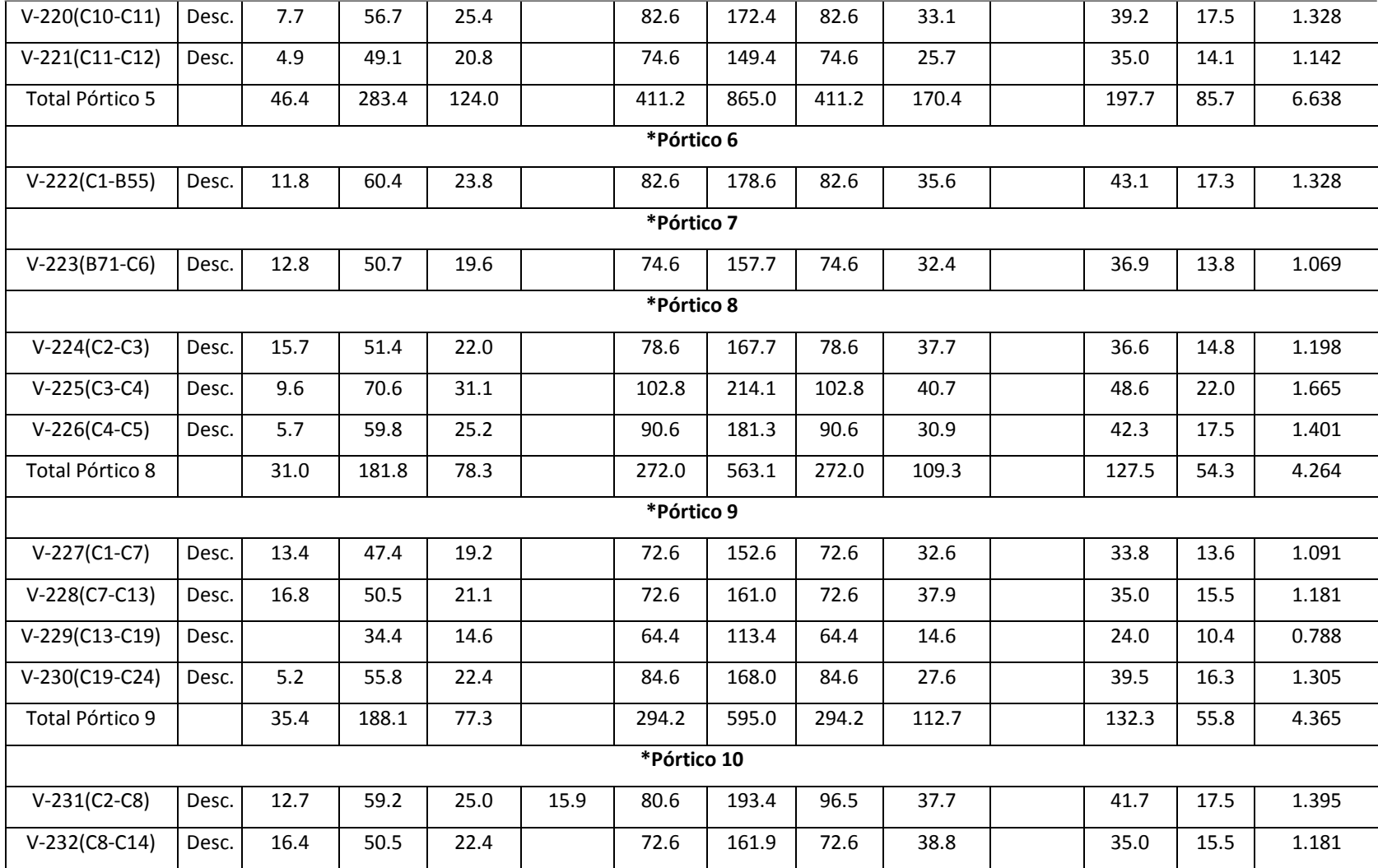

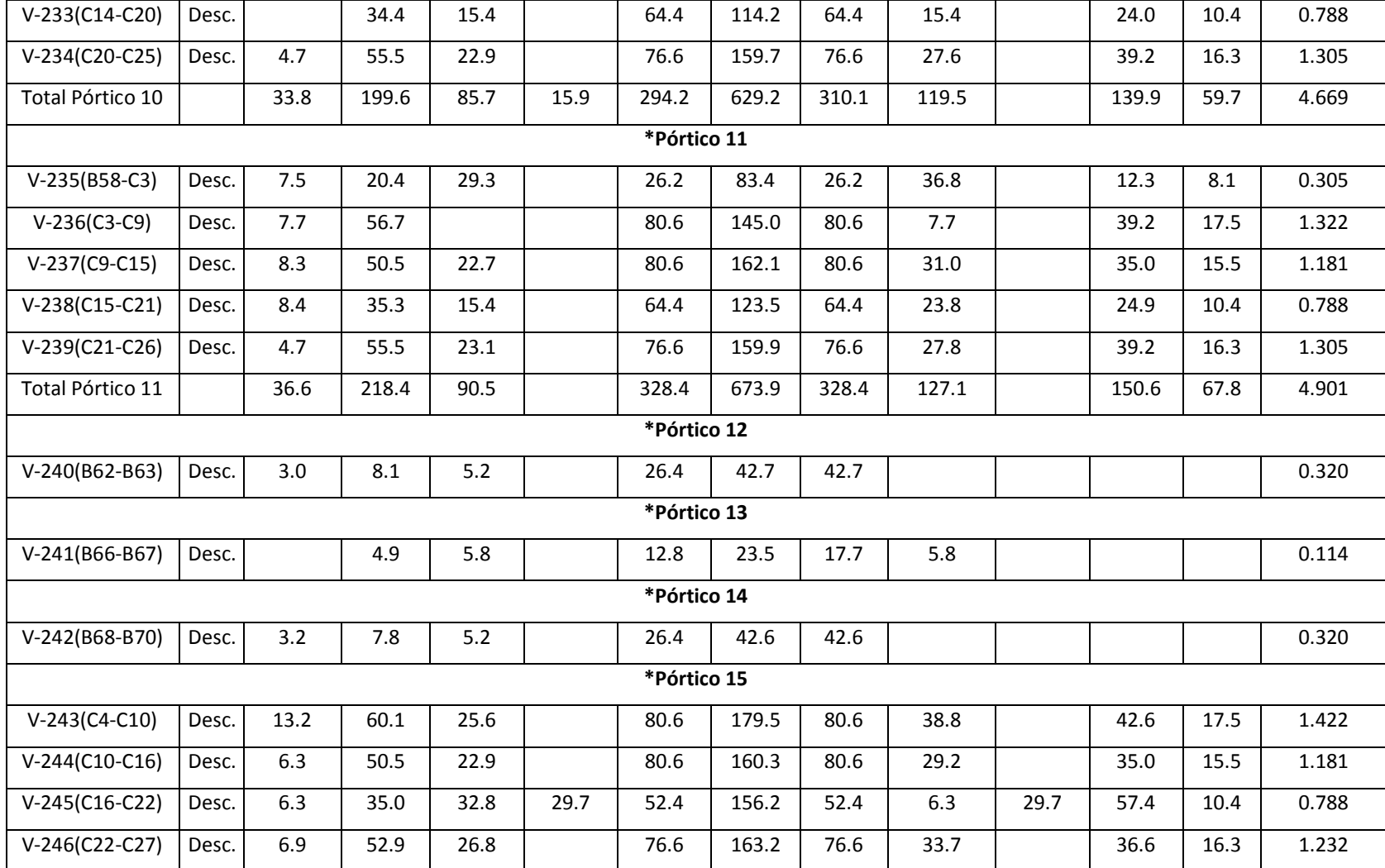

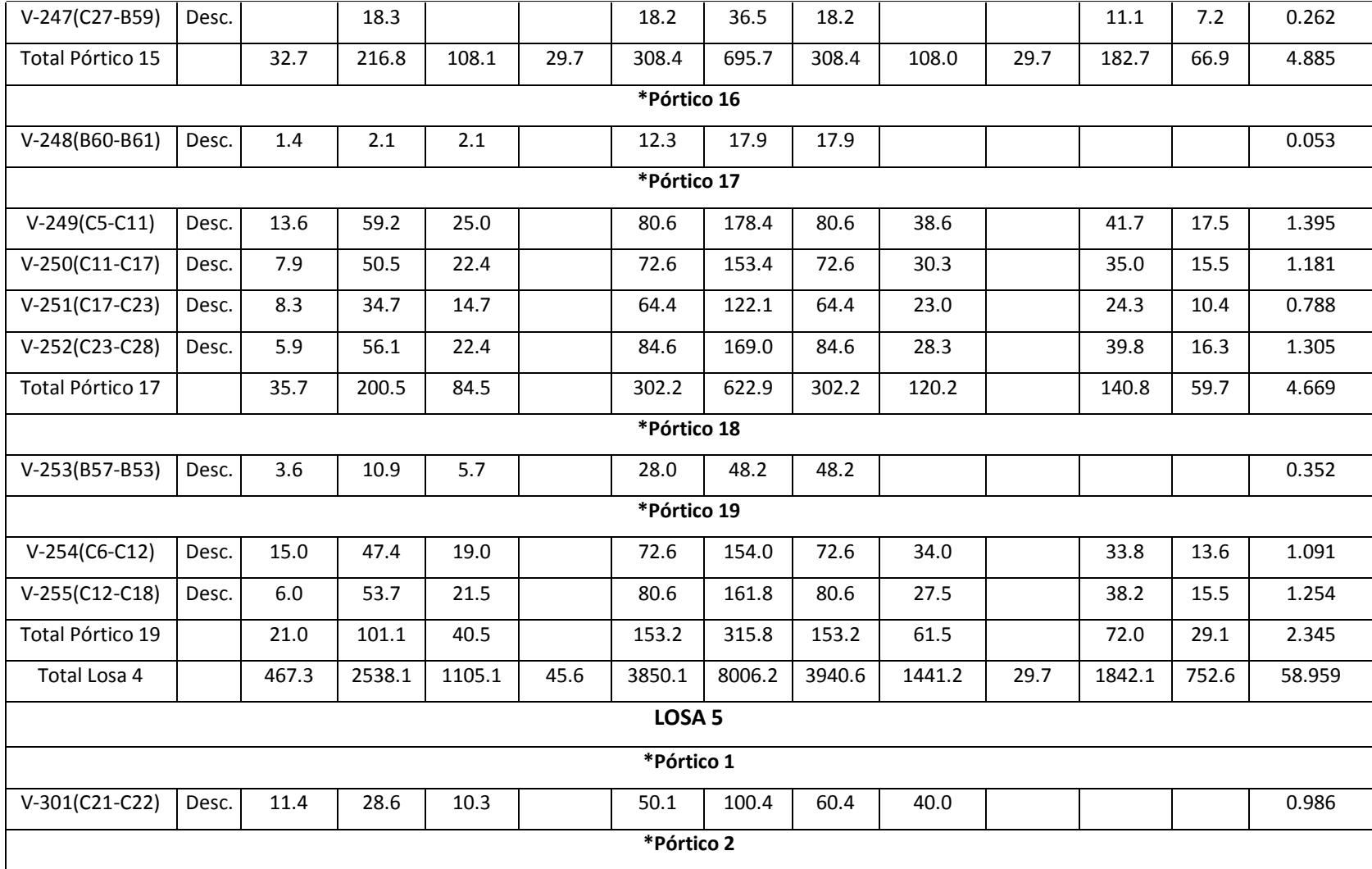

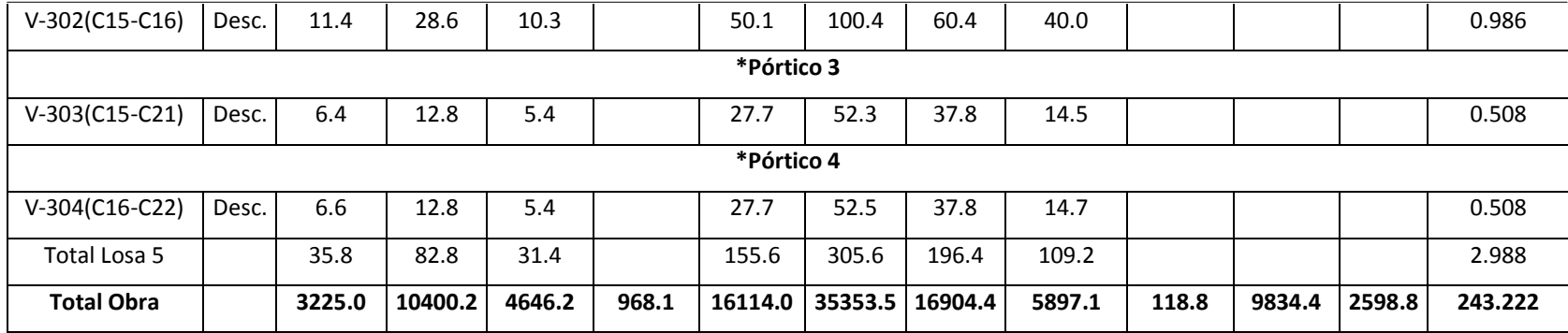

# **ANEXO 2**

# **ARMADURA ARROJADA POR EL PROGRAMA CYPECAD PARA LAS NORMAS NEC-2011**

# **ARMADO DE COLUMNAS**

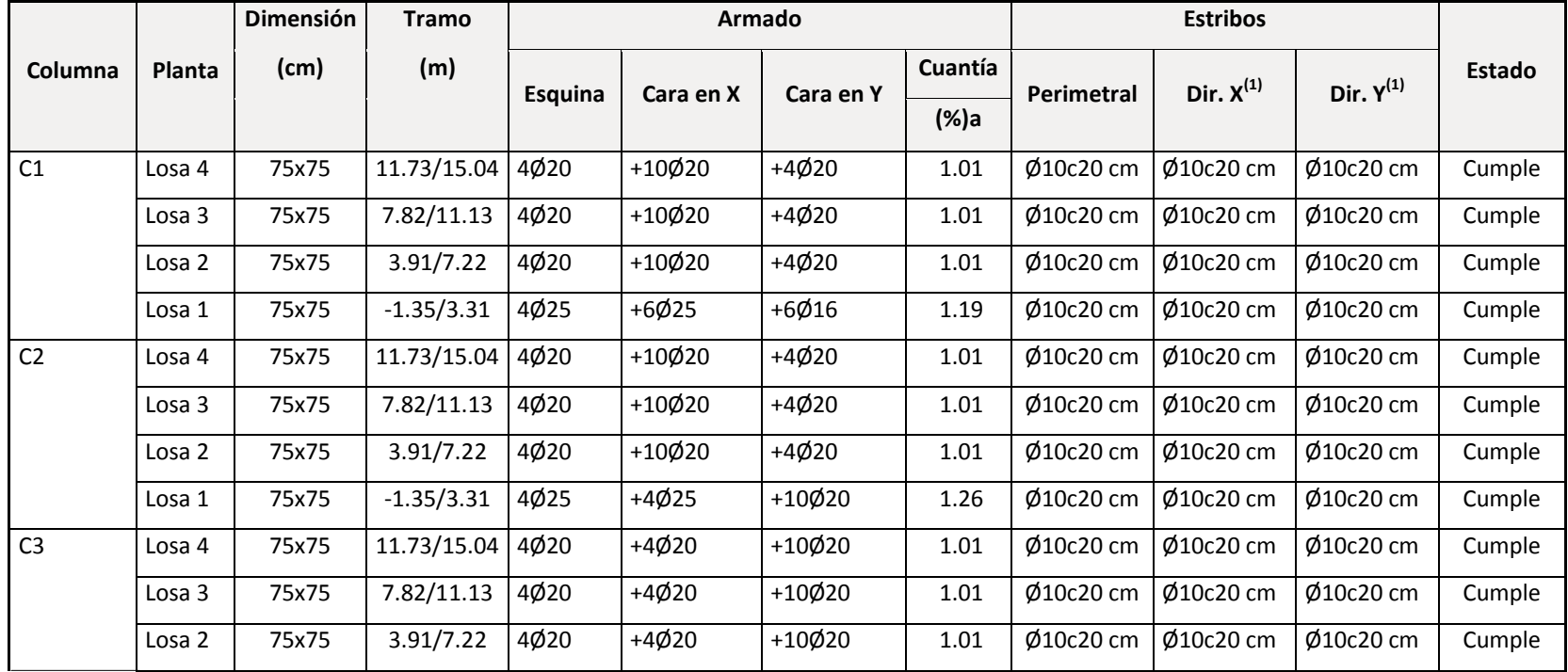
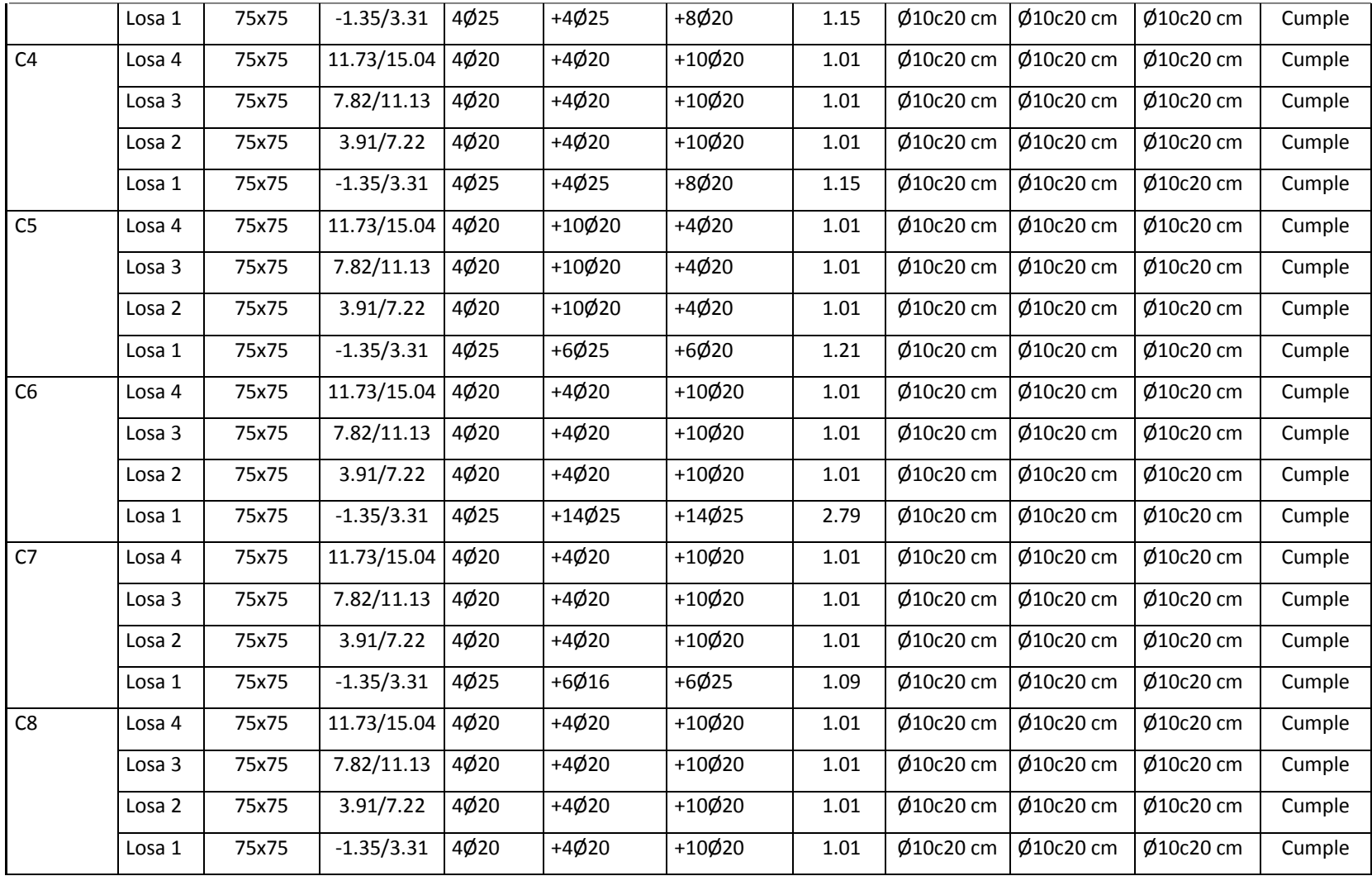

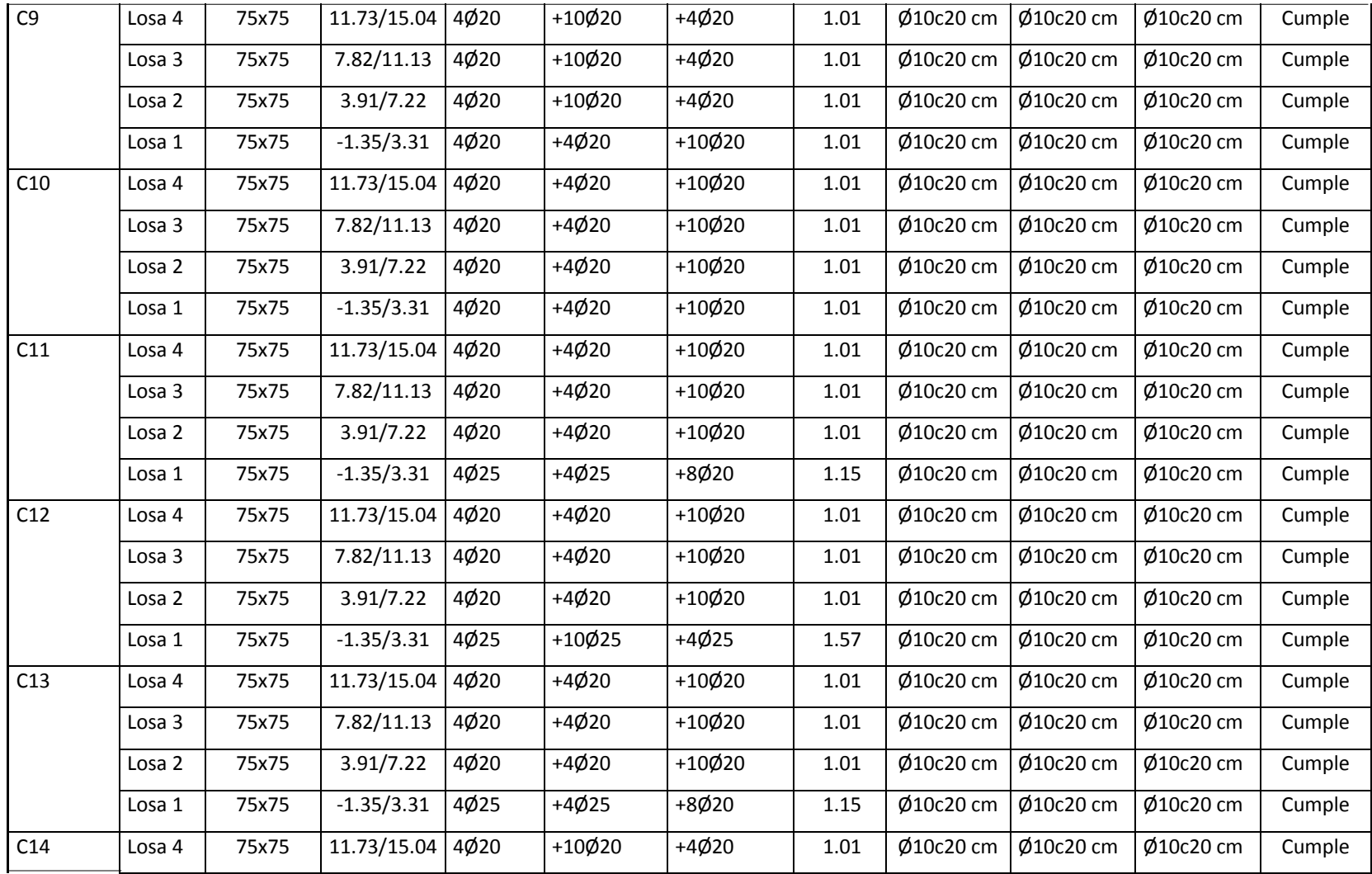

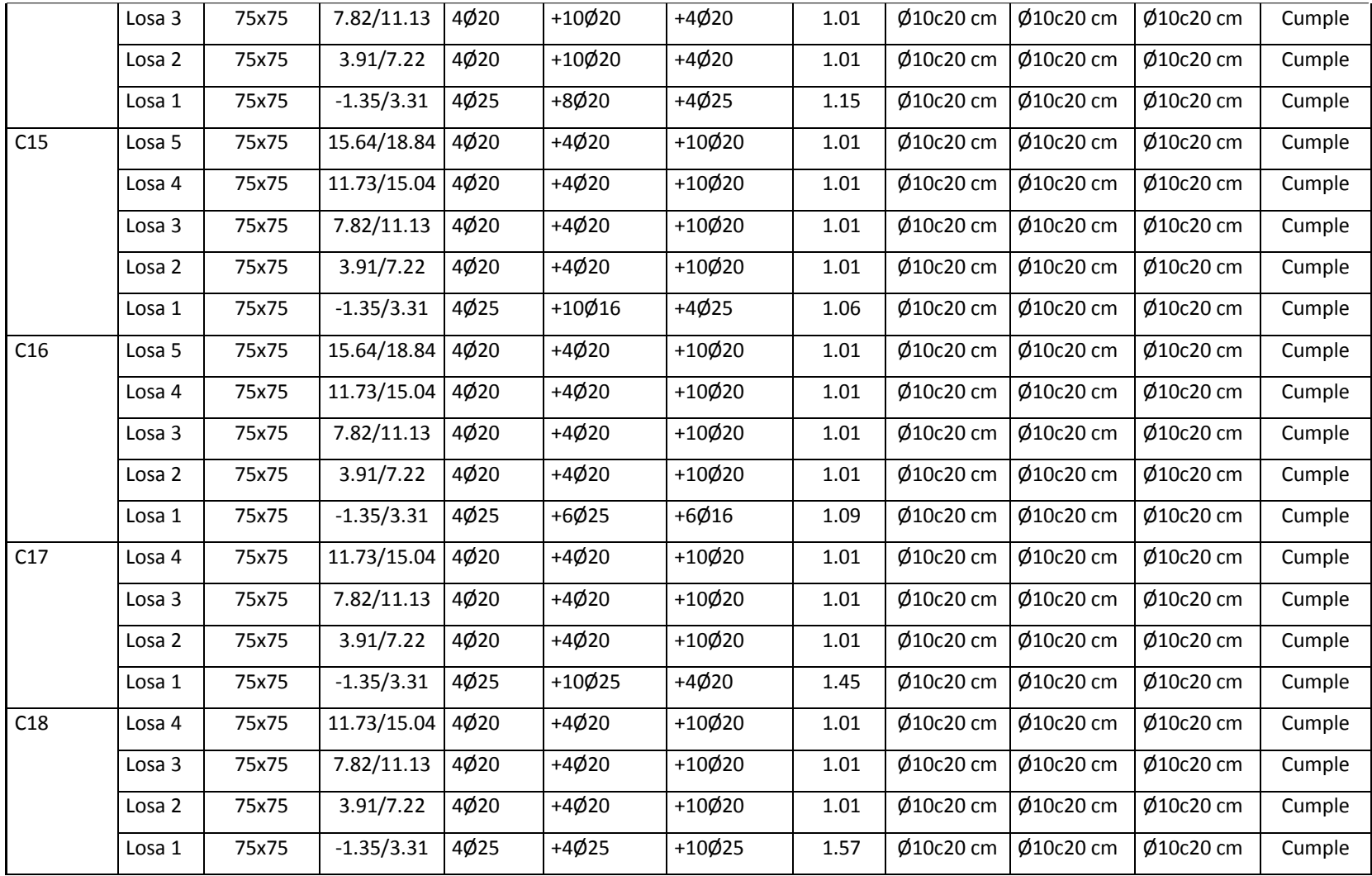

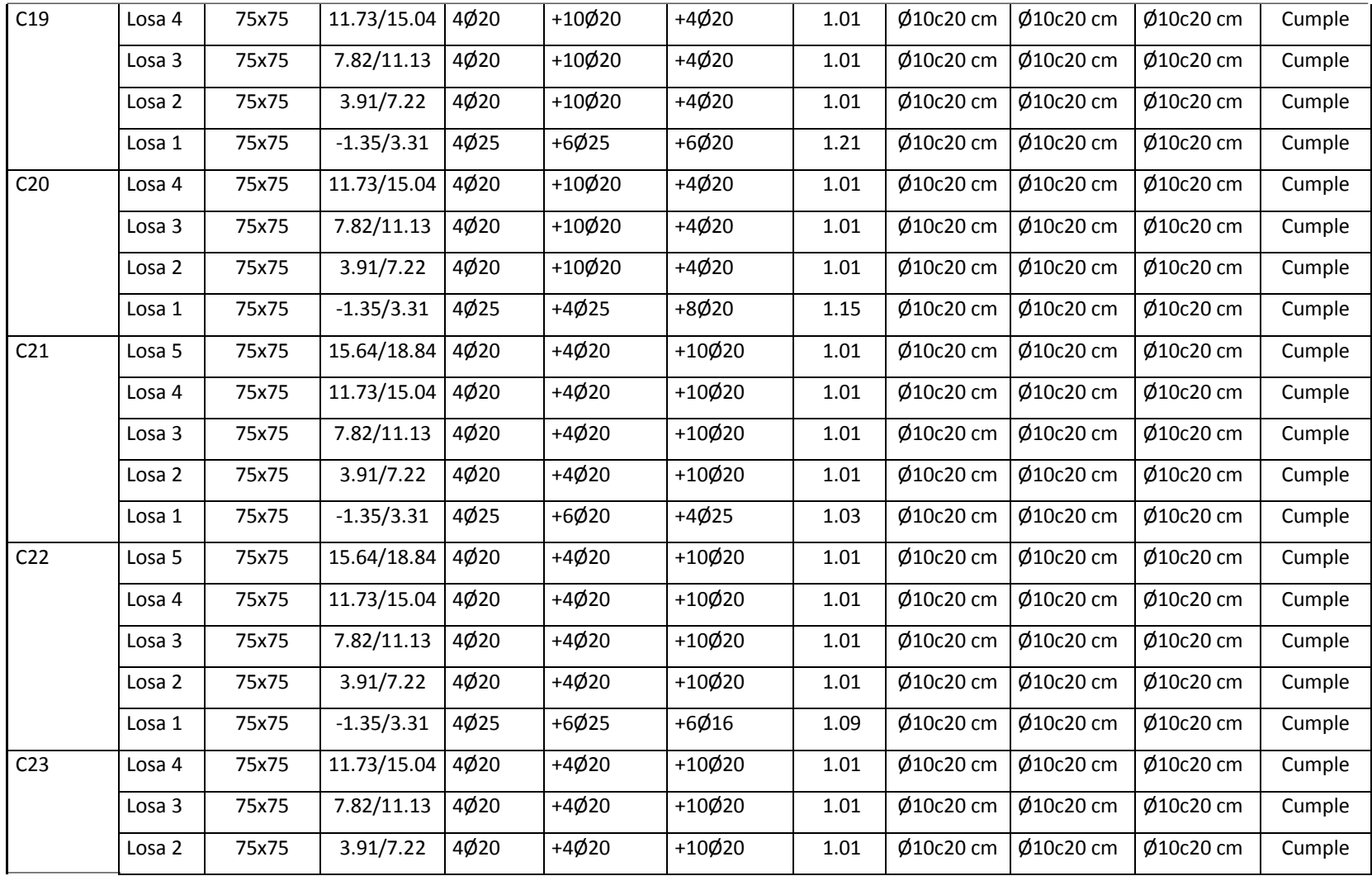

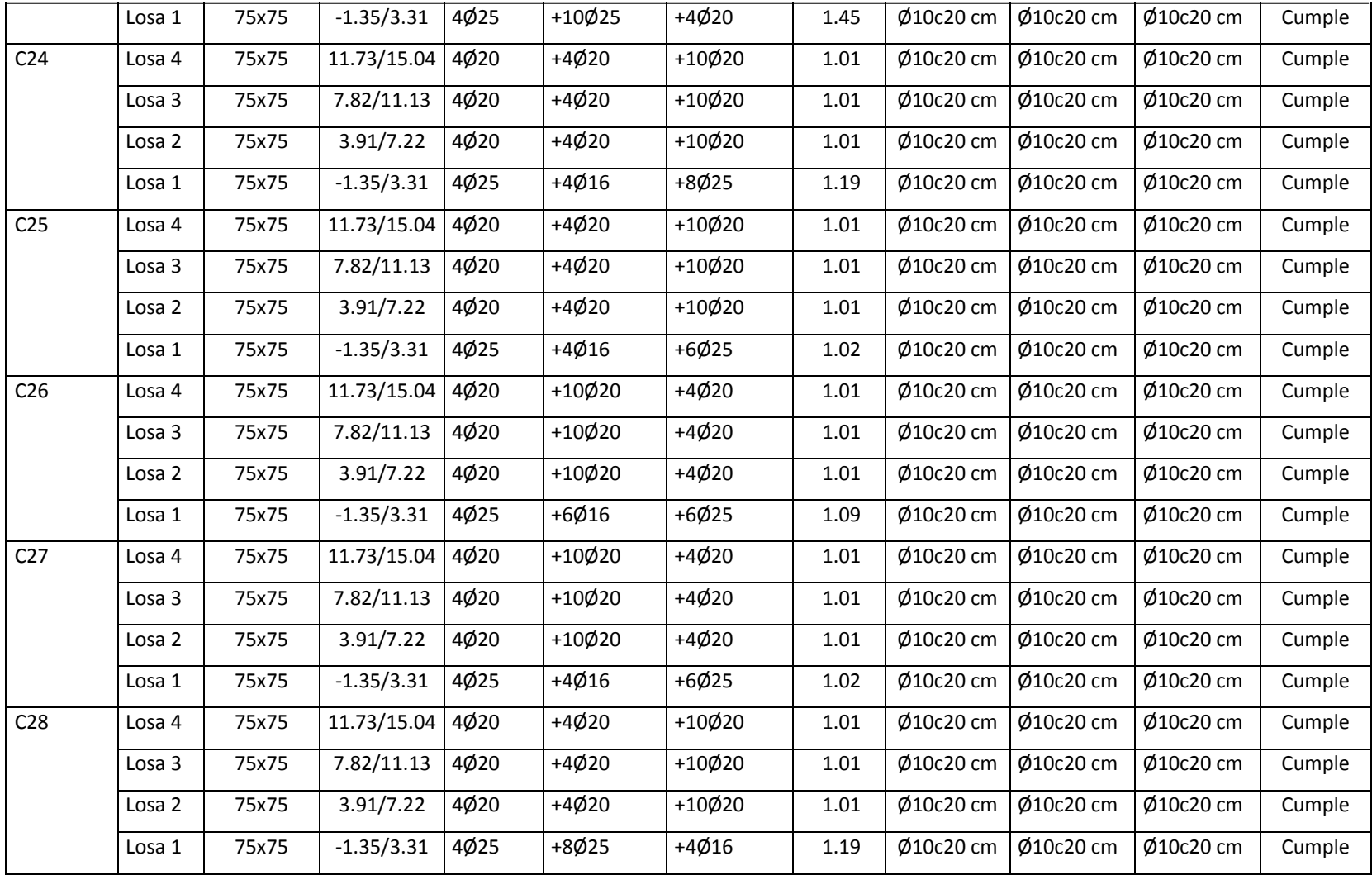

### **ARMADO DE VIGAS**

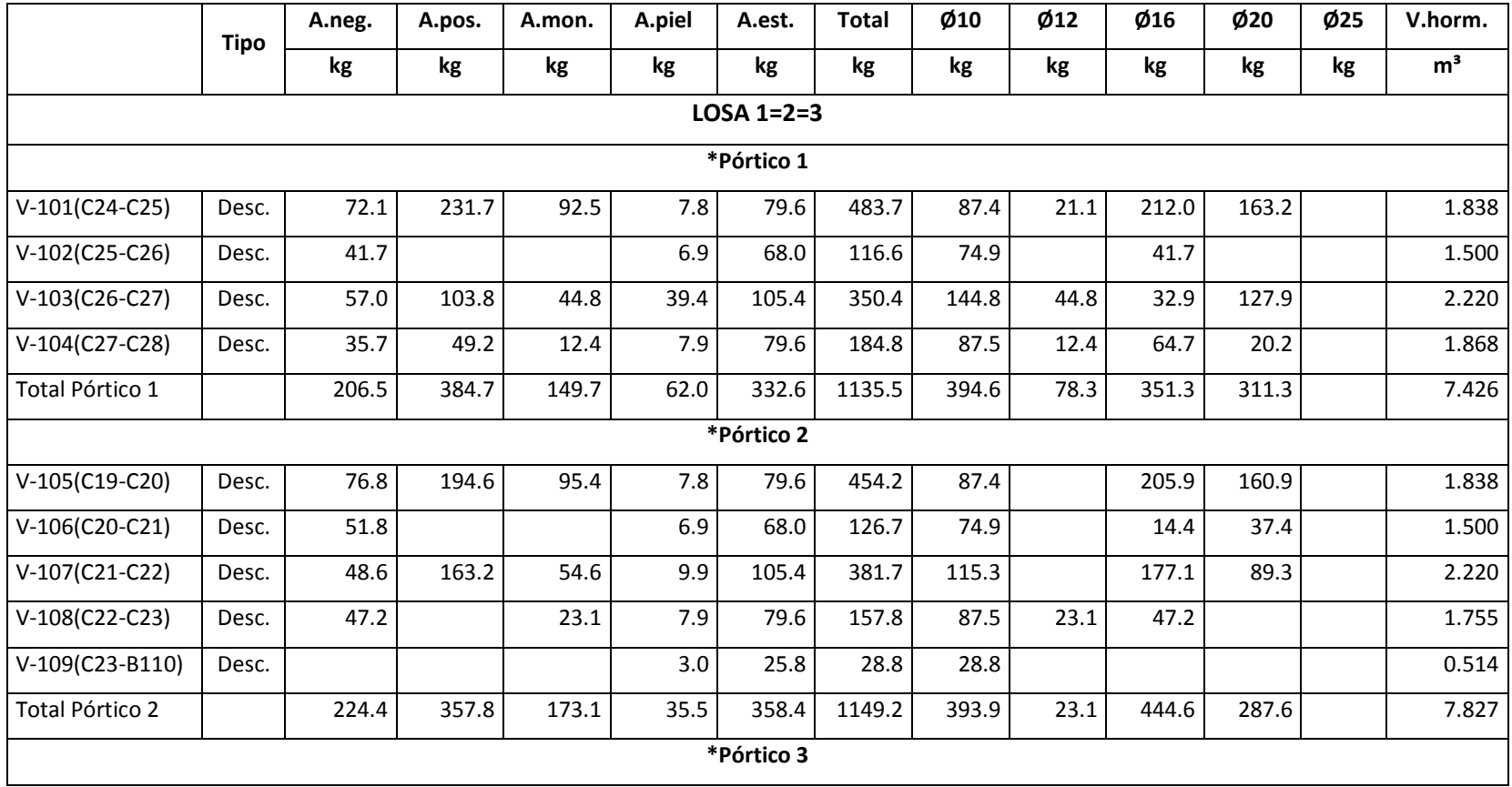

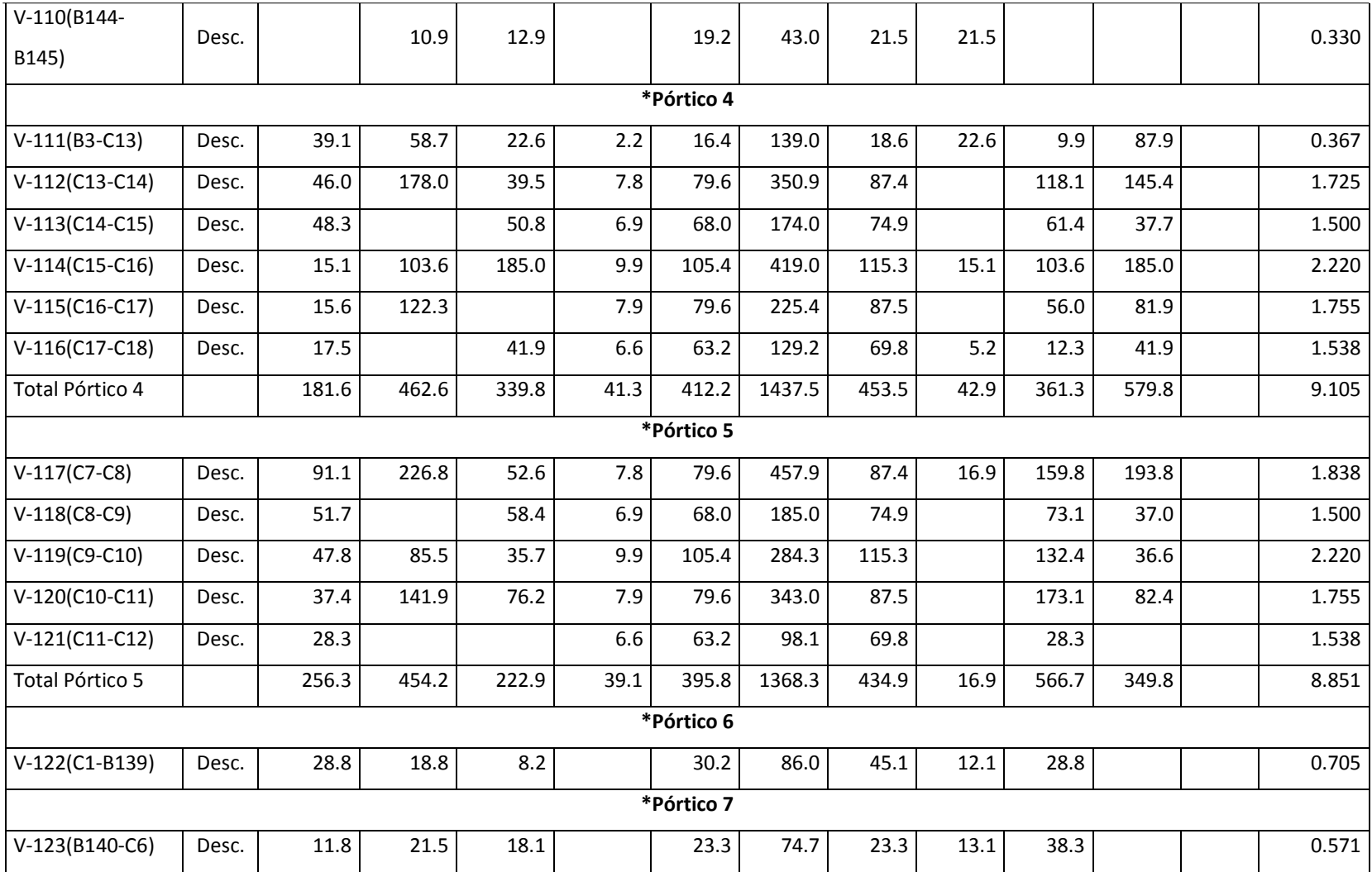

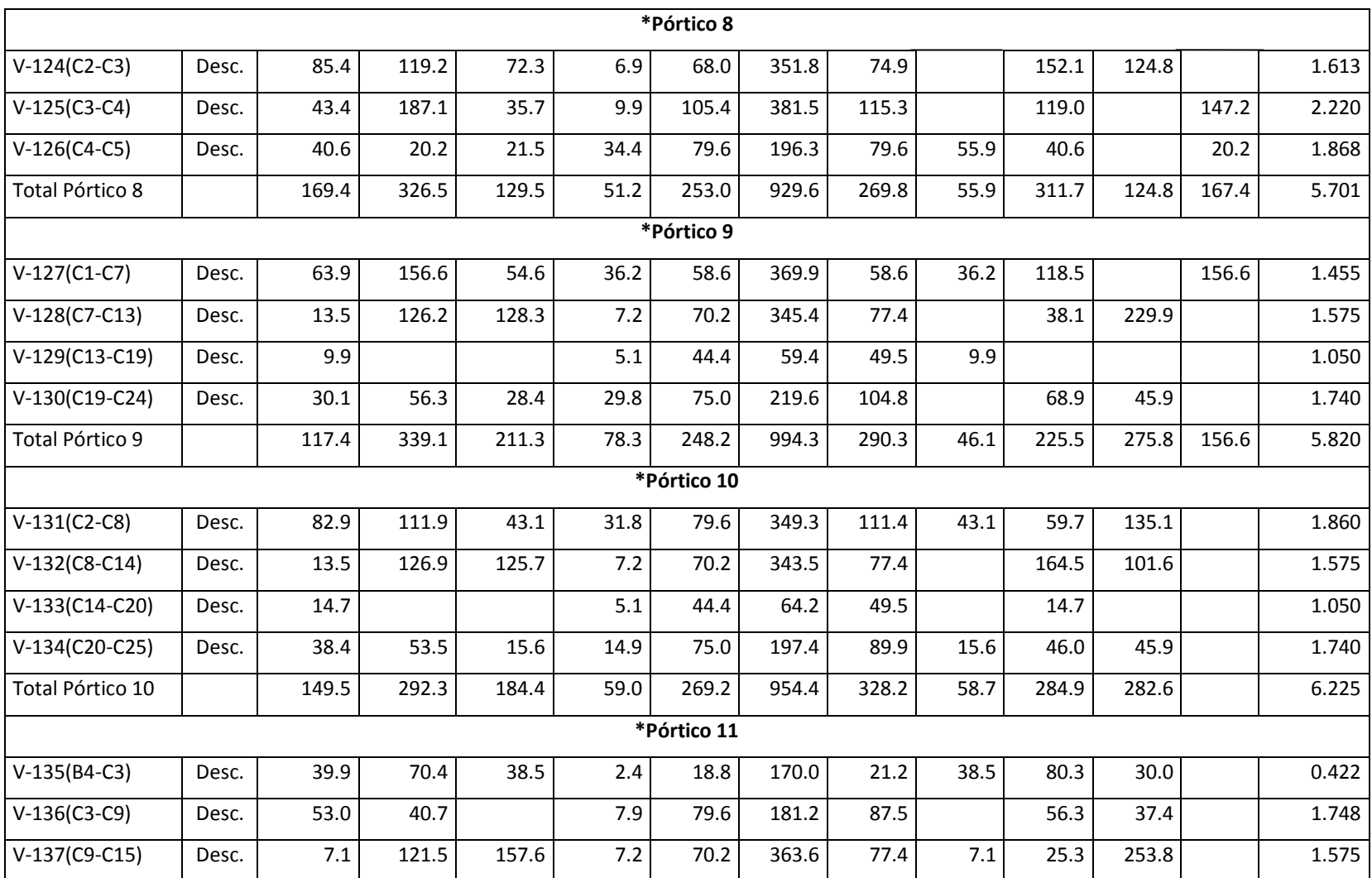

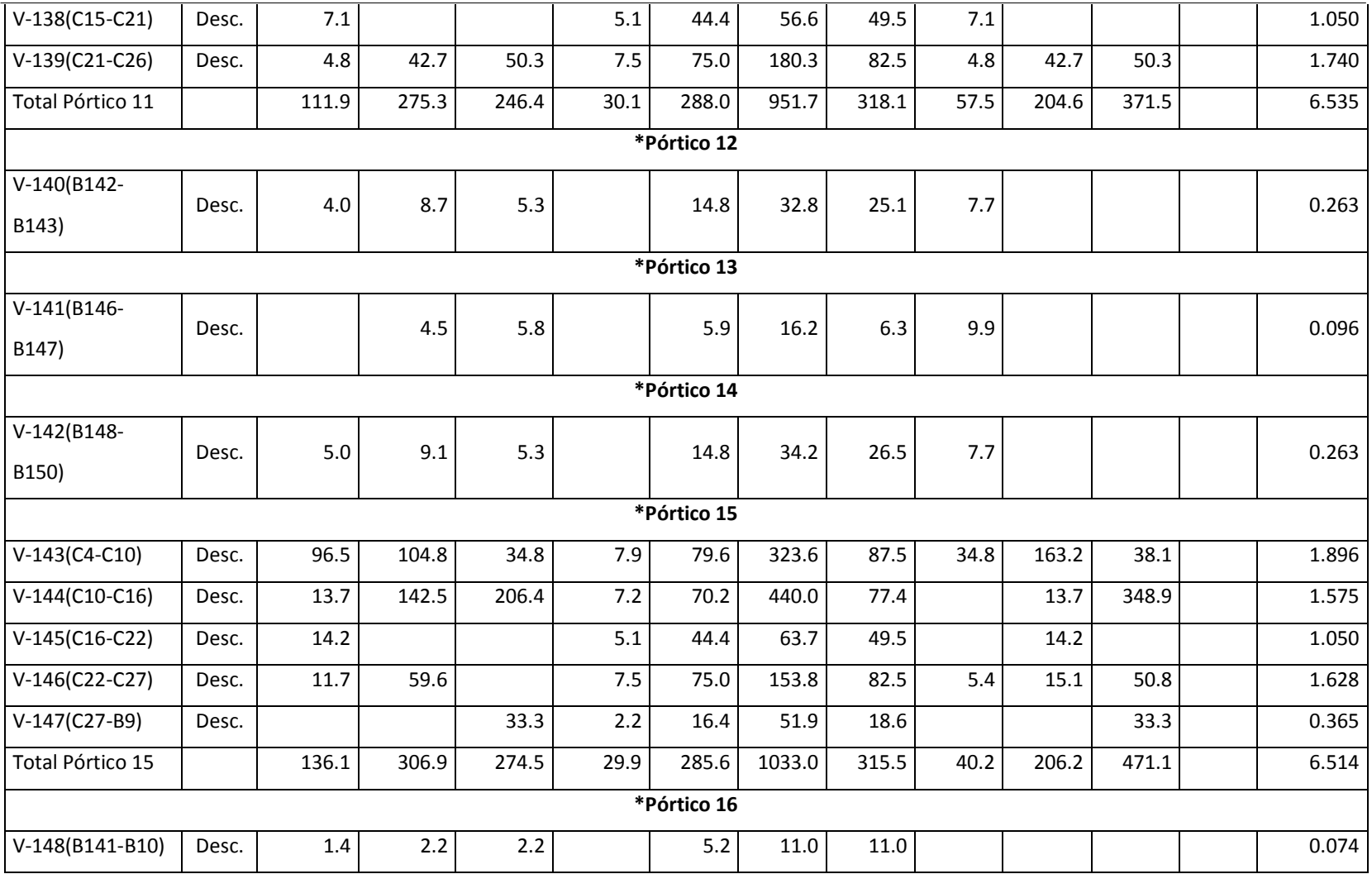

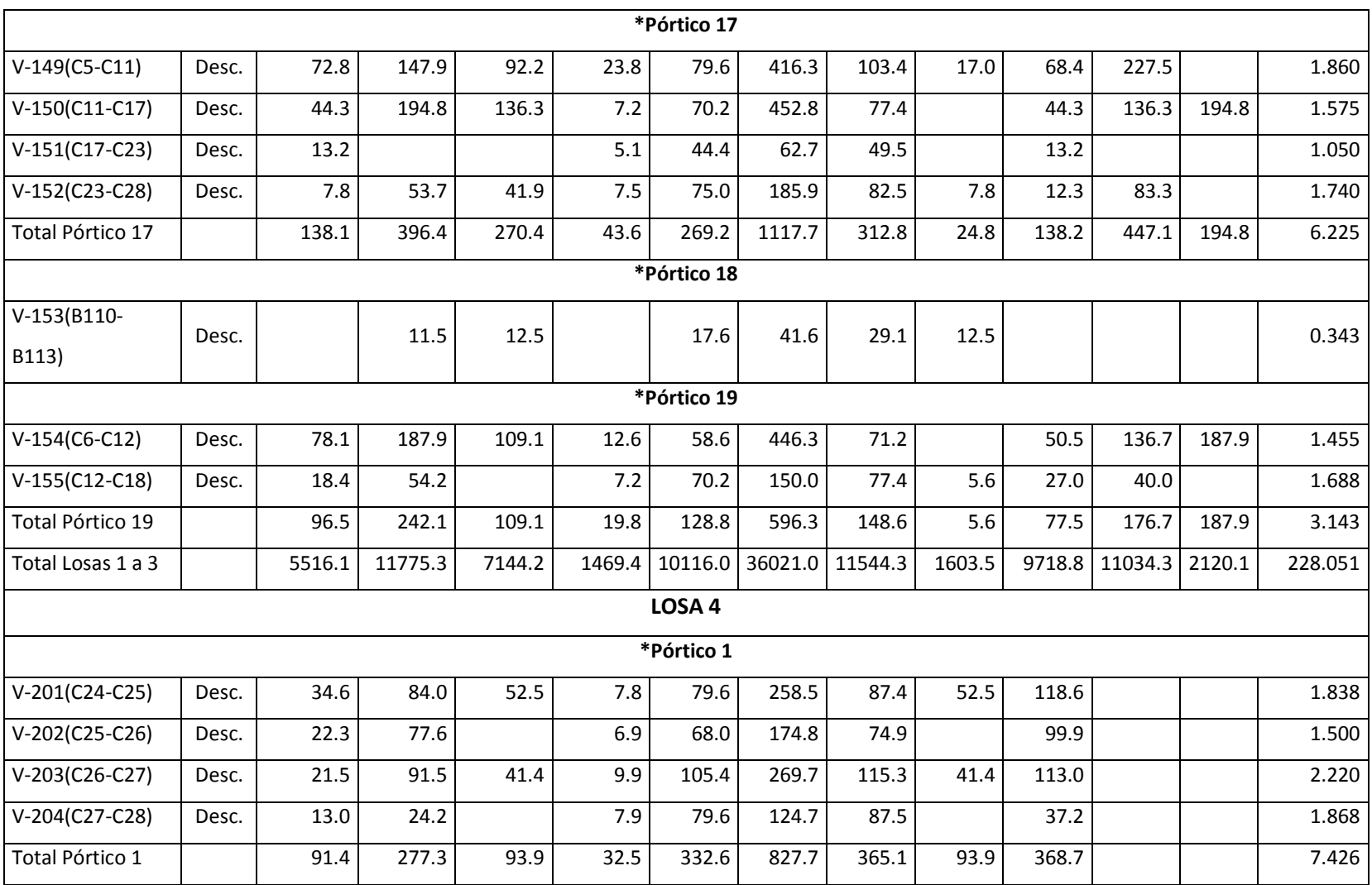

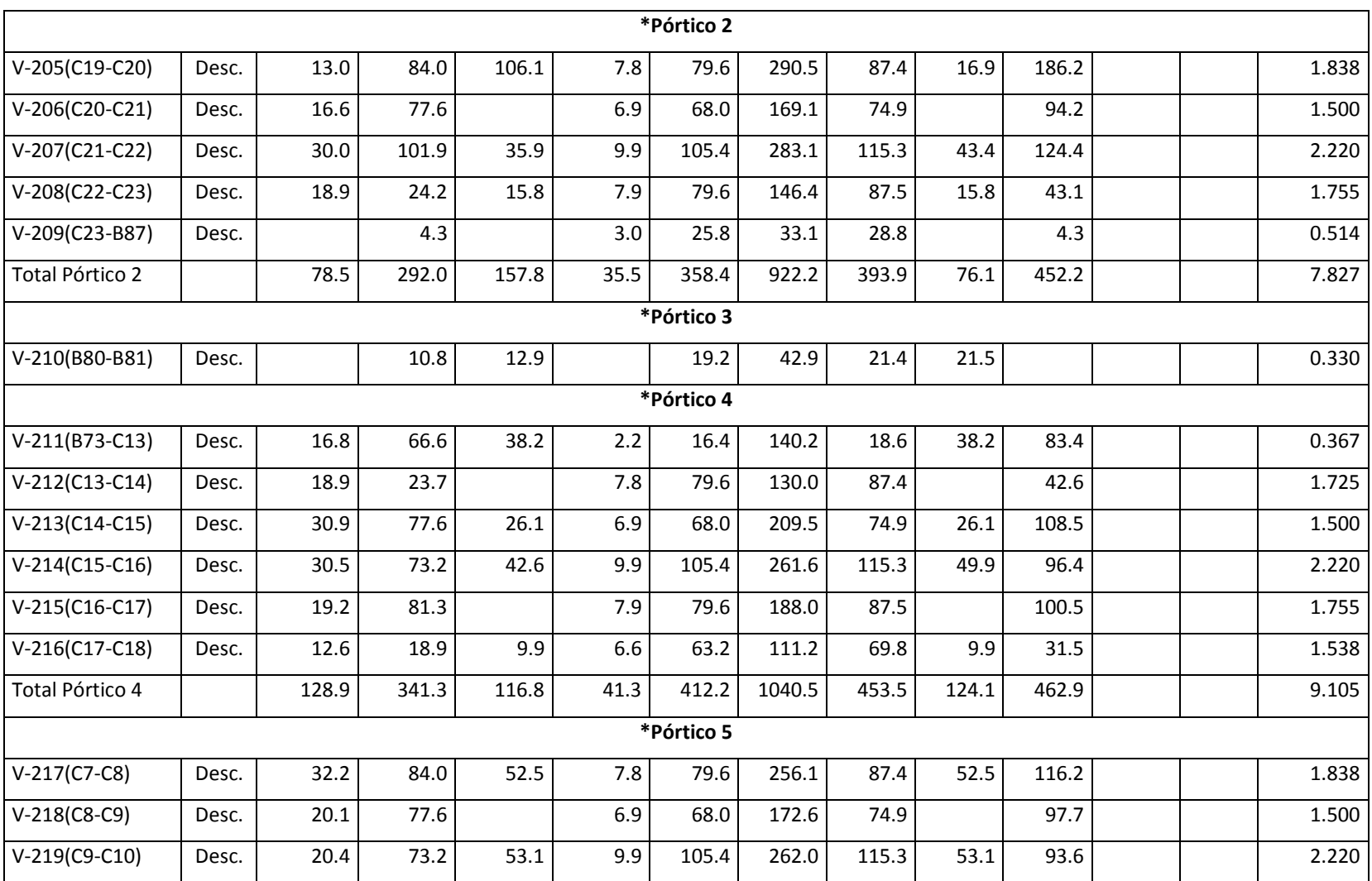

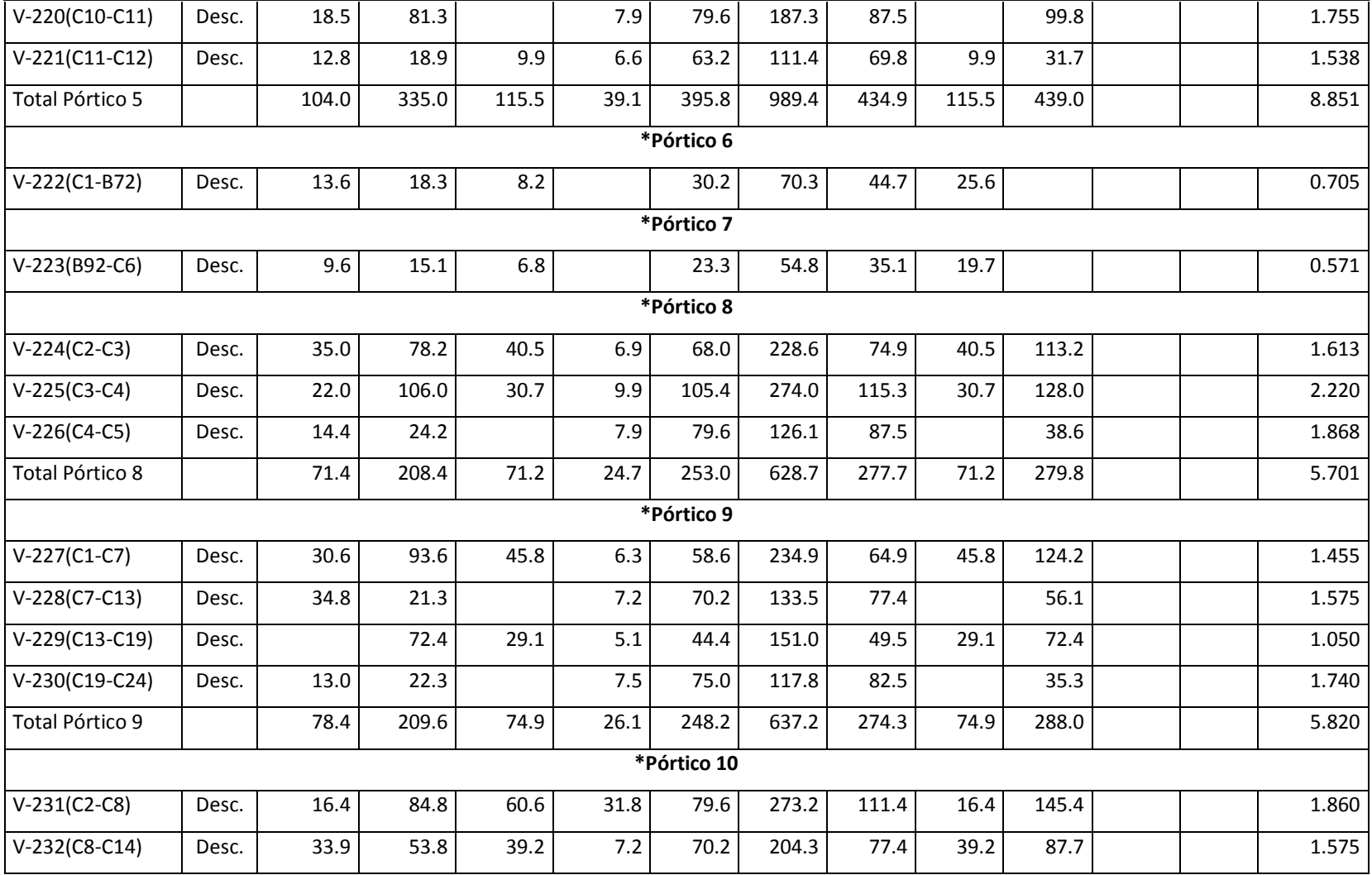

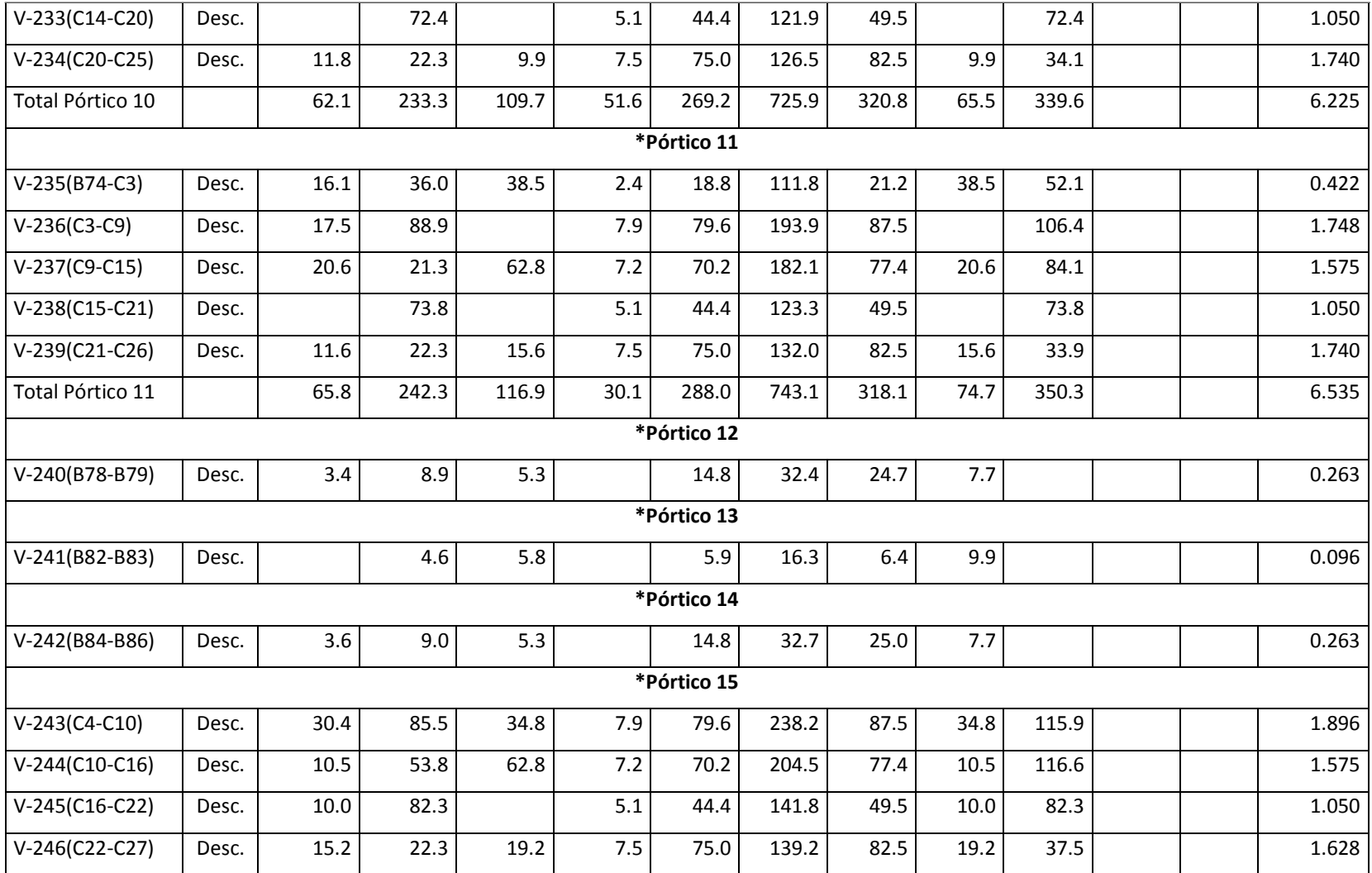

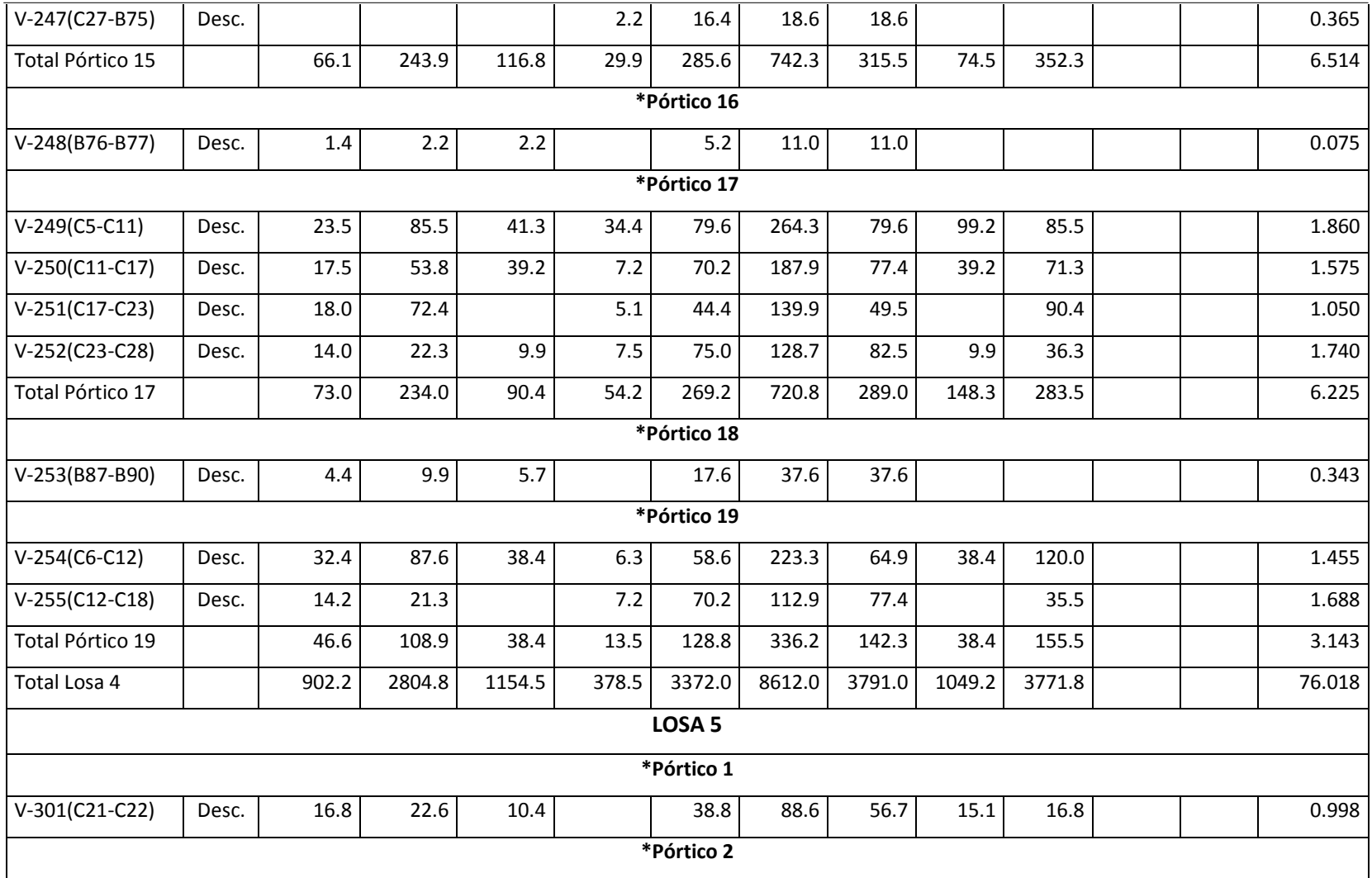

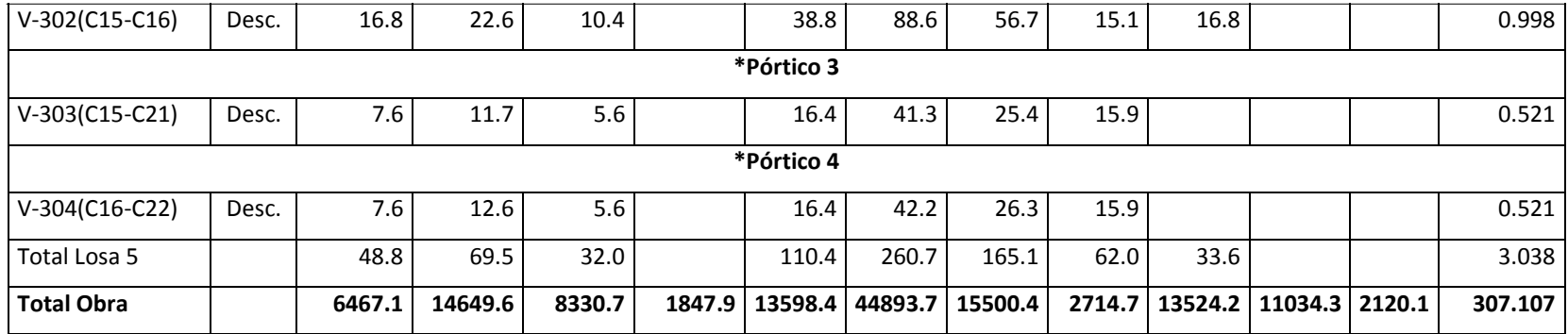

#### **ANEXO 3**

### **PLANOS DEFINITIVOS DE LA ESTRUCTURA.**

Según el análisis realizado en el presente proyecto se ha optado por escoger el diseño estructural con el código ecuatoriano de la construcción 2001, por lo que será una estructura segura y económicamente inferior a las del diseño con las normas ecuatorianas de la construcción 2011.

## **ANEXOS PLANOS** ARQUITECTONICOS

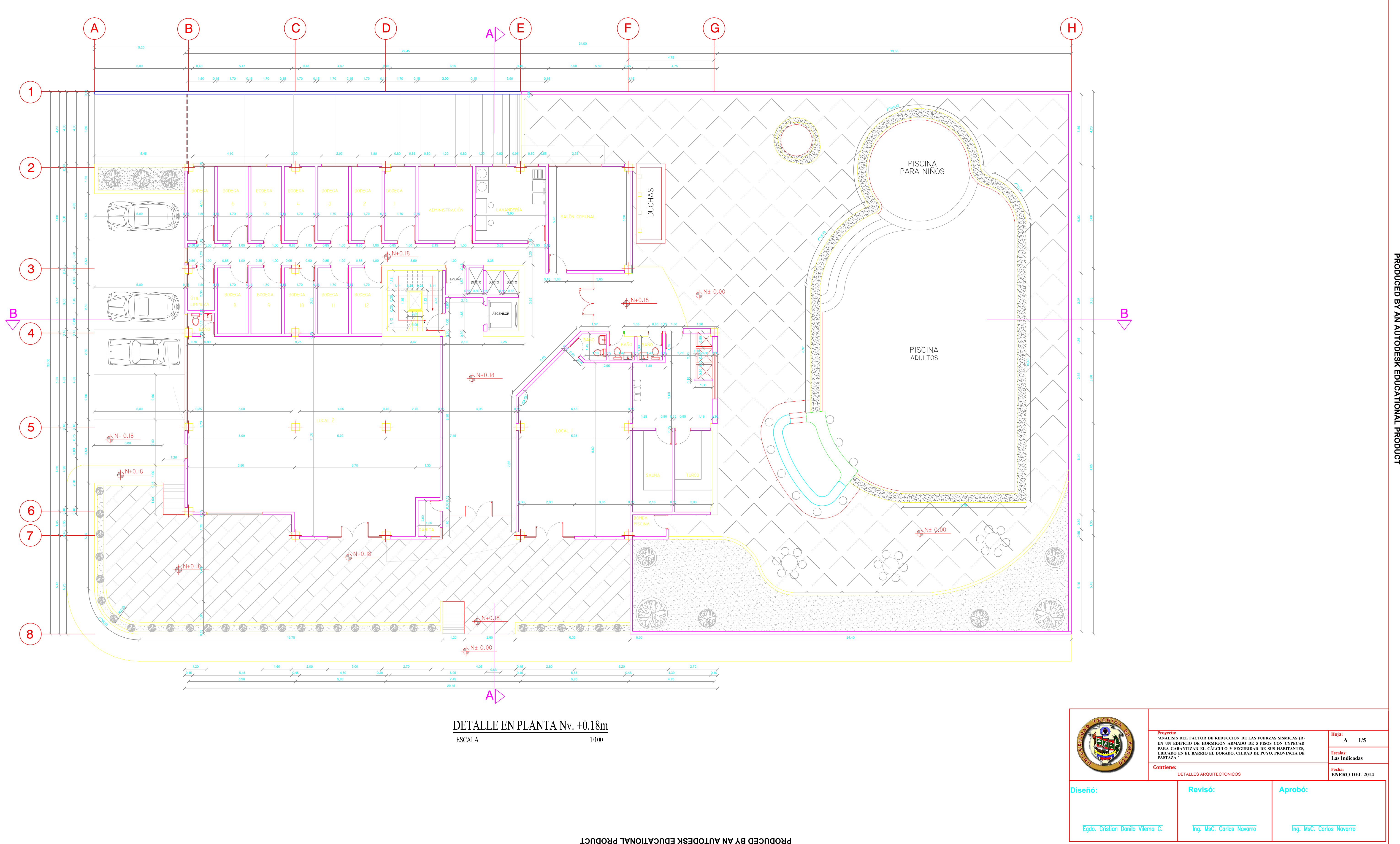

ESCALA

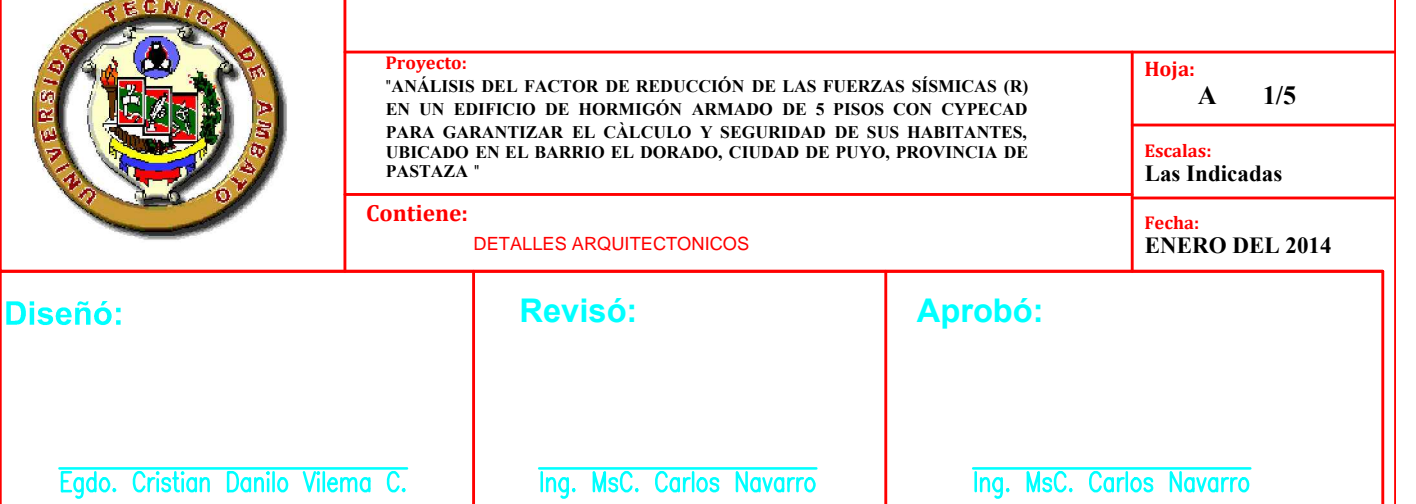

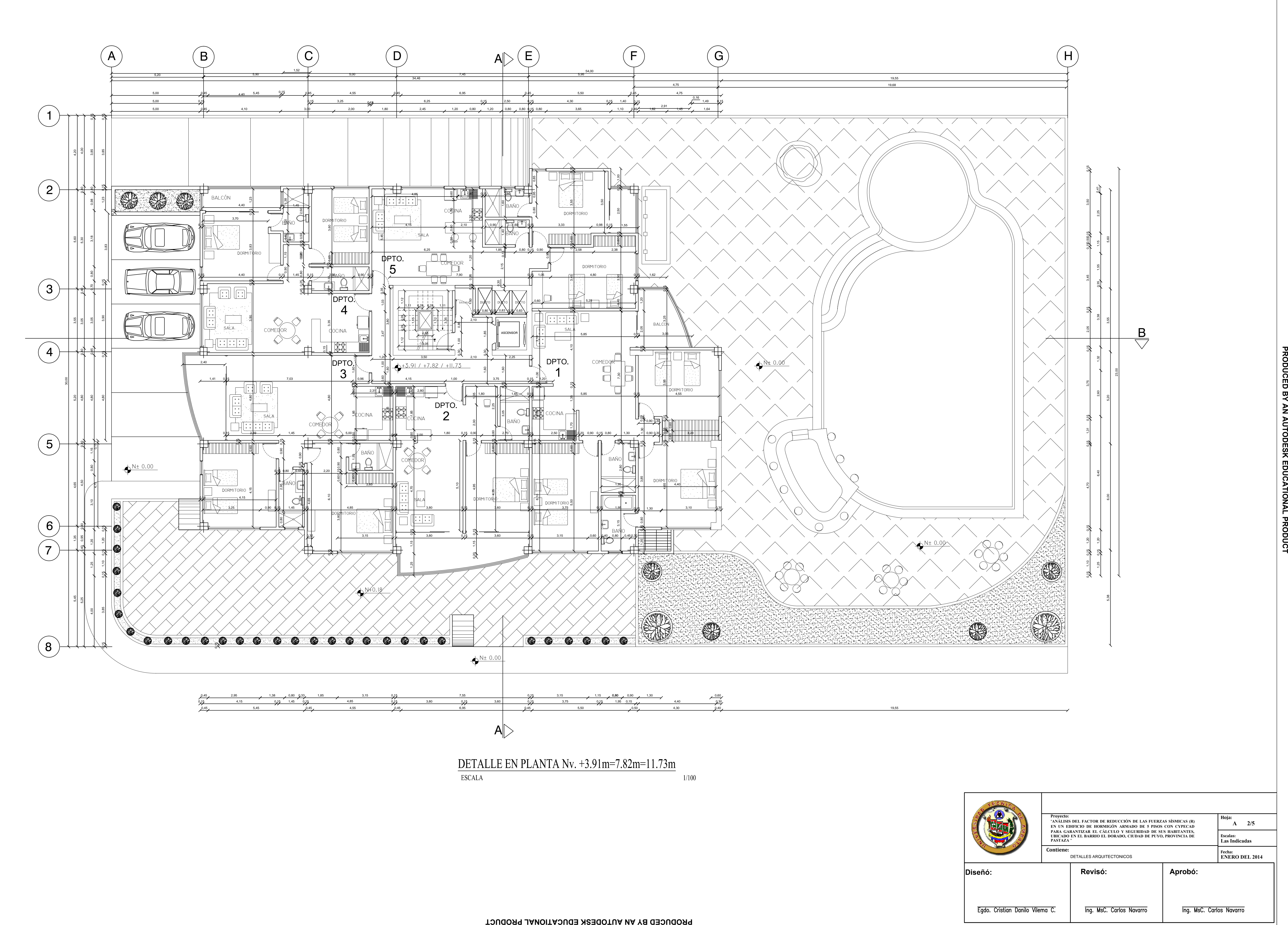

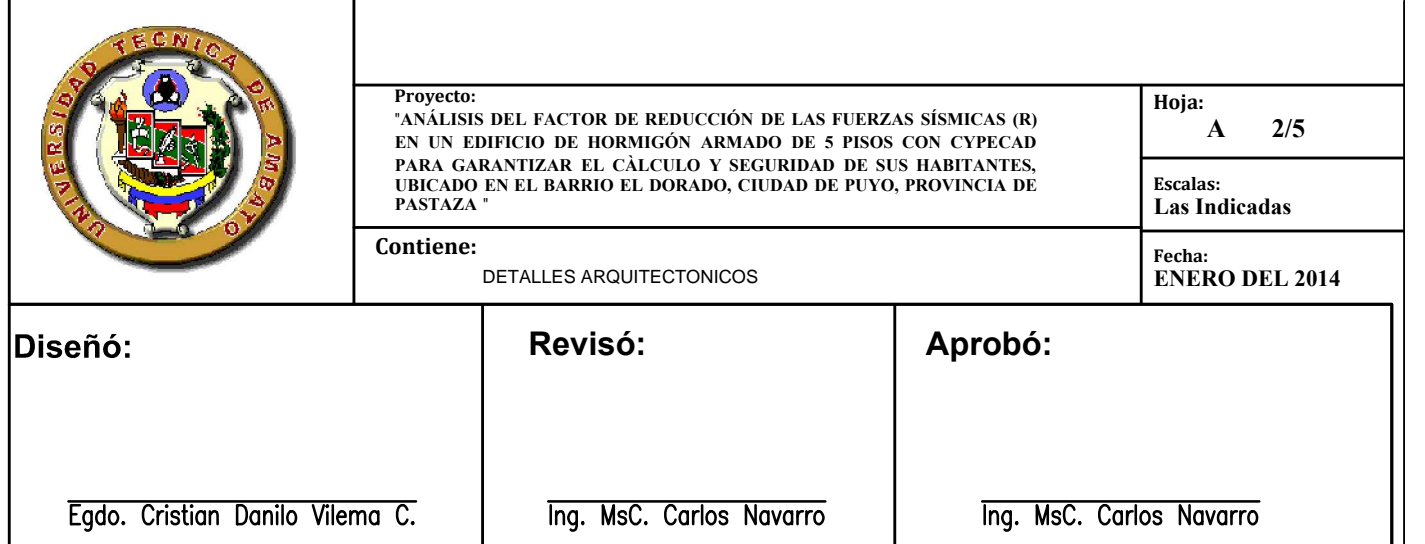

 $\frac{B}{\sqrt{2}}$ 

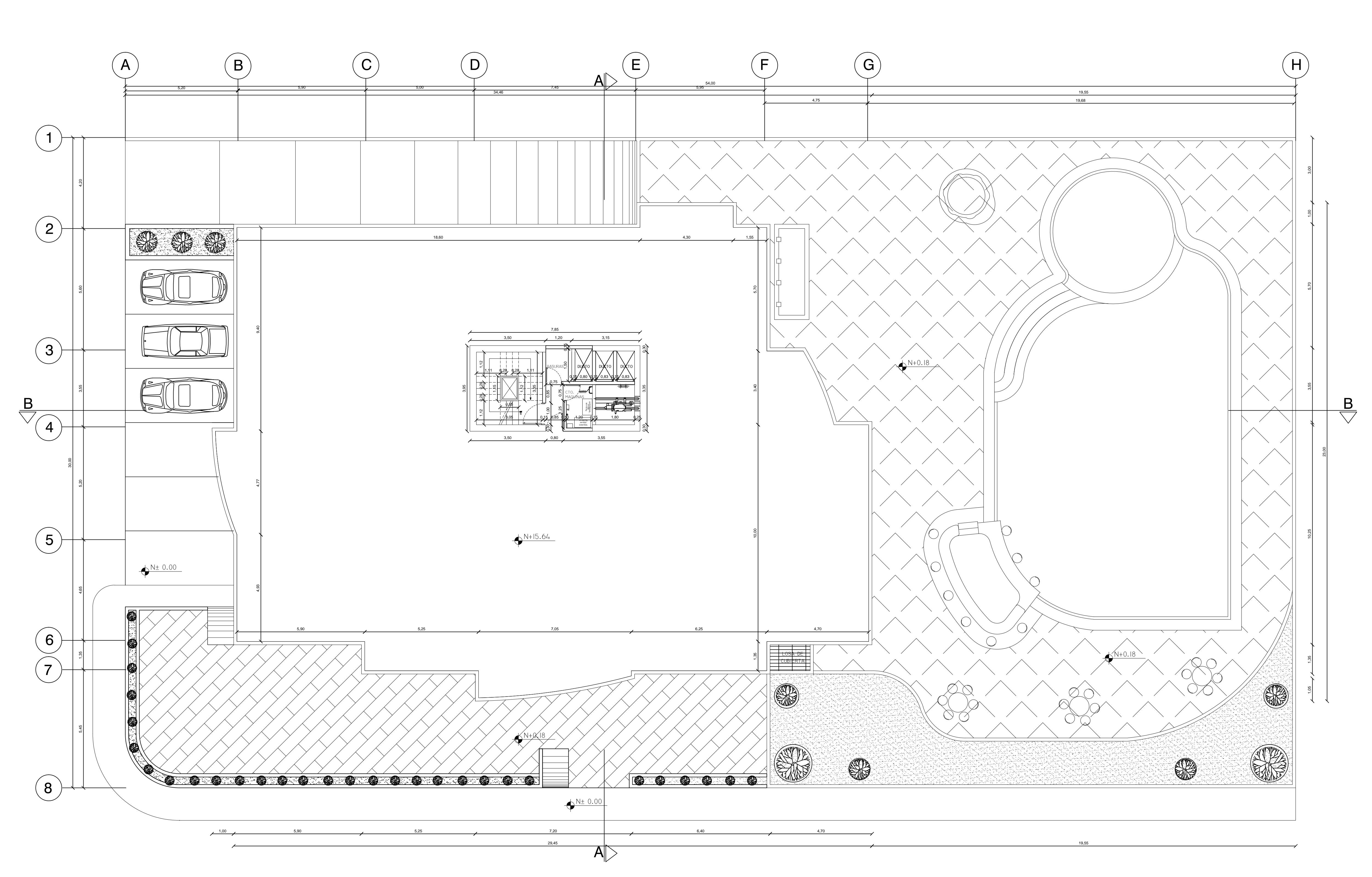

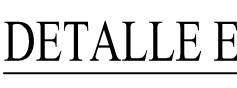

**ESCALA** 

## DETALLE EN PLANTA Nv. +15.64m

 $1/100$ 

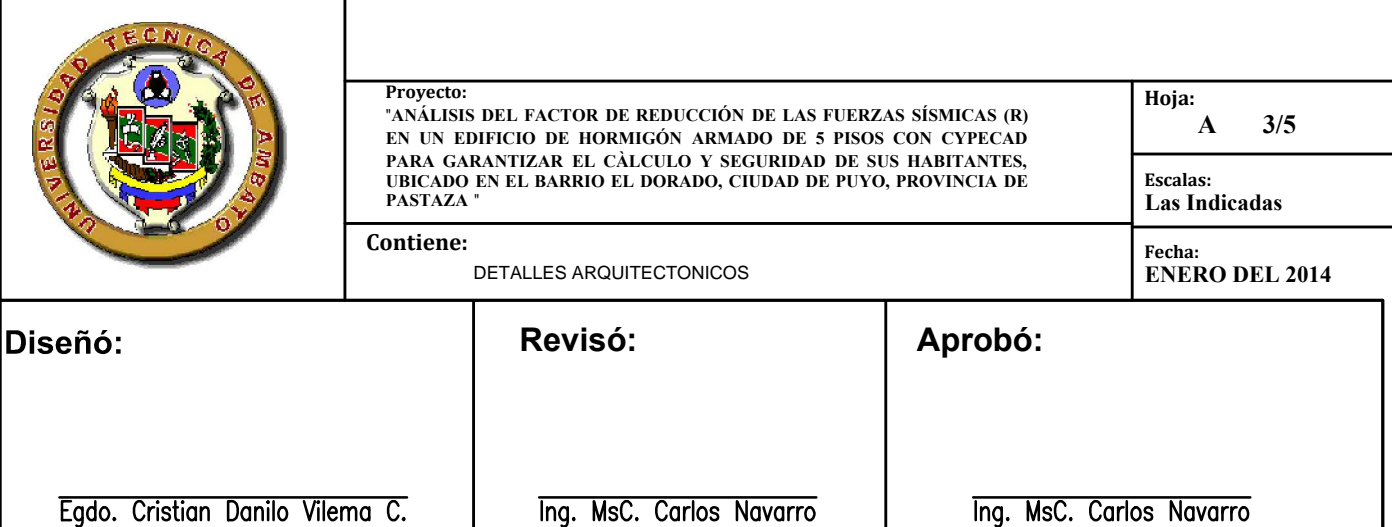

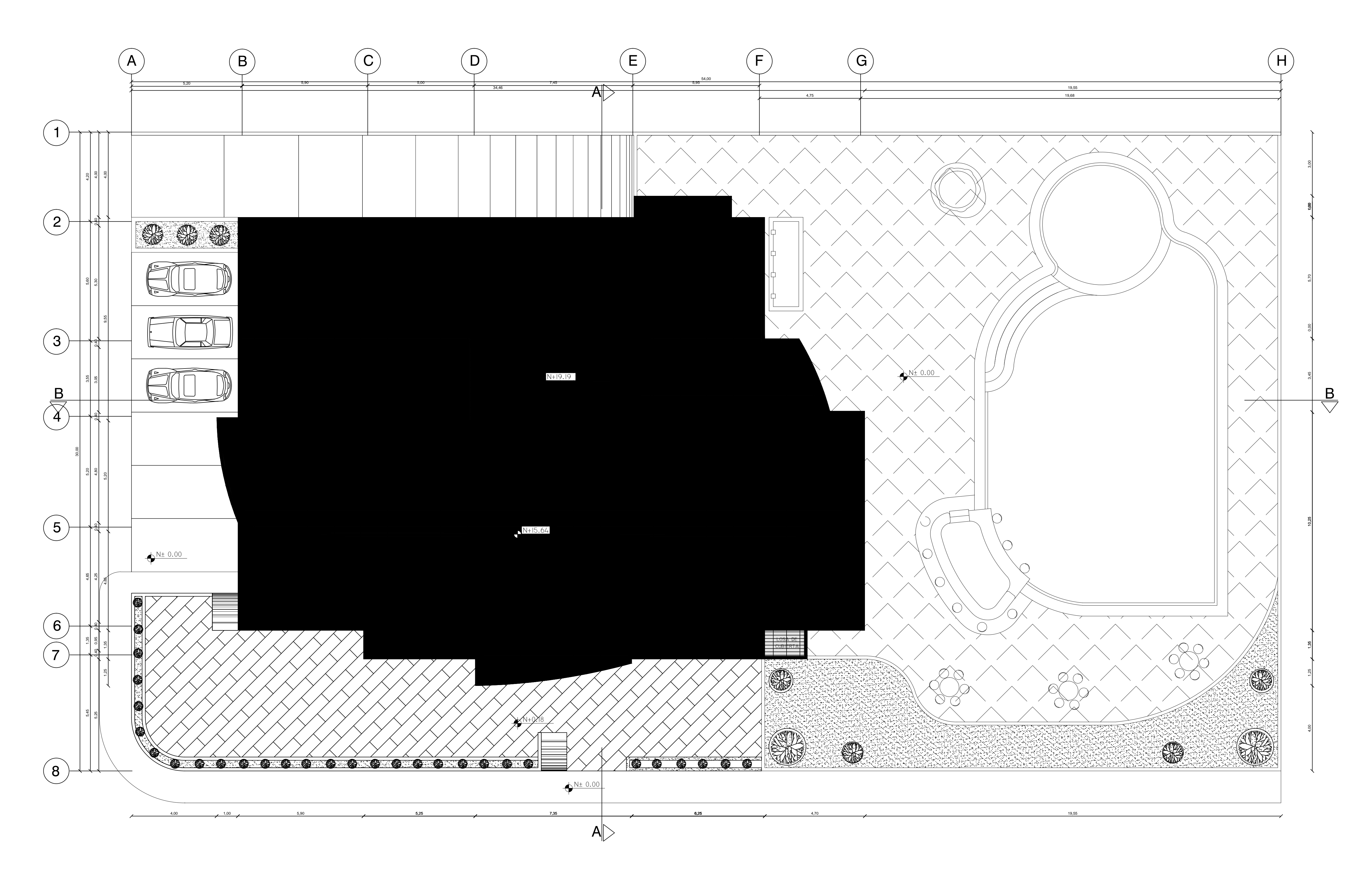

## DETALLE EN PLANTA TAPA GRADAS Nv. +19.19m ESCALA  $1/100$

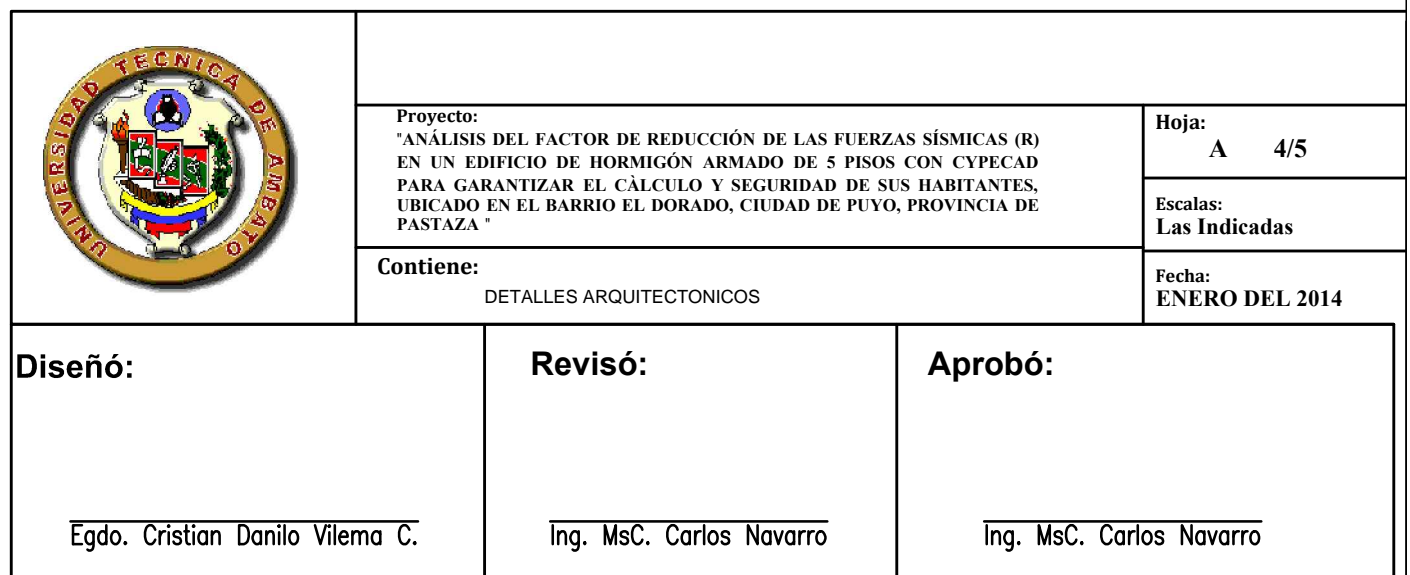

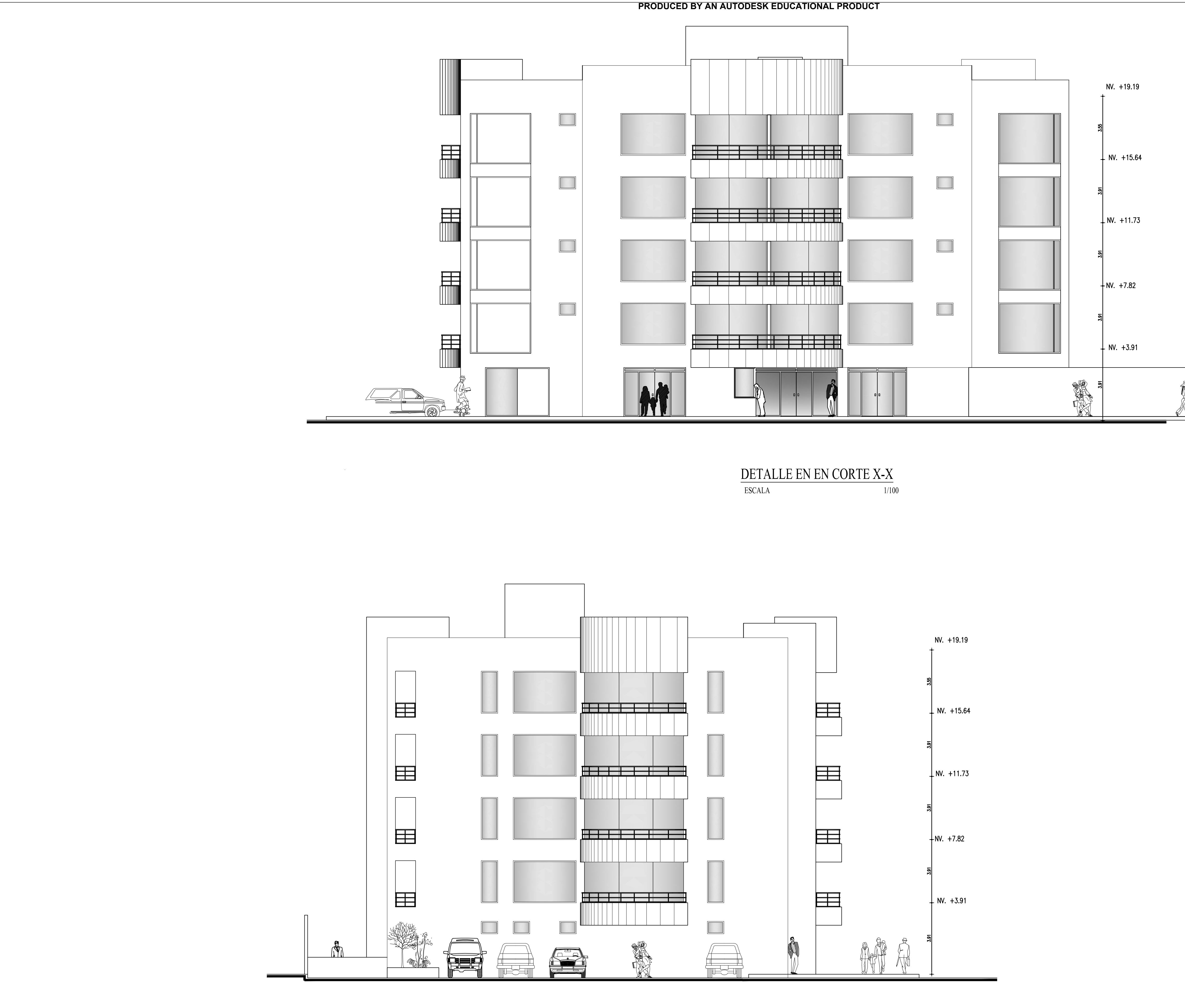

## DETALLE EN EN CORTE Y-Y **ESCALA**  $1/100$

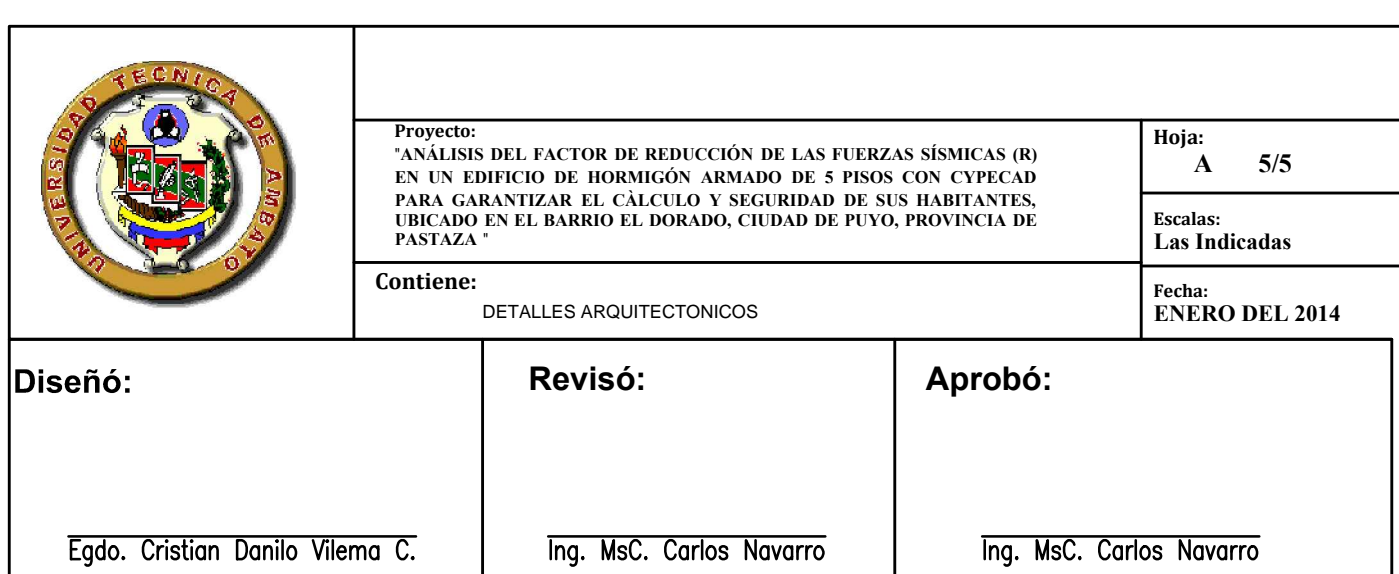

# **ANEXOS PLANOS ESTRUCTURALES CEC-2001**

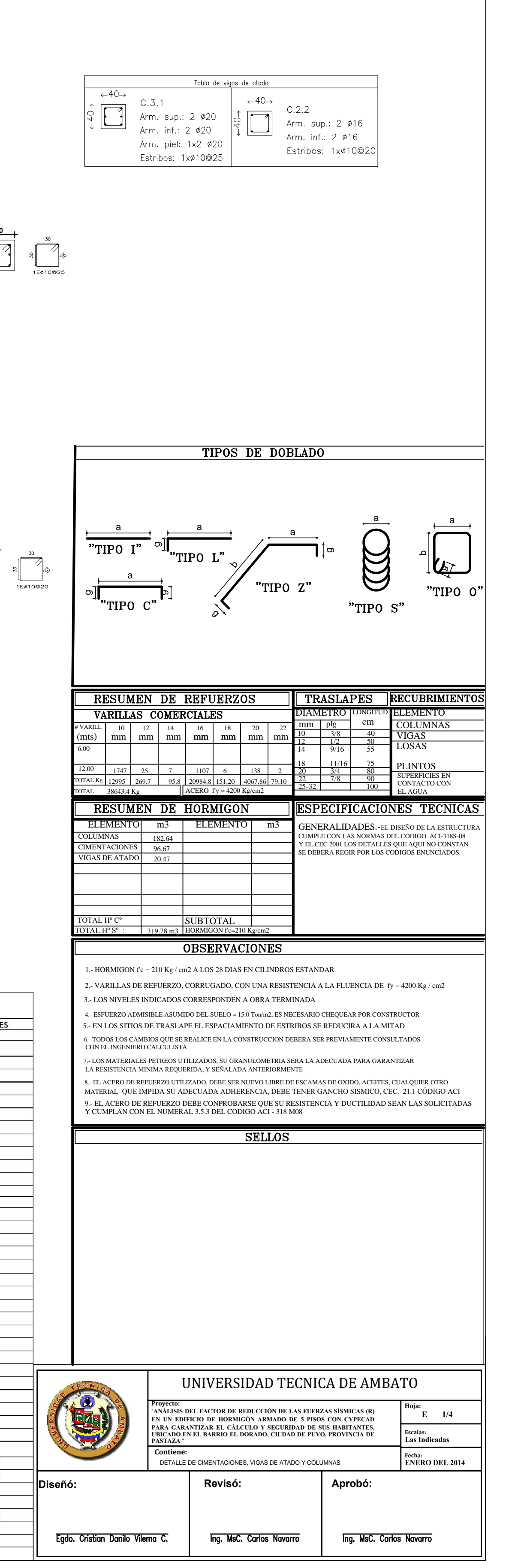

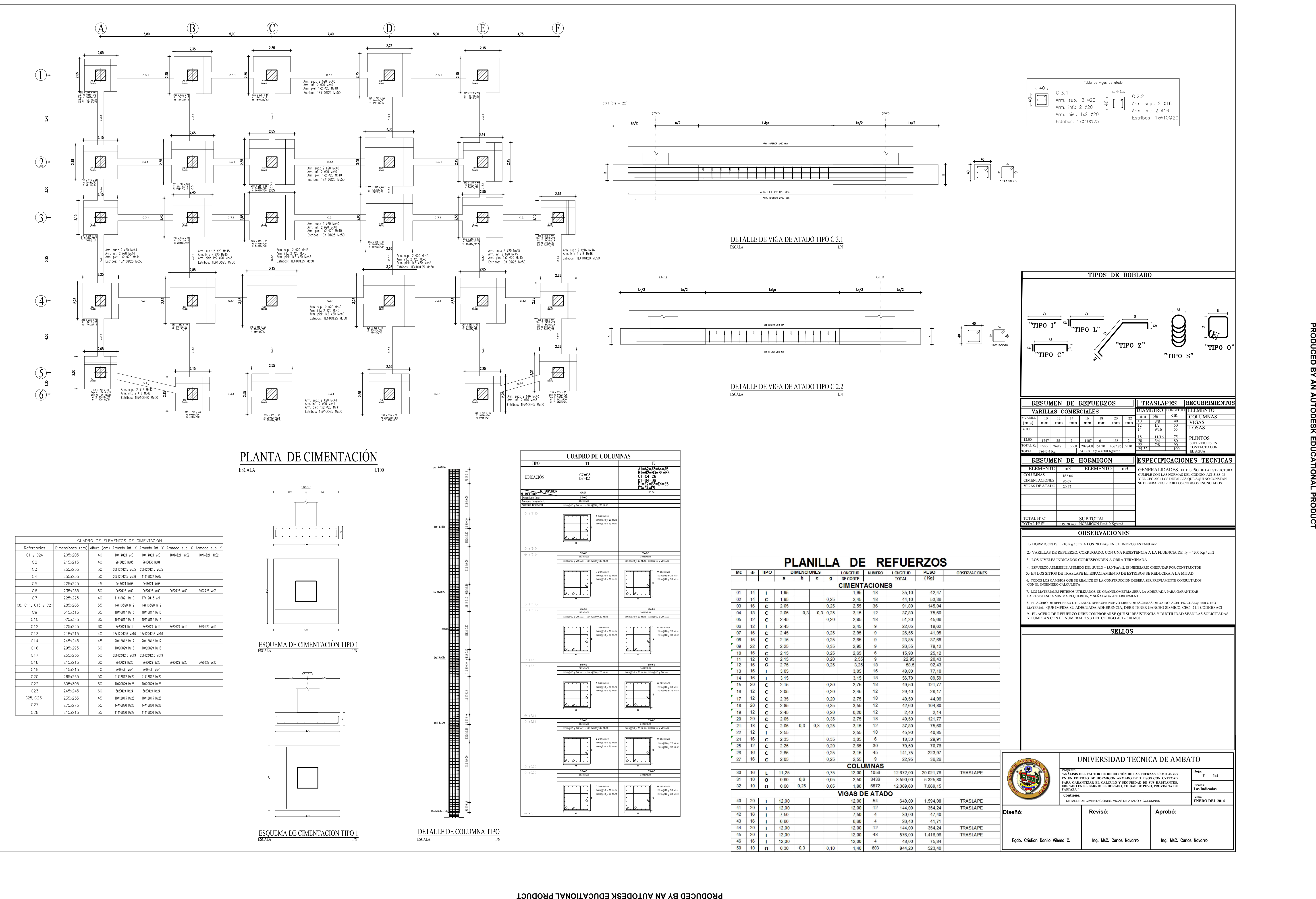

**ESQUEMA DE CIMENTACIÓN TIPO 1** 

 $\underset{\text{ESCALA}}{\text{DETALLE DE COLUTIONNA TIPO}}$ 

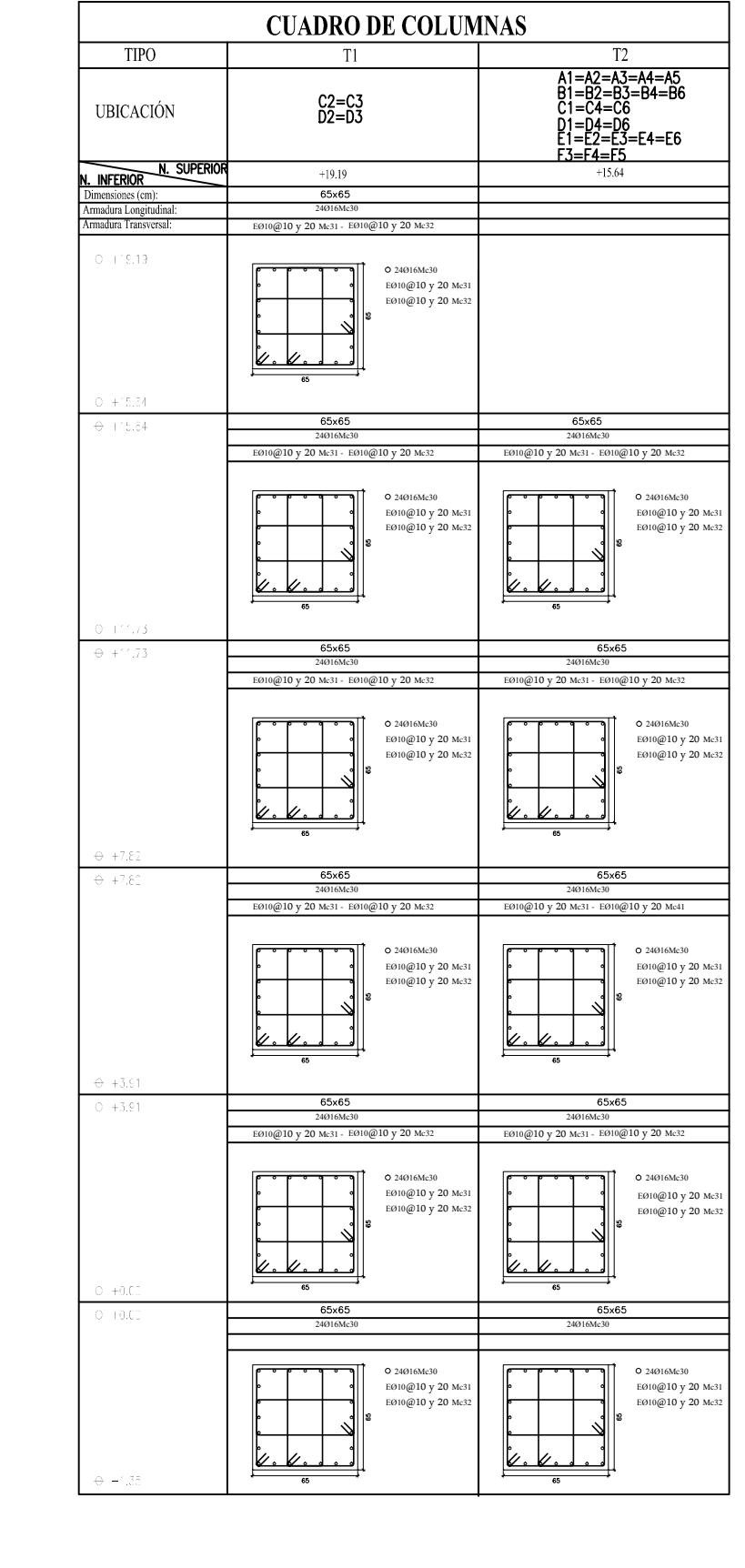

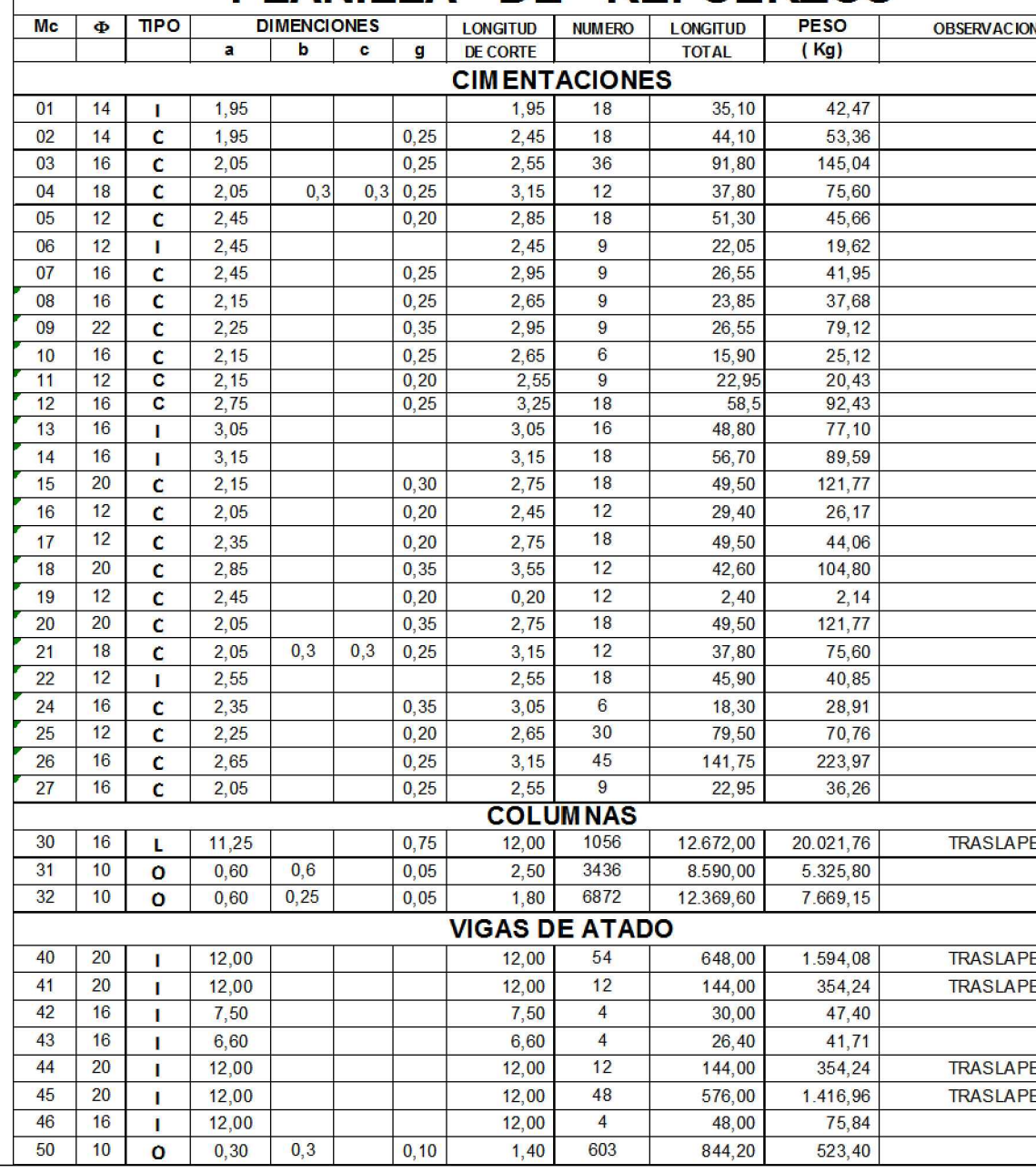

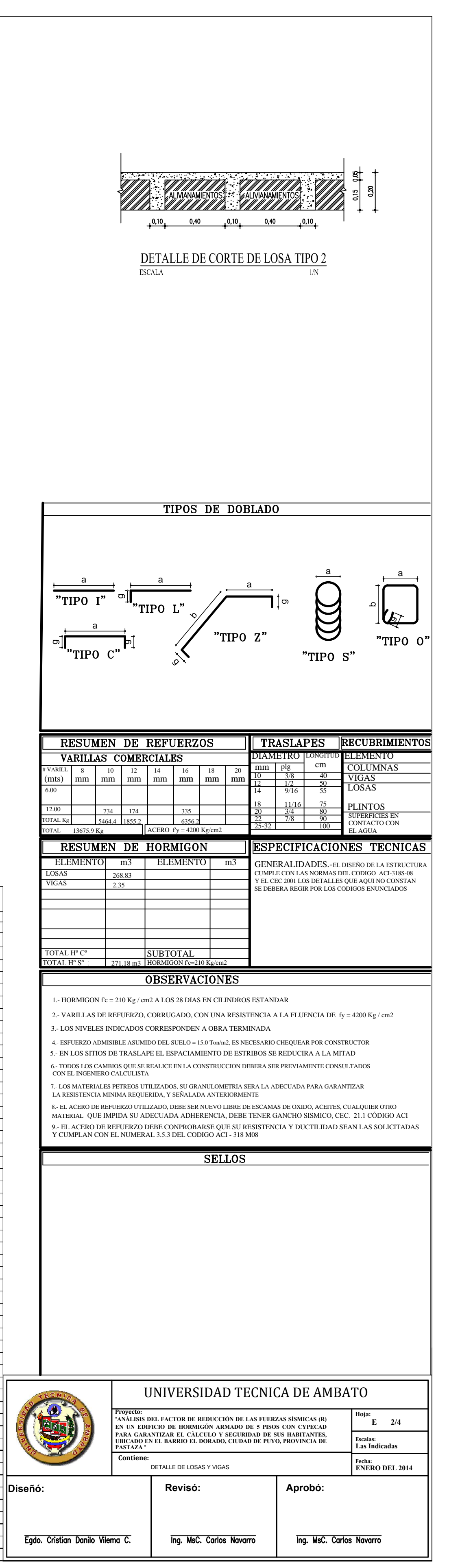

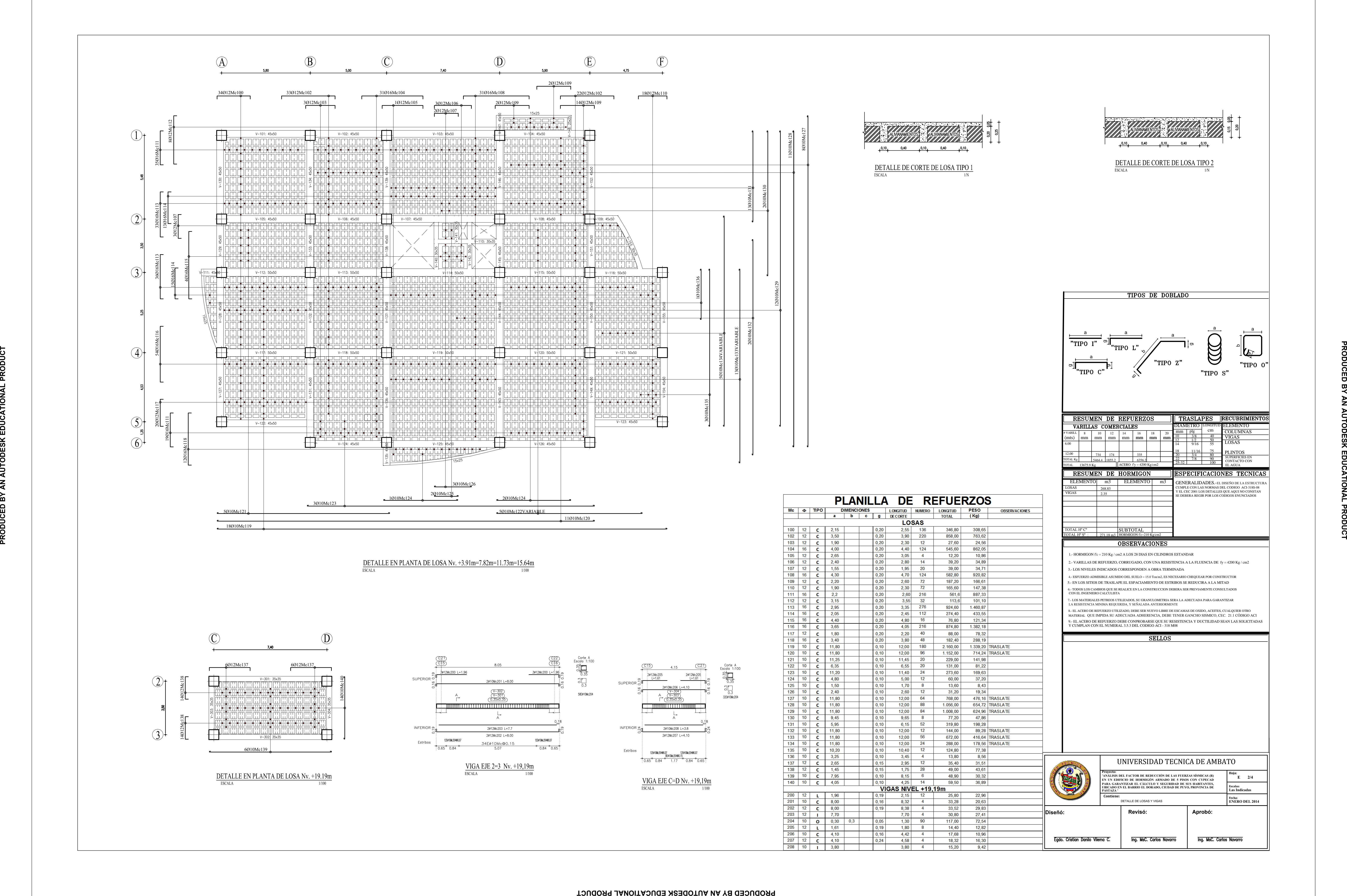

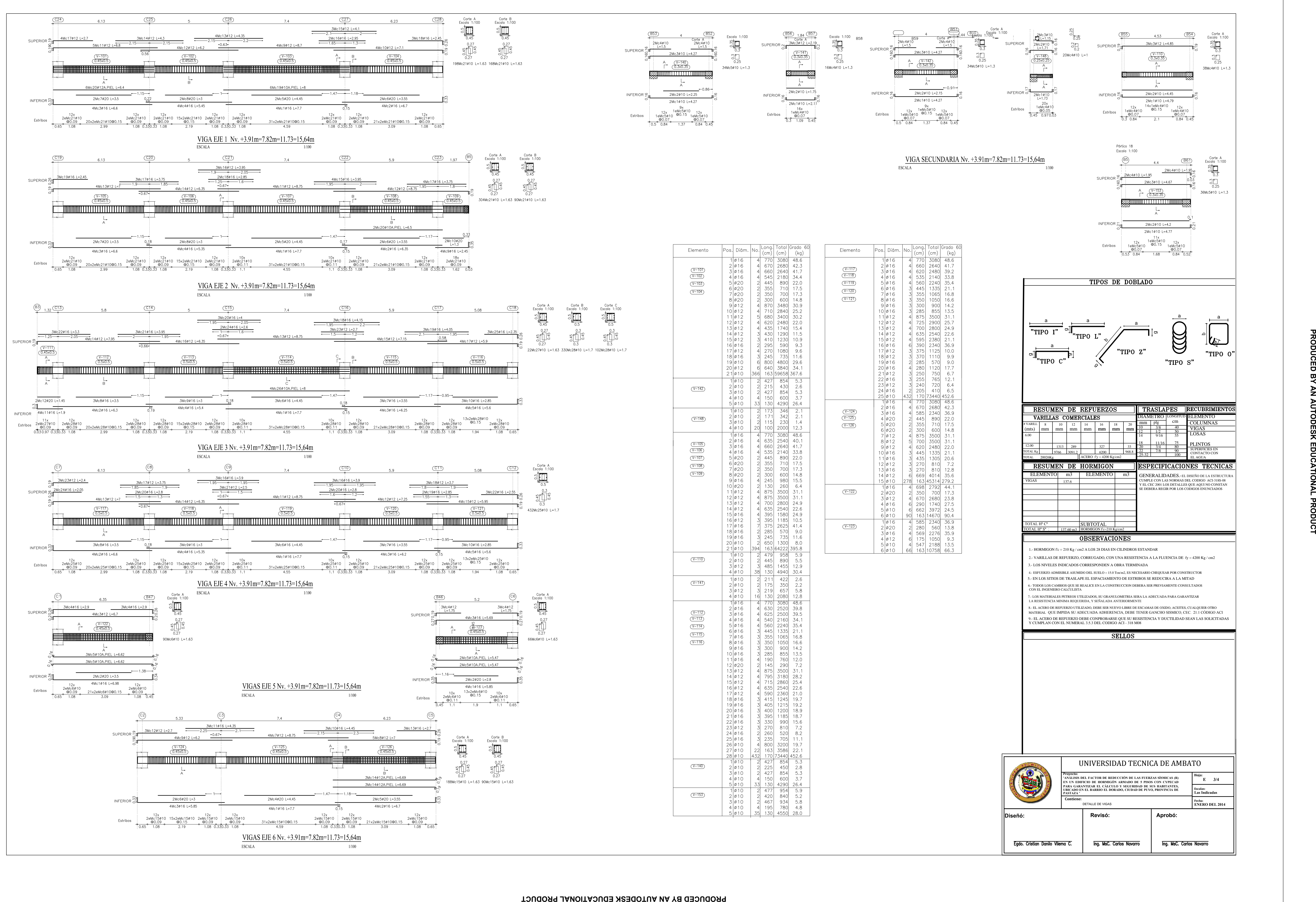

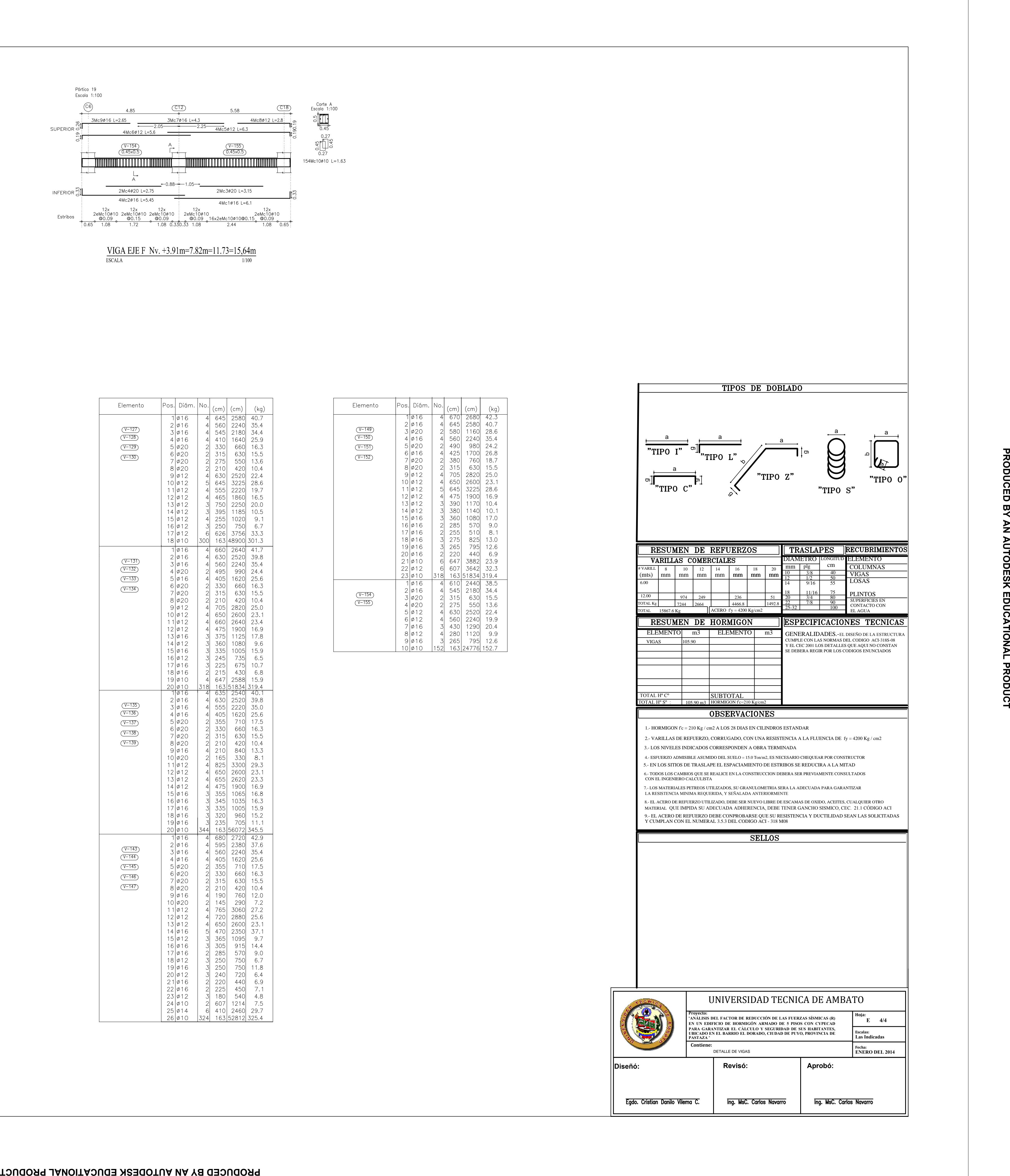

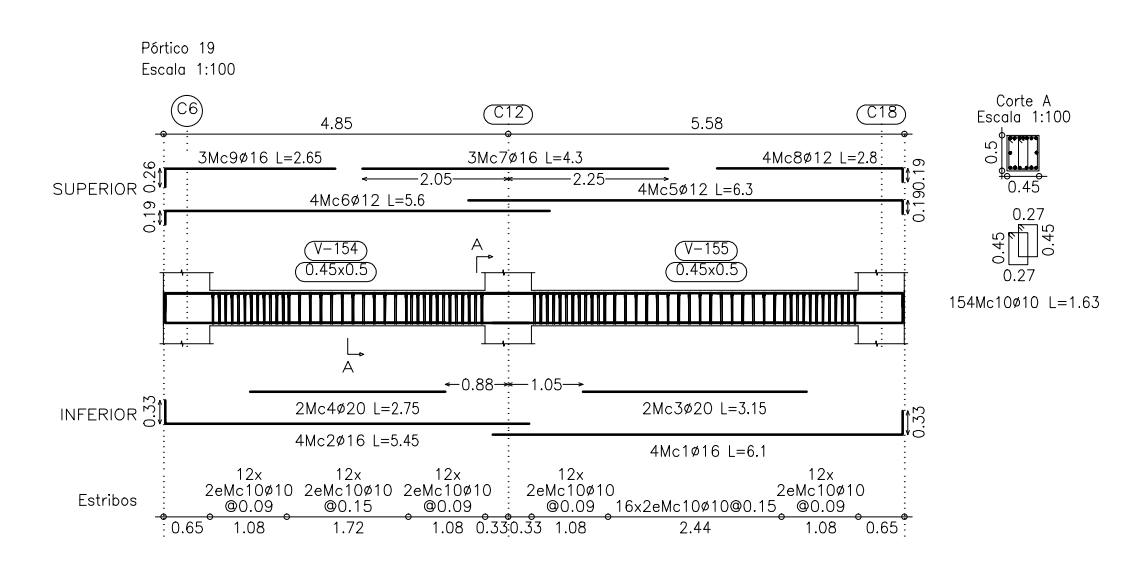

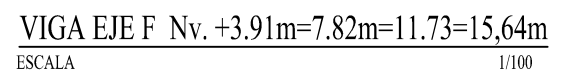

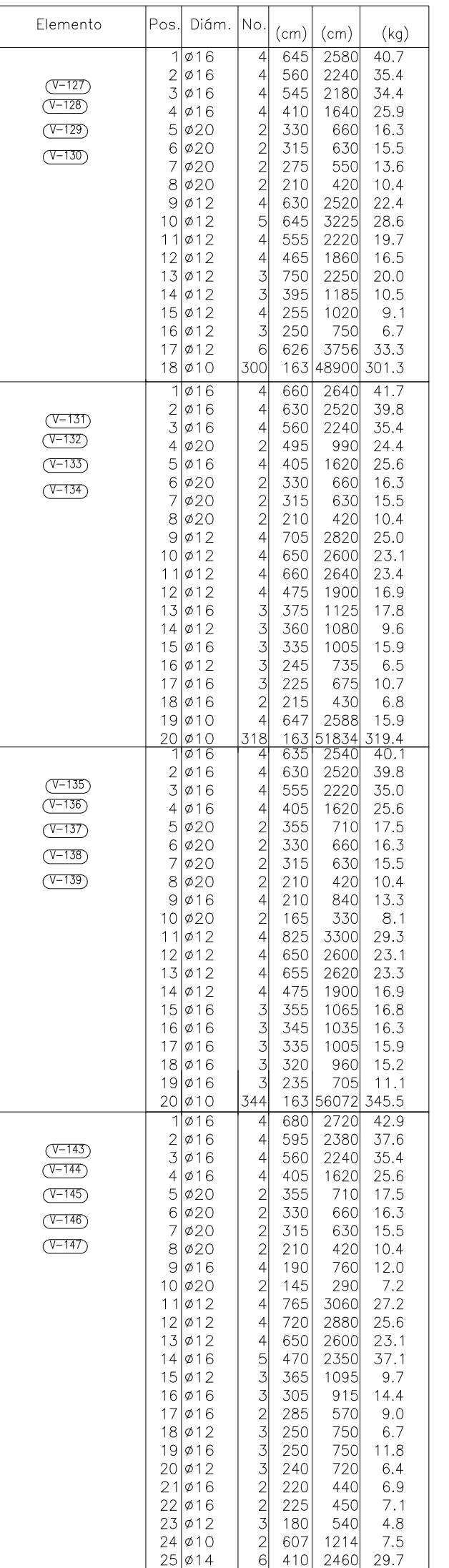

 $\begin{bmatrix} 0.27 \\ -9 \\ -10 \\ -0.27 \end{bmatrix}$ 

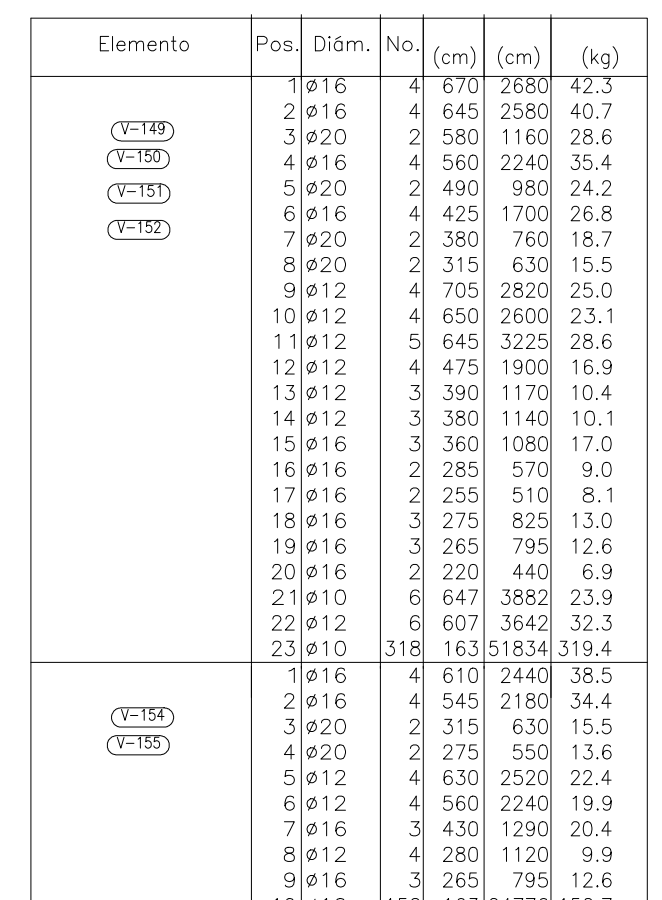

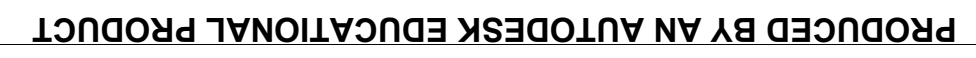

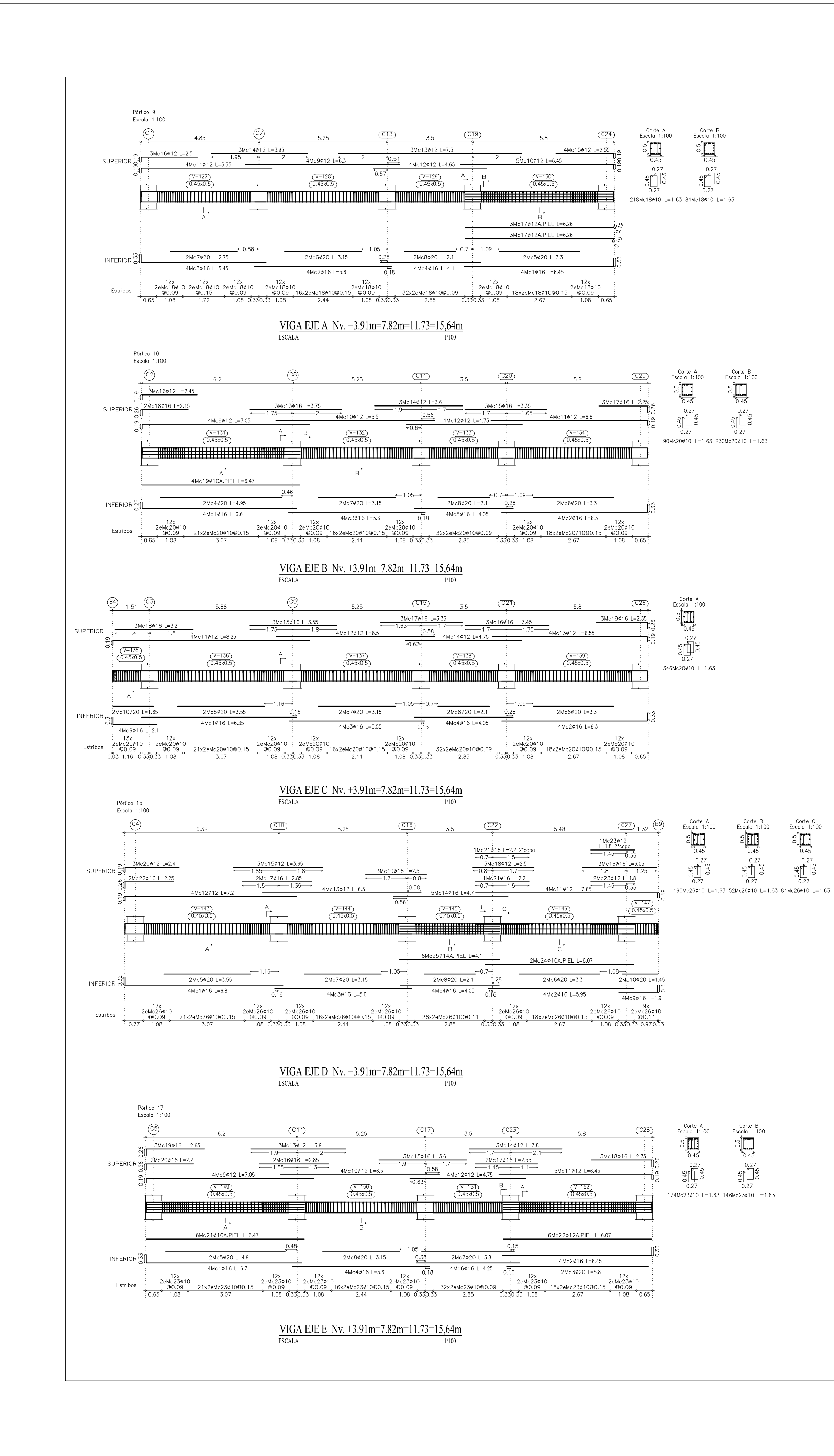

# **ANEXOS PLANOS ESTRUCTURALES NEC-2011**

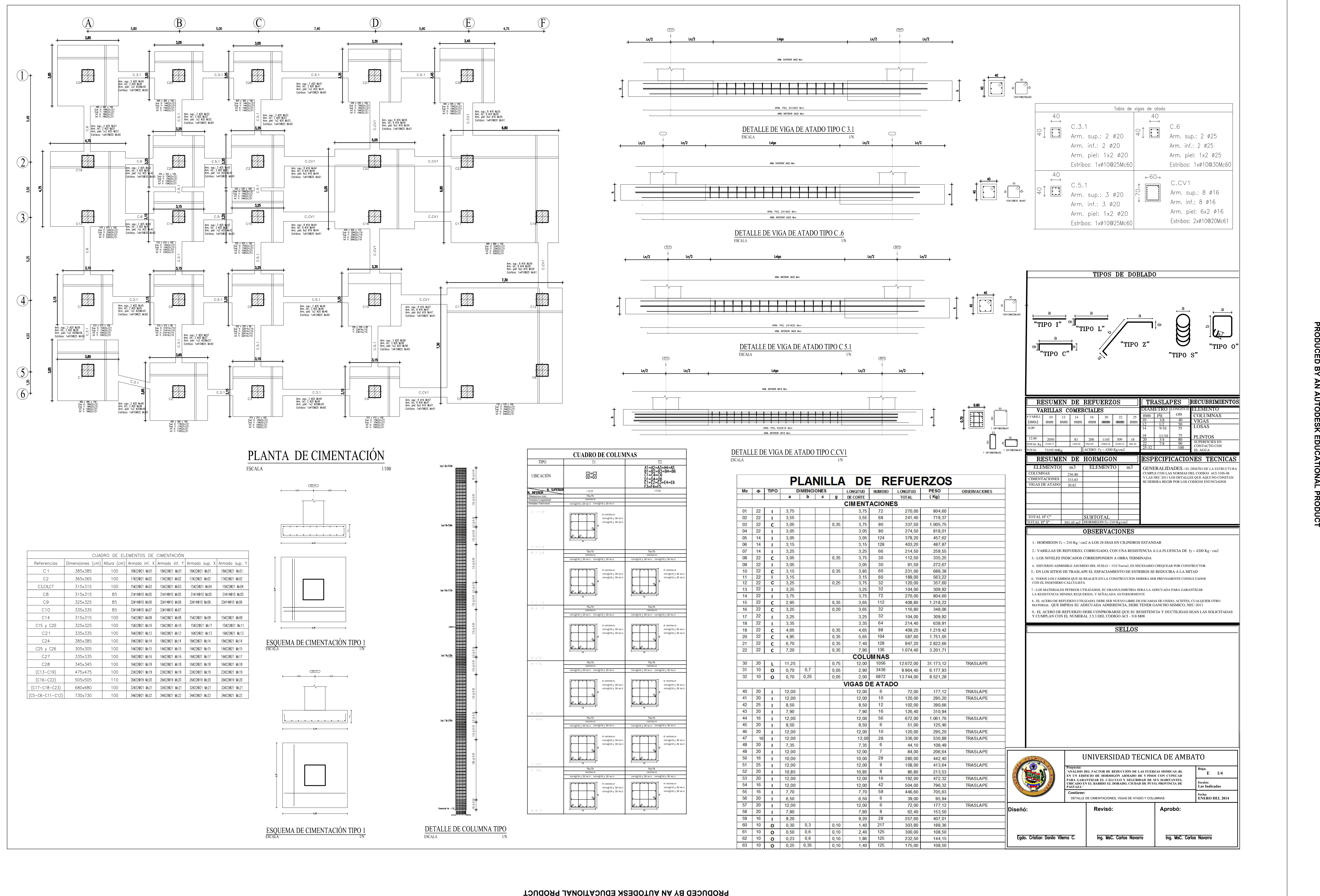

 $\begin{picture}(120,10) \put(15,10){\line(1,0){100}} \put(15,10){\line(1,0){100}} \put(15,10){\line(1,0){100}} \put(15,10){\line(1,0){100}} \put(15,10){\line(1,0){100}} \put(15,10){\line(1,0){100}} \put(15,10){\line(1,0){100}} \put(15,10){\line(1,0){100}} \put(15,10){\line(1,0){100}} \put(15,10){\line(1,0){100}} \put(15,10$ Tabla de vigas de atado  $\xrightarrow{40}$  $\xrightarrow{40}$  $C.3.1$  $C.6$  $\boxed{\ominus}$  $\Box$ Arm. sup.: 2 020 Arm. sup.: 2 025 Arm. inf.: 2 020 Arm. inf.: 2 025 Arm. piel: 1x2 Ø20 Arm. piel: 1x2 ø25 Estribos: 1xø10@25Mc60 Estribos: 1x010@30Mc60 40  $60 \rightarrow$  $\begin{array}{c}\n+ \ \ \begin{array}{c}\n+ \ \ \begin{array}{c}\n+ \ \ \ \end{array} \\
+ \end{array}\n\end{array}$ C.CV1  $C.5.1$ Arm. sup.: 8 016 Arm. sup.: 3 020 Arm. inf.: 8 Ø16 Arm. inf.: 3 020 Arm. piel: 6x2 ø16 Arm. piel: 1x2 ø20 Estribos: 2xø10@20Mc61 Estribos: 1xø10@25Mc60 TIPOS DE DOBLADO <sup>10</sup> <sup>12</sup> <sup>14</sup> <sup>a</sup> <sup>a</sup> <sup>a</sup> <sup>a</sup> <sup>a</sup> <sup>a</sup> DIAMETRO **|LONGITUD |** ELEMENTO DIAMETRO LONGITUD ELEME<br>mm plg cm COLUI  $\overline{C}$ cm  $\overline{C}$ col III COLUMNAS # VARILL 16 20 22 25  $\frac{100}{25}$ mm mm mm  $\frac{10}{12}$   $\frac{3/8}{1/2}$   $\frac{40}{55}$  U<br>14  $\frac{9/16}{55}$  55 U<br>18  $\frac{11/16}{75}$  P 10 | 3  $3/8$  4 VIGAS (mts)  $mm \mid mm \mid mm \mid mm \mid mm \mid mm \mid mm \mid \frac{10}{12} \mid \frac{3/8}{1/2}$ 12 1  $\frac{1}{2}$  $\frac{50}{1}$ LOSAS 6.00 14 | 9 9/16 5. 55 L 18 11/16 75 PLINTOS 12.00  $\frac{1}{2}$ 20 3  $80 - \frac{1}{\alpha}$ 2050 83 21<br>15248.71 1205.04 3944. 2050 1205.04 3944.00 33804.58 18189.32 804.30 22 1145 509 3/4 8 SUPERFICIES EN 22 7 7/8  $90 - \frac{5!}{6!}$ TOTAL Kg  $804.30 \quad \boxed{2}$ CONTACTO CON 25-32  $\frac{100}{\pi}$ ACERO  $fy = 4200$  Kg/cm2 TOTAL 7319 73195.96Kg EL AGUA ELEMENTO | m3 | ELEMENTO | m3 GEN GENERALIDADES.-EL DISEÑO DE LA ESTRUCTURA COLUMNAS 236.80 CUMPLE CON LAS NORMAS DEL CODIGO ACI-318S-08 Y LAS NEC 2011 LOS DETALLES QUE AQUI NO CONSTAN **IENTACIONES** E DEBERA REGIR POR LOS CODIGOS ENUNCIADOS **GAS DE ATAL** TOTAL H° C° SUBTOTAL TOTAL H° S° : \_\_\_ HORMIGON f'c=210 Kg/cm2 591.45 m3 1.- HORMIGON f'c = 210 Kg / cm2 A LOS 28 DIAS EN CILINDROS ESTANDAR 2.- VARILLAS DE REFUERZO, CORRUGADO, CON UNA RESISTENCIA A LA FLUENCIA DE fy = 4200 Kg / cm2 3.- LOS NIVELES INDICADOS CORRESPONDEN A OBRA TERMINADA 4.- ESFUERZO ADMISIBLE ASUMIDO DEL SUELO = 15.0 Ton/m2, ES NECESARIO CHEQUEAR POR CONSTRUCTOR 5.- EN LOS SITIOS DE TRASLAPE EL ESPACIAMIENTO DE ESTRIBOS SE REDUCIRA A LA MITAD 6.- TODOS LOS CAMBIOS QUE SE REALICE EN LA CONSTRUCCION DEBERA SER PREVIAMENTE CONSULTADOS CON EL INGENIERO CALCULISTA 7.- LOS MATERIALES PETREOS UTILIZADOS, SU GRANULOMETRIA SERA LA ADECUADA PARA GARANTIZAR LA RESISTENCIA MINIMA REQUERIDA, Y SEÑALADA ANTERIORMENTE 8.- EL ACERO DE REFUERZO UTILIZADO, DEBE SER NUEVO LIBRE DE ESCAMAS DE OXIDO, ACEITES, CUALQUIER OTRO<br>MATERIAL QUE IMPIDA SU ADECUADA ADHERENCIA, DEBE TENER GANCHO SISMICO, NEC-2011 9.- EL ACERO DE REFUERZO DEBE CONPROBARSE QUE SU RESISTENCIA Y DUCTILIDAD SEAN LAS SOLICITADAS<br>Y CUMPLAN CON EL NUMERAL 3.5.3 DEL CODIGO ACI - 318 M08 UNIVERSIDAD TECNICA DE AMBATO **Proyecto: Hoja: E 1/4**  $\mathbf{NALISIS}\ \mathbf{DEL}\ \mathbf{FACTOR}\ \mathbf{DE}\ \mathbf{REDUCCION}\ \mathbf{DE}\ \mathbf{LAS}\ \mathbf{FUERZAS}\ \mathbf{SSIMICAS}\ \mathbf{(R)}$ **EN UN EDIFICIO DE +250,\*Ï1 ARMADO DE 5 PISOS CON CYPECAD** PARA GARANTIZAR EL CÁLCULO Y SEGURIDAD DE SUS HABITANTES,<br>UBICADO EN EL BARRIO EL DORADO, CIUDAD DE PUYO, PROVINCIA DE<br>PASTAZA " **Escalas: Las Indicadas Contiene: Fecha: ENERO DEL 2014** DETALLE DE CIMENTACIONES, VIGAS DE ATADO Y COLUMNAS **Revisó:** Aprobó:

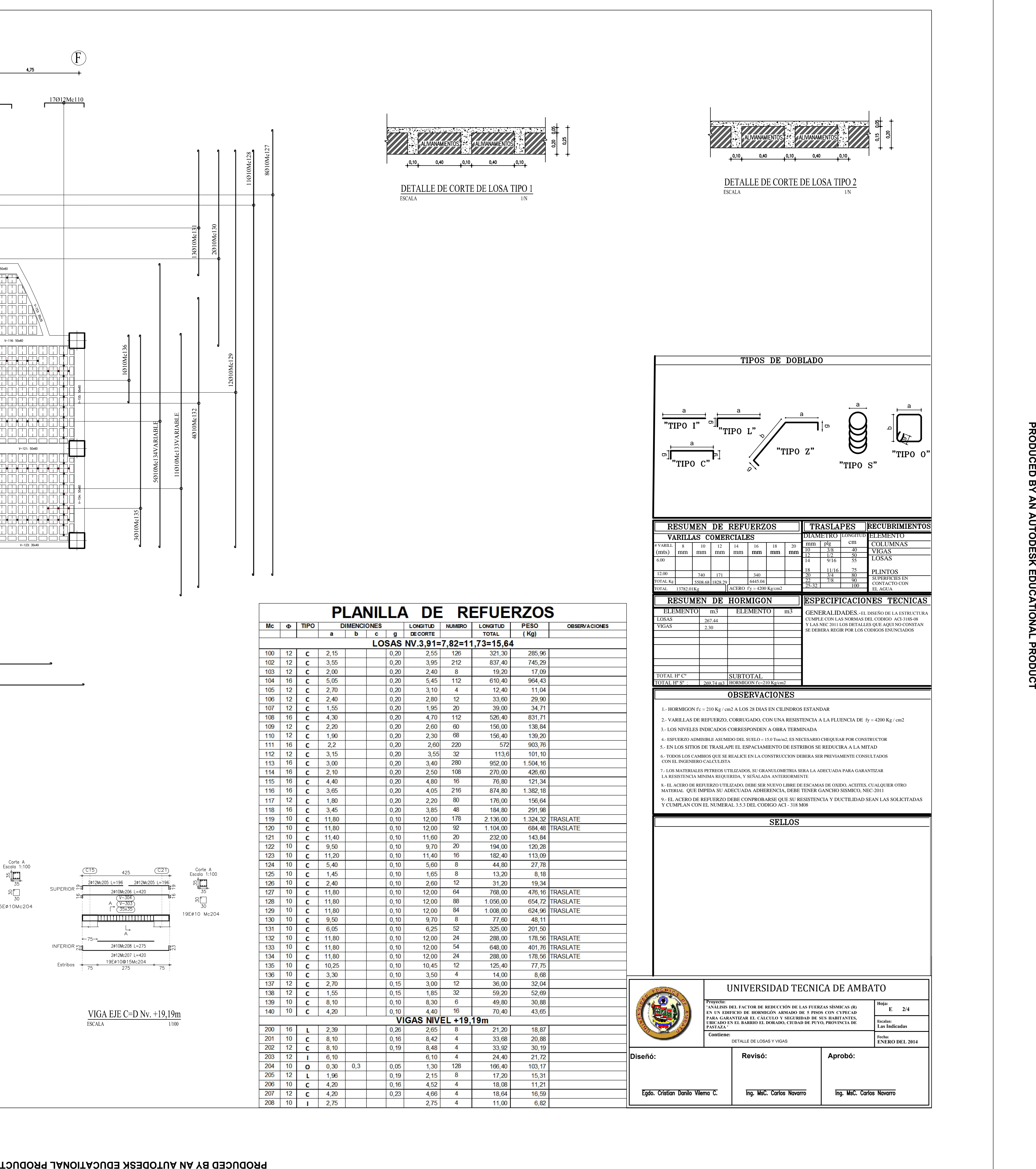

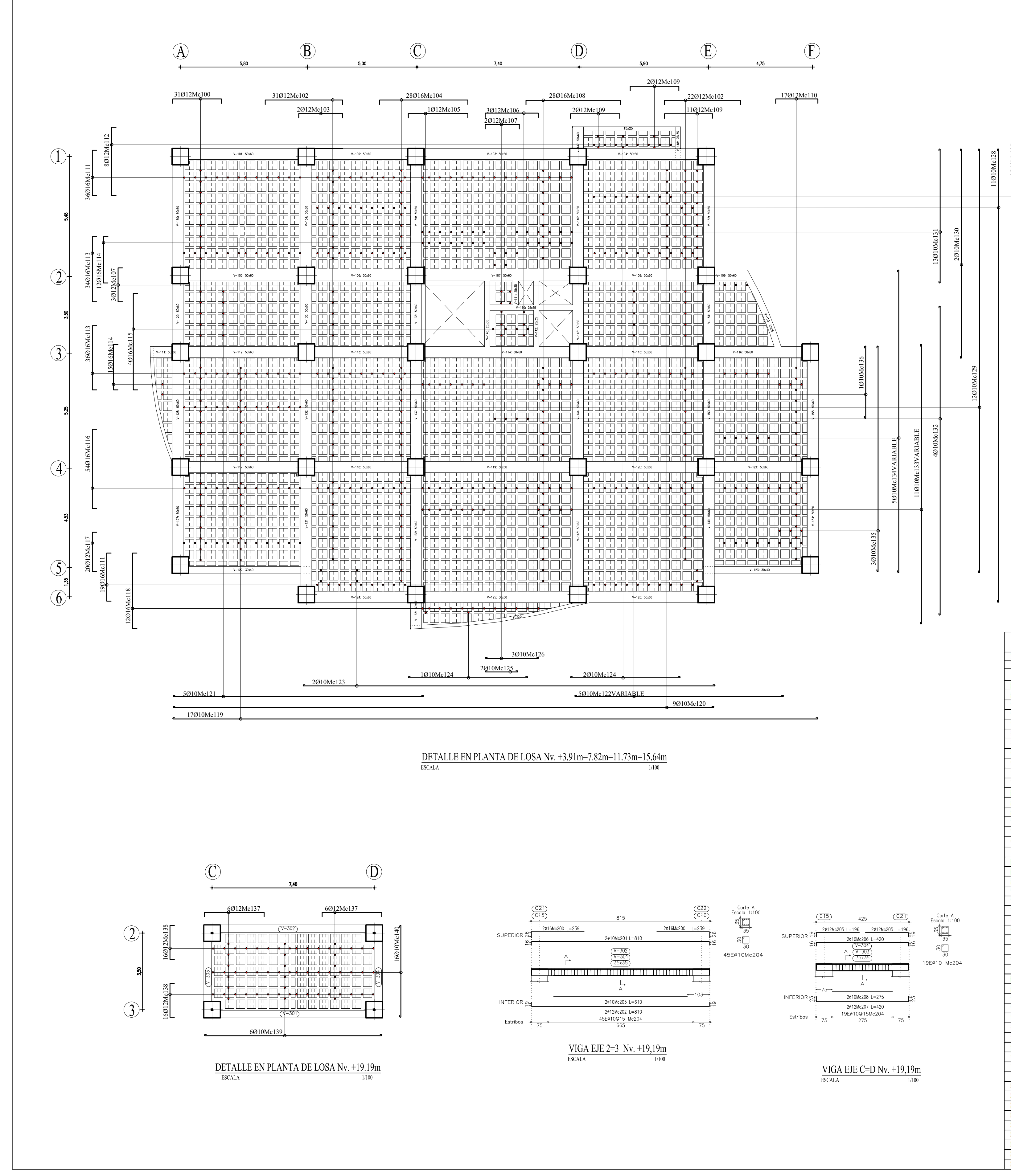

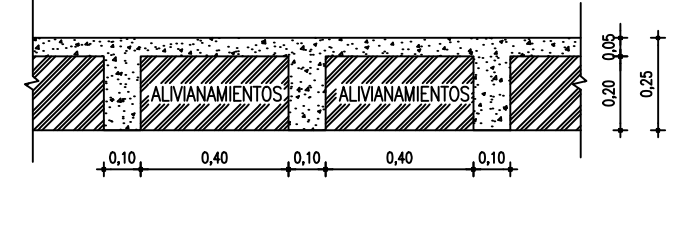

DETALLE DE CORTE DE LOSA TIPO 1

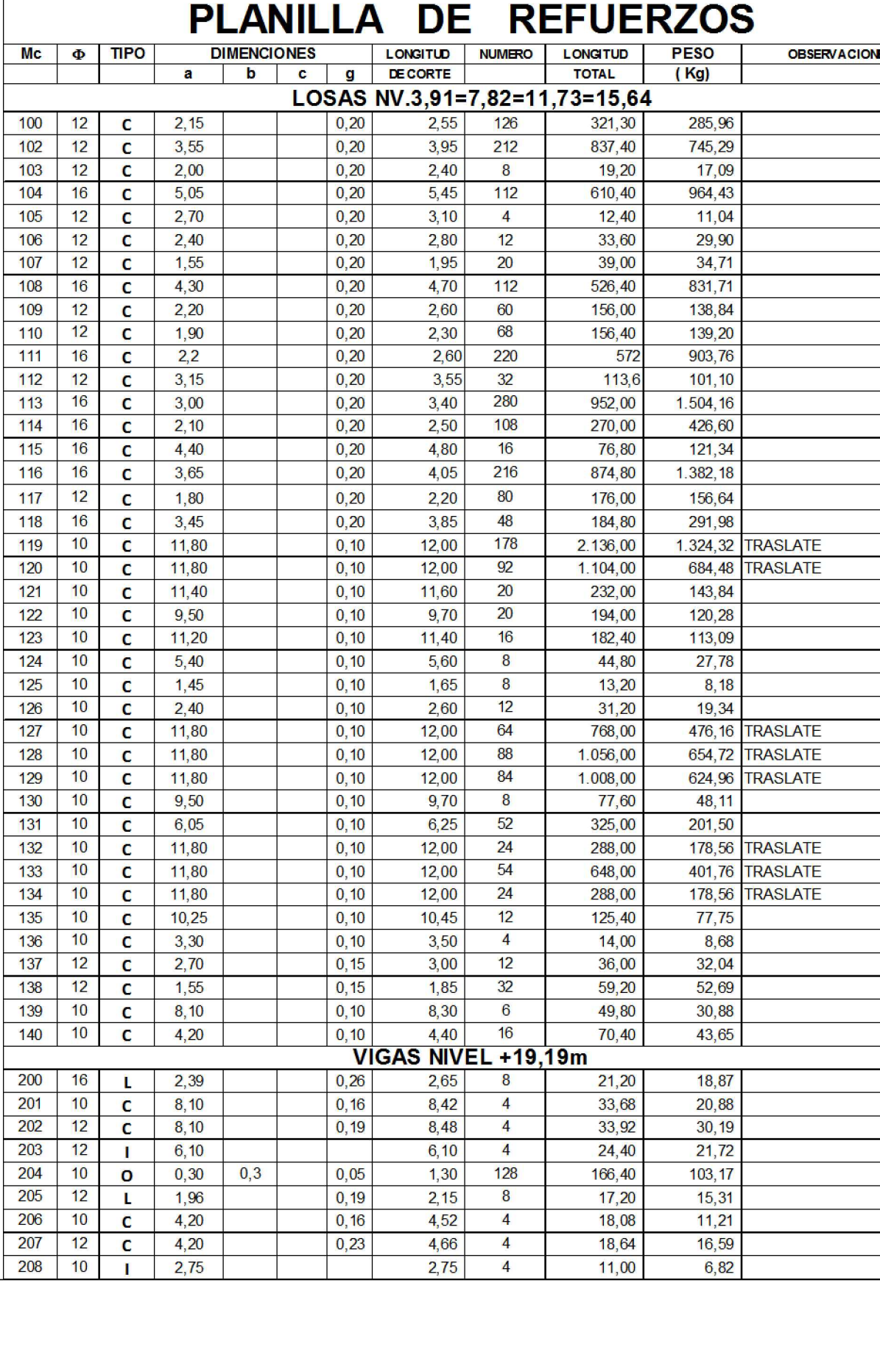

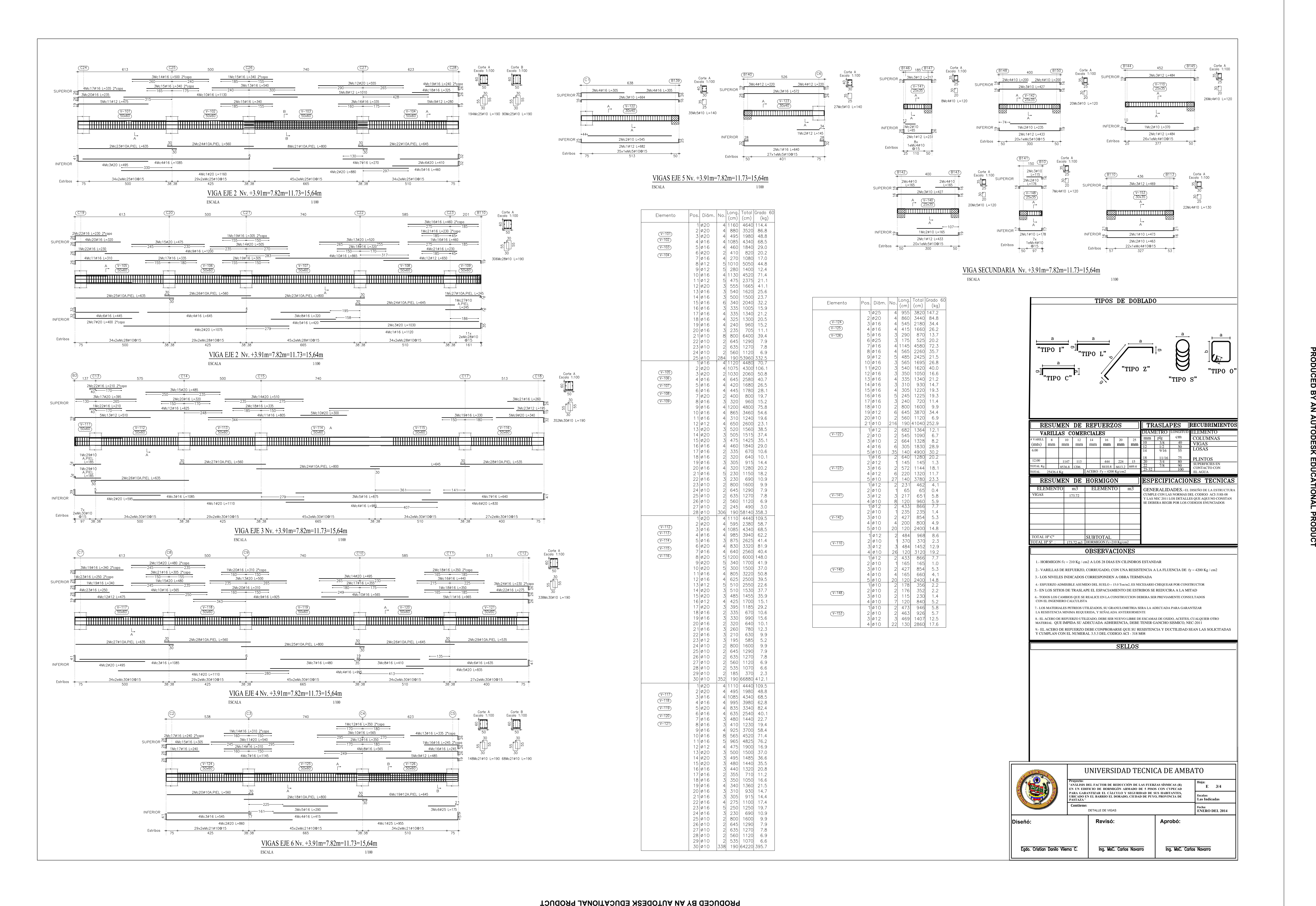

![](_page_283_Figure_3.jpeg)

 $\sim$ 

VIGA EJE E Nv. +3.91m=7.82m=11.73=15,64m **ESCALA** 

![](_page_283_Picture_5.jpeg)

 $\frac{15}{30}$ 

![](_page_283_Picture_709.jpeg)

![](_page_283_Picture_710.jpeg)

![](_page_283_Picture_711.jpeg)

![](_page_283_Figure_0.jpeg)